# *ADwin-light-16* **Manual**

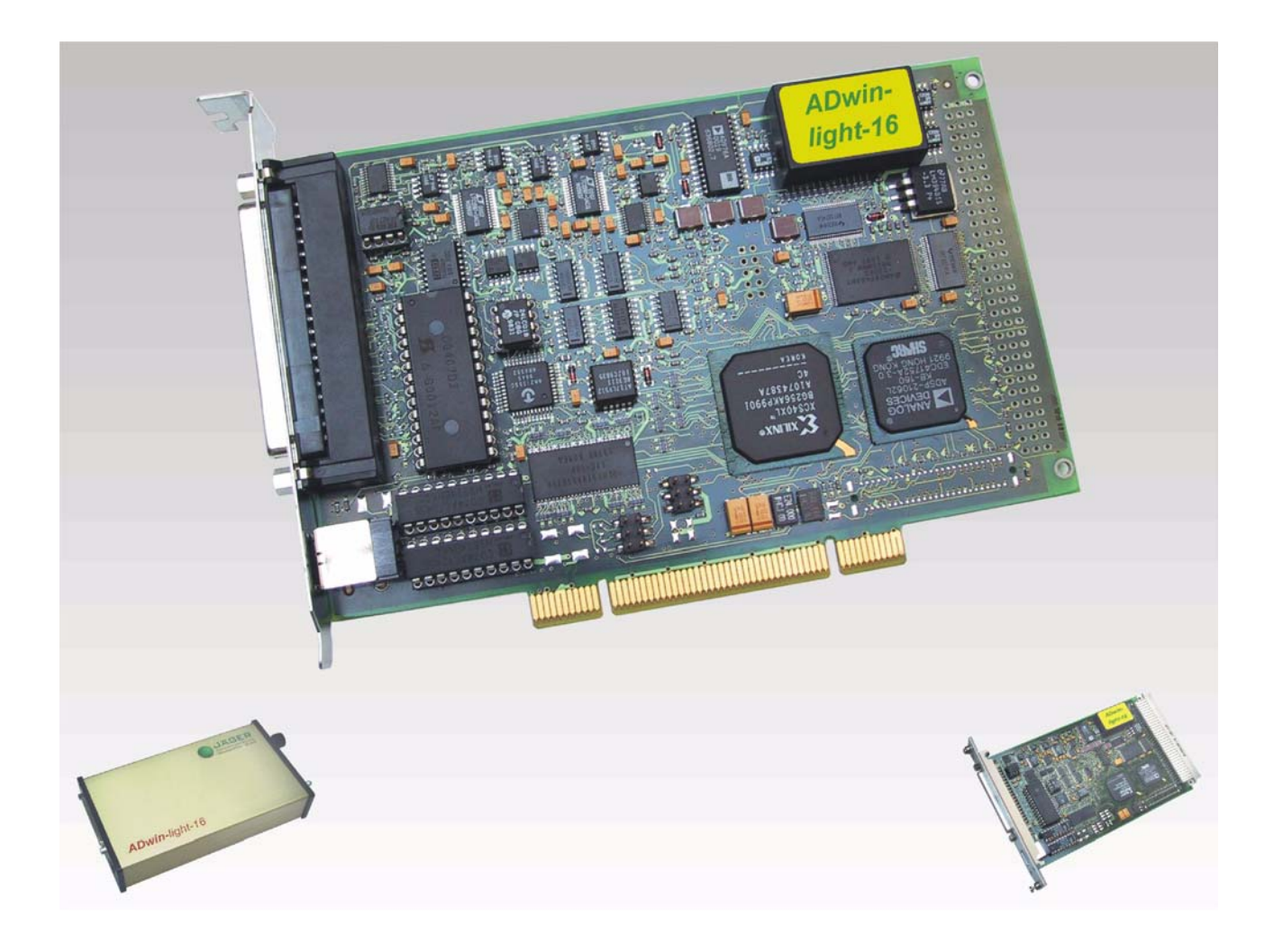

#### **For any questions, please don't hesitate to contact us:**

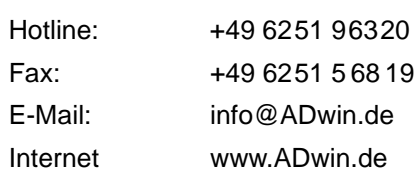

9 6251 5 68 19 e-Manim.de w.ADwin.de

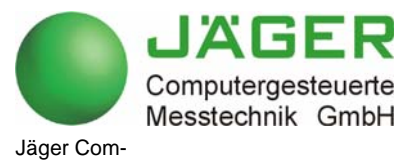

putergesteuerte Messtechnik GmbH Rheinstraße 2-4 D-64653 Lorsch **Germany** 

## **ADwin**

## **Table of contents**

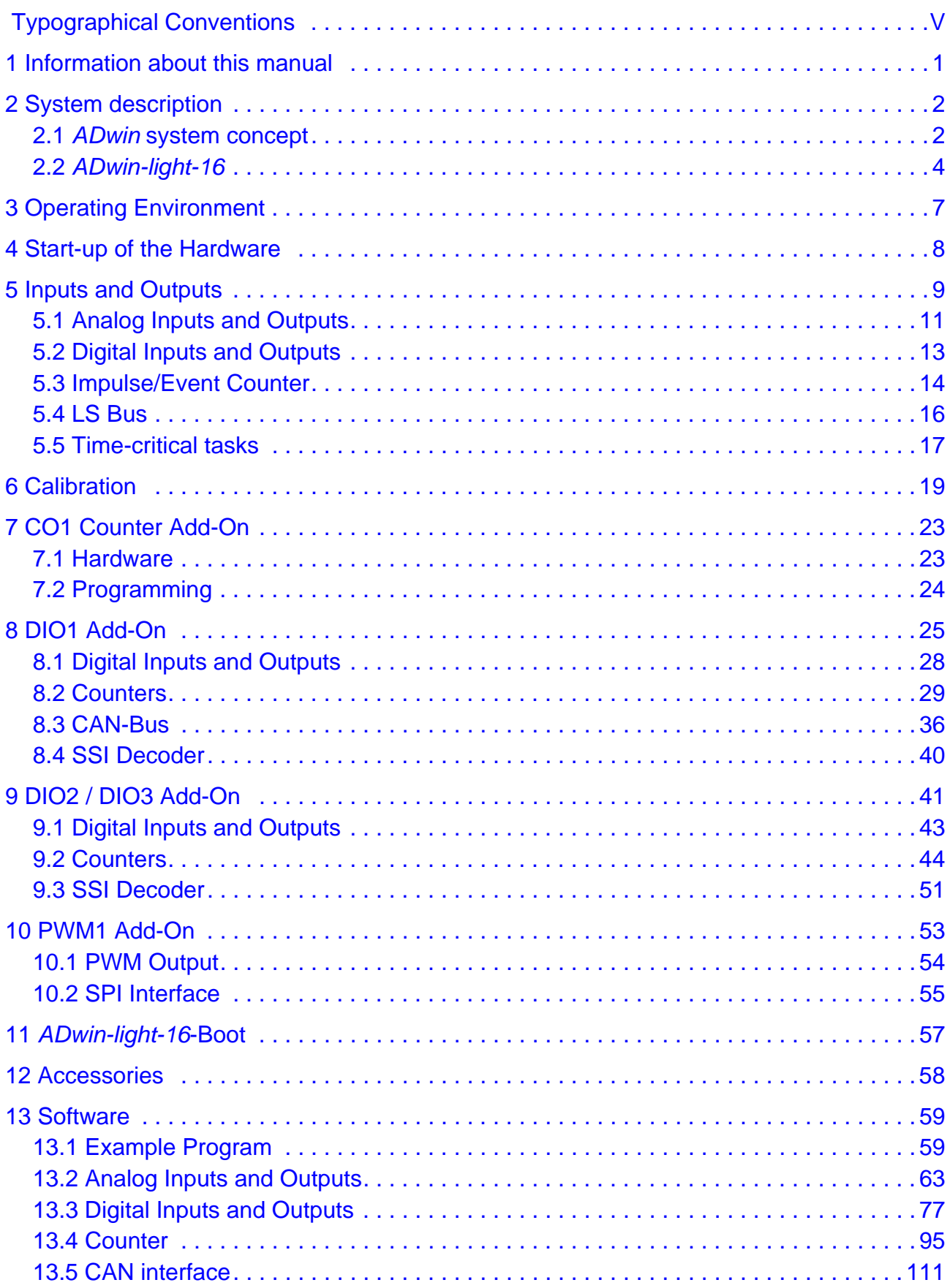

# *ADwin*

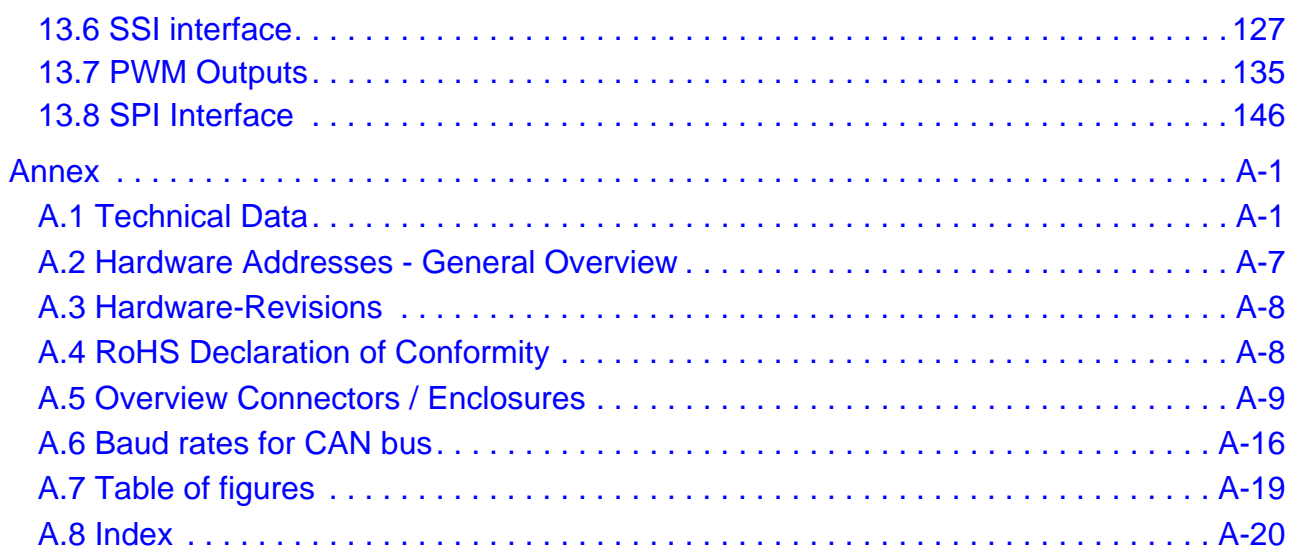

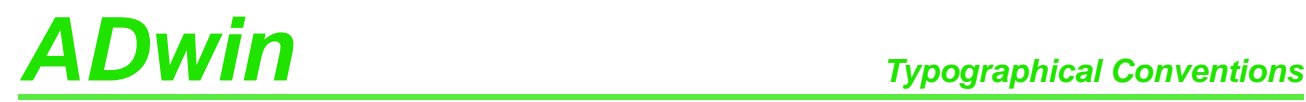

### <span id="page-4-0"></span>**Typographical Conventions**

"Warning" stands for information, which indicate damages of hardware or software, test setup or injury to persons caused by incorrect handling.

You find a "note" next to

- information, which absolutely have to be considered in order to guarantee an error free operation.
- advice for efficient operation.

"Information" refers to further information in this documentation or to other sources such as manuals, data sheets, literature, etc.

File names and paths are placed in <angle brackets> and characterized in the **cc:\ADwin\ …>** font Courier New.

Program commands and user inputs are characterized by the font Courier **Program text** New.

Source code elements such as commands, variables, comments and other  $\frac{Var}{Var}$ text are characterized by the font Courier New and are printed in color.

Bits in data (here: 16 bit) are referred to as follows:

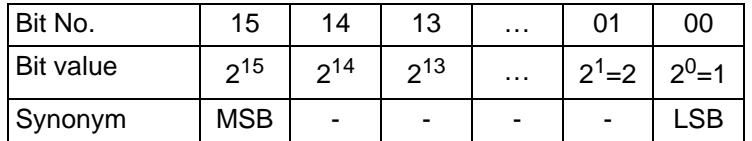

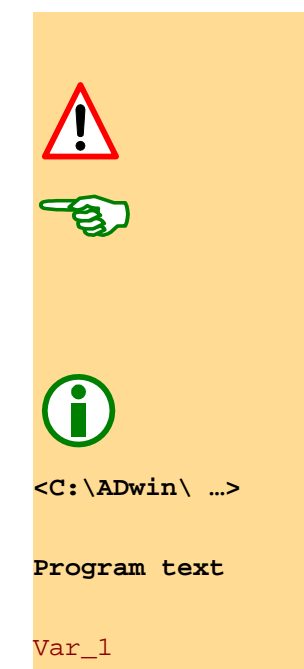

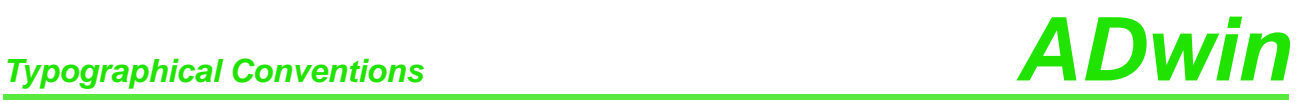

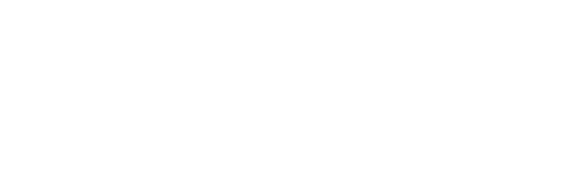

## *Information about this manual ADwin Information about this manual*

### <span id="page-6-0"></span>**1 Information about this manual**

This manual contains comprehensive information about the operation of the *ADwin-light-16* system. Additional information is available in

- the manual "*ADwin* Driver Installation", which describes all interface installations for the *ADwin* systems. Commence your installation with the help of this manual.
- the description of the configuration program *ADconfig*. With it, you initialize the communication of the corresponding interface with *ADwin-light-16*.
- the manual *ADbasic*, which contains all instructions for the compiler *ADbasic* and explains the principle of *ADwin* systems in particular.

The online help of *ADbasic* contains the same information.

- the description of the driver installation and command instructions for all well known development environments.
- the manual "*ADwin* HSM-24V", a module on the LS bus.

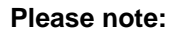

For *ADwin* systems to function correctly, adhere strictly to the information provided in this documentation and in other mentioned manuals.

Programming, start-up and operation, as well as the modification of program **Qualified personnel** parameters must be performed only by appropriately qualified personnel.

*Qualified personnel are persons who, due to their education, experience and training as well as their knowledge of applicable technical standards, guidelines, accident prevention regulations and operating conditions, have been authorized by a quality assurance representative at the site to perform the necessary acivities, while recognizing and avoiding any possible dangers.*

*(Definition of qualified personnel as per VDE 105 and ICE 364).*

This product documentation and all documents referred to, have always to be available and to be strictly observed. For damages caused by disregarding the information in this documentation or in all other additional documentations, no liability is assumed by the company *Jäger Computergesteuerte Messtechnik GmbH*, Lorsch, Germany.

This documentation, including all pictures is protected by copyright. Reproduc- **Legal information** tion, translation as well as electronical and photographical archiving and modification require a written permission by the company *Jäger Computergesteuerte Messtechnik GmbH*, Lorsch, Germany.

OEM products are mentioned without referring to possible patent rights, the existence of which, may not be excluded.

Hotline address: see inner side of cover page.

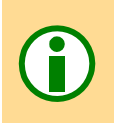

**Availability of the documents**

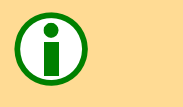

<span id="page-7-1"></span><span id="page-7-0"></span>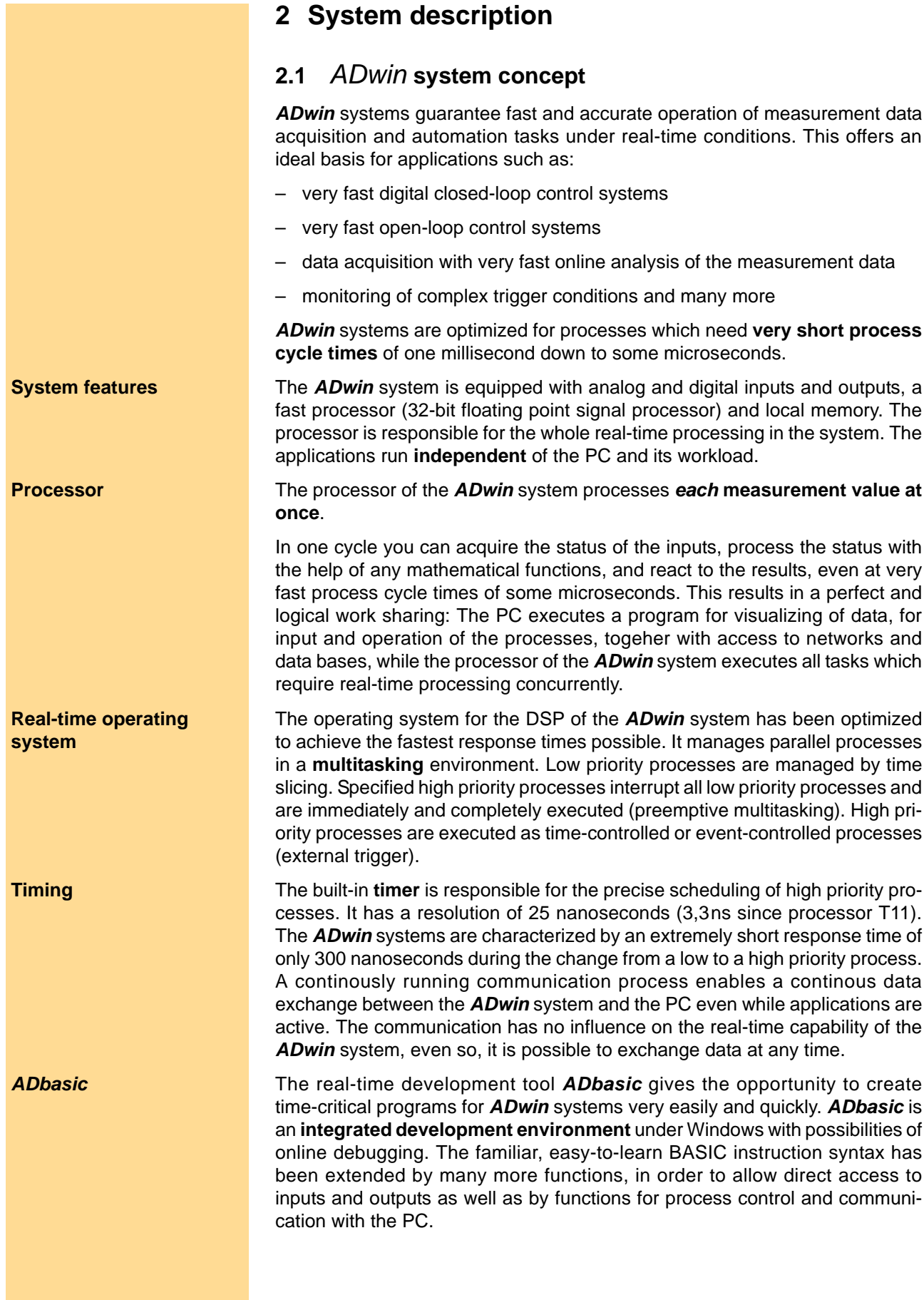

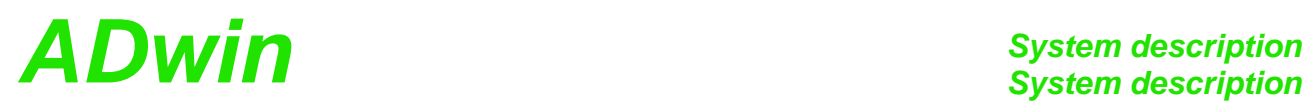

#### **Communication between** *ADwin* **system and PC**

The *ADwin* system is connected to the PC via an **USB or Ethernet** interface. **Interfaces** After power-up the *ADwin* system is booted from the PC via this interface. Afterwards the *ADwin* operating system is waiting for instructions from the PC which it will process.

There are two kinds of instructions: On the one hand instructions, which trans- **Instruction processing** fer data from the PC to the *ADwin* system, for instance "load process", "start process" or "set parameter", on the other hand instructions which wait for a response from the *ADwin* system, for instance "read variables" or "read data sets". Both kinds of instructions are processed immediately by the *ADwin* system, which means immediate and complete responses. The *ADwin* system never sends data to the PC without request! The data transfer to the PC is always a response to an instruction coming from the PC. Thus, embedding the *ADwin* system into various programming languages and standard software packages for measurements is held simple, because they have only to be able to call functions and process the return value.

Under Windows 95/98/NT/ME/2000/XP/Vista you can use a **DLL** and an **Software interfaces ActiveX** interface. On this basis the following drivers for **development environments** are available:

.NET, Visual Basic, Visual-C, C/C++, Delphi, VBA (Excel, Access, Word), TestPoint, LabVIEW / LabWINDOWS, Agilent VEE (HP-VEE), InTouch, DIAdem, DASYLab, SciLab, MATLAB.

Versions for Linux, Mac OS and Java are available, too.

The simple, instruction-oriented communication with the *ADwin* system enables several Windows programs to access the same *ADwin* system in coordination at the same time. This is of course a great advantage when programs are being developed and installed.

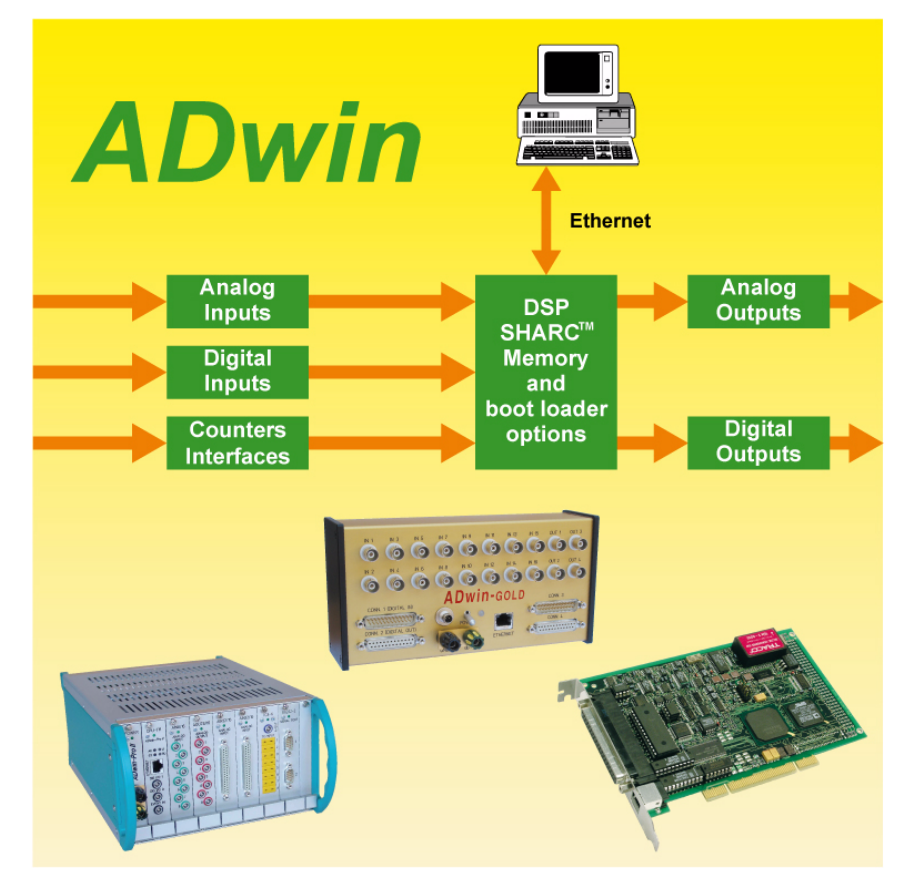

Fig. 1 – Concept of the *ADwin* systems

#### <span id="page-9-0"></span>**2.2** *ADwin-light-16*

**Processor and memory** The *ADwin-light-16* system is equipped with the 32 bit signal processor ADSP 21062 (SHARC) from Analog Devices with floating point and integer processing. It is responsible for the complete measurement data acquisition, online processing, and signal output and can instantaneously process - in combination with the A/D-converter - each measured value with sample rates of up to 100 kHz; from Rev. B an optional sample rate of 500kHz is available.

> The **on-chip memory with 256 KiB** has a very short access time of 25 ns and is large enough to hold the complete *ADwin* operating system, the *ADbasic* process and all variables.

> In order to get maximum access speed, all inputs and outputs are memory mapped in the external memory section of the DSP. For buffering larger quantities of data the DSP uses an **external memory** (SDRAM) of **8 MiB** (Rev. B has 16MiB).

**Analog inputs** In a 37-pin D-SUB socket there are **8 analog inputs** available, which are connected to a multiplexer, whose output signal is converted with a 16 bit analog-to-digital converter (ADC, see figure below). Since revision B a sequential control for automatic conversion of several channels is available.

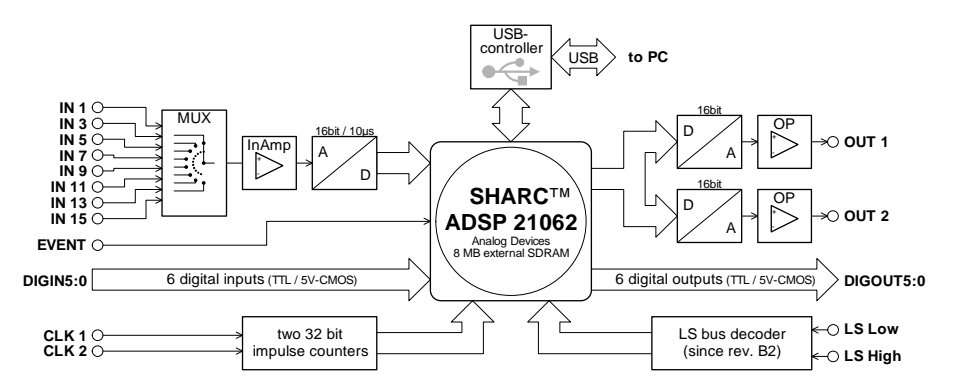

<span id="page-9-1"></span>Fig. 2 – Functional diagram (with USB interface)

**Analog outputs** *ADwin-light-16* is equipped with **2 analog outputs** with 16 bit resolution and an output voltage range of -10 V ... +10 V. The output voltages of all DACs are synchronized and calibrated per software. In order to smooth the output signal, it passes through a low pass filter with a cut-off frequency of  $f_c = 700$  kHz.

**Digital inputs and outputs 6 digital inputs and 6 digital outputs** are available on the 37-pin D-SUB socket. The inputs and outputs are TTL-compatible. Furthermore, there are inputs for 2 counters with 32 bit each.

**Trigger input** *ADwin-light-16* is equipped with a trigger input (EVENT, see also [chapter 5.2](#page-18-0)) ["Digital Inputs and Outputs"\)](#page-18-0). Thus, processes can be triggered by a signal (trigger) and completely processed at once (see *ADbasic* manual, chapter "Processes in the ADwin Operating System").

> A serial interface (LS bus from Rev. B2, see [page 16\)](#page-21-0) enables the connection of upt o 15 additiional modules.

**Scope of delivery** The standard scope of delivery for *ADwin-light-16*:

- 
- *ADwin-light-16* system
- USB or Ethernet connecting cable, length 1.8 m
- *ADwin*-CD-ROM
- Manual "Driver Installation"
- this hardware manual

# *System description ADwin System description*

Additional items supplied with the type with external enclosure (*L16-EXT*) are:

- Power adapter: a PC slot plate with power supply socket and PC-internal three-pole connecting cable
- power supply cable for connection between the slot plate and *L16-EXT*.

*ADwin-light-16* is available as basic version with USB connection in several **Variants** variants.

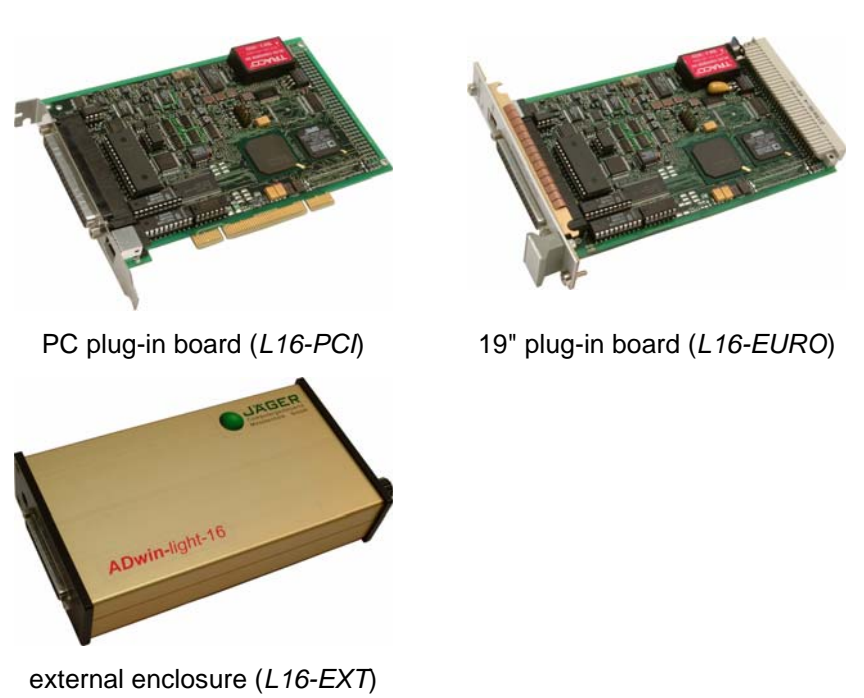

Fig. 3 – Variants

The variants *L16-EURO* and *L16-EXT* can optionally be delivered with USB or **Types** 10/100 MBit Ethernet interface. The available types of the *ADwin-light-16* basic version are described in the following table.

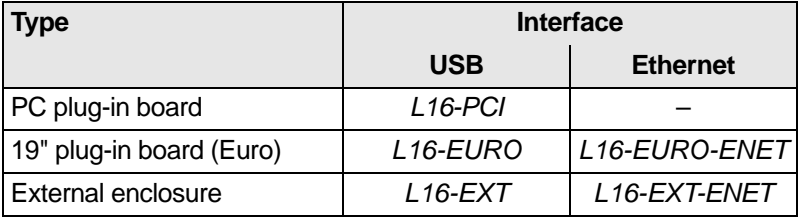

Fig. 4 – Types of the *ADwin-light-16* basic version

Please take into account that the power supply for the different variants varies:

- +5 Volt for *L16-PCI* and *L16-EURO*
- +10 ... +18 Volt for *L16-EXT*, since Rev. B +10 ... +36 Volt

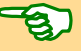

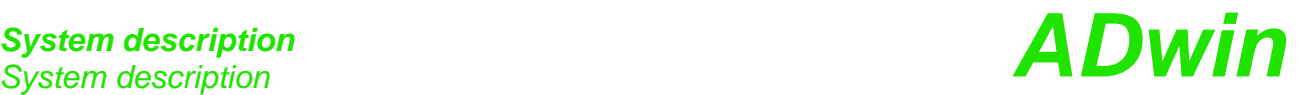

<span id="page-11-0"></span>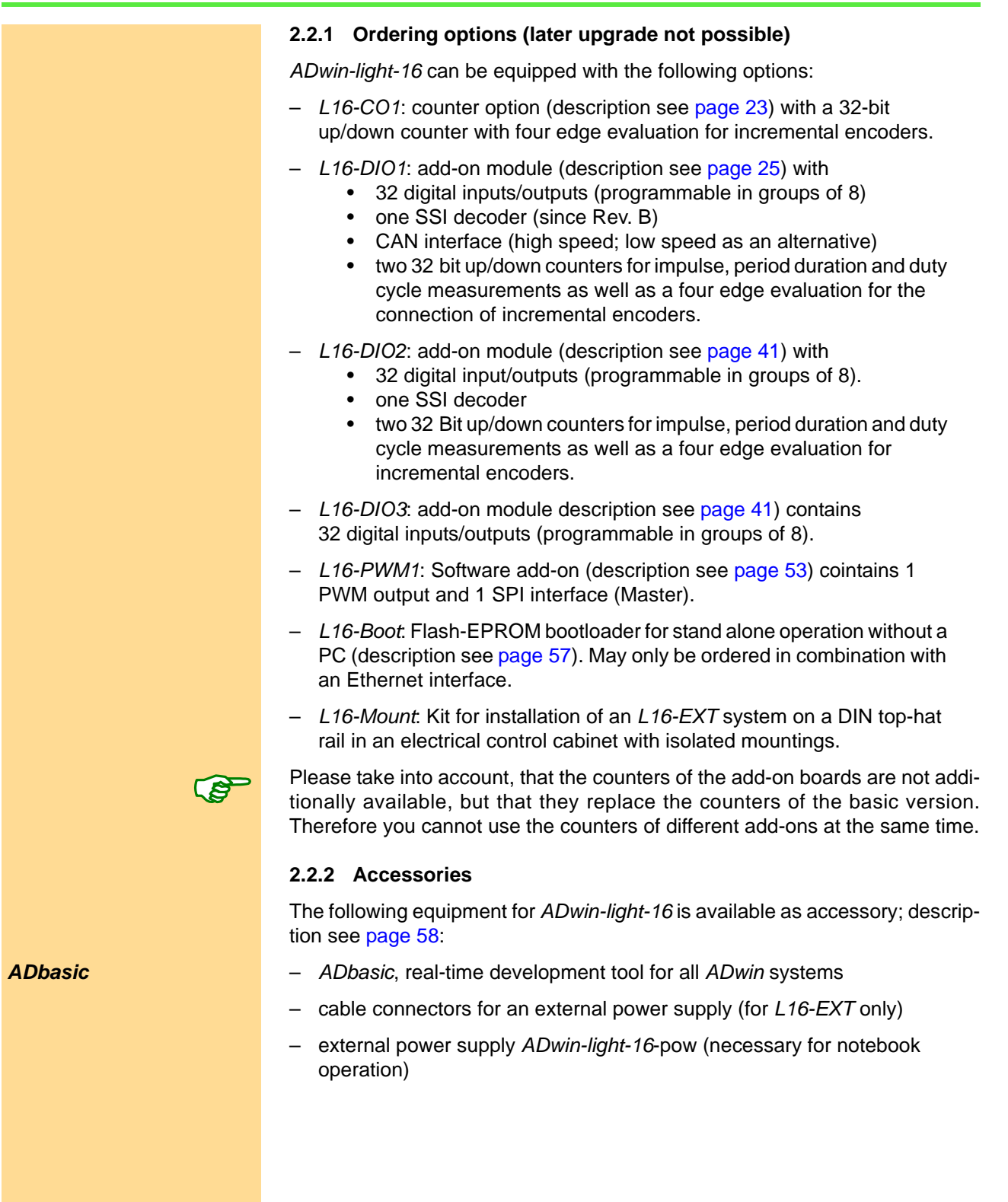

### <span id="page-12-0"></span>**3 Operating Environment**

The board of the *ADwin-light-16* may only be operated in a closed casing (already given with *L16-EXT* variant).

According to type and accessories (see chapter [2.2.1](#page-11-0)f, delivery options / accessories) the system can be operated in 19" enclosures, control cabinets or as a mobile system (e.g. in vehicels).

The *ADwin-light-16* **system must be earth-protected**, in order to

- build a ground reference point for the electronic
- conduct interferencing energy to earth.

Connect the GND socket, which is internally connected with the ground reference point and the enclosure, via a short low-impedance solid-type cable to the central earth connection point of your installation.

The types with USB interface have a galvanic connection to the PC via USB **Galvanic connection** and possibly also via power supply.

The types with Ethernet interface have their data lines galvanically isolated, but the ground potentials are connected, because the shielding of the Ethernet connector (RJ-45) is connected with GND.

Transient currents, which are conducted via the enclosure or the shielding, have influence on the measured signal.

If you want to prevent transient currents, please make sure that the shielding is fully operative. Take measures for bleeding off interference, such as earthing the shielding close to the entry into the control cabinet. The more frequently you earth the shielding on its way to the machine the better the shielding will operate.

Use cables with shielding on both ends for **signal lines.** Here too, you should reduce the bleeding off of interferences via the enclosure by using screen clips.

The *ADwin-light-16* system is internally operated with a voltage of +5 V and ±15 V against GND and thus is not life-threatening. For operation with an external power supply, the instructions of the manufacturer apply.

*ADwin-light-16* is designed for operation in dry rooms. The installation environ- **Ambient temperature** ment (PC or 19" rack) may have an ambient temperature within the range +5 ... +50 °C, and a relative humidity of 0 ... 80 % (none condensing, see also Annex).

The temperature of the casing (surface temperature) of the type *L16-EXT* must **Chassis temperature** not exceed +55 °C, even under extreme operating conditions - e.g. in an electrical control cabinet or if the system is exposed to the sun for longer periods of time. Otherwise, you risk damage to the device or the output of undefined data (values) which can cause damages to your measurement equipment under unfavorable circumstances.

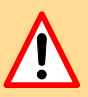

**Excluding transient currents**

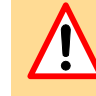

**Protective extra low voltage**

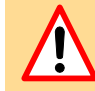

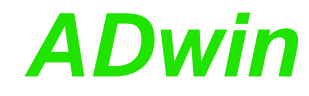

<span id="page-13-0"></span>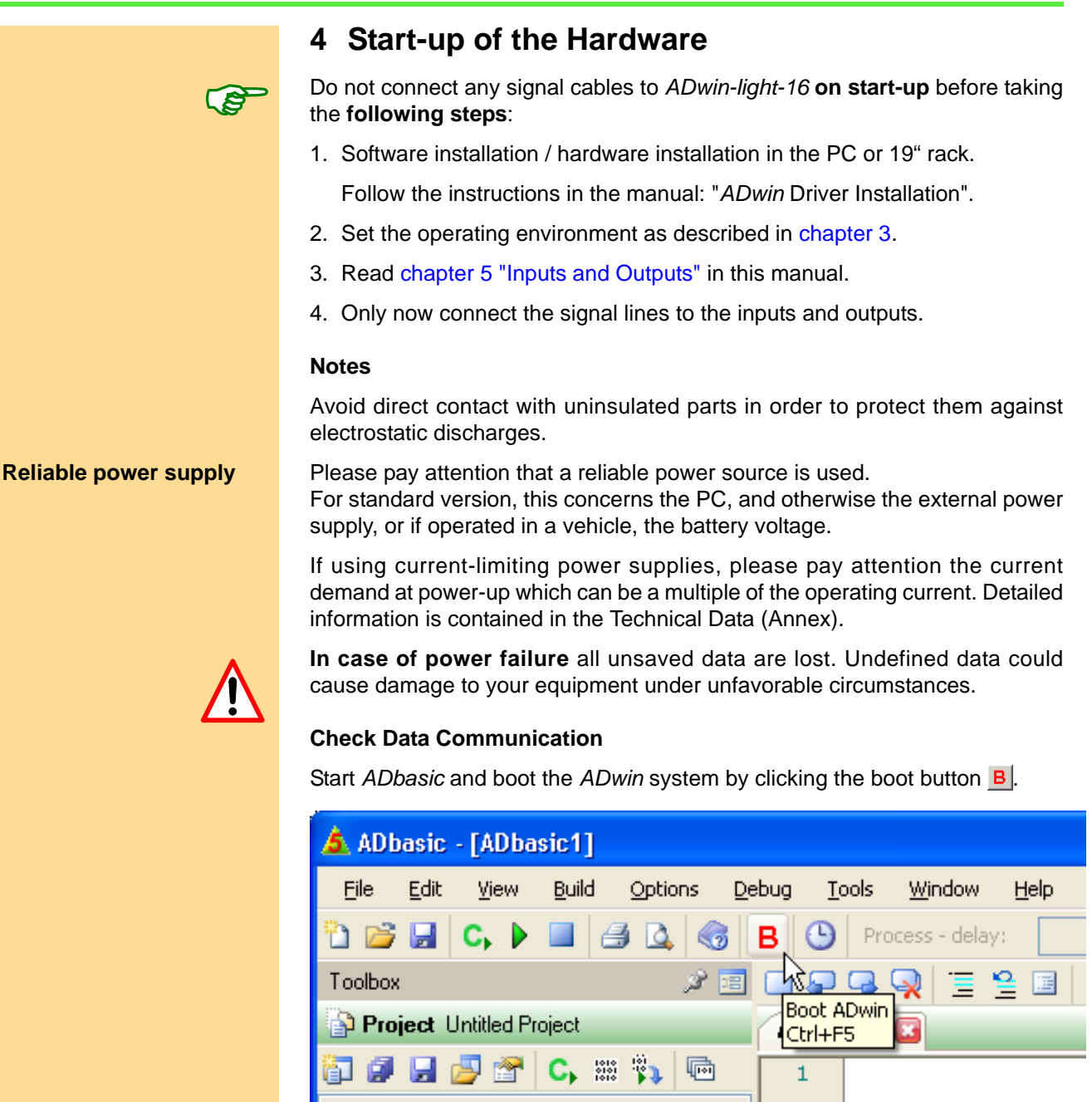

The display in the status line: "ADwin is booted" shows that the operating system has been loaded appropriately and that *ADbasic* can establish a connection to the *ADwin* system.

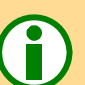

*ADbasic* **programs** Programming the *ADwin* systems is described in more detail in the *ADbasic* manual.

Start with the programming examples in the *ADbasic* Tutorial.

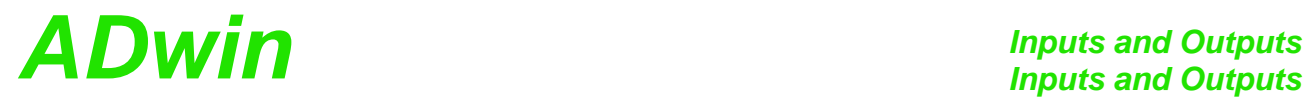

### <span id="page-14-0"></span>**5 Inputs and Outputs**

The *ADwin-light-16* system has the following connectors (pin assignment see **Connections** next page):

- connector for USB or Ethernet
- 37-pin D-SUB socket ADwin I/O CONNECTOR for
	- 8 analog inputs
	- 2 analog outputs
	- 6 each, digital inputs and outputs
	- 1 digital trigger input
	- 2 impulse/event counters with 32 bit
	- Output for power supply +5V; *L16-PCI* also ±12V
- 9-pin D-SUB socket LS-BUS for the LS bus interface (since Rev. B2).

The variant *L16-EXT* has an additional GND socket (see earth protection, [page 7](#page-12-0)), a power input socket and a manual on/off switch.

All inputs and outputs may only be operated according to the specifications given (see Annex A-1: Technical Data). In case of doubt, ask the manufacturer of the equipment to which you intend to connect the *ADwin-light-16* system with.

Open inputs can cause errors – above all in an environment which is not free of any interferences. For your own safety, connect unused inputs as close as possible to the D-SUB socket on a defined level (e.g. GND). Separate these inputs from open circuit lines.

Exception to this is the event input, which already has an internal pull-up resistor (10 kΩ).

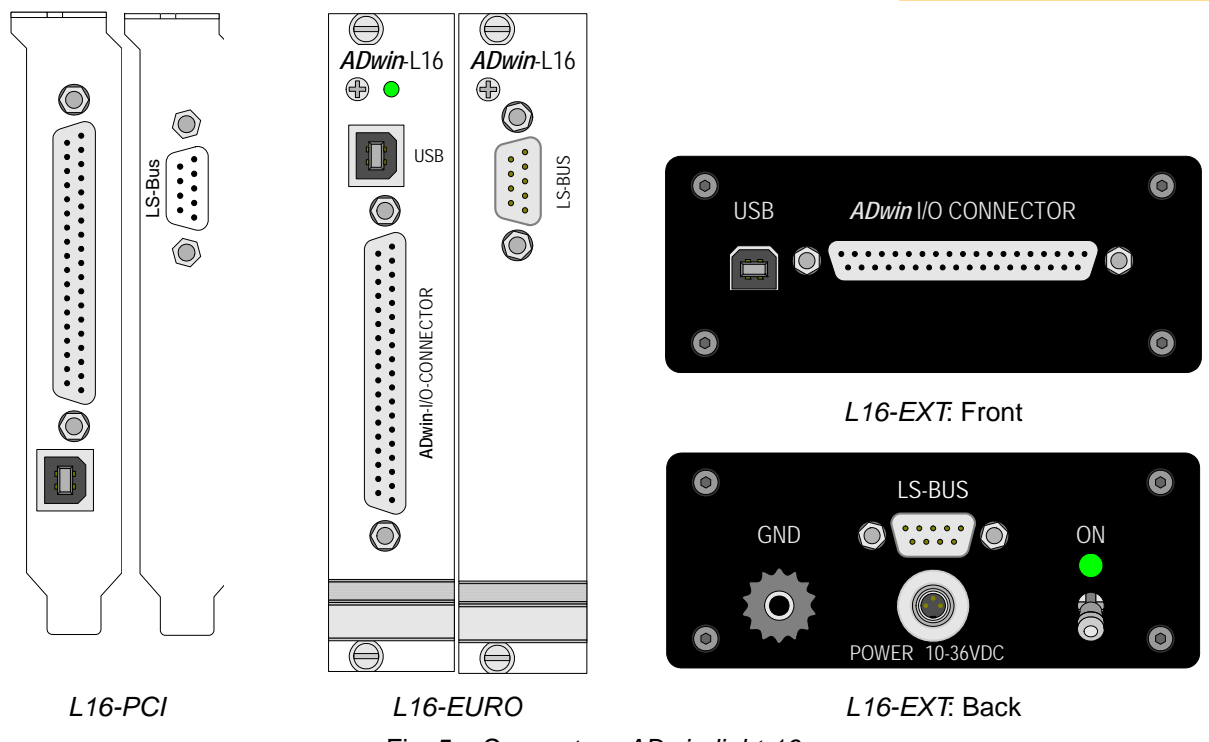

## *Inputs and Outputs*

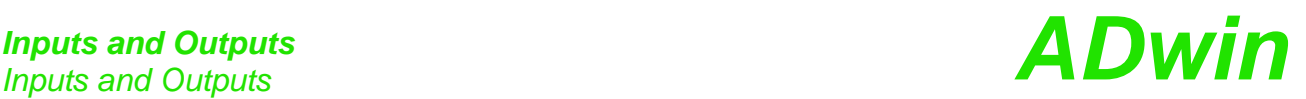

<span id="page-15-2"></span><span id="page-15-1"></span><span id="page-15-0"></span>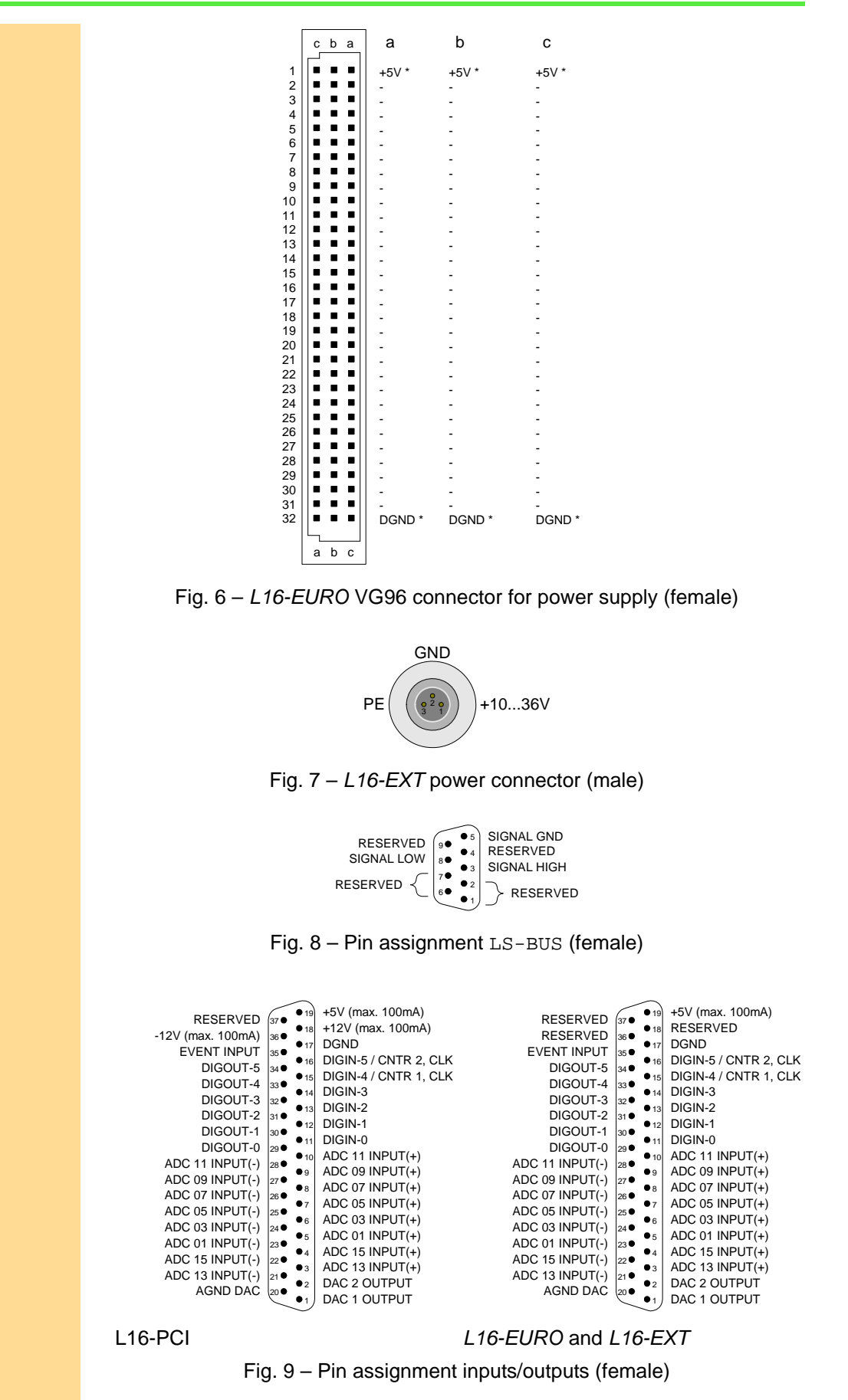

# *Inputs and Outputs ADwin Inputs and Outputs*

**Rev. B with sequential control** ADC

For fast and easy programming there are standard instructions available in the **Standard instructions** compiler *ADbasic*, which enable a user to easily measure or output data (see also *ADbasic* manual). Use other instructions (such as direct register access) only if extremely time-critical or special tasks require to do so. (see also [chapter 13\)](#page-64-2).

More detailed information about the analog as well as the digital inputs and outputs can be found in the following chapters.

#### <span id="page-16-0"></span>**5.1 Analog Inputs and Outputs**

The variant *L16-EXT* has to be earth-protected, in order to perform measure- **Earth protection** ments without interference. For this, connect the GND socket via a low impedance solid-type cable to the central earth connection point of your installation. When using the variants PCI or EURO, the earth protection is made via PC or the 19" rack.

For *L16-EXT*, the enclosure is connected to the protective earth conductor of the PC via the GND-line of the power supply cable as well as via the GND-line of the USB cable.

#### **5.1.1 Analog Inputs**

The system has 8 analog measurement inputs, which are connected through **Multiplexer** a multiplexer to the 16-bit analog-to-digital converter (ADC). The multiplexer settling time is 6.5µs with a full scale range of 20V.

The inputs are all odd-numbered (ADC 01, ADC 03, ... ADC 15), which has to be considered during programming.

The analog inputs are differential. For each of the measurement channels **Differential** there is a positive and a negative input, between which the voltage difference is measured (pay attention to the potential of the input lines).

Please note, that the inputs do need a mass connection between the system's GND and the signal source. This is in addition to the connections to the positive and negative input.

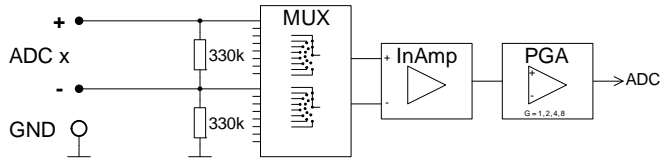

Fig. 10 – Input circuitry of an analog input

The signal at the multiplexer output is converted by a 16-bit analog-to-digital **16-bit measurement** converter (ADC); see [Fig. 2 – Functional diagram \(with USB interface\)](#page-9-1). The conversion time is 10µs (since Rev. B selectable per software: 2µs) at a resolution of 305 µV.

The instruction **ADC**() executes a complete measurement with an ADC on one **Complete measurement** analog input. Thus, this instruction considers for instance the settling time of the multiplexer and assures perfect measurements (see also *ADbasic* manual).

From Rev. B the signals of several selected analog inputs can be converted (sequentially) with a single instruction. The inputs are selected with **Seq\_Init**, conversion is started with **Start\_Conv** and results are read with **Seq\_Read**.

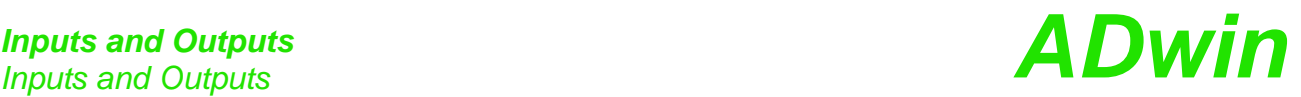

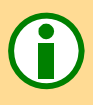

**Allocation of digits and voltage**

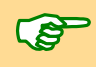

**5.1.2 Analog Outputs**

**5.1.3 Calculation Basis**

**DAC instruction** The standard instruction **DAC**(number, value) checks each of the values exceeding or falling below of the 16-bit value range. If the value is in the 16-bit value range, the indicated value is output on the output number. If it is not, the maximum or minimum value is output (see also *ADbasic* manual).

**Voltage range** The voltage range of the *ADwin-light-16* system at the analog inputs and outputs is  $-10 \text{ V}$  to  $+10 \text{ V}$  (bipolar 10 V).

> The 65536 ( $2^{16}$ ) digits are allocated to the corresponding voltage ranges of the ADCs and DACs insofar that

- 0 (zero) digits correspond to the maximum negative voltage and
- 65535 digits correspond to the maximum positive voltage

The value for 65,536 digits, exactly 10 Volt, is just outside the measurement range, so that there is a maximum voltage value of 9.999695 Volt for the 16-bit conversion.

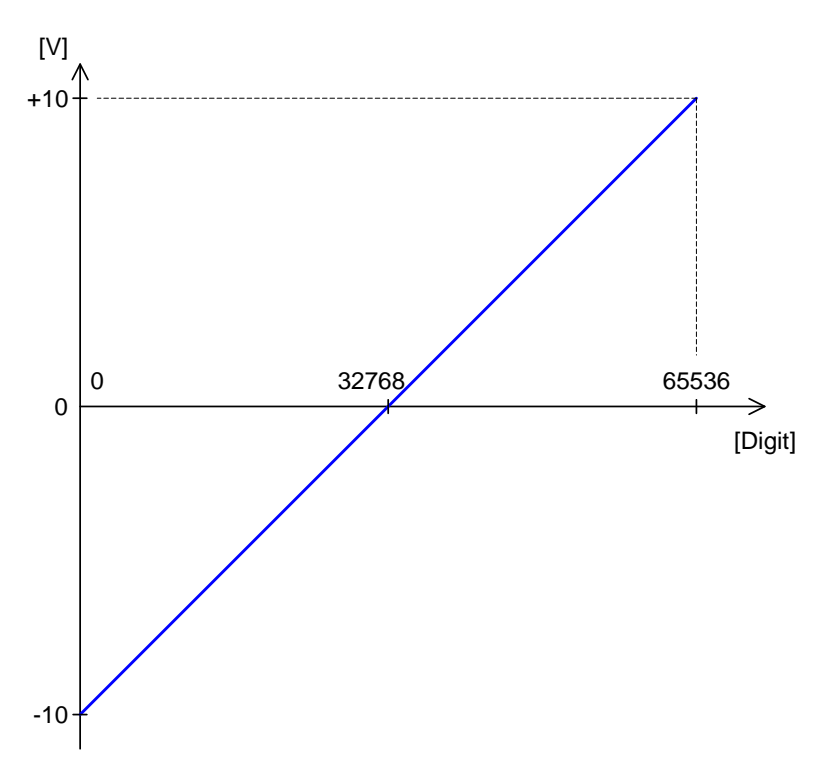

Fig. 11 – Zero offset in the standard setting of bipolar 10 Volt

Bipolar range leads to a zero offset which is shown below.

For the voltage range of  $-10$  V  $\ldots$  +10 V applies  $U_{OFF} = -10$  V

Least Significant Bit **The quantization level U<sub>LSB</sub>** is the smallest digitally displayable voltage difference and is equivalent to the voltage of the least significant bit (LSB). The  $\mathsf{U}_{\mathsf{LSB}}$ is equivalent to the formula: 20 V  $72^{16}$  = 305.175  $\mu$ V.

> The measured 16-bit value of the ADC is returned to the lower word of the binary cell. Here you must also find the DAC value to be output.

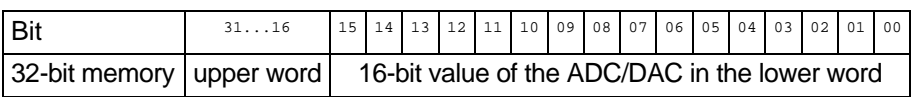

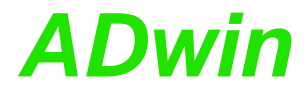

#### **Conversion Digits** ' **Voltage**

For a DAC: **DAC**

$$
Digits = \frac{U_{OUT} - U_{OFF}}{U_{LSB}}
$$

$$
U_{OUT} = Digits \cdot U_{LSB} + U_{OFF}
$$

For an ADC: **ADC**

### Digits =  $\frac{U_{IN} - U_{OFF}}{U_{IN}}$  $=\frac{10}{U_{LSB}}$  $U_{1N} = \text{Digits} \cdot U_{LSB} + U_{OFF}$

#### **Tolerances**

Slight deviations regarding the calculated values may be within the tolerance of the individual component. Two kinds of deviation are possible, which are indicated in this manual (in LSB):

- The integral non-linearity (INL) defines the maximum deviation from the **INL** ideal straight line of the conversion characteristics curve, covering the whole input voltage range.
- The differential non-linearity (DNL) defines the maximum deviation from **DNL** the ideal quantization level.

#### <span id="page-18-1"></span><span id="page-18-0"></span>**5.2 Digital Inputs and Outputs**

6 digital inputs (DIGIN 00 … DIGIN 05) and 6 digital outputs (DIGOUT 00 … **Digital inputs/outputs** DIGOUT 05) are available on the 37-pin D-SUB socket. The pin assignment be found in figure [9](#page-15-0) on [page 10.](#page-15-0)

The inputs DIGIN 04 and DIGIN 05 are used as counter inputs at the same time and may be read as digital inputs while being used as counters. This is not true when using a DIO1-add-on (see [page 25](#page-30-1)) or DIO2-add-on (see [page 41\)](#page-46-1).

The digital inputs and outputs are TTL-compatible and not protected against overvoltage.

Do not use connections marked as "RESERVED". They are reserved for upcoming changes or expansions and can cause damages to your system if you do not pay attention to this fact.

The *ADwin-light-16* system is equipped with an external trigger input (EVENT). **Trigger input (EVENT)** An external signal (trigger) with rising edge may be used to start processes, which are processed immediately and completely (see *ADbasic* manual, chapter "Structure of an *ADbasic*-Program").

The functions of the digital channels are easily programmed with *ADbasic* **Programming** instructions:

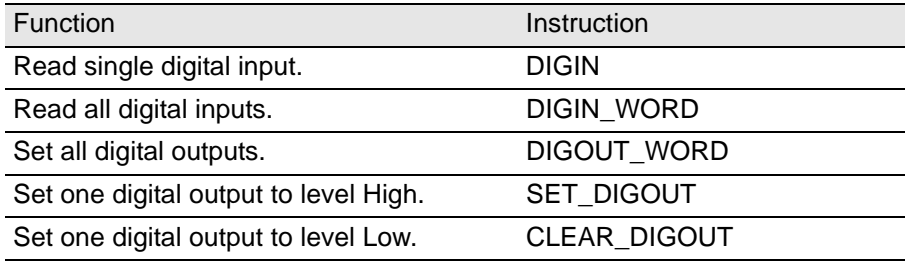

The instructions are included in the file <ADWL16. INC> and are described in the *ADbasic* manual and in the online help.

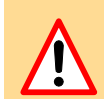

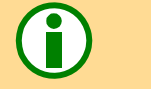

#### <span id="page-19-0"></span>**5.3 Impulse/Event Counter**

The *ADwin-light-16* system is equipped with 2 impulse/event counters, each with 32 bits, which may be configured or read out both together or individually.

With the options *L16-CO1*, *L16-DIO1 or L16-DIO2* the counters described here are replaced by other counters. You will find the corresponding description in [chapter 7 "CO1 Counter Add-On",](#page-28-2) [chapter 8 "DIO1 Add-On"](#page-30-1) or [chapter 9](#page-46-1) ["DIO2 / DIO3 Add-On".](#page-46-1)

#### **5.3.1 Hardware**

The figure shows the design of a single counter.

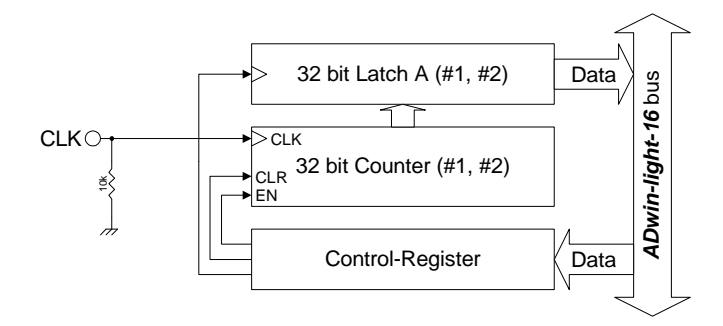

Fig. 12 – Block diagram of the impulse/event counter

The counters are externally clocked that means they increase their counter values by incrementing at each positive edge at the clock input (CLK). Both counters have a latch A, into which the counter value can be latched (under program control) for read out.

The counters are controlled with special *ADbasic* instructions via the control register. The instructions are described in [Fig. 13 – Counter instructions - short](#page-19-1) [reference](#page-19-1) (below) and in the *ADbasic* manual (or online help).

**Setting inputs** The clock inputs are on pins 15 and 16 (see [Fig. 9 – Pin assignment inputs/out](#page-15-0)[puts \(female\),](#page-15-0) [page 10](#page-15-0)); for the correct function TTL compatible signals are required. More details and limit values can be found in the Technical Data in the Annex. Both inputs can optionally be used as digital signal input (see also [chapter 5.2](#page-18-0)).

> The inputs of the impulse/event counters have pull-down resistors. Nevertheless open inputs can cause errors in an environment which is not free of interference. Therefore set unused inputs to a defined level (e.g. GND).

#### **5.3.2 Software**

**Include file** The counters are easily programmed using *ADbasic* instructions. The instruction tions are part of an include file which must be included at the beginning of a program: **#INCLUDE ADWL16.INC**

> The instructions for both counters are shortly illustrated in the following table and more detailed in the *ADbasic* manual or online help. You can configure each counter individually or both counters together.

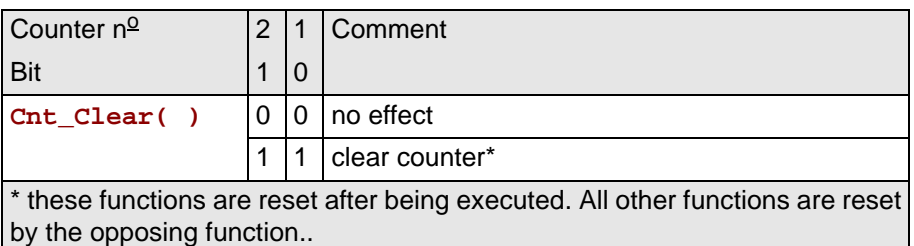

<span id="page-19-1"></span>Fig. 13 – Counter instructions - short reference

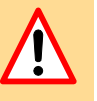

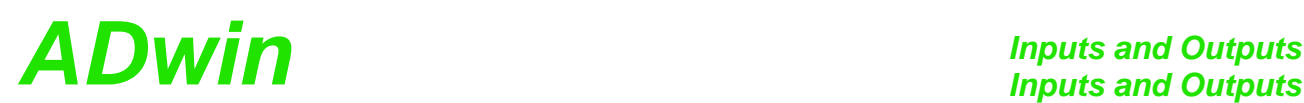

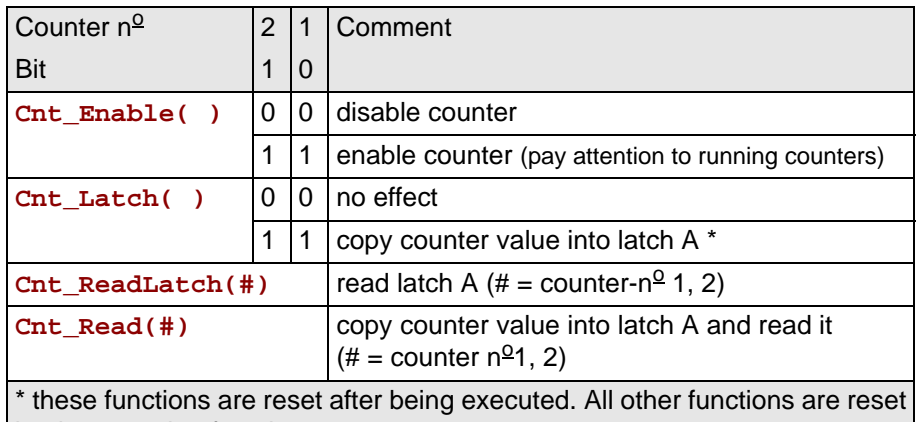

by the opposing function..

Fig. 13 – Counter instructions - short reference

Please configure the counters in the following sequence: **Sequence of instructions**

1. disable specified counter (**Cnt\_Enable**)

The instruction **Cnt\_Enable** always accesses all counters. Even if the status (disabled/enabled) of only one counter shall be changed, also those counters must be configured whose status shall remain unchanged.

- 2. clear counter (**Cnt\_Clear**)
- 3. enable counter (**Cnt\_Enable**)

For further processing of the counter value in the *ADbasic* program, transfer the value into latch A and read it from there.

#### <span id="page-20-0"></span>**5.3.3 Evaluation of the counter contents**

The binary counters generate 32 bit values. Distinguish clearly between the evaluation of these binary values (e.g. differences) and the screen representation as decimal numbers.

To correctly evaluate the counter contents you need its original 32 bit values, **unchanged bit pattern** especially with calculating differences. This is guaranteed only by use of *ADbasic* variables of type **Long**.

The representation of 32 bit values in *ADbasic* often leads to confusion, because the signless counter value is shown as signed decimal number (see circle below). Consequently a transition between positive and negative range of numbers is shown on the screen, which has no influence upon the evaluation of the counter contents.

For the sake of completeness the following describes the interpretation of a binary value:

The most significant bit (MSB) is interpreted as sign.

With a positive sign, the following 31 bits are directly interpreted as numerical value; binary and decimal value are similar.

With a negative sign, the 31 bits are first inverted, one added, and then interpreted as numerical value (2's complement); thus, negative decimal numbers have an absolute value different to the corresponding binary value.

Calculate differences only with integer numbers (**LONG**).

For programming please remember that an "lap overflow" between the read **"Lap overflow"** out of two counts - i.e. the current counter value "laps" the last counter value which has been read - is not registered.

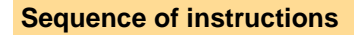

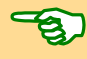

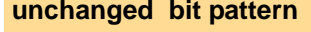

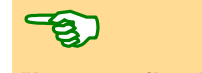

## *Inputs and Outputs*

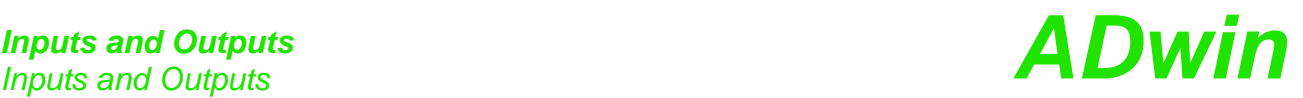

Such a lap overflow occurs after some 3½ minutes with an input frequency of 20 MHz or after more than 14 minutes with 5 MHz.

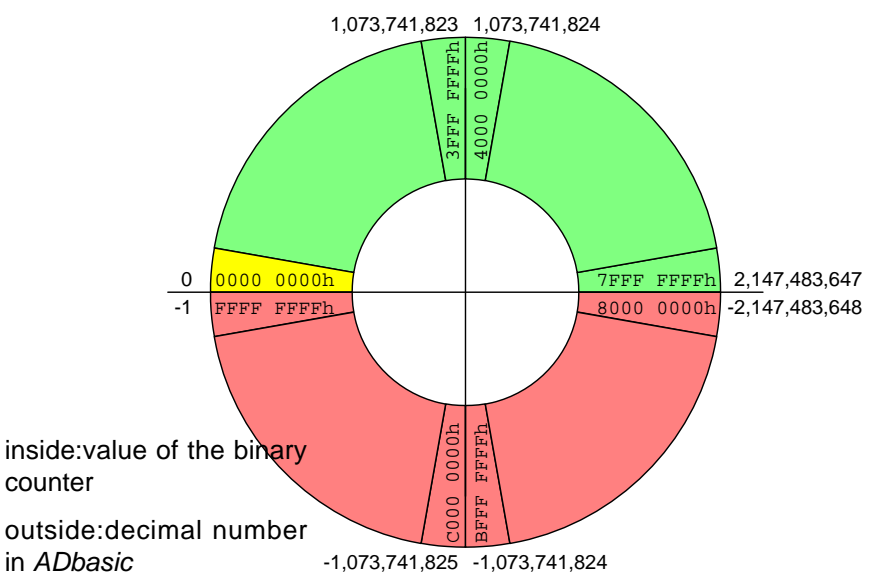

Fig. 14 – Circle model for interpretation of counter values

#### <span id="page-21-0"></span>**5.4 LS Bus**

*ADwin-light-16* provides an interface for LS bus on a 9-pin DSub connector (female); the pin assignemtn is shown on [page 10.](#page-15-1)

The LS bus is a bi-directional serial bus with 5MHz clock rate (Low Speed). The bus is a in-house-design to access external modules. The first module available is HSM-24V which can process 24 Volt signals on 32 digital channels.

The bus is set up as line connection, i.e. the *ADwin* interface and up to 15 LS bus modules are connected to each other via two-way links. The last module of the LS bus must have the bus termination activated. The maximum bus length is 5m.

The LS bus modules are programmed with *ADbasic* instructions, which are sent from the LS bus interface of the *ADwin* system. The instructions are mostly specific for the module and are described in the manual of the LS bus module (or in the online help).

The variants L16-PCI and L16-Euro have the DSub connector on a separate cover plate. If the LS bus is not used, the connecting cable may be pulled from from the main board and the cover removed.

Please note for reconnecting to have the connector socket pick up all 10 pins of the on-board plug and to not have the cable twisted.

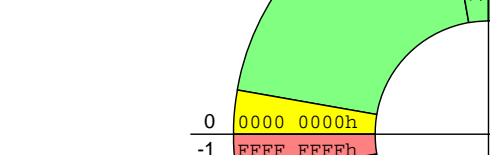

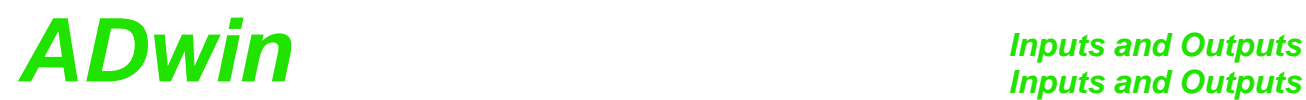

#### <span id="page-22-1"></span><span id="page-22-0"></span>**5.5 Time-critical tasks**

For extremely time-critical tasks instructions may be used which allow direct **Time-critical tasks** access to control and data registers of the hardware (see *ADbasic* manual or online help). These registers are to be found in the memory address area of the ADSP (memory mapped). These instructions also allow optimization of the program structure.

Contrary to the standard instructions **ADC**() and **DAC**() the instructions for direct access do not have any test routines. Before using them, good knowlegde is required about programming and time and function sequences in an analog-to-digital converter, because this kind programming is closely related to the hardware.

#### **Analog inputs and outputs**

Execute the following *ADbasic* instructions instead of the standard instruction **ADC() ADC**() according to the following order:

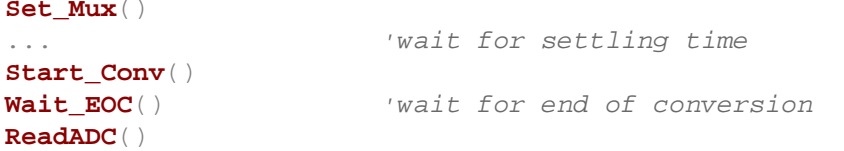

It is important to set a sufficient time-delay using additional programming instructions between the instructions **Start\_Conv**() and **Set\_Mux**(), in order to account for multiplexer settling time (see also *ADbasic* manual: "Instruction Reference").

Use the waiting times shown below for instance for computing operations and thus, save computing time:

- Settling time of the multiplexer: At a maximum voltage jump of 20 V it is 6.5 µs.
- Conversion time of the 16 bit ADC: 10 µs; since Rev. B: 2µs optional.

#### **Hardware addresses of the control and data registers**

Using the instructions **Peek** and **Poke** (see *ADbasic* manual or online help) you can directly access the control and data registers. This may accelerate the processing of the program, e.g.:

- a measurement can be executed very quickly. **ADC**
- you can write very quickly into one or more DAC registers, and the out- **DAC** put may be synchronously started.

Please ensure that the calculated analog outputs values are within the range limits.

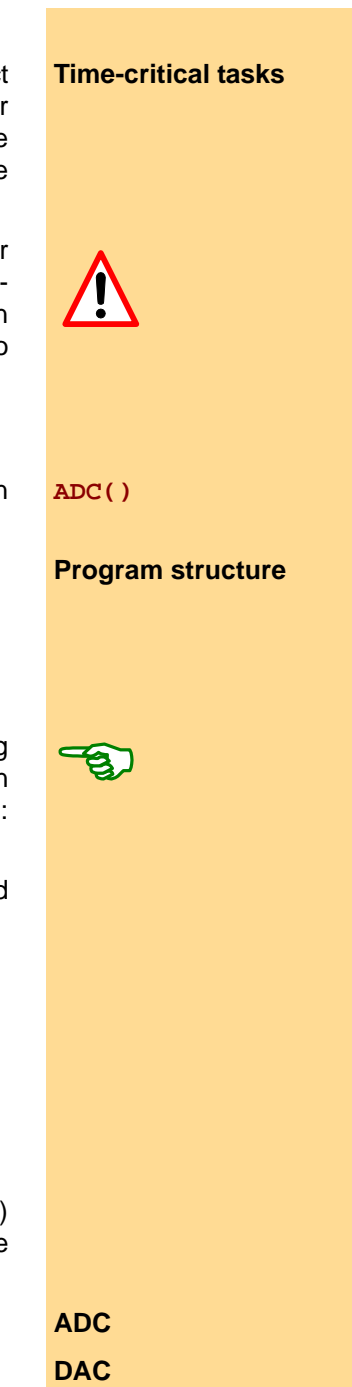

## *Inputs and Outputs*

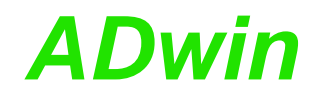

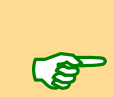

The hardware addresses of the registers may be found in the following tables, grouped as analog inputs, analog outputs, digital inputs/outputs and counters.

Please take into account that some registers have an influence on several processes.

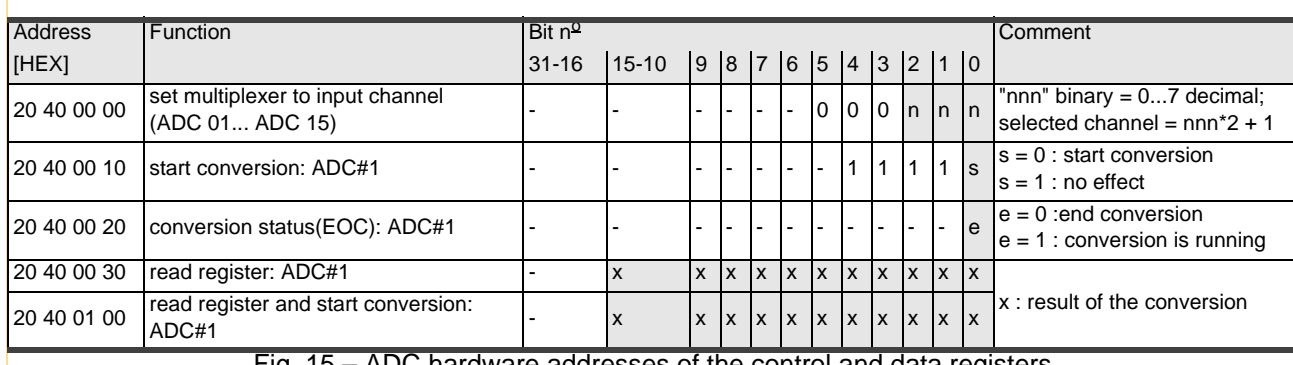

Fig. 15 – ADC hardware addresses of the control and data registers

![](_page_23_Picture_860.jpeg)

Fig. 16 – DAC hardware addresses of the control and data registers

![](_page_23_Picture_861.jpeg)

Fig. 17 – DIO hardware addresses of the control and data registers

![](_page_23_Picture_862.jpeg)

Fig. 18 – Counter hardware addresses of the control and data registers

![](_page_24_Picture_0.jpeg)

### <span id="page-24-0"></span>**6 Calibration**

The two digital-to-analog (DAC) and the analog-to-digital (ADC) converter of the *ADwin* system have been calibrated in factory. In accordance with the regulations for keeping the measurement accuracy in your field of application, the systems must be calibrated in regular time intervals.

Calibration is made via software. The program  $\leq$  16Calib. exe $>$  is located in the Start folder at <Programs\ADwin\Calibration\L16Calib>.

You need the following tools for the calibration:

- a digital multimeter (DMM) with a resolution of 30  $\mu$ V.
- $-$  a reference voltage source with a resolution of 30  $\mu$ V. Optionally you connect DAC 1 to ADC 01(+), DAC 2 to ADC 03(+) and AGND DAC with ADC 01(-) and ADC 03(-), for instance in form of a test connector. You need these connections also for the calibration diagram.
- connection cables from the inputs/outputs to the reference voltage source and to the measurement device.

Connect your *ADwin-light-16* system with the PC and configure it with the pro- **Step 1** gram <ADconfig.exe>.

Start the **calibration program** <L16Calib.exe>. The window "ADwin- **Step 2** light-16 Calibration Tool" appears.

![](_page_24_Picture_157.jpeg)

Select the device number of the system to be calibrated and confirm by pressing "OK".

You will get a warning, if you haven't selected an *ADwin-light-16* system or if you have selected one with an older firm ware version. You can ignore the warning with "YES" or return to the previous windows with "NO".

An **overview window** appears. In the header the selected device number is displayed.

![](_page_24_Picture_158.jpeg)

The upper field shows the current measured values at the inputs ADC 01 and ADC 03. Below you will find the calibration settings for Offset and Gain of both DACs and the ADC; there you can directly enter values. You start calibration of the relevant converter with "Calibrate …"

At the right side ("Test Output") you can enter voltage values in the fields DAC1 and DAC2, which will automatically be output on the corresponding outputs.

For Revision B the overview window has additional items: The PGA field so set the gain value and the Info button to show some version information of the device.

![](_page_25_Picture_156.jpeg)

All settings you have made are automatically saved.

In the lower line you can undo all inputs with "Undo  $\&$  Exit" and leave the calibration program. "Diagram" displays in a graph the accuracy of the current calibration setting. If you leave the program with " $\text{Exit}$ " all settings remain.

Calibrate the converters in the order you like (only with reference voltage source). The calibration of a converter is effected in 3 steps; you can switch between the windows of the steps by using the forward/backward buttons. Calibration is also possible without reference voltage source, but it will not be so precise. Calibrate first the DAC1 and DAC2, and then the ADC.

**Step 3** The 3 levels for **calibrating a converter** are described below, for the DAC in the left column and for the ADC in the right column.

1. Connect the external device (DMM/voltage source)

Select the corresponding key "Calibrate ..." for calibrating a converter; the first window appears.:

![](_page_25_Picture_157.jpeg)

AGND DAC and DAC1 or DAC2.

Connect a DMM with the pins Connect the voltage source (or a DAC output) with the inputs ADC 01 or ADC 03.

Please note [Fig. 9 – Pin assignment inputs/outputs \(female\).](#page-15-0) Select "Next Step >>".

![](_page_26_Picture_0.jpeg)

#### 2. Set offset

![](_page_26_Picture_110.jpeg)

Adjust the offset value at the scroll-Set your voltage source to 0 V (setbar in such a manner that your digital multimeter displays -10 V.

![](_page_26_Picture_111.jpeg)

point). The setting of the ADC to this value is made automatically.

Adjust the offset value at the scrollbar in such a manner that the setpoint at the ADC 01 is displayed in the overview window.

With Rev. B all settings of this step are done automatically.

Select "Next Step >>".

#### 3. Set gain

![](_page_26_Picture_112.jpeg)

Adjust the offset value at the scroll-Set your voltage source to 9,375 V bar in such a manner that your digi-(setpoint). The setting of the ADC to tal multimeter displays -10 V.

![](_page_26_Picture_113.jpeg)

this value is made automatically. Adjust the offset value at the scrollbar in such a manner that the setpoint at the ADC 01 is displayed in the overview window.

With Rev. B all settings of this step are done automatically.

The calibration for this converter has finished. Select "OK". Repeat step 3 for the other converters if necessary.

## *Calibration*

# *Calibration ADwin*

**Step 4** With a diagram (button Diagram in the overview window) you can check the **accuracy** of the calibration.

> Connect first the output DAC 1 with the input ADC 01 as well as the output DAC 2 with the input ADC 03.

![](_page_27_Figure_6.jpeg)

The program outputs the values 0...65,535 digits on both DACs, compares them to the measured input values and displays the deviation in graphs. Graph 1 (red) for DAC 1 / ADC 01 and graph 2 (green) for DAC 2 / ADC 03. The deviation should be smaller than 5 digits.

You can print the graph with Print Graph (a color printer is recommended). To do so, enter the serial number of your *ADwin* system, so that you can allocate the printout later. On the printout you will also find the calibration settings and the date of print.

With Close you return to the overview window.

**Step 5** The calibration is finished.

### <span id="page-28-2"></span><span id="page-28-0"></span>**7 CO1 Counter Add-On**

The counter add-on CO1 (option *L16-CO1*) provides a 32-bit up/down counter with four edge evaluation and replaces the counter of the basic version [\(Fig.](#page-28-3) [19 – Block diagram of the L16-CO1 counter add-on](#page-28-3) shows the design of the counter).

![](_page_28_Figure_4.jpeg)

Fig. 19 – Block diagram of the *L16-CO1* counter add-on

#### <span id="page-28-3"></span><span id="page-28-1"></span>**7.1 Hardware**

The counter is **externally clocked** and has a four edge evaluation for the connection of an encoder. The counter is read out via latch A, the control is made with *ADbasic* instructions via a control register ([see "CO1 instructions, short](#page-29-1) [reference" on page 24](#page-29-1)).

The four edge evaluation converts the digital input signals A and B (which are 90 degrees off-phase) into a clock (CLK) and direction signal (DIR) for the counter. Here a clock signal is generated from each edge of the A and B signals. The count direction (DIR) is determined by the order of the rising and falling edges of these signals.

The clock inputs A and B are on the pins 15 and 16 of the D-SUB socket (see **Setting inputs** pin assignment below); TTL-compatible signals are necessary for the correct function. More details and limit values can be found in the Technical Data in the Annex.

Both inputs can be used optionally as digital signal input (see also [chapter 5.2\)](#page-18-1).

Although all inputs of the CO1 add-on have a pull-down resistor, open-ended inputs can cause errors in an environment which is not free of interferences. Therefore set unused inputs on a defined level (e.g. GND).

![](_page_28_Figure_12.jpeg)

Fig. 20 – Pin assignment of *L16-CO1*

![](_page_29_Picture_1.jpeg)

#### <span id="page-29-0"></span>**7.2 Programming**

**Include file** The CO1 add-on is easily programmed by using **ADbasic** instructions. The instructions are part of an include file which must be included at the beginning of a program:

**#Include** ADWL16.INC

The instructions for the CO1 add-on are shortly illustrated in the following table and more detailed in the *ADbasic* manual or online help.

![](_page_29_Picture_289.jpeg)

Fig. 21 – CO1 instructions, short reference

<span id="page-29-1"></span>Please evaluate the counter contents only with variables of type **Integer** or **Long**, above all when you want to evaluate differences or the count direction (see also [page 15\)](#page-20-0).

The count direction (up/down) can reliably be derived from the

![](_page_29_Picture_11.jpeg)

**sign of the difference:** [new counter value] minus [old counter value]

and not from the *comparison* of the counter values.

For extremely time-critical tasks you can use instructions with which you have direct access to control and data registers of the counter. In the table the corresponding hardware addresses are illustrated.

The hardware addresses of the CO1 counters are identical with or replace those of the basic counter version.

![](_page_29_Picture_290.jpeg)

opposing function.

Fig. 22 – CO1 hardware addresses of the control and data registers

## *DIO1 Add-On ADwin DIO1 Add-On*

### <span id="page-30-1"></span><span id="page-30-0"></span>**8 DIO1 Add-On**

With the DIO1 add-on you are additionally provided with:

- 32 digital inputs/outputs (programmable in groups of 8), [page 28](#page-33-0)
- 2 counters, [page 29:](#page-34-0) 32 bit up/down counters for impulse, period duration and duty cycle measurements as well as a four edge evaluation for connection of incremental encoders. Inputs can be set to single-ended or differential via DIP siwtches.

The counters of the basic version are replaced by the DIO1 counters.

- CAN interface (high-speed), [page 36](#page-41-0)
- 1 SSI decoder [\(page 40](#page-45-0)), since Rev. B.

The SSI decoder enables the connection of an incremental encoder with SSI interface. The inputs are available on the COUNTER socket, the signals are differential and have RS422/485 levels (5V).

The block diagram shows the basic functions of an L16 system with the additional functions of the DIO1 add-on (as USB version).

![](_page_30_Figure_11.jpeg)

Fig. 23 – Block diagram of *L16-DIO1* (with USB interface)

The pin assignment at the connection "*ADwin* I/O-CONNECTOR" is similar to the basic version, except one difference: The pins 15/16 - in the basic version each with double functions - are now solely used as DIGIN-04 and DIGIN-05.

The pin assignment of the LS bus interface is shown on [page 10.](#page-15-2)

![](_page_31_Picture_1.jpeg)

![](_page_31_Figure_2.jpeg)

Fig. 24 – Overview of the *L16-EURO-DIO1* with pin assignments

**Hardware configuration** There are several DIP switches on the DIO1 board, with which you can change the settings for the counters and the CAN interface.

![](_page_31_Picture_6.jpeg)

The setting can only be made when the board is not installed or when the casing is opened. Please pay attention to the safety instructions at the beginning of this documentation.

![](_page_31_Picture_931.jpeg)

**Reassambling** is made in reverse order.

**Position of DIP switches** The exact position of the DIP switches is shown in the following figure (pay attention to the revision). The dotted frame shows the allocation of the DIP switches to the counters 1 and 2 (upper half, half at right) and to the CAN interface (lower left corner).

![](_page_32_Picture_0.jpeg)

Counters 1 and 2: [For differential mode set all 3 DIP switches of the corre](#page-35-0)[sponding counter into upward position \(direction see also fig. 25\); for sin](#page-35-0)[gle-ended operation set the switches into downward position.](#page-35-0)

CAN interface: If a termination is necessary, set the DIP switch to the top (L16 Rev. B) or toward the CAN connector (L16 Rev. A).

![](_page_32_Figure_4.jpeg)

<span id="page-32-0"></span>Fig. 25 – Position of the DIP switches on the DIO1 PCB

![](_page_33_Picture_1.jpeg)

Find more information on setting of the DIP switches in [chapter 8.2 "Counters"](#page-34-0) and [chapter 8.3 "CAN-Bus"](#page-41-0).

The technical data of the DIO1 add-on is shown in the Annex.

#### <span id="page-33-0"></span>**8.1 Digital Inputs and Outputs**

In addition to the digital inputs/outputs of the basic version (DIGIN, DIGOUT, EVENT), you have 32 digital inputs or outputs (abbrev. DIO) on the 37-pin D-SUB socket "Digital I/O". They are programmable in groups of 8 each as inputs or outputs.

**Trigger input** There is an external trigger input (EVENT) on the following D-SUB sockets: ADwin I/O Connector, Counter and Digital I/O. The sockets "Counter" and "Digital I/O" are galvanically connected and have the same pull-up resistor of 4.7 kΩ, so that you can select one of the inputs if necessary. Use only one of the three Event inputs.

> With an external signal (trigger) at the event input a process can be triggered, and can be processed immediately and completely (see *ADbasic* manual, chapter: "Structure of an *ADbasic* program").

> The digital inputs are TTL compatible and are not protected against overvoltage.

**Power-up configuration** After power-up all connections are configured as inputs; this corresponds to the instruction **Conf\_DIO\_E(0)**. With the instruction

#### **Conf\_DIO\_E(**n**)**

You program the 32 DIO lines in 4 groups with 8 lines each as input or output (see online help). The following table shows the 16 possible configurations you will get with this instruction. In order to use this instruction you have to include the file <adwl16.inc>.

![](_page_33_Picture_369.jpeg)

Fig. 26 – Configurations with **Conf\_DIO\_E**

More information about programming of time-critical tasks can be found in [chapter 5.5 on page 17](#page-22-1).

![](_page_34_Picture_0.jpeg)

#### <span id="page-34-0"></span>**8.2 Counters**

The add-on DIO1 provides **two 32-bit counters**, which you can configure and **Counter** read out individually or all together. You can transfer single-ended or differential signals to the inputs; operating mode to be set via DIP switches, see below. The counters replace the incremental counters of the basic version.

The counters can be **internally or externally clocked** and are read out via **Latch** accompanying latches. All counters have a latch A as well as a latch B (the figure shows the design of a single counter).

The counter values can be cleared or transferred into a latch by using programming instructions or (at special configurations) when there is an external signal at CLR/LATCH.

![](_page_34_Figure_6.jpeg)

Fig. 27 – Block diagram of DIO1 counter

There are the following operating modes: event counting (external clock) and pulse width measurement (internal clock), see also [chapter 8.2.2](#page-37-0) / [8.2.3:](#page-39-0)

4. **Event counting:** Incrementing/decrementing of the counter is caused **External clocking** by external square-wave signals at the inputs A/CLK and B/DIR. A signal at CLR/LATCH either sets the counter to zero (CLR) or has the counter value written into the latch (LATCH).

There are the modes:

- **Clock and direction**: Every positive edge at CLK increments or drecrements the counter value by one. The signal at DIR determines the counting direction  $(0 = down, 1 = up)$ .
- **Four edge evaluation**: Every edge of the signals (off-phase by 90 degrees) at A/CLK and B/DIR causes the counter to increment/decrement. The counting direction is determined by the sequence of the rising/falling edges of these signals. This mode is particularly used for incremental encoders.
- 5. **Pulse width measurement:** Incrementing/decrementing of the counter **Internal clock** is caused by an internal reference clock with a signal frequency of 20 MHz (optionally 5 MHz after scaler). The square-wave signal at CLR/LATCH is evaluated: With every positive edge of the input signal the counter value is written to latch A, with a negative edge to latch B.

You can calculate:

- the period duration of the input signal at CLR/LATCH from the values in latch A and latch B.
- the impulse width and pause time from the values in latch A and latch B.

![](_page_34_Figure_18.jpeg)

![](_page_35_Picture_1.jpeg)

![](_page_35_Picture_2.jpeg)

#### **Selecting the operating mode of the counter inputs**

You can use the counter inputs in single-ended or differential mode. The setting is not fixed upon delivery. Therefore set the operating mode at the DIP switches of the DIO1 printed circuit board (position of DIP switches see fig. [25](#page-32-0)).

<span id="page-35-0"></span>For differential mode set all 3 DIP switches of the corresponding counter into upward position (direction see also fig. [25\)](#page-32-0); for single-ended operation set the switches into downward position.

#### **8.2.1 Programming**

The DIO1 counters are easily programmed by using *ADbasic* instructions. The instructions are part of an include file which must be included at the beginning of a program:

#### **#Include** ADWL16.INC

The instructions for the DIO1 counters are shortly illustrated in the following table and more detailed in the *ADbasic* manual or online help.

![](_page_35_Picture_297.jpeg)

on has been executed. All other functions are reset by the opposing function.  $*$  # = counter no. 1 or 2

#### Fig. 28 – DIO1 counter instructions - short reference

With these instructions of the table matrix you will be able to configure every counter individually or both counters together.

Please initialize the counters in the following order:

1. disable specified counter (**Cnt\_Enable**)

![](_page_35_Picture_16.jpeg)

The instruction **Cnt** Enable always accesses all counters. Even if you want to change the status (disabled/enabled) of only one counter, you
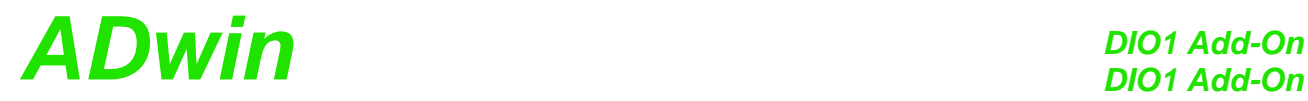

also have to configure the counters whose status shall remain unchanged.

2. set operating mode (**Cnt\_Mode**, **Cnt\_Set**, **Cnt\_InputMode**)

Please take into account that the instruction Cnt set is dependent on the instruction **Cnt\_Mode**.

- 3. clear counter (**Cnt\_Clear**)
- 4. enable counter (**Cnt\_Enable**)

Evaluate the counter value only with **Integer** or **Long** variables. *ADbasic* then keeps internally the read bit patterns unmodified and considers automatically the transition from the positive to the negative numerical range (see also [page 15\)](#page-20-0). Then you get:

The count direction (up or down) can reliably be derived from the

sign of the difference: [new counter value] minus [old counter value]

and not from the *comparison* of the counter value.

Calculate the difference only with integer variables. (**Integer**, **Long**).

A task can be very quickly processed if you access the control and data registers directly (see [chapter 5.5](#page-22-0) as well as *ADbasic* manual). The hardware addresses of the DIO1 add-on are illustrated in the following table (see also [Fig. 28 – DIO1 counter instructions - short reference](#page-35-0)).

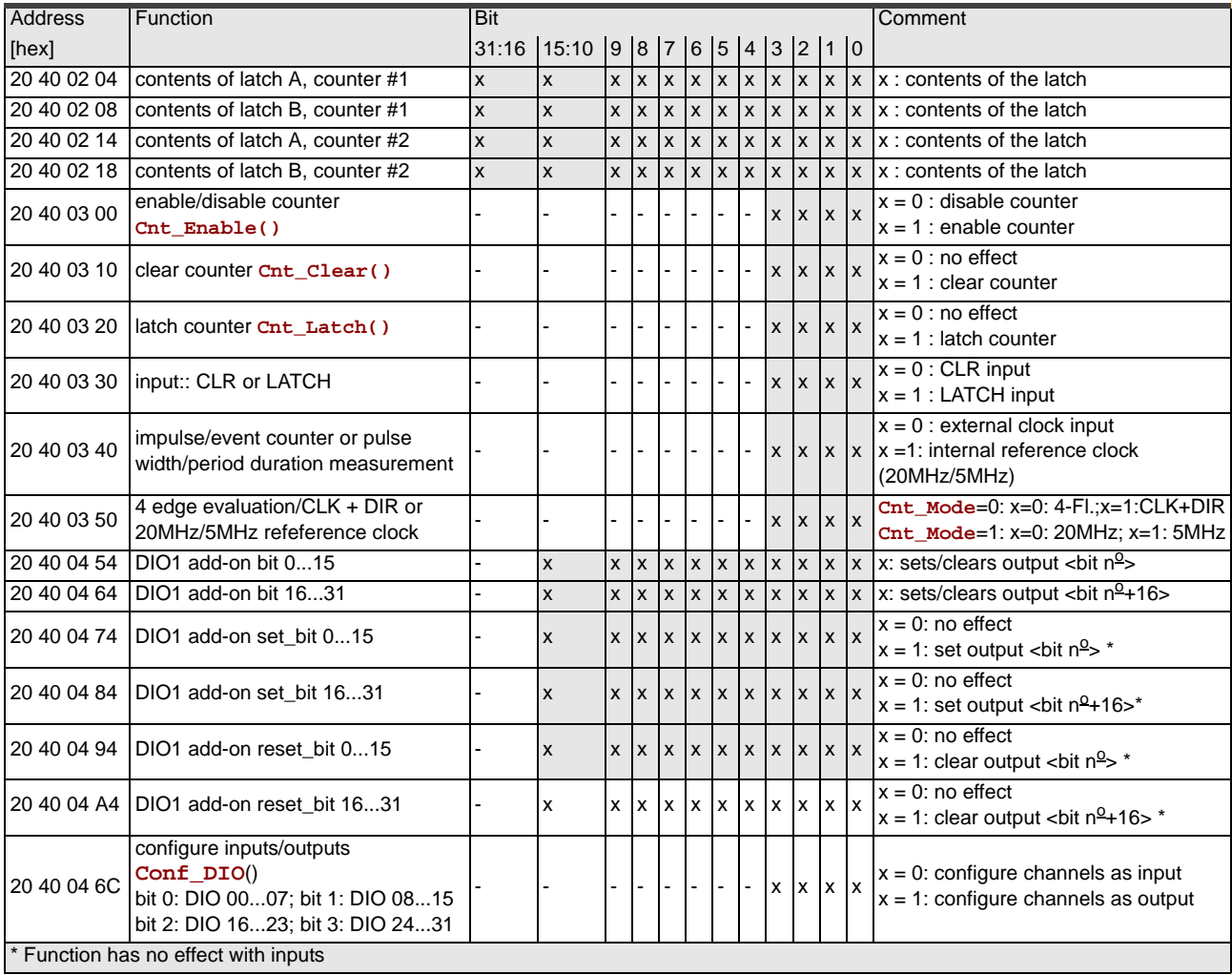

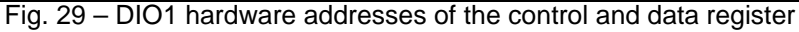

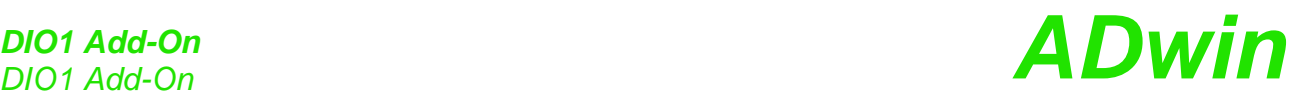

#### **8.2.2 Operating mode impulse/event counting**

External square-wave signals at the inputs A/CLK and B/DIR clock the counters in this mode. With **Cnt\_Set** you either activate the mode for determining the clock frequency and direction or the four edge evaluation.

The input CLR/LATCH (at high-signal) can be used to

- **Clearing** clear the counter (CLR)
- **Latching Example 2** latch the counter value into latch A (LATCH).

#### **Clock and direction**

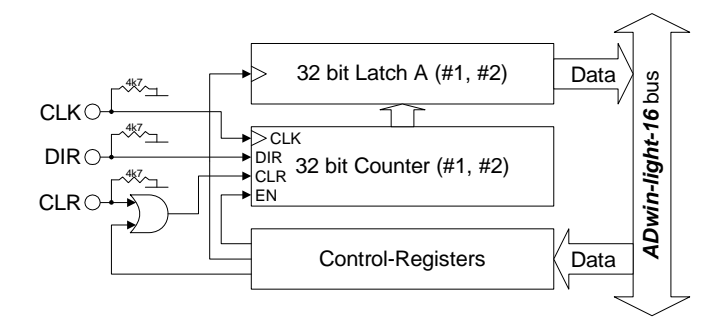

Every positive edge of a square-wave signal at the clock input (CLK) is counted (incremented or decremented) up to a maximum frequency of 20 MHz. The direction is derived from a high signal (increment) or low signal (decrement) at the direction input (DIR); this signal can be a fixed voltage or a dynamic signal (e.g. given by an external logic).

#### **Programming example**

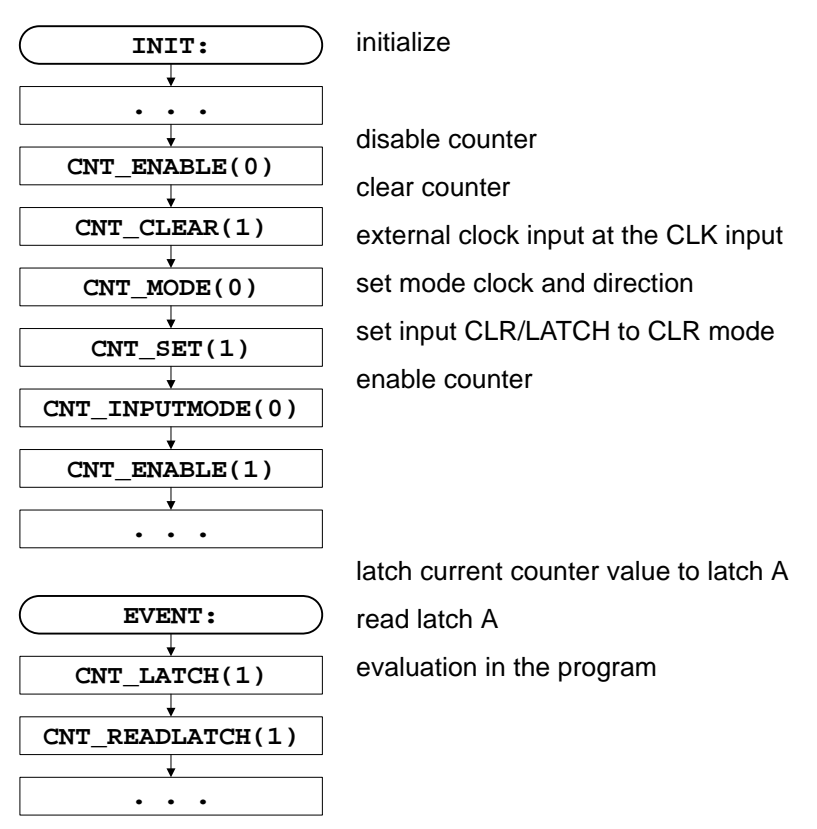

32 *ADwin-light-16* , manual version 3.5, November 2013

# *DIO1 Add-On ADwin DIO1 Add-On*

#### **Four edge evaluation**

This mode determines clock and direction of two signals, which are input at A and B off-phase by 90 degrees (ideally). The count direction is determined by the temporal sequence of the rising and falling edges of the two input signals.

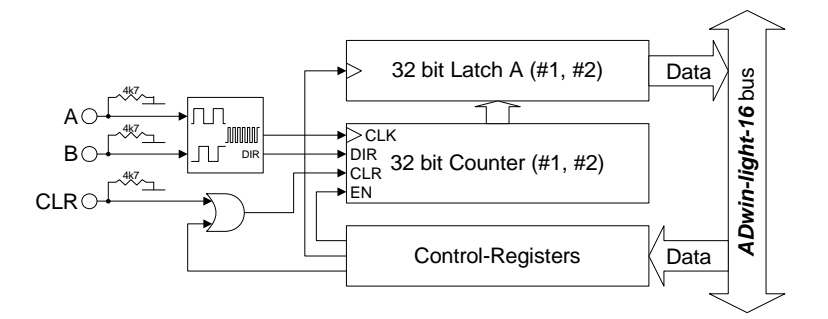

Please note:

mented.

- The counter counts 4 edges in each cycle.
- The maximum count frequency is 20 MHz. Together with the 4 edges per cycle it will result in a maximum input frequency of 5 MHz (at A or B).
- The time lap between an edge at A and an edge at B must not be shorter than 50 ns. Impulse widths or pause durations shorter than 100 ns are not incre-
- Changing the phase-shift (to ≠90 degrees) will have an effect on the maximum input frequency because of the minimum time lap of the edges. If it differs from 90 degrees, the maximum input freqeuency of 5 MHz decreases for instance to 45 degrees at 2.5 MHz.

initialize

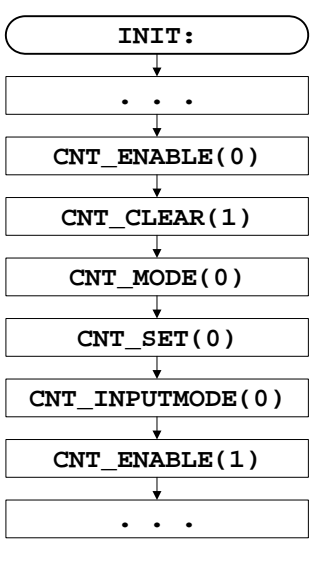

#### **Programming example**

disable counter clear counter external clock input at CLK input enable mode four edge evaluation set input CLR/LATCH to CLR mode enable counter

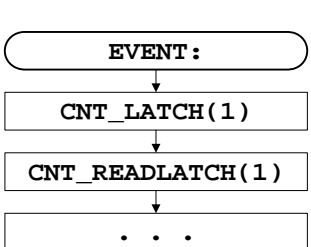

latch current counter value to latch A read latch A evaluation in the program

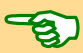

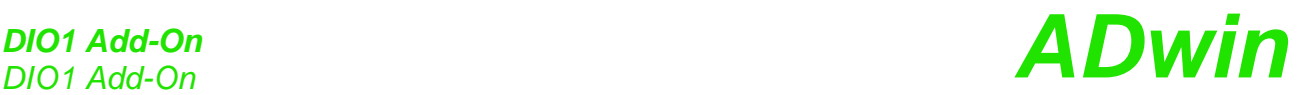

#### **8.2.3 Operating mode pulse width and period duration measurement**

In this operating mode an internal reference clock generator clocks the counter with a signal frequency of 20 MHz or (after a prescaler) 5 MHz. All counters have a switch in order to change the signal frequency. The period duration or pulse width of a square-wave signal at input CLR/LATCH can be measured.

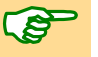

in this mode you have to consider at high frequencies that your **Processdelay** remains smaller than a signal period, in order to acquire each cycle.

#### **Period duration measurement**

In this mode, a counter value is latched into latch A at every positive edge, and the previous data are overwritten. The pulse width will be derived from the counter value difference multiplied by the period duration of the reference clock.

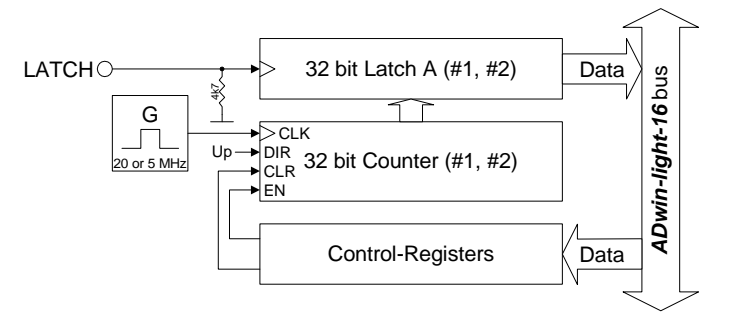

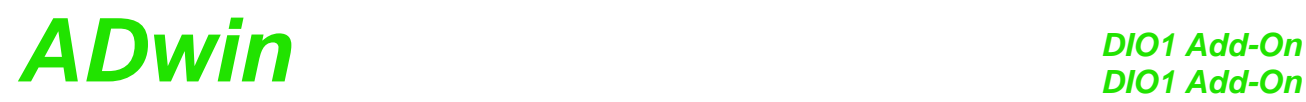

#### **Programming example**

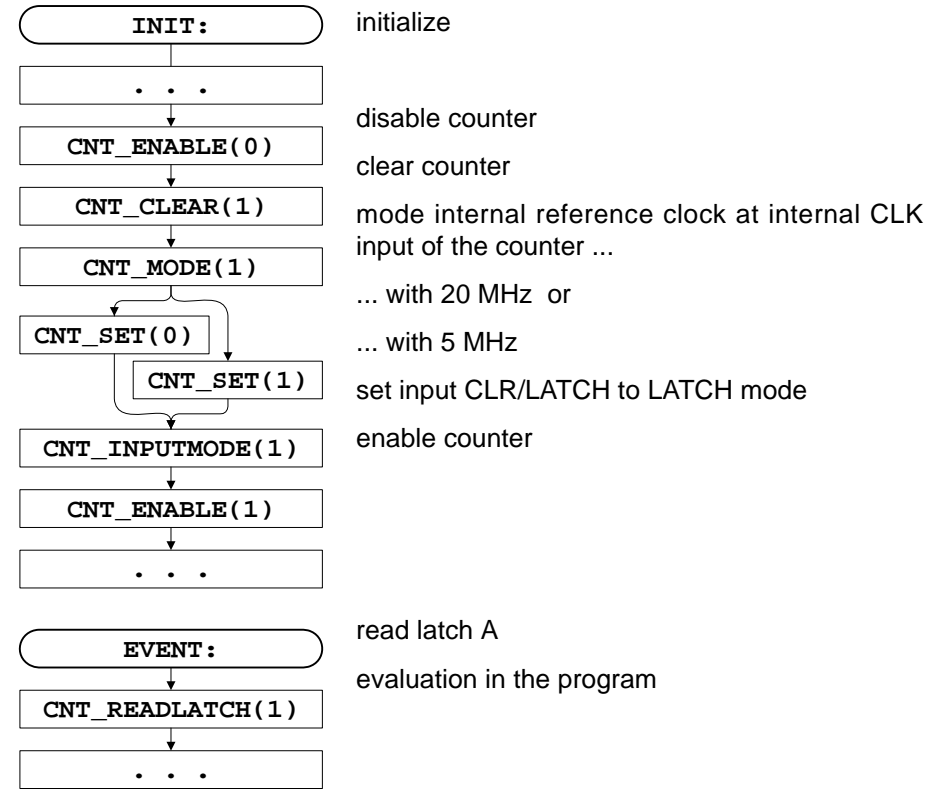

orogram

#### **Pulse width and pause duration measurement**

The counters have each a latch A for positive and a latch B for negative edges. Thus, pulse and pause duration can be evaluated separately by calculating the differences of the latches.

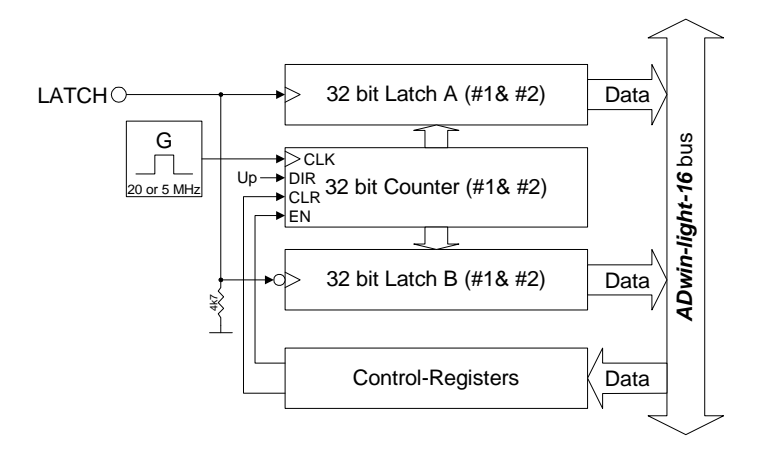

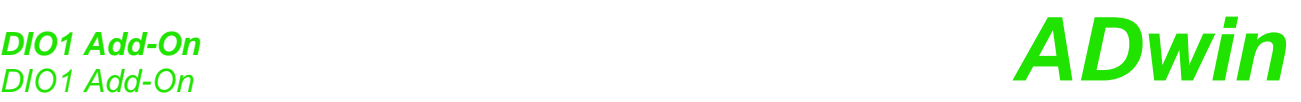

#### **Programming example**

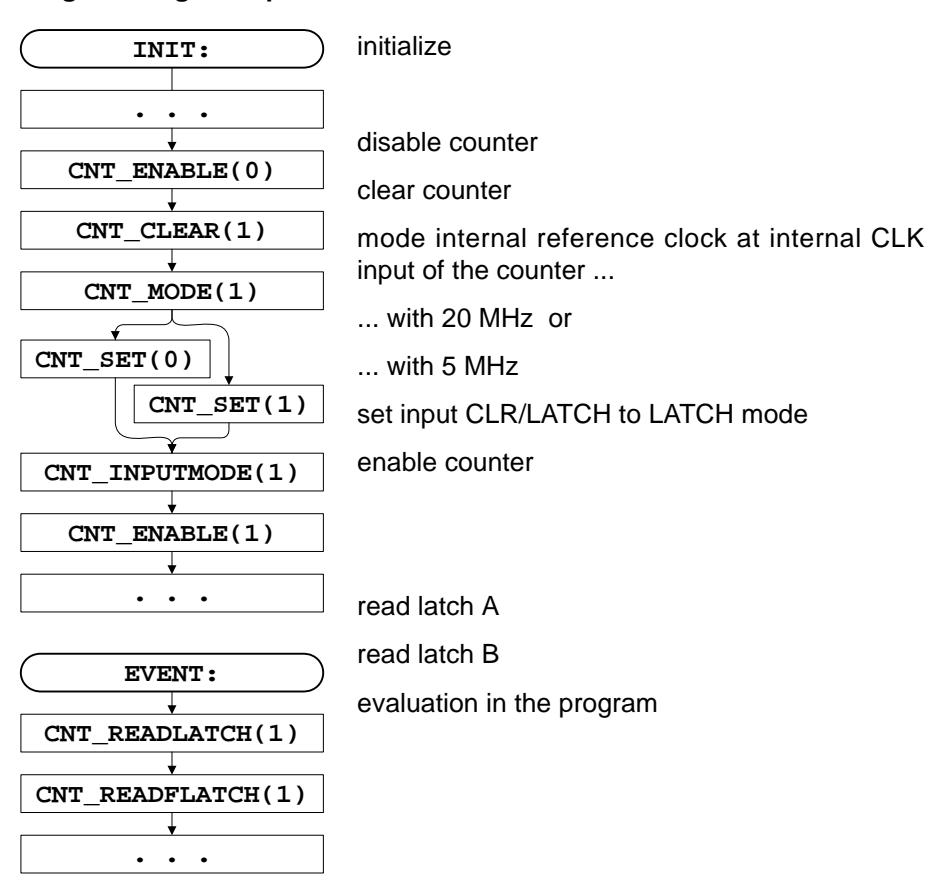

### **8.3 CAN-Bus**

The add-on board DIO1 has a CAN bus interface for the high-speed CAN protocol. The connections are available on a 9-pin D-SUB connector (male); the pin assignment can be found on [page 26.](#page-31-0)

#### **Bus termination**

The CAN bus has to be terminated at its physical end (and only there) by a resistor, that means only at the first and the last CAN node. This is made by set-ting a corresponding DIP switch on the DIO1 printed circuit board. (see [Fig. 25](#page-32-0) [– Position of the DIP switches on the DIO1 PCB\)](#page-32-0).

If a termination is necessary, set the DIP switch to the top (L16 Rev. B) or toward the CAN connector (L16 Rev. A).

#### **8.3.1 Functions of the CAN controller**

The CAN bus interface is equipped with the Intel<sup>®</sup> CAN controller AN82527 which works according to the specification CAN 2.0 parts A and B as well as to ISO 11898. You program the interface with *ADbasic* instructions, which are directly accessing the controller's registers.

**Message** Messages sent via CAN bus are data telegrams with up to 8 bytes, which are characterized by so-called identifiers. The CAN controller supports identifiers with a length of 11 bit and 29 bit. The communication, that means the management of bus messages, is effected by 15 message objects.

> The registers are used for configuration and status display of the CAN controller. Here the bus speed and interrupt handling, etc. are set (see separate documentation "82527 - Serial Communications Controller, Architectural Overview" by Intel<sup>®</sup>)

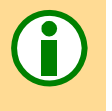

## *DIO1 Add-On ADwin DIO1 Add-On* The CAN bus can be set to frequencies of up to 1 MHz and is usually operated with 1MHz; with low speed CAN the max. frequency is 125kHz. The CAN bus is galvanically isolated by optocouplers from the *ADwin* system. An arriving message can trigger an interrupt which instantaneously generates an event at the processor. Therefore an immediate processing of messages is guaranteed. **Message Management** The CAN controller identifies messages by an identifier; these are parameters **Identifier** in a defined bit length. The parameters  $0...2^{11}$ -1 or  $0...2^{29}$ -1 result from the bit length. The controller stores each message (incoming or outgoing) in one out of 15 **Message objects** message objects. The message objects can either be configured to send or to receive messages. Message object 15 can only be used to receive messages. After initializing the CAN controller all message objects are not configured. Each message object has an identifier, which enables the user to assign a message to a message object. In *ADbasic* a message is transferred to a message object using the array **Transferring messages can\_msg**[], which can receive 8 data bytes plus the amount of data bytes (9 elements). When reading a message from the message object it can also be transferred to the array **can\_msg**[]. Sending a message is made as follows: **Sending messages** – You configure a message object to send and define the identifier of the object (instruction **En\_Transmit**). – Save the message in **can\_msg**[]. – Send the message (instruction **Transmit**). The message in the array **can\_msg**[] is transferred to the message object. As soon as the bus is ready, the message is sent (with the identifier of the message object). Receiving a message is made as follows: **Receiving messages** – You configure a message object to receive and define the identifier of the object (instruction **En\_Receive**). – The controller monitors the CAN bus if there are incoming messages and saves messages with the right identifier in the message object. – Transfer the message from the message object into the array **can\_msg**[] (instruction **Read\_Msg**) and read out the corresponding identifier. An arriving message overwrites the old data in the message object, which will be definitely lost. Therefore pay attention to reading out the data faster than you are receiving them. A data loss is indicated by a flag. The message object 15 has an additional buffer, so that 2 messages can be stored there. The allocation of an arriving message to a message object is automatically **Assigning messages** controlled by comparing its identifiers. The global mask (CAN registers 6...7 or 6...9) controls this comparison as follows: – The identifier of the message is bit by bit compared to the identifier of the message object. If the relevant bits are identical, the message is transferred to the message object. Not relevant bits are not compared to each other, that is, the message is transferred to the object (if it depends on this bit). – Relevant bits are set in the global mask.

**Global mask** With the global mask a message object is used for receiving messages with **different identifiers** (ID). The following example shows the assignment of the message IDs 1...4 to the message object IDs 1...4, when all bits of the global mask are set, except the two least-significant bits (if you have an 11-bit identifier it is 11111111100b).

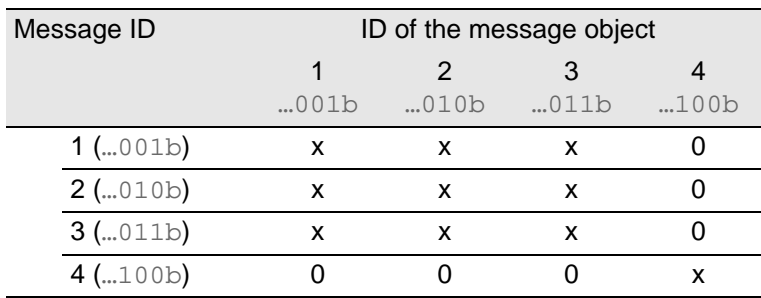

x: Message is admitted

0: Message is not admitted

In this example the comparison of bit 2 is responsible for the assignment of the messages, because the bits 3...10 of the compared identifiers are identical (= 0) and the bits 0 and 1 are not compared, because they are set to zero in the global mask (= not relevant).

#### **Setting the bus frequency**

The **CAN bus frequency** depends on the configuration of the controller.

The initialization with **Init\_CAN** configures the controller automatically to a CAN bus frequency of 1 MHz. If the CAN bus is to operate with a different frequency, just use the instruction **Set\_CAN\_Baudrate**.

With low speed CAN the maximum bus frequency is 125kBit/s.

In some special cases it may be better to select configurations other than those set with **Set\_CAN\_Baudrate**. For this purpose specified registers have to be set with the instruction **Poke**. The structure of the register is described in the controller documentation.

#### **Enable Interrupt / Trigger Event**

A message object can be enabled to trigger an interrupt when a message arrives. The interrupt output of the CAN controller is connected to the event input of the processor. The processor reacts immediately to incoming messages without having to control the message input (polling).

You can enable the interrupts of several message objects. Which object has caused the interrupt can be seen in the interrupt register  $(5Fh)$ : It contains the number of the message object that caused the interrupt. If the interrupt flag (new message flag) is reset in the message object, the interrupt register will be updated. If there is no interrupt the register is set to 0. If another interrupt occurs during working with the first interrupt its source will be shown in the interrupt register. An additional interrupt does not occur in this case.

**If message objects be enabled to trigger interrupts, the event inputs (see [page 28](#page-33-0)) may not be wired at the same time.**

#### **Programming**

The DIO1 CAN interface is easily programmed by using *ADbasic* instructions. The instructions are part of an include file which must be included at the beginning of a program:

**#Include** ADWL16.INC

#### **Bus frequency for special cases**

# *DIO1 Add-On ADwin DIO1 Add-On*

The instructions for the DIO1 CAN interface are shortly illustrated in the following table and more detailed in the *ADbasic* manual or online help.

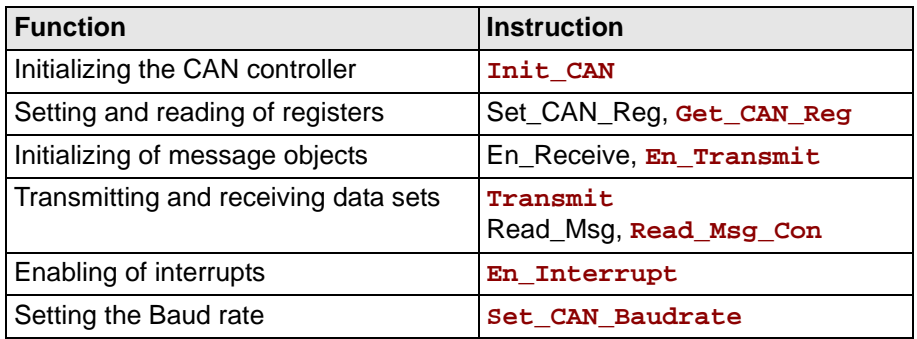

Fig. 30 – DIO1 Overview of CAN instructions

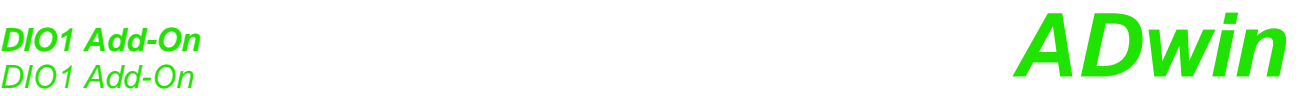

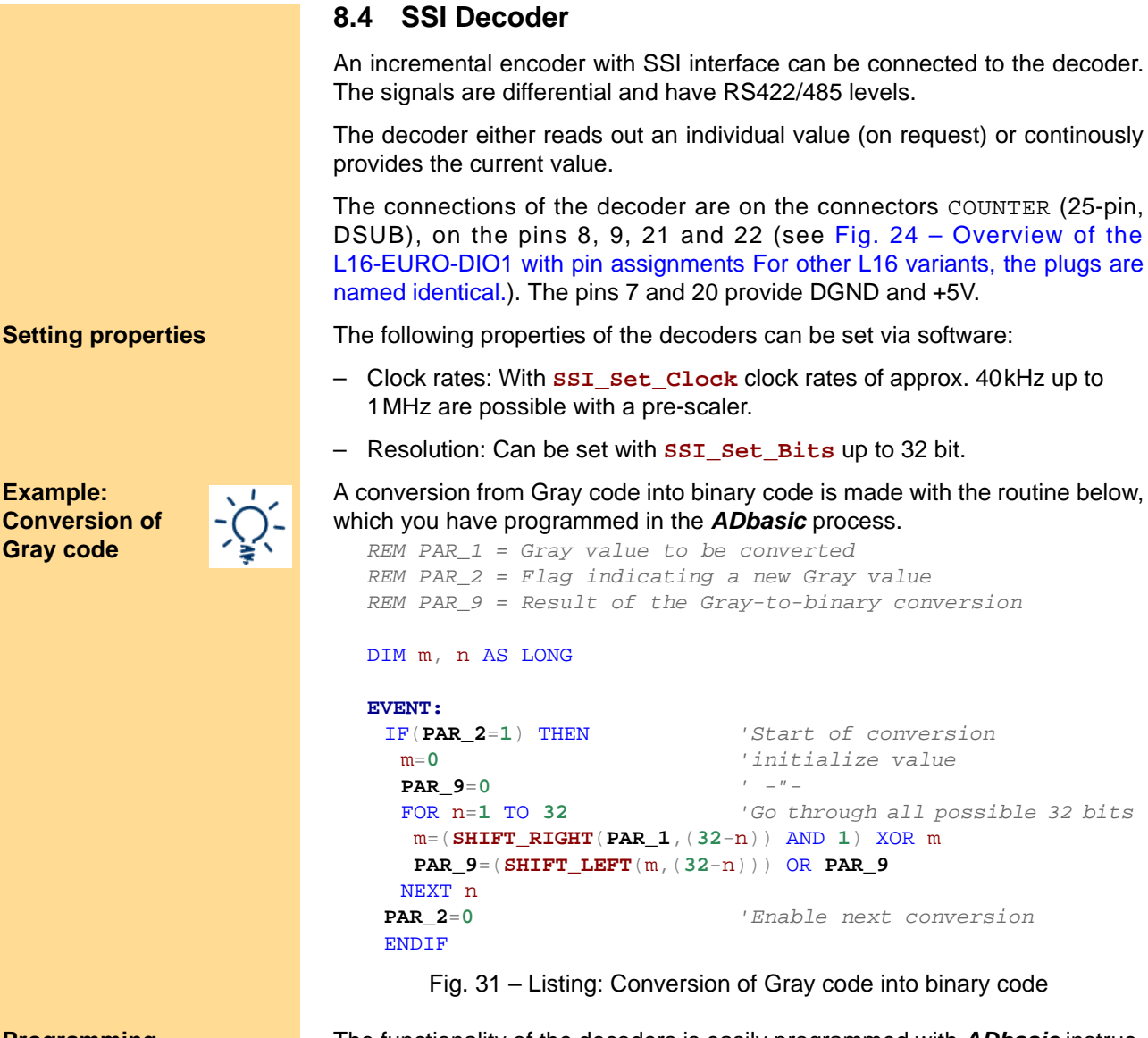

**Programming** The functionality of the decoders is easily programmed with **ADbasic** instructions:

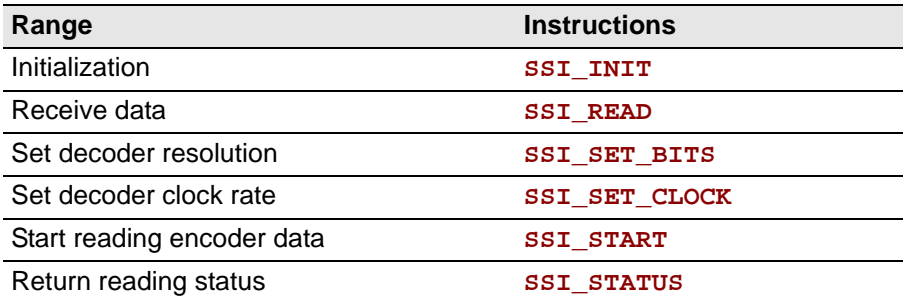

The instructions are in the include file <ADWL16. INC>. More information can be found in the *ADbasic* manual and the online help.

# $ADwin$  *DIO2 / DIO3 Add-On*

## **9 DIO2 / DIO3 Add-On**

With the DIO2 add-on you are additionally provided with:

- 32 digital inputs/outputs, programmable in groups of 8; [page 43](#page-48-0).
- 2 counters, [page 44:](#page-49-0) 32 bit up/down counters for impulse, period duration and duty cycle measurements as well as a four edge evaluation for connection of incremental encoders.

Counter 1 has TTL inputs (single-ended), counter 2 has differential inputs.

The counters of the basic version are replaced by the DIO2 counters.

– 1 SSI decoder [\(page 51](#page-56-0))

The SSI decoder is connected to an incremental encoder with SSI interface. The inputs are available on the "Counter" socket, the signals are differential and have RS422/485 levels.

The block diagram shows the basic functions of an L16 system with the additional functions of the DIO2 add-on (as USB version).

The DIO3 add-on contains 32 digital inputs/outputs only (see [page 43](#page-48-0)). Properties and function of the inputs/outputs are identical to the I/Os of the DIO2 add-on.

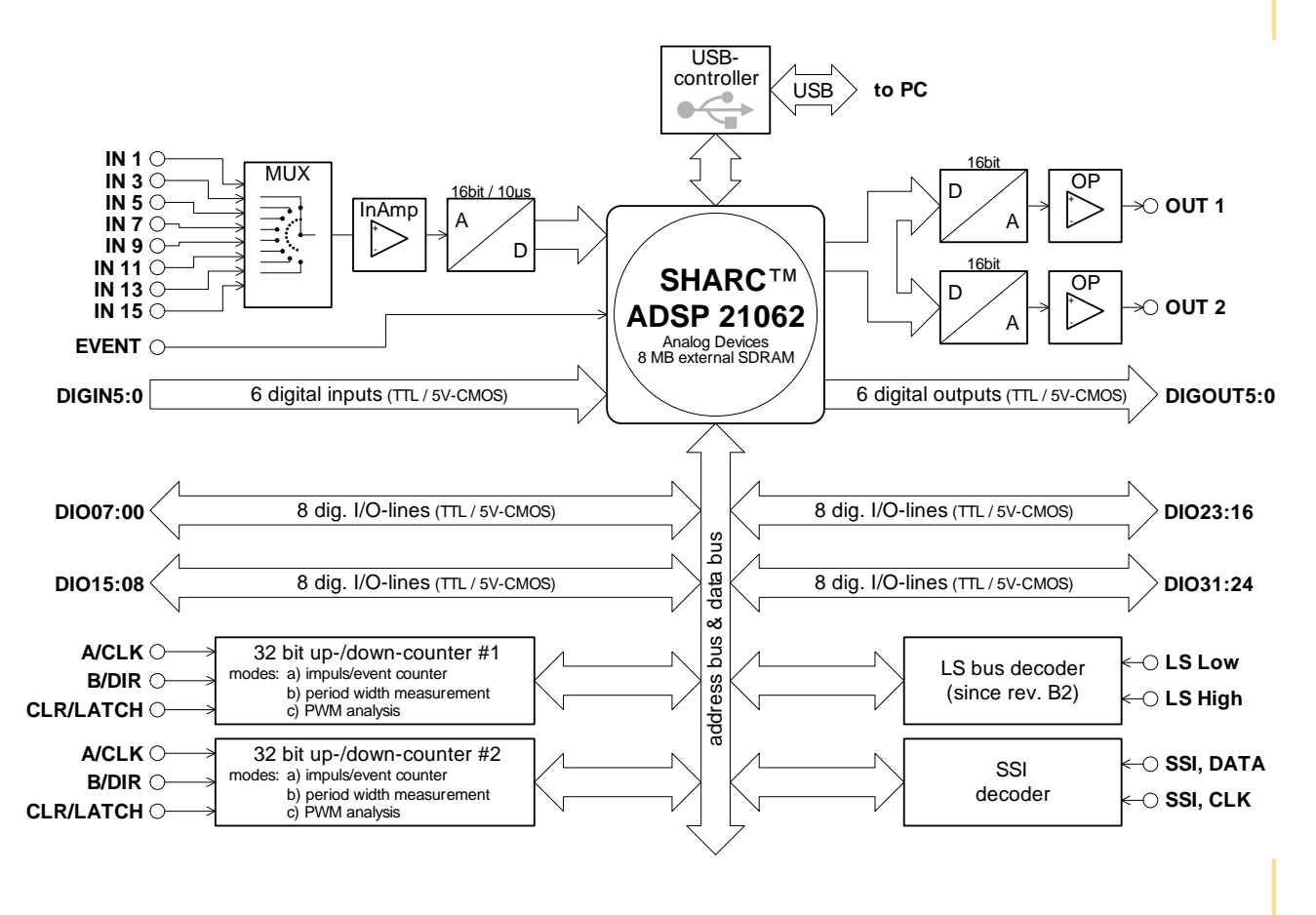

Fig. 32 – Block diagram of *L16-DIO2* (with USB interface)

The pin assignment at the connection "*ADwin* I/O-CONNECTOR" is similar to the basic version, except one difference: Pin 13 - in the basic version with sin-

## *DIO2 / DIO3 Add-On*

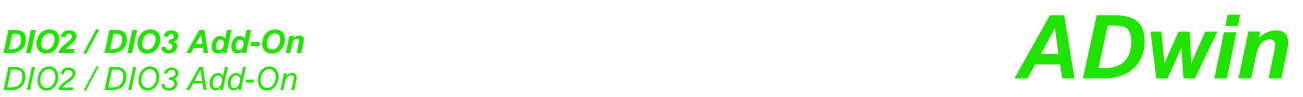

gle function - is now used alternatively as digital input Digin-03 or as counter input CLR for counter 1.

<span id="page-47-0"></span>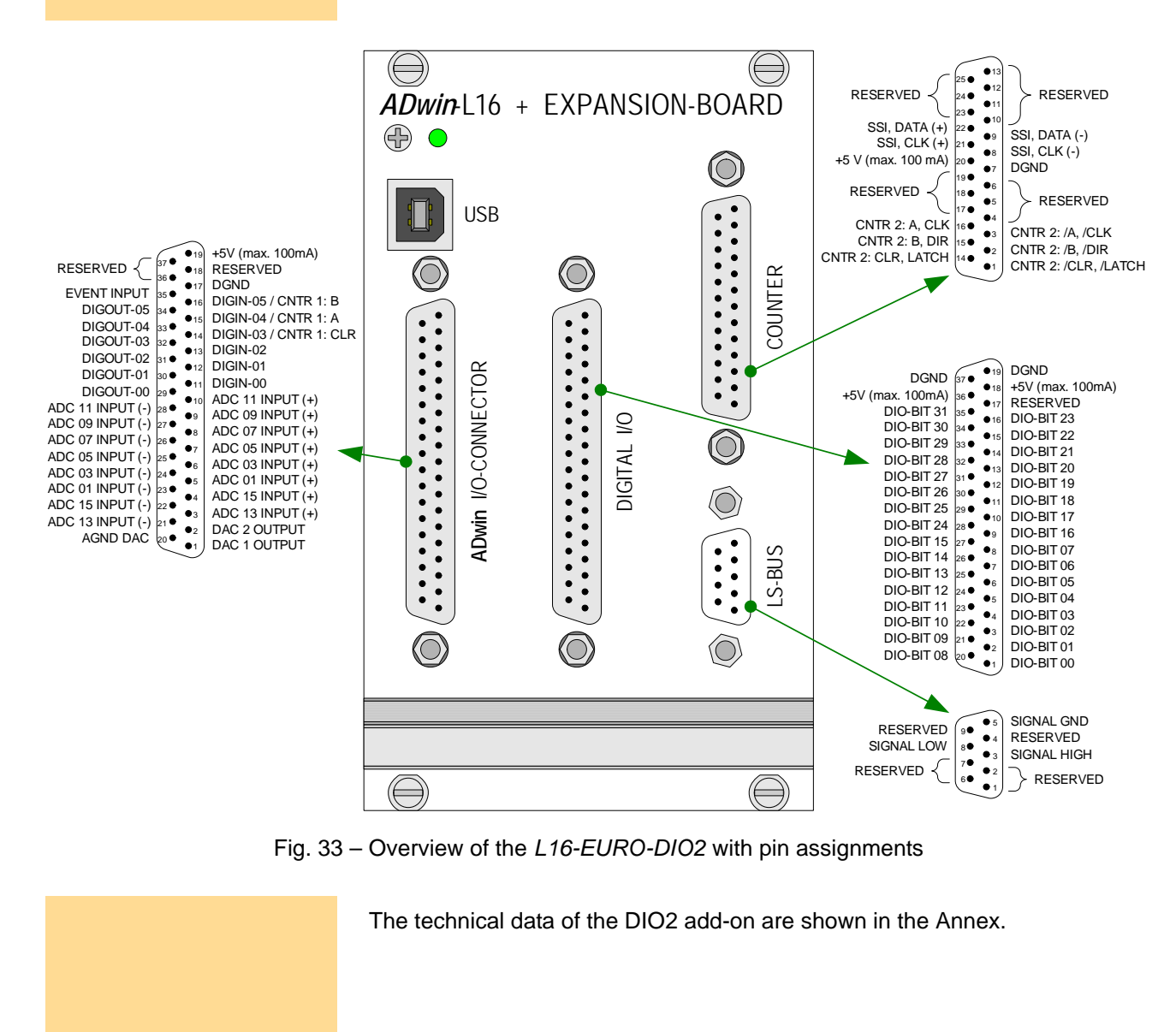

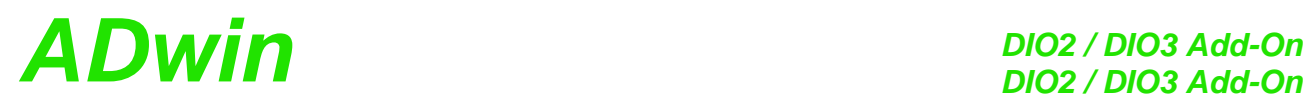

## <span id="page-48-0"></span>**9.1 Digital Inputs and Outputs**

In addition to the digital inputs/outputs of the basic version (Digin, Digout, EVENT), you have 32 digital inputs or outputs (abbrev. DIO) on the 37-pin D-SUB socket "Digital I/O". They are programmable in groups of 8 each as inputs or outputs.

The digital inputs are TTL compatible and are not protected against overvoltage.

After power-up all connections are configured as inputs; this corresponds to **Power-up configuration** the instruction **Conf\_DIO\_E(0)**.

**Conf\_DIO\_E(**n**)** is the instruction to program the 32 DIO lines in 4 groups with 8 lines each as input or output (see [chapter 13](#page-64-0) or *ADbasic* online help).

The following table shows the 16 possible configurations of the instruction. The last row shows the instructions availabel for the different DIO groups.

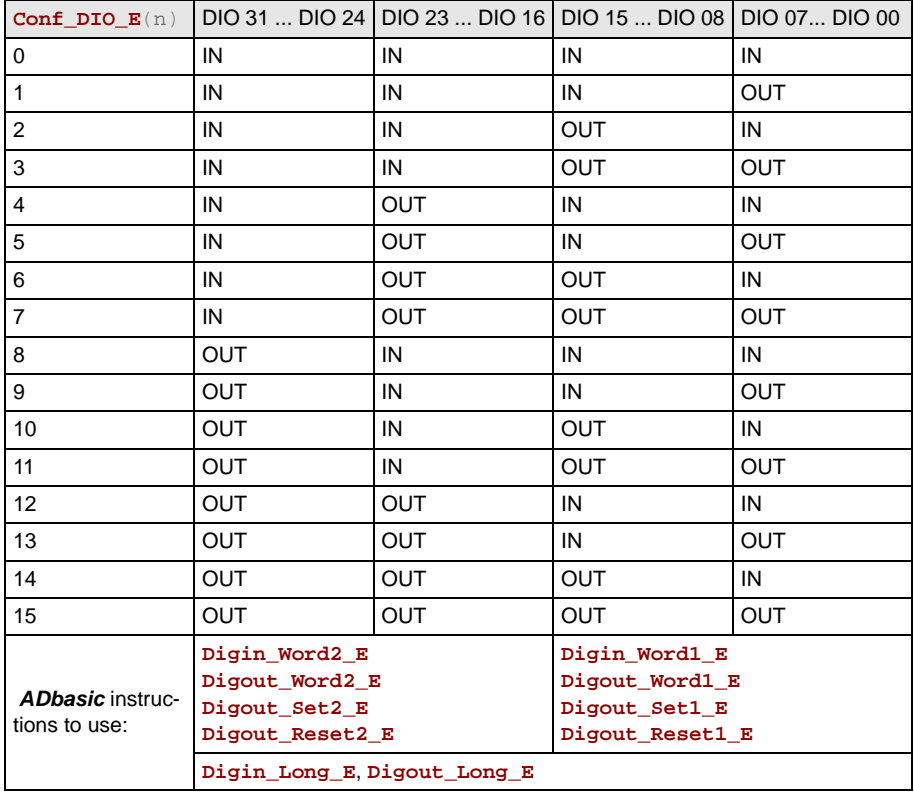

Fig. 34 – Configurations with **Conf\_DIO\_E**

More information about programming of time-critical tasks can be found in [chapter 5.5 on page 17](#page-22-0).

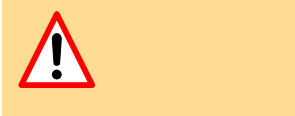

## *DIO2 / DIO3 Add-On*

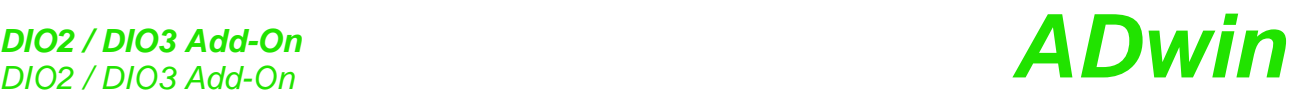

## <span id="page-49-0"></span>**9.2 Counters**

**Counter** The add-on DIO2 provides **two 32-bit counters**, which you can configure and read out individually or all together. You can use TTL signals (single-ended) with counter 1 or differential signals with counter 2.

The counters replace the incremental counters of the basic version.

**Latch** The counters can be **internally or externally clocked** and are read out via accompanying latches. All counters have a latch A as well as a latch B (the figure shows the design of a single counter).

> The counter values can be cleared or transferred into a latch by using programming instructions or (at special configurations) when there is an external signal at CLR/LATCH.

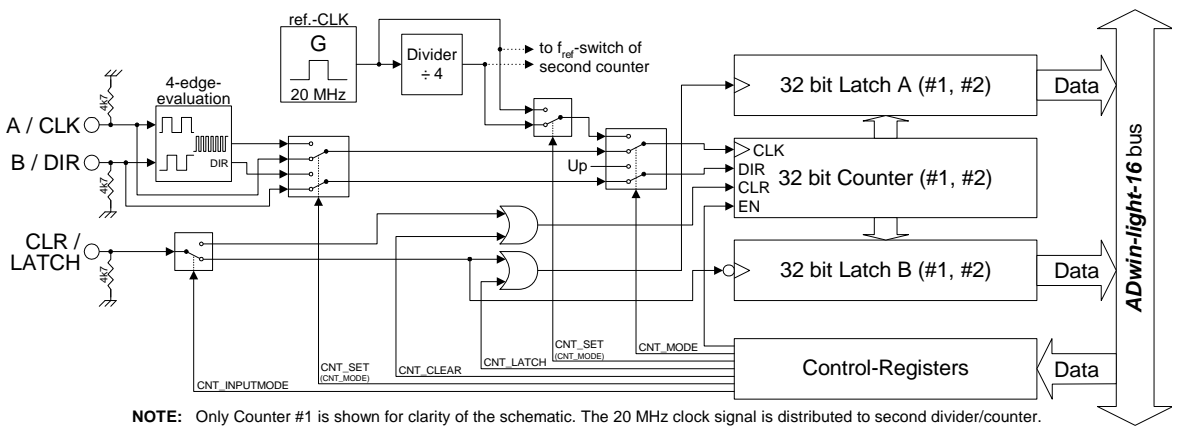

Fig. 35 – Block diagram of DIO2 counter

There are the following operating modes: event counting (external clock) and pulse width measurement (internal clock), see also [chapter 9.2.2](#page-52-0) / [9.2.3](#page-54-0): **External clocking** 5. **Event counting:** Incrementing/decrementing of the counter is caused by external square-wave signals at the inputs A/CLK and B/DIR. A signal at CLR/LATCH either sets the counter to zero (CLR) or has the counter value written into the latch (LATCH). There are the modes: • **Clock and direction**: Every positive edge at CLK increments or drecrements the counter value by one. The signal at DIR determines the counting direction  $(0 = down, 1 = up)$ . • **Four edge evaluation**: Every edge of the signals (off-phase by 90 degrees) at A/CLK and B/DIR causes the counter to increment/decrement. The counting direction is determined by the sequence of the rising/falling edges of these signals. This mode is particularly used for incremental encoders. **Internal clock** 6. **Pulse width measurement:** Incrementing/decrementing of the counter is caused by an internal reference clock with a signal frequency of 20 MHz (optionally 5 MHz after scaler). The square-wave signal at CLR/LATCH is evaluated: With every positive edge of the input signal the counter value is written to latch A, with a negative edge to latch B. You can calculate: • the period duration of the input signal at CLR/LATCH from the values in latch A and latch B. • the impulse width and pause time from the values in latch A and latch B.

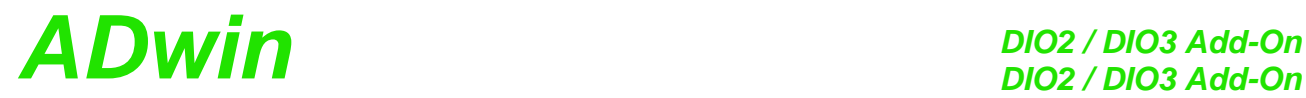

#### **9.2.1 Programming**

The DIO2 counters are easily programmed by using *ADbasic* instructions. The instructions are part of an include file which must be included at the beginning of a program:

**#INCLUDE** ADWL16.INC

The instructions for the DIO2 counters are shortly illustrated in the following table and more detailed in the *ADbasic* manual or online help.

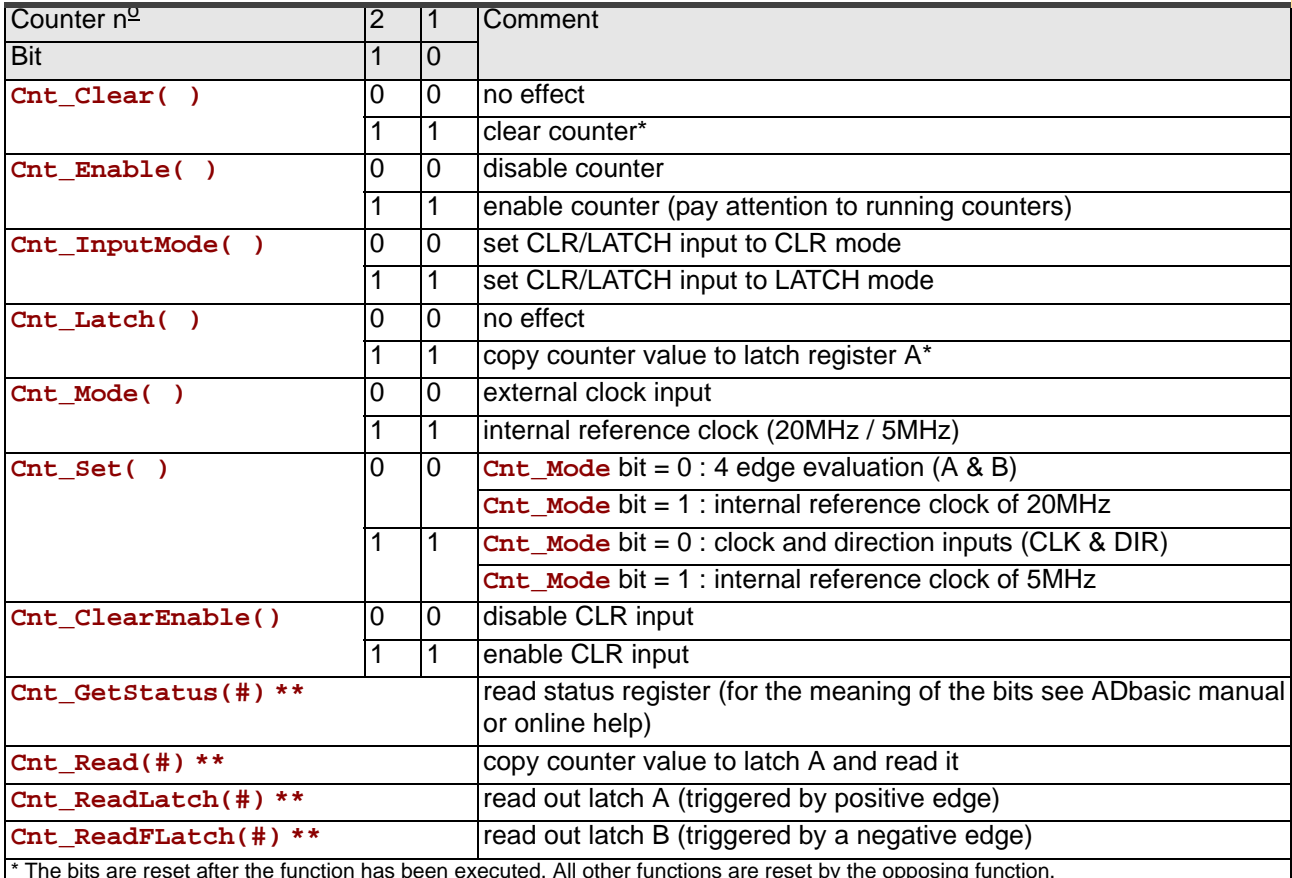

<span id="page-50-0"></span>\* The bits are reset after the function has been executed. All other functions are reset by the opposing function.  $*$  # = counter no. 1 or 2

Fig. 36 – DIO2 counter instructions - short reference

With these instructions of the table matrix you will be able to configure every counter individually or both counters together.

Please initialize the counters in the following order:

1. disable specified counter (**Cnt\_Enable**)

The instruction **Cnt** Enable always accesses all counters. Even if you want to change the status (disabled/enabled) of only one counter, you also have to configure the counters whose status shall remain unchanged.

2. set operating mode (**Cnt\_Mode**, **Cnt\_Set**, **Cnt\_InputMode**)

Please take into account that the instruction **Cnt** set is dependent on the instruction **Cnt\_Mode**.

- 3. clear counter (**Cnt\_Clear**)
- 4. enable counter (**Cnt\_Enable**)

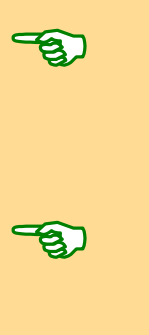

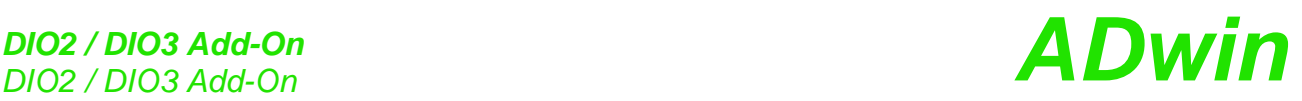

Evaluate the counter value only with LONG variables. *ADbasic* then keeps internally the read bit patterns unmodified and considers automatically the transition from the positive to the negative numerical range (see also [page 15](#page-20-0)). Then you get:

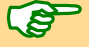

The count direction (up or down) can reliably be derived from the

sign of the difference: [new counter value] – [old counter value]

and not from the *comparison* (< >) of the counter value.

Calculate the difference only with variables of type LONG.

A task can be very quickly processed if you access the control and data registers directly via **Peek** and **Poke** (see [chapter 5.5](#page-22-0) as well as *ADbasic* manual / online help). The hardware addresses of the DIO2 add-on are illustrated in the following table (see also [Fig. 36 – DIO2 counter instructions - short refer](#page-50-0)[ence](#page-50-0)).

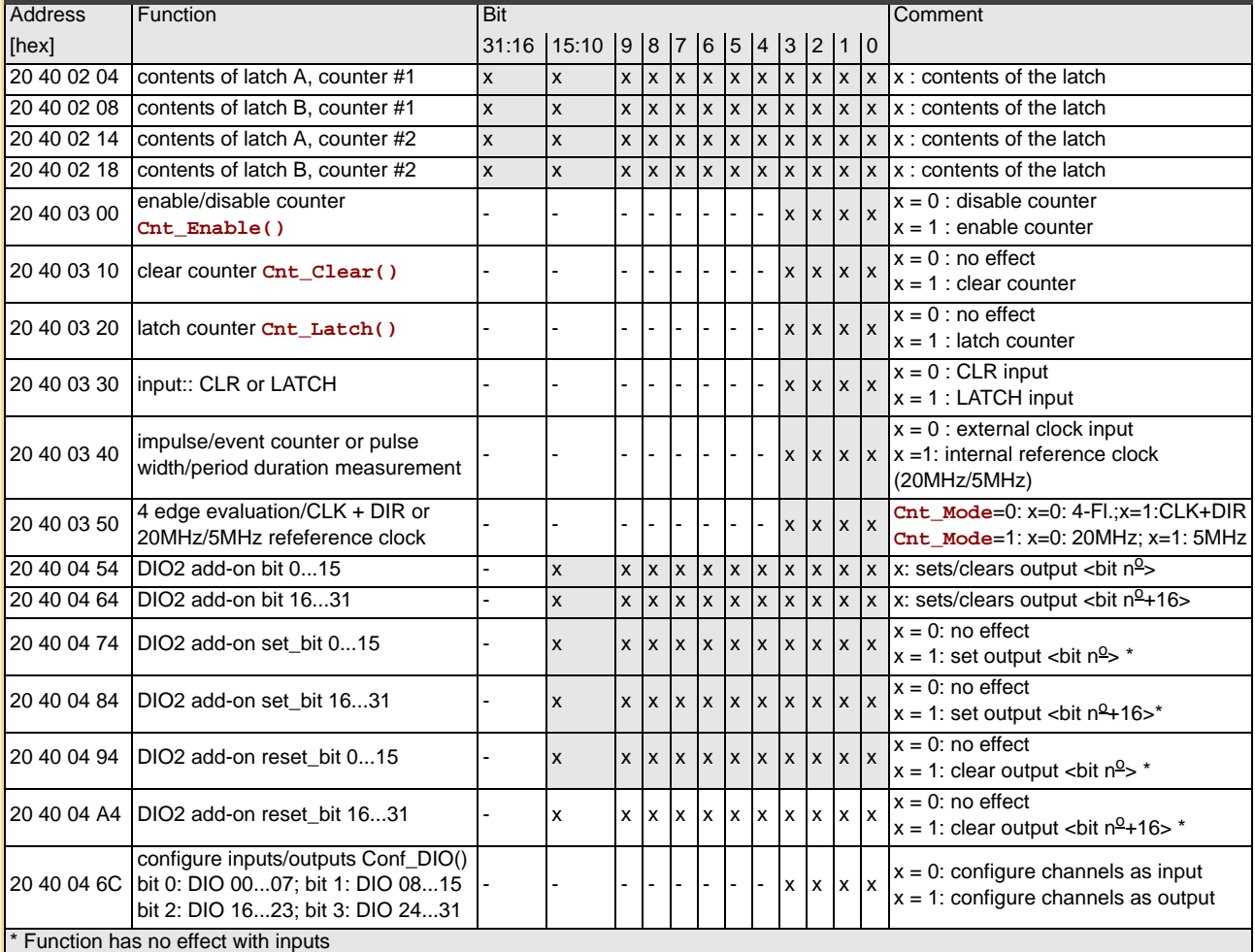

Fig. 37 – DIO2 hardware addresses of the control and data register

#### <span id="page-52-0"></span>**9.2.2 Operating mode impulse/event counting**

External square-wave signals at the inputs A/CLK and B/DIR clock the counters in this mode. With **Cnt\_Set** you either activate the mode for determining the clock frequency and direction or the four edge evaluation.

The input CLR/LATCH (at high-signal) can be used to

- clear the counter (CLR) **Clearing**
- latch the counter value into latch A (LATCH). **Latching**

#### **Clock and direction**

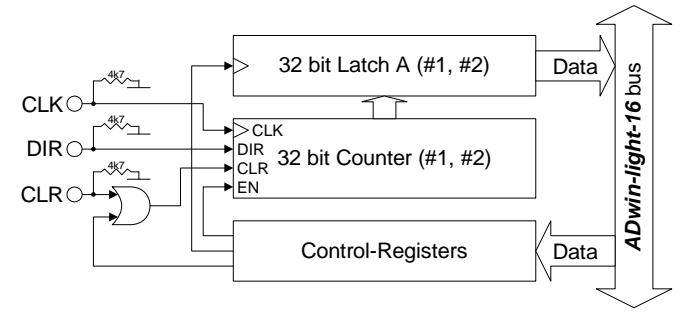

Every positive edge of a square-wave signal at the clock input (CLK) is counted (incremented or decremented) up to a maximum frequency of 20 MHz. The direction is derived from a high signal (increment) or low signal (decrement) at the direction input (DIR); this signal can be a fixed voltage or a dynamic signal (e.g. given by an external logic).

#### **Programming example**

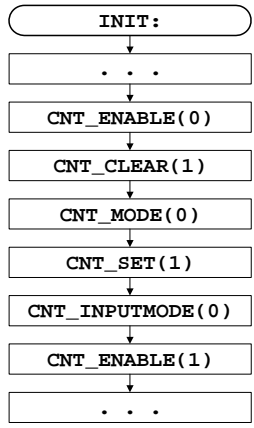

initialize

disable counter

clear counter

external clock input at the CLK input

set mode clock and direction

set input CLR/LATCH to CLR mode

enable counter

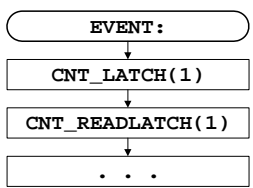

latch current counter value to latch A read latch A evaluation in the program

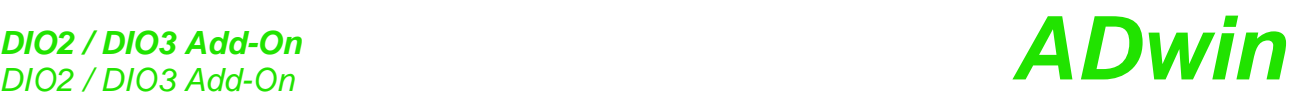

#### **Four edge evaluation**

This mode determines clock and direction of two signals, which are input at A and B off-phase by 90 degrees (ideally). The count direction is determined by the temporal sequence of the rising and falling edges of the two input signals.

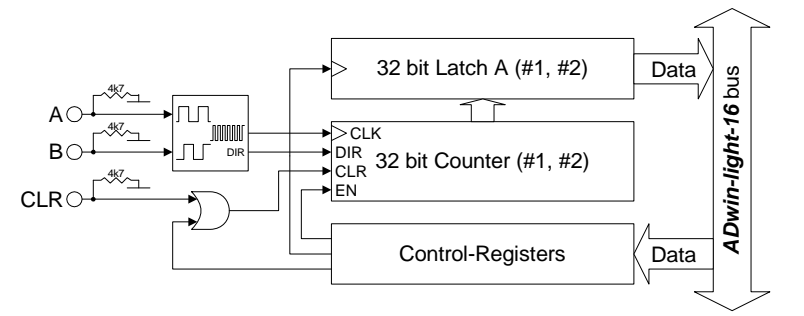

#### Please note:

- The counter counts 4 edges in each cycle.
- The maximum count frequency is 20 MHz. Together with the 4 edges per cycle it will result in a maximum input frequency of 5 MHz (at A or B).

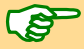

– The time lap between an edge at A and an edge at B must not be shorter than 50 ns.

Changing the phase-shift (to  $\neq 90$  degrees) will have an effect on the maximum input frequency because of the minimum time lap of the edges. If it differs from 90 degrees, the maximum input freqeuency of 5 MHz decreases for instance to 45 degrees at 2.5 MHz.

#### **Programming example**

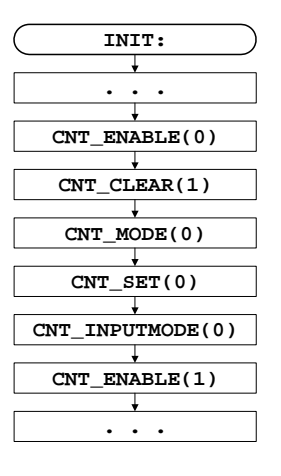

initialize

disable counter clear counter external clock input at CLK input enable mode four edge evaluation set input CLR/LATCH to CLR mode enable counter

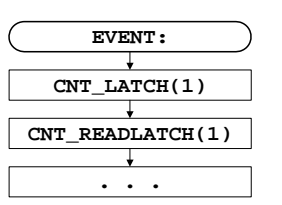

latch current counter value to latch A read latch A evaluation in the program

Impulse widths or pause durations shorter than 100 ns are not incremented.

#### <span id="page-54-0"></span>**9.2.3 Operating mode pulse width and period duration measurement**

In this operating mode an internal reference clock generator clocks the counter with a signal frequency of 20 MHz or (after a prescaler) 5 MHz. All counters have a switch in order to change the signal frequency. The period duration or pulse width of a square-wave signal at input CLR/LATCH can be measured.

in this mode you have to consider at high frequencies that your **Processdelay** remains smaller than a signal period, in order to acquire each cycle.

#### **Period duration measurement**

In this mode, a counter value is latched into latch A at every positive edge, and the previous data are overwritten. The pulse width will be derived from the counter value difference multiplied by the period duration of the reference clock.

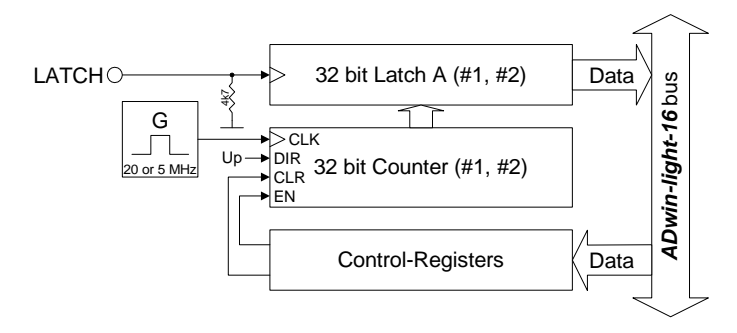

#### **Programming example**

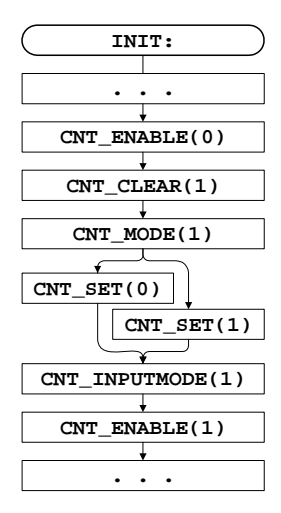

initialize

disable counter

clear counter

mode internal reference clock at internal CLK input

... with 20 MHz or

... with 5 MHz

set input CLR/LATCH to LATCH mode

enable counter

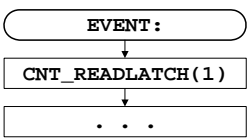

read latch A evaluation in the program

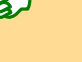

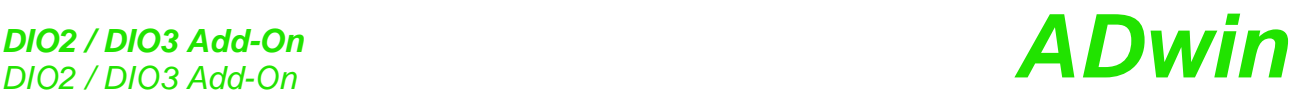

#### **Pulse width and pause duration measurement**

The counters have each a latch A for positive and a latch B for negative edges. Thus, pulse and pause duration can be evaluated separately by calculating the differences of the latches.

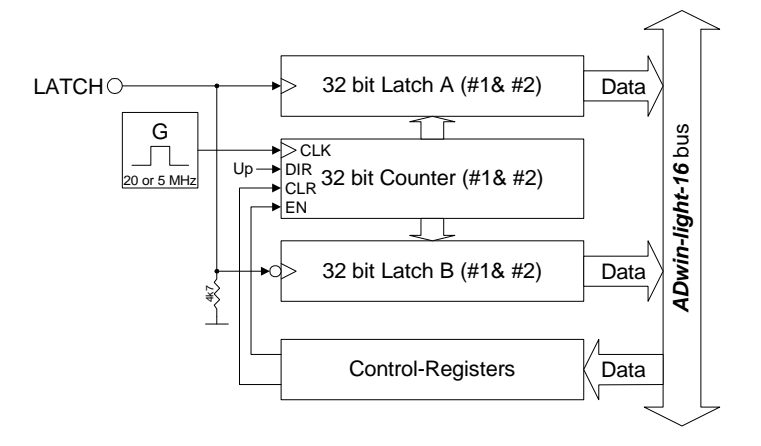

#### **Programming example**

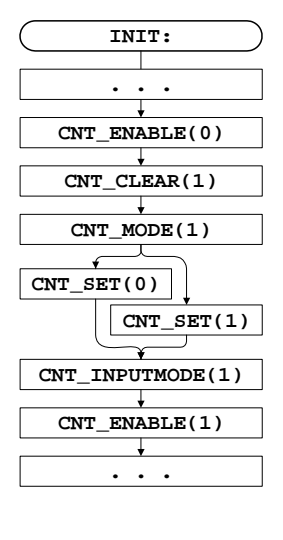

initialize

disable counter

clear counter

mode internal reference clock at internal CLK input

... with 20 MHz or

... with 5 MHz

set input CLR/LATCH to LATCH mode

enable counter

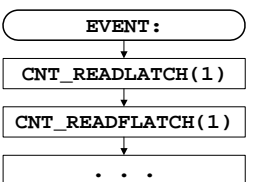

read latch A read latch B evaluation in the program

### <span id="page-56-0"></span>**9.3 SSI Decoder**

An incremental encoder with SSI interface can be connected to the decoder. The signals are differential and have RS422/485 levels.

The decoder either reads out an individual value (on request) or continously provides the current value.

The connections of the decoder are on the connectors COUNTER (25-pin, DSUB), on the pins 8, 9, 21 and 22 (see [Fig. 33 – Overview of the](#page-47-0) [L16-EURO-DIO2 with pin assignments\)](#page-47-0). The pins 7 and 20 provide DGND and +5V.

The following properties of the decoders can be set via software: **Setting properties** 

- Clock rates: With **SSI\_Set\_Clock** clock rates of approx. 40kHz up to 1MHz are possible with a pre-scaler.
- Resolution: Can be set with **SSI\_Set\_Bits** up to 32 bit.

A conversion from Gray code into binary code is made with the routine below, which you have programmed in the *ADbasic* process.

*REM PAR\_1 = Gray value to be converted REM PAR\_2 = Flag indicating a new Gray value REM PAR\_9 = Result of the Gray-to-binary conversion*

```
DIM m, n AS LONG
```

```
EVENT:
 IF(PAR_2=1) THEN 'Start of conversion
 m=0 'initialize value
 PAR_9=0 ' -"-
 FOR n=1 TO 32 'Go through all possible 32 bits 
  m=(SHIFT_RIGHT(PAR_1,(32-n)) AND 1) XOR m
  PAR_9=(SHIFT_LEFT(m,(32-n))) OR PAR_9
 NEXT n
 PAR_2=0 'Enable next conversion
 ENDIF
```
Fig. 38 – Listing: Conversion of Gray code into binary code

The functionality of the decoders is easily programmed with *ADbasic* instruc- **Programming** tions:

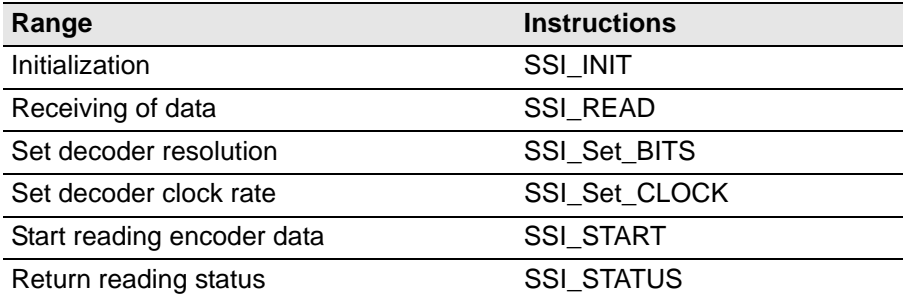

The instructions are in the include file <ADWL16. INC>. More information can be found in the *ADbasic* manual and the online help.

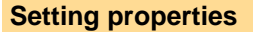

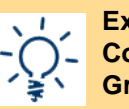

**Example: Conversion of Gray code**

## *DIO2 / DIO3 Add-On*

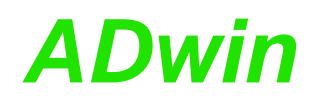

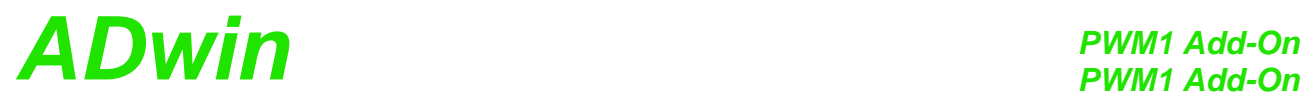

## **10PWM1 Add-On**

With the PWM1 add-on you are additionally provided with:

– 1 PWM output, [page 54.](#page-59-0)

One digital output of the basic version is replaced by the PWM1 output.

– 1 SPI interface with SPI master functionality, [page 55](#page-60-0).

The PWM1 add-on can be combined with the Light-16 basic variant and any add-on (CO1, DIO1, DIO2, DIO3).

The PWM1 add-on is a retrofitable add-on which uses given pins. The function **pin assignments** of the double-use pins is switched via software between original function and new function.

With the Light-16 basic variant (without add-ons) and the add-ons CO1 and DIO1 only the pins of the DSub connector ADwin I/O-Connector can be switched.

Alternatively, with the add-ons DIO2 and DIO3 pins of the DSub connector Digital I/O can be also switched.

The switchable pins in the pin assignments (below) are named: PWM1, SPI CLK, SPI MOSI and SPI MISO.

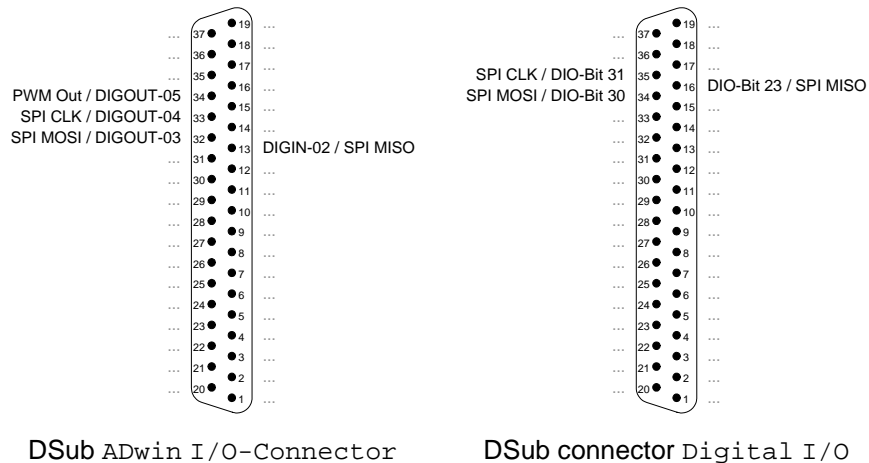

<span id="page-58-0"></span>(only with DIO2 and DIO3)

Fig. 39 – Pin assignments

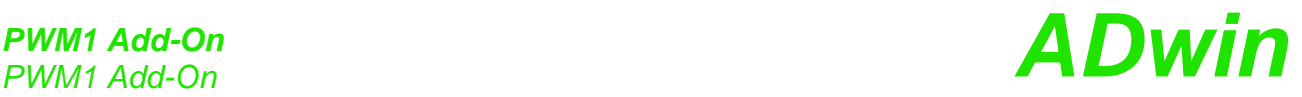

### <span id="page-59-0"></span>**10.1 PWM Output**

The add-on PWM1 provides one PWM output. The PWM output enables to output a pulse-width-modulated signals with selectable duty cycle. The output is clocked with 40MHz.

The PWM output is provided at pin 34 on the 37-pole DSub socket ADwin I/O-Connector (see above). Pin 34 has double-use and may be run as digital output DIGOUT-05 or as PWM output PWM Out. You set the pin function via software using the instruction **PWM\_Activate**.

After power-up pin 34 is configured as digital output DIGOUT-05.

**Programming** The functionality of the PWM output is easily programmed with *ADbasic* instructions; description see [chapter 13.7](#page-140-0), starting from [page 135](#page-140-0):

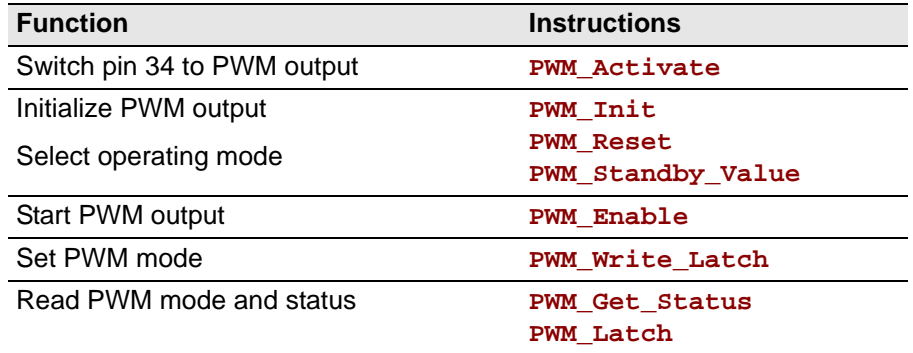

The instructions are provided in the include file ADWL16.inc. More information can be found in the online help.

# *PWM1 Add-On ADwin PWM1 Add-On*

## <span id="page-60-0"></span>**10.2 SPI Interface**

The add-on PWM1 provides an SPI interface with SPI master functionality. The SPI master runs with a bus frequency of up to 5MHz.

The SPI interface uses 3 pins of the DSub connector ADwin I/O-Connector oder der Sub-D-Buchse Digital I/O for SPI signals (see table). These pins have double-use and may be run as digital channels or as SPI signals. You set the pin function via software using the instruction **SPI\_Enable**. The pin assignment is shown on [page 53](#page-58-0).

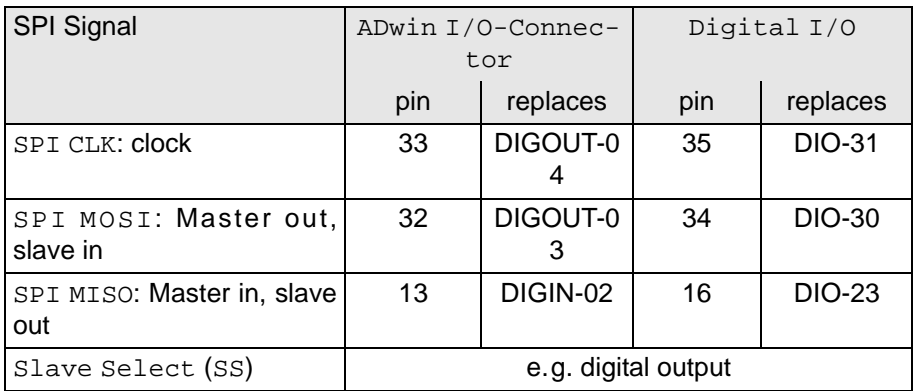

Please note: If you switch pins of the DSub connector  $\text{Digital I/O}$  for SPI signals, the pins DIO-24…DIO-31 are automatically configured as outputs and the pins DIO16…DIO-23 as inputs. If later you reset the pins as digital channels the previous configuration is valid again.

In addition, you require a separate Slave Select line for each SPI slave to address them. If you use the remaining digital outputs, you set the selected TTL level with the appropriate instructions for digital outputs, e.g. **Digout\_Clear** or **Digout\_Set**.

#### **SPI protocol**

In theory, an unlimited number of members can be connected to the SPI bus while there has to be exactly one SPI master. The master creates the clock signal on the SPI CLK line and selects via a Slave Select (SS) line the slave he will communicate with. If the master pulls SS to the appropriate TTL level, the slave is activated, listens to SPI MOSI and sends its data to SPI MISO with the clock rate of SPI CLK. Thus, a number of bits are transferred from master to slave and the same number of bits from slave to master.

A protocol for data transfer has not been fixed, but practically four modes have been established. The modes are are selected using the parameters clock polarity (CPOL) and clock phase (CPHA):

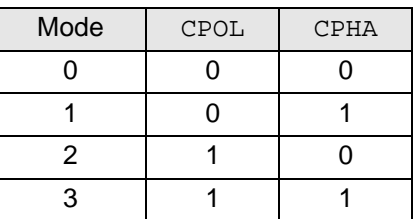

- Clock polarity: At CPOL=0 the base value of the clock is low, at CPOL=1 the base value is high.
- Clock Phase: CPHA selects at which edge data is to be sampled. That is, CPHA=0 means sample on the leading (first) clock edge, while CPHA=1 means sample on the trailing (second) clock edge.
- Modes 0...3: Thus with CPOL=0 and CPHA=0 data is captured on the clock's rising edge. With CPHA=1 data is captured on the (second) falling

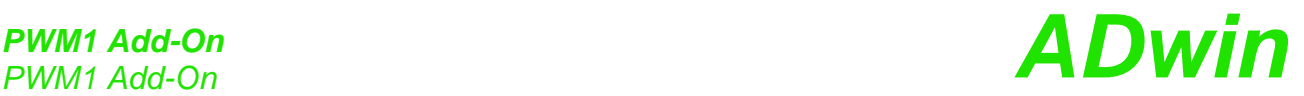

edge. With CPOL=1 all is reversed, so with CPHA=0 data is captured on the falling edge, with CPHA=1 on the rising edge

Please note that with CPHA=0 the slave sends its data to SPI MISO while SS is activated, so the master can capture it on the first edge. With CPHA=1 the slave sends its data to SPI MISO on the first edge, so the master can capture it on the second edge.

With each clock a bit is transferred. A common data byte requires 8 clock periods to be completely transferred. You can also transfer several bytes in a row where there is no definition whether a short SS deselect signal is required after each byte. The data transfer is finished if the SS deselect signal is permanent.

**Programmierung** The functionality of the SPI interface is easily programmed by using ADbasic instructions:

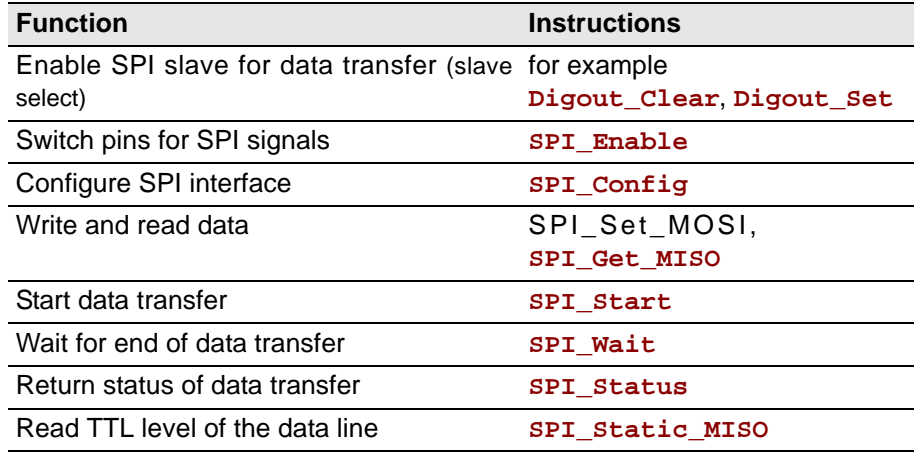

The instructions are provided in the include file ADWL16.inc. More information can be found in [chapter 13.8](#page-151-0) on [page 146](#page-151-0).

## **11** *ADwin-light-16***-Boot**

This option is only available in conjunction with the Ethernet interface, that means with the *L16-EXT-ENET* or the *L16-EURO-ENET*.

*After power-up ADwin-light-16*-Boot automatically starts an application which has been programmed before. Thus after initializing the application an operation without PC is possible.

*ADwin-light-16*-Boot executes the following steps after power-up:

- Loading the operating system
- Loading the processes generated with the *ADbasic* compiler (max. 10)
- Automatic starting of the process  $n^2$  10. Here you have also to program the start of all other processes

If you do not wish to work with the bootloader option:

- Boot the system after power-up and the programmed processes are disabled
- After switching off and powering up anew, the bootloader option is enabled again

By programming the Flash-EEPROMs without processes the system will only be booted after restart with the file <ADwin9.btl>. A process will not be executed.

With the installation of the *ADwin*-Developer software from the *ADwin-*CD-ROM, the program for the bootloader option (ADethflash) is automatically copied. The version of the CD-ROM should be 3.00.2735 or higher.

Use the program ADethflash for an *ADwin* system with an Ethernet interface.

At standard installation you will find the program in the directory <C:\ADwin\Tools\Ethernet Interface\...>.

Notes for the bootloader with Ethernet interface can be found in the documentation "*ADwin* Driver Installation".

Together with with an Ethernet-Interface and bootloader you can save and read up to 2,000 Long or Float values with 32 bit via *ADbasic* process in the built-in Flash-EEPROM memory. You can find a more detailed description in the program <ADethflash.exe>, if you click on the button "Info about eeprom support".

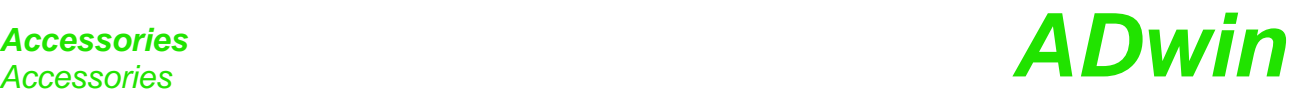

## **12Accessories**

The following accessories are available for the *ADwin-light-16* system:

– *ADbasic*: The real-time development environment for prgramming all of the *ADwin* systems.

ADbasic is required to develop processes for *ADwin* systems, which are loaded and controlled from a development environment (e.g. C#, Visual Basic, Matlab and others).

– *ADwin-light-16*-pow: external 12V power supply unit.

The power supply unit provides 12 Volt on the secondary side at a maximum continuous load of 2 Ampere. The power supply is rated for the highest load and maximum expansions.

– Various lengths of power supply and USB or Ethernet cables.

Please pay attention to a sufficient shielding of the USB and Ethernet cable, in order to avoid interferences in the data lines. Interferences have to be conducted before the chassis via ground (see also [chapter 3](#page-12-0)).

– Cable connector for an external power supply

The cable connector be used if an external power supply is used.

– installation kit for enclosures

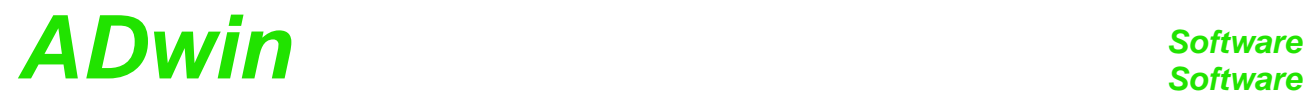

## <span id="page-64-0"></span>**13Software**

You are programming the *ADwin-light-16* - all expansions included - with simple *ADbasic* instructions.

All instructions to access inputs, outputs and interfaces are described on the following pages (or in the online help):

- [Analog Inputs and Outputs: page 63](#page-68-0)
- [Digital Inputs and Outputs](#page-82-0): [page 77](#page-82-0)
- [Counter](#page-100-0): [page 95](#page-100-0)
- [CAN interface](#page-116-0): [page 111](#page-116-0)
- [SSI interface](#page-132-0): [page 127](#page-132-0)
- [PWM Outputs: page 135](#page-140-0)
- [SPI Interface: page 146](#page-151-0)

#### **13.1 Example Program**

#### **13.1.1 CAN: Cyclic Read and Send of Messages**

This programs describes the initialization of the CAN controller in the section **INIT:** and the cyclic read and send of messages in the section **EVENT:**

```
REM The program initializes the CAN controller,
REM configures one message object as sender
REM and one as receiver. The program exchanges all 10 ms data
REM between CAN controller and transputer.
#include adwl16.inc
DIM result AS LONG
INIT:
 INIT_CAN() 'Initialize the CAN controller
                          'Set Baud rate to 125 kBit/s 
 SET_CAN_BAUDRATE(125000)
 EN_RECEIVE(2,385,0) 'configure message object 2 for reading
                          'with 11 bit identifier 385
 EN_TRANSMIT(3,1,0) 'configure message object 3 for writing
                         'with 11 bit ident. 1
EVENT:
 REM read 1 data set and write 1 data set
 result = READ_MSG(2)'read data
 'If there are new data, they are written into the field
 'CAN_MSG.
 can_msg[1]=1 'data, which are to be sent,
 can_msg[2]=2 'are written into the field
 can_msg[3]=3 'CAN_MSG. You are getting the
 can_msg[4]=4 'data from this field to be
 can_msg[5]=5 'sent later
 can_msg[6]=6
 can_msg[7]=7
 can_msg[8]=8
 can_msg[9]=8 '8 data bytes
   TRANSMIT(3) 'send message in message object 3
```
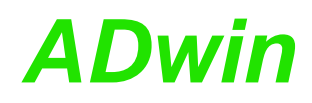

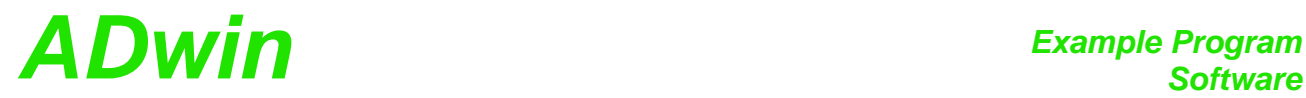

#### **13.1.2 CAN: Interrupt-Controlled Reading**

The following program shows the initialization of the CAN controller and the interrupt-controlled reading of new messages:

*REM The program initializes the CAN controller and REM configures a message object as receiver. REM The program reads interrupt-controlled messages REM as soon as a new message arrives.*

#### **#INCLUDE** adwl16.inc

#### DIM result,status,object AS LONG

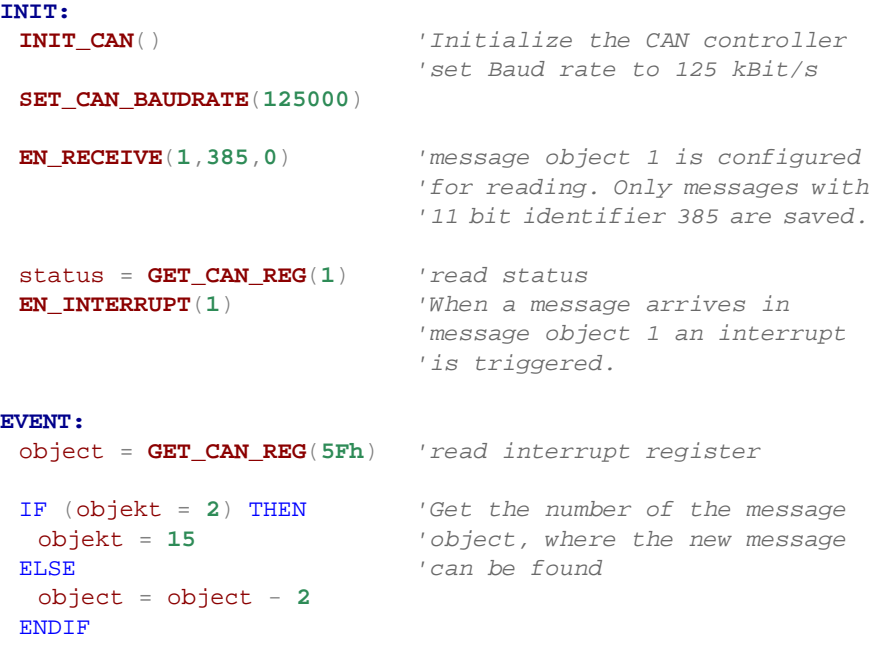

*REM The data are available in the field CAN\_MSG.*

result = **READ\_MSG**(object) *'read out new data*

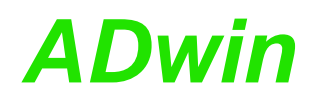

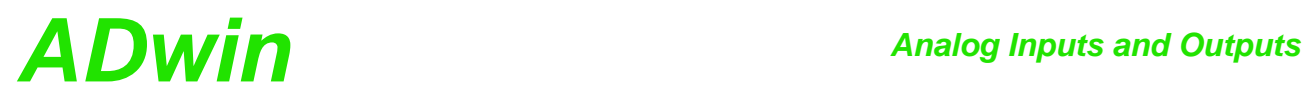

## <span id="page-68-0"></span>**13.2 Analog Inputs and Outputs**

This section describes the following instructions:

- [DAC](#page-69-0) ([page 64\)](#page-69-0)
- [ADC](#page-70-0) ([page 65\)](#page-70-0)
- [L16\\_Mode](#page-72-0) [\(page 67](#page-72-0))
- [ReadADC](#page-73-0) ([page 68\)](#page-73-0)
- [Seq\\_Init](#page-74-0) ([page 69\)](#page-74-0)
- [Seq\\_Read](#page-77-0) [\(page 72](#page-77-0))
- [Set\\_Mux](#page-78-0) [\(page 73](#page-78-0))
- [Start\\_Conv](#page-79-0) [\(page 74](#page-79-0))
- [Wait\\_EOC](#page-80-0) ([page 75\)](#page-80-0)

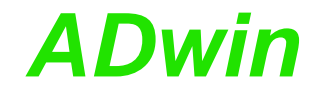

<span id="page-69-0"></span>**DAC DAC DAC** outputs a defined voltage on a specified analog output.

#### **Syntax**

**DAC**(dac\_no,value)

### **Parameters**

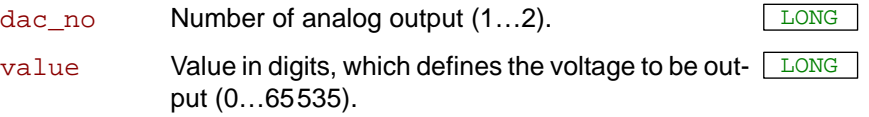

#### **Notes**

If you specify value beyond the permissible value range, it will automatically be set to the system-specific minimum or maximum value.

#### **See also**

[ADC](#page-70-0)

#### **Valid for**

L16

#### **Example**

```
REM Digital proportional controller
Dim set_to, gain, diff, Out As Long 'Declaration
```
#### **Event:**

```
set_to = Par_1 'Setpoint
gain = Par_2 'Dimension
diff = set_to - ADC(1)'Calculate control deviation
Out = diff * gain 'Calculate actuating value
DAC(1, Out) 'Output of the actuating value
```
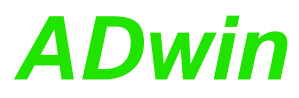

<span id="page-70-0"></span>**ADC** measures the voltage of an analog input and returns the corresponding **ADC** digital value. **Syntax** ret\_val = **ADC**(channel) **Parameters Notes ADC** is a combination of consecutive functions: • **Set Mux:** Set the multiplexer to the specified input channel. • Wait for settling of the multiplexer. • **Start\_Conv**: Start measurement: Convert analog signal to a digital value. • **Wait\_EOC**: Wait for end of conversion. • **ReadADC**: Read out digital value from the register and return it. Multiplexer settling time and conversion time are given on [page 17.](#page-22-0) If you indicate a non-existing input channel the measurement result will be undefined. If you set the process cycle time (**Processdelay**) to a value less than 20 µs, the execution time of the instruction is only half as long. This is possible, because the compiler skips the waiting time for the settling of the multiplexer. It is assumed that you want to execute a measurement without setting the multiplexer. If (at such short cycle times) you require the first measurement to be correct, you have to set the multiplexer to the specified input channel prior to using **ADC** with **Set\_Mux** for the first time. This time has to be at least as long as the multiplexer settling time. In the following examples the instructions **Set\_Mux**, **Start\_Conv**, **Wait\_EOC** and **ReadADC** should be used instead of **ADC** in the following cases: • Very short cycle times: **Processdelay** < 240 (s.a.). • High internal resistance (> $3k\Omega$ ) of the voltage source of the measurement signal: This increases the settling time of multiplexer. • You want to use inevitable waiting times for additional program tasks. The measurement range depends on the gain factor: With the following formula you can calculate the measured voltage from the returned digital value. channel Number  $(1, 3, 5, ..., 15)$  of analog input. ret\_val Measurement value in digits (0...65,535). Gain factor Input voltage range Measurement range 1 -10V … 10V 20V 2 -5V … 5V 10V 4 -2.5V … 2.5V 5V 8 -1.25V … 1.25V 2.5V

$$
Voltage = (Digits - 32768_{bipolar}) \cdot \frac{measurement range}{65536}
$$

The following values, shown in the table below, apply in case you have chosen a gain of 1 (measurement range of 20 Volt):

## *Analog Inputs and Outputs Analog Inputs and Outputs* and **ADwin**

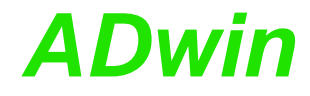

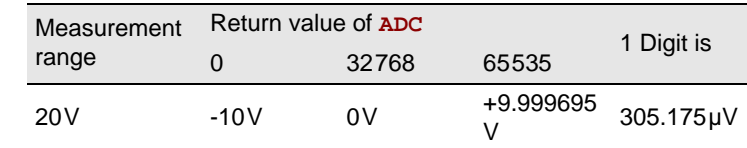

#### **See also**

[ReadADC,](#page-73-0) [Set\\_Mux,](#page-78-0) [Start\\_Conv](#page-79-0), [Wait\\_EOC,](#page-80-0) [L16\\_Mode](#page-72-0)

#### **Valid for**

L16

#### **Example**

Dim iw As Long *'Declaration*

#### **Event:**

*Rem Measure analog input 1*  $iw = ADC(1)$ *Rem Write measurement value into global variable, so Rem that the computer can read it* **Par\_1** = iw
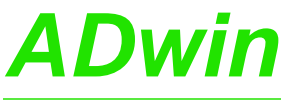

<span id="page-72-0"></span>L16\_Mode sets the operating mode of *ADwin-light-16* Rev. B. **L16\_Mode Syntax #Include** ADWL16.Inc **L16\_Mode**(mode) **Parameters Notes** In standard mode the device runs fully compatible to revision A. After power-up the device is always set to standard mode. In fast mode the A/D converter runs with maximum sampling rate of 500kHz. **See also** [ADC,](#page-70-0) [ReadADC](#page-73-0), [Set\\_Mux](#page-78-0), [Start\\_Conv](#page-79-0), [Wait\\_EOC](#page-80-0) **Valid for** L16 Rev. B **Example #Include** ADWL16.Inc **Init:** *REM activate fast mode* **L16\_Mode**(**1**) mode Bit pattern to set the operating mode. Bits in mode Meaning Bit 0: Bit = 0: Standard operation (default). Bit = 1: Fast operation. Bits 1…31: Reserved

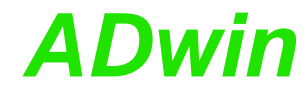

<span id="page-73-0"></span>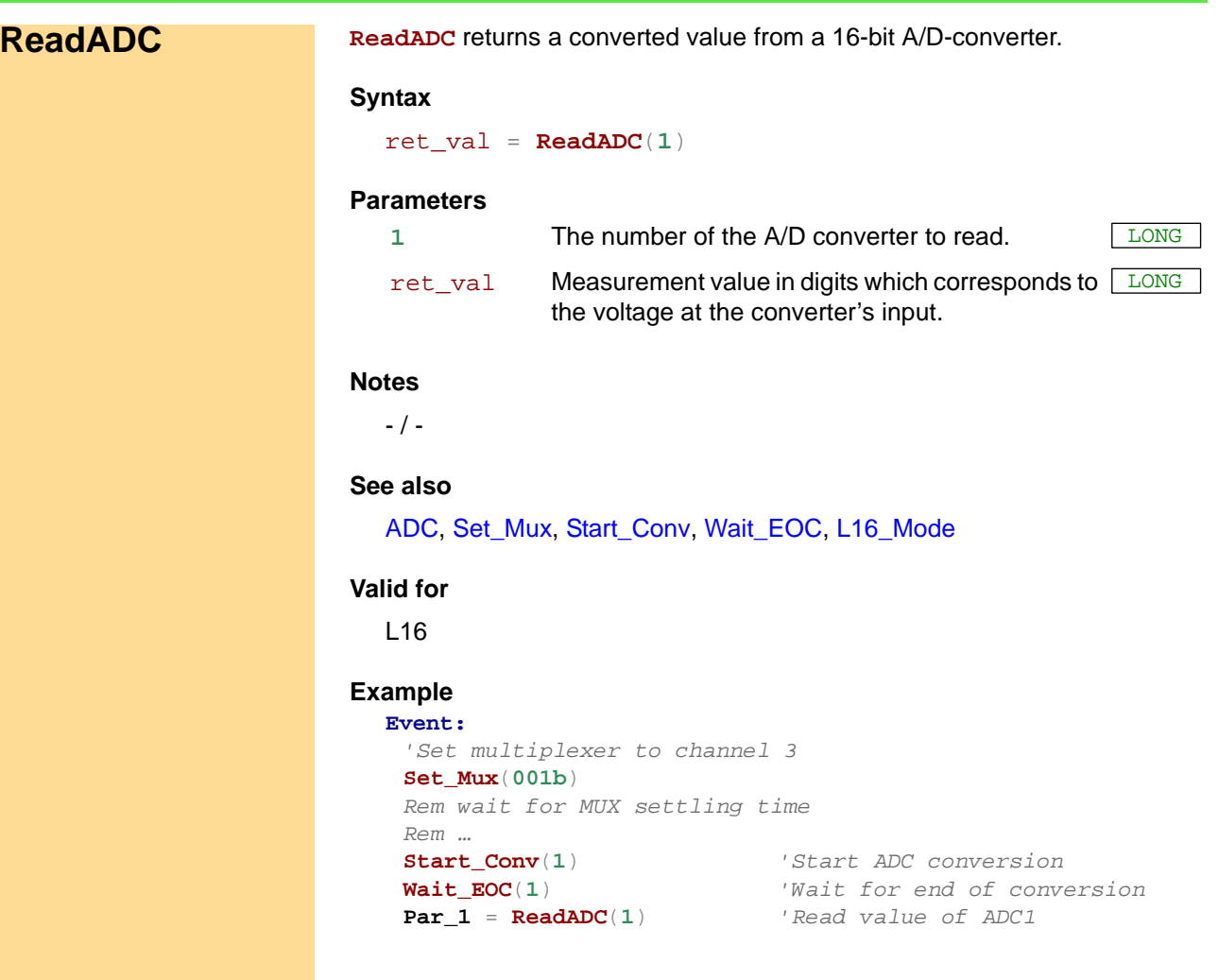

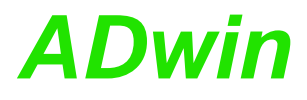

<span id="page-74-0"></span>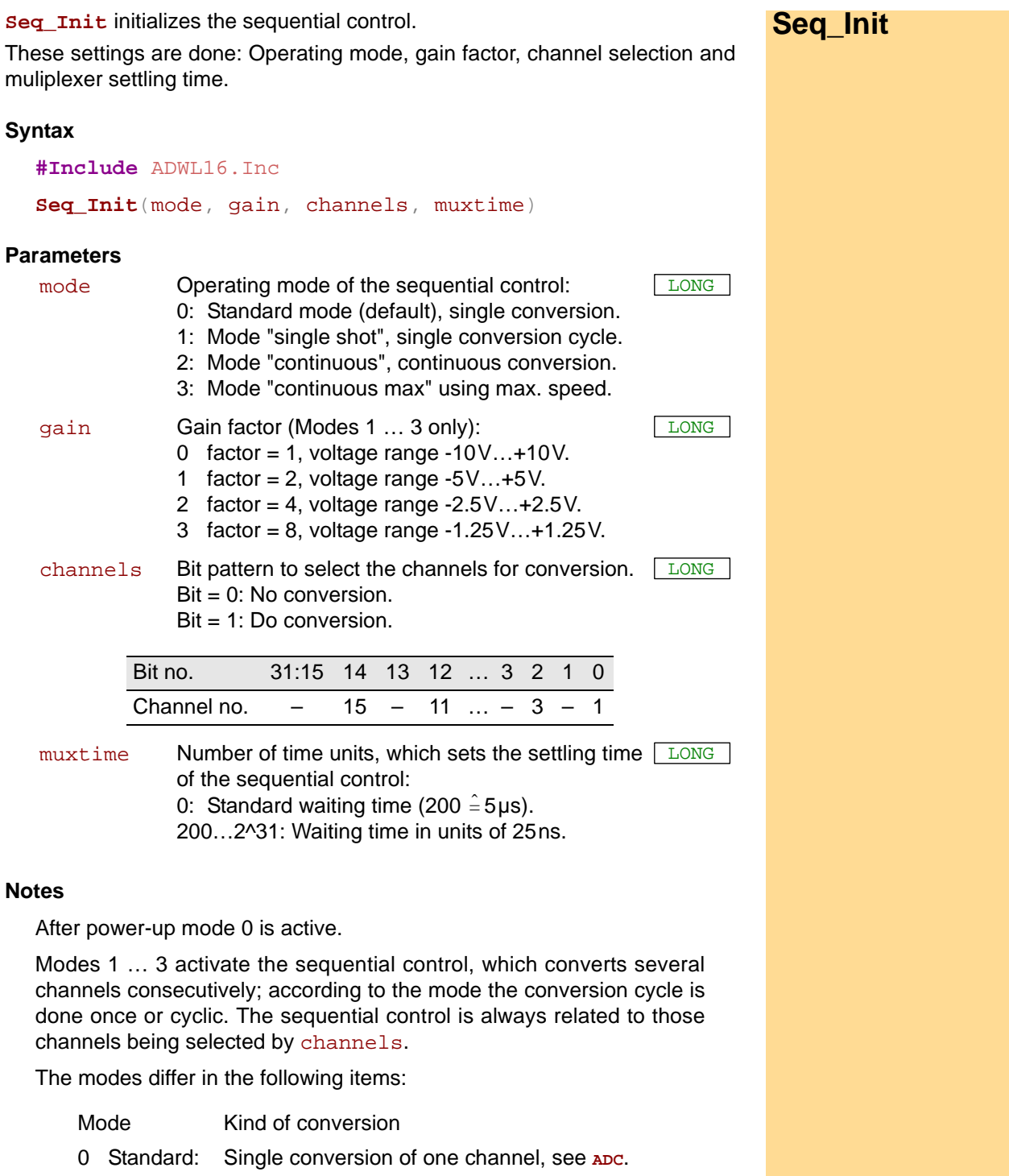

1 Single shot: The sequential control is started by start\_conv; it ends as soon as each of the selected channels is converted once.

> The end of the sequential control is queried with **Wait\_EOC** and measurement values are read with **Seq\_Read**.

## *Analog Inputs and Outputs* Analog Inputs and Outputs<br>Seq\_Init

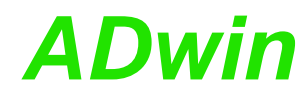

Please note for mode 2 (continuous): The synchronization happens only once and is only valid for the set cycle time (**Processdelay**). If the process timing changes, e.g. by changing the cycle time, the synchronization is lost. The consequence is, measurement values are being read to early and thus multiple, or measurement values are lost, because they are already overwritten by new values before reading. The multiplexer settling time (parameter muxtime) sets the time between 2 conversions of the sequential control. We recommend, not to underrun the given range of values, because a shorter settling time leads to more imprecise or even wrong measurement values. 2 continuous: The sequential control converts all selected channels for each process cycle. The conversion is started with **Start\_Conv** as last instruction in section **Init:**. The end of conversion (for all channels) is automatically synchronized with the beginning of the next process cycle. Therefore all measurement values can–and should be–read with **Seq\_Read** at the beginning of each process cycle . 3 continuous max: The sequential control converts the selected channels continuously with maximum speed, providing new measurement values all the time. That is, conversion and process cycle run non-synchronously. The conversion is started with **Start\_Conv** in section **Init:**. Inside a process cycle, **Seq\_Read** just reads the newest measurement value.

If the internal resistance of the voltage source of the measurement signal is too high, the predefined settling time of the multiplexer will not be sufficient for an exact measurement. You can then raise the multiplexer settling time with a higher value of the parameter muxtime.

#### **See also**

[ADC,](#page-70-0) [Seq\\_Read](#page-77-0), [Start\\_Conv](#page-79-0), [Wait\\_EOC](#page-80-0)

#### **Valid for**

L16 Rev. B

### **Example**

**#Include** ADWL16.Inc

Dim **Data\_1**[**8**] As Long At DM\_Local Dim i As Long

#### **Init:**

*REM Sequential control: Continuous Mode, gain 2 REM channels 1, 3, ..., 15, standard settling time* **Seq\_Init**(**3**,**1**,**5555h**,**0**) **Start\_Conv**(**1**) *'Start conversion cycle*

#### **Event:**

*REM The conversion of all selected channels has just REM ended, so measurement values are read.* For i = **1** To **8 Data\_1**[i] = **Seq\_Read**(i\***2**-**1**) *'read values* Next i

*REM process values*

<span id="page-77-0"></span>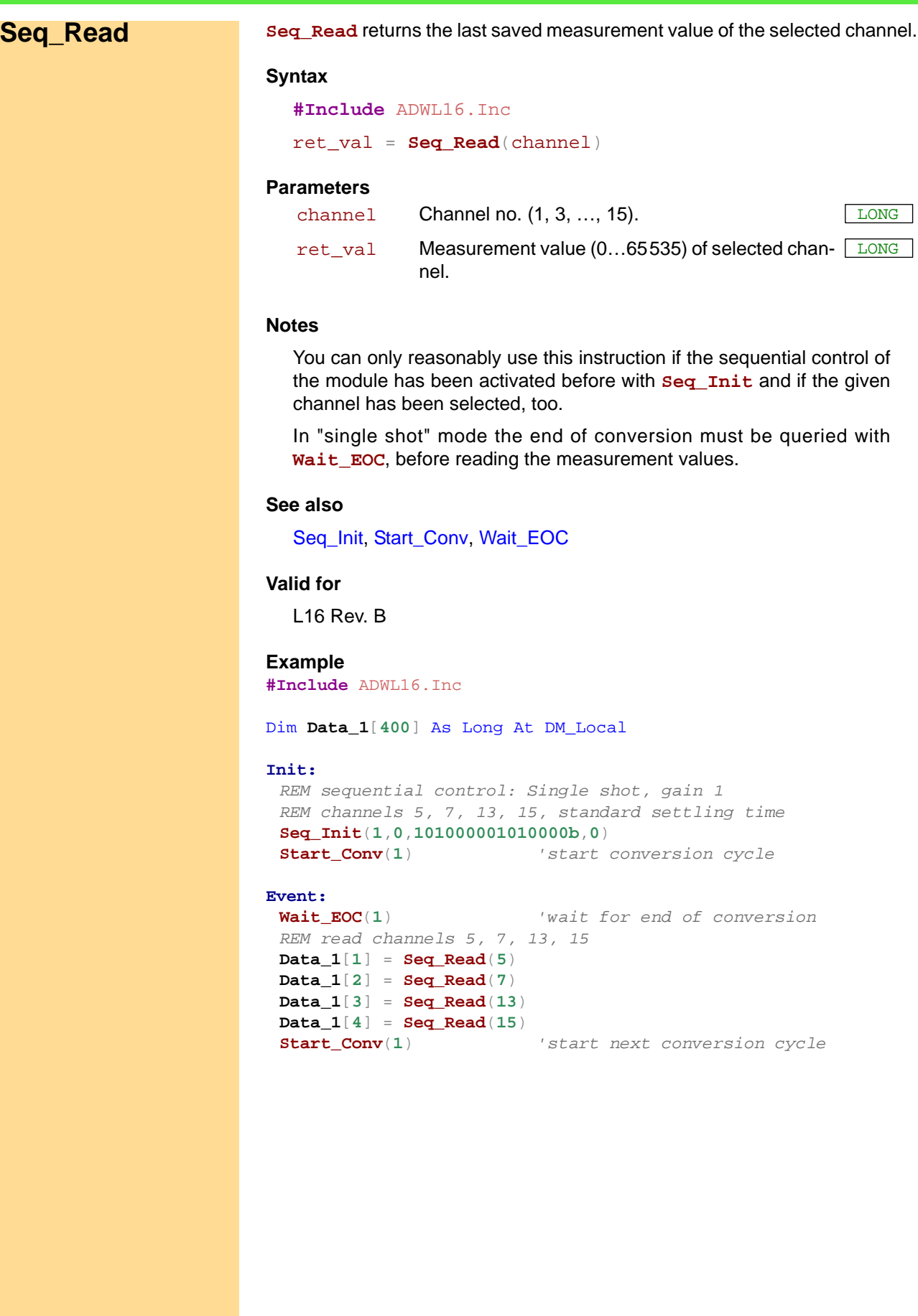

<span id="page-78-0"></span>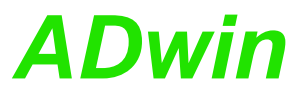

**Set\_Mux** sets the A/D input multiplexer to the selected channel. **Set Mux Syntax Set\_Mux**(pattern) **Parameters Notes** Please consider that when setting the multiplexer to another channel a specified settling time is required. You should only start the conversion after this settling time has elapsed. Multiplexer settling time and conversion time are given on [page 17.](#page-22-0) It is preferable to use a binary code (suffix "b") for the bit pattern. This will make it easier to display the bit pattern than if you use a decimal or hexadecimal representation although it is still possible to use these. **See also** [ADC,](#page-70-0) [ReadADC](#page-73-0), [Start\\_Conv](#page-79-0), [Wait\\_EOC,](#page-80-0) [L16\\_Mode](#page-72-0) **Valid for** L16 **Example** Dim val As Long pattern Bit pattern for the allocation of measurement channels and gain. LONG MUX The bits 0…2 determine the channel to which the multiplexer is set: **000**: Channel 1 **001**: Channel 3 **010**: Channel 5 **011**: Channel 7 **100**: Channel 9 **101**: Channel 11 **110**: Channel 13 **111**: Channel 15

**Event:**

```
Set_Mux(0) 'Set multiplexer to channel 1
Rem Wait here for the settling time of the multiplexer
Rem by inserting some instructions.
Start_Conv(1) 'Start AD-conversion ADC1
Wait_EOC(1) 'Wait for end of conversion of 
                      'ADC
val = ReadADC(1) 'Read value of ADC1
```
## *Analog Inputs and Outputs Analog Inputs and Outputs*<br>Start\_Conv

<span id="page-79-0"></span>**Start\_Conv START\_CONV** can start the conversion of the A/D converter and of all D/A converters.

#### **Syntax**

**Start\_Conv**(pattern)

#### **Parameters**

- pattern Bit pattern that specifies which converters should **CONST** be started (only bits 0 and 2 can be used): LONG
	- 1: start conversion.
	- 0: do not start conversion.

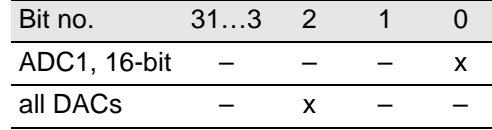

#### **Notes**

You can only use constants as parameters, variables are not allowed.

It is preferable to use a binary code (suffix "b") for the bit pattern. This will make it easier to display the bit pattern than if you use a decimal or hexadecimal representation although it is still possible to use these.

### **See also**

[ADC,](#page-70-0) [ReadADC](#page-73-0), [Set\\_Mux](#page-78-0), [Wait\\_EOC,](#page-80-0) [L16\\_Mode](#page-72-0)

#### **Valid for**

L16

#### **Example**

Dim val1 As Long

#### **Event:**

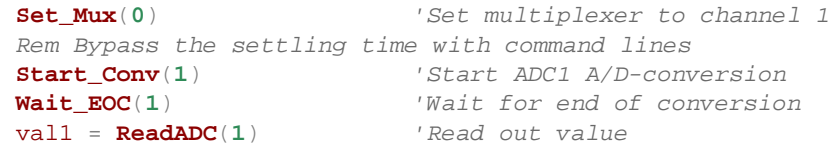

Multiplexer settling time is given on [page 17](#page-22-0).

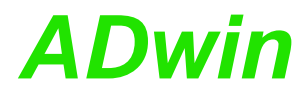

<span id="page-80-0"></span>**WAIT\_EOC** waits for the end of the A/D conversion. **Wait EOC Syntax Wait\_EOC**(**1**) **Parameters Notes** Always select the bits of existing ADCs. Otherwise the communication in a high-priority process between *ADwin* system and computer will be interrupted. **See also** [ADC,](#page-70-0) [ReadADC](#page-73-0), [Set\\_Mux](#page-78-0), [Start\\_Conv](#page-79-0), [L16\\_Mode](#page-72-0) **Valid for** L16 **Example** Dim val1 As Long **Event: Set\_Mux**(**0**) *'Set MUX to channel 1 Rem Bypass the settling time of the multiplexer with Rem command lines* **Start\_Conv**(**1**) *'Start A/D-conversion ADC1* **Wait\_EOC**(**1**) *'Wait for end of conversion*  $val1 = ReadADC(1)$ Multiplexer settling time is given on [page 17.](#page-22-0) Only the constant 1 is allowed as passed parameter. The param- **CONST** eter is interpreted as bit pattern to specify the converter. LONG

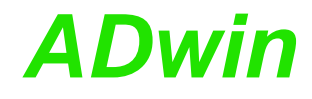

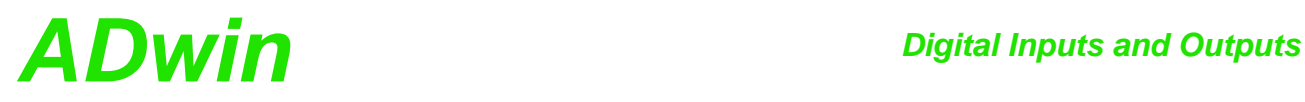

## **13.3 Digital Inputs and Outputs**

This section describes the following instructions:

- [Clear\\_Digout](#page-83-0) [\(page 78](#page-83-0))
- [Digin](#page-84-0) ([page 79\)](#page-84-0)
- [Digin\\_Word](#page-85-0) ([page 80\)](#page-85-0)
- [Digout\\_Word \(page 81](#page-86-0))
- [Set\\_Digout](#page-87-0) [\(page 82](#page-87-0))
- [Conf\\_DIO\\_E](#page-88-0) ([page 83\)](#page-88-0)
- [Digin\\_Word1\\_E](#page-89-0) ([page 84\)](#page-89-0)
- [Digin\\_Word2\\_E](#page-90-0) ([page 85\)](#page-90-0)
- [Digin\\_Long\\_E](#page-91-0) ([page 86\)](#page-91-0)
- [Digout\\_Reset1\\_E](#page-92-0) [\(page 87](#page-92-0))
- [Digout\\_Reset2\\_E](#page-93-0) [\(page 88](#page-93-0))
- [Digout\\_Set1\\_E](#page-94-0) [\(page 89](#page-94-0))
- [Digout\\_Set2\\_E](#page-95-0) [\(page 90](#page-95-0))
- [Digout\\_Word1\\_E](#page-96-0) ([page 91\)](#page-96-0)
- [Digout\\_Word2\\_E](#page-97-0) ([page 92\)](#page-97-0)
- [Digout\\_Long\\_E](#page-98-0) ([page 93\)](#page-98-0)

<span id="page-83-0"></span>**Clear\_Digout CLEAR\_DIGOUT** sets one of the digital outputs to 0 (TTL low).

#### **Syntax**

**Clear\_Digout**(bit\_no)

## **Parameters**

bit\_no Bit number (0…5) which specifies the output (see <mark>CONST</mark> table). LONG

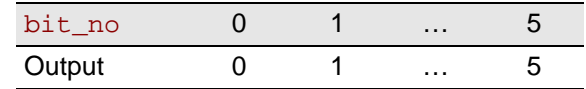

#### **Notes**

**Clear\_Digout** accepts only constants as parameter. If you want to specify the output to be deleted using a variable, use **Digout\_Word**.

#### **See also**

[Digout\\_Word,](#page-86-0) [Set\\_Digout](#page-87-0)

#### **Valid for**

L16, L16-CO1, L16-DIO1, L16-DIO2, L16-DIO3

#### **Example**

Dim val As Long *'Declaration* **Init: Set\_Digout**(**0**) *'Set digital output 0 to level 'high* **Event:** val = **ADC**(**1**) *'Measurement data acquisition* If (val > **3000**) Then **Clear\_Digout**(**0**) *'Set dig. output 0 to level low* EndIf

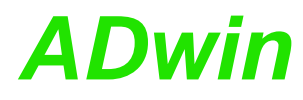

**DIGIN** returns the value of one of the digital inputs 0...5. **Digin** 

#### **Syntax**

ret\_val = **Digin**(channel\_no)

#### **Parameters**

```
channel_n Number which specifies the input to be queried: LONG
o
                                                       CONST
ret_val 1:TTL-level high.
            0: TTL-level low.
                                                       LONG
```
<span id="page-84-0"></span>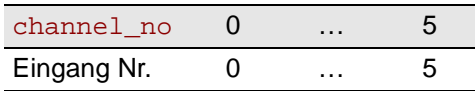

#### **Notes**

**Digin** accepts only constants as parameter.

This instruction fits best for the reading of few bits. If several bits are to be read (e.g. in a loop), the usage of **DIGIN\_WORD** is definitely quicker. Please remember this for time-critical applications in particular.

#### **See also**

[Digin\\_Word,](#page-85-0) [Digout\\_Word](#page-86-0)

#### **Valid for**

L16

#### **Example**

Dim **Data\_1**[**10000**] As Long As FIFO

#### **Event:**

```
Rem Is digital input 0 set?
If (Digin(0) = 1) Then
EndIf
```
**Data\_1** = **ADC**(**1**) *'Measurement data acquisition*

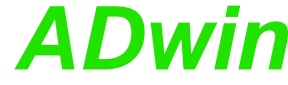

```
Digin_Word DIGIN_WORD returns the values of all digital inputs at the same time.
                         Syntax
                            ret_val = Digin_Word()
                         Parameters
                         Notes
                            - / -
                         See also
                            Digin, Digout_Word
                         Valid for
                            L16
                         Example
                            Dim Data_1[10000] As Long As FIFO
                            Event:
                             Rem Query if inputs 0 and 1 are set
                             If ((Digin_Word() And 11b) = 11b) Then
                             Data_1 = ADC(1) 'Measurement data acquisition
                             EndIf
                            ret_va1  Bit pattern that corresponds to the TTL-levels at <u>ELONG</u>
                                        the digital inputs (see table).
                                        1: TTL-level high.
                                        0: TTL-level low.
                                       Bit number in
31 …6 5 … 0
                                      ret_val
                                      Input No. - 5 … 0
```
<span id="page-86-0"></span>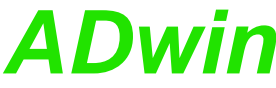

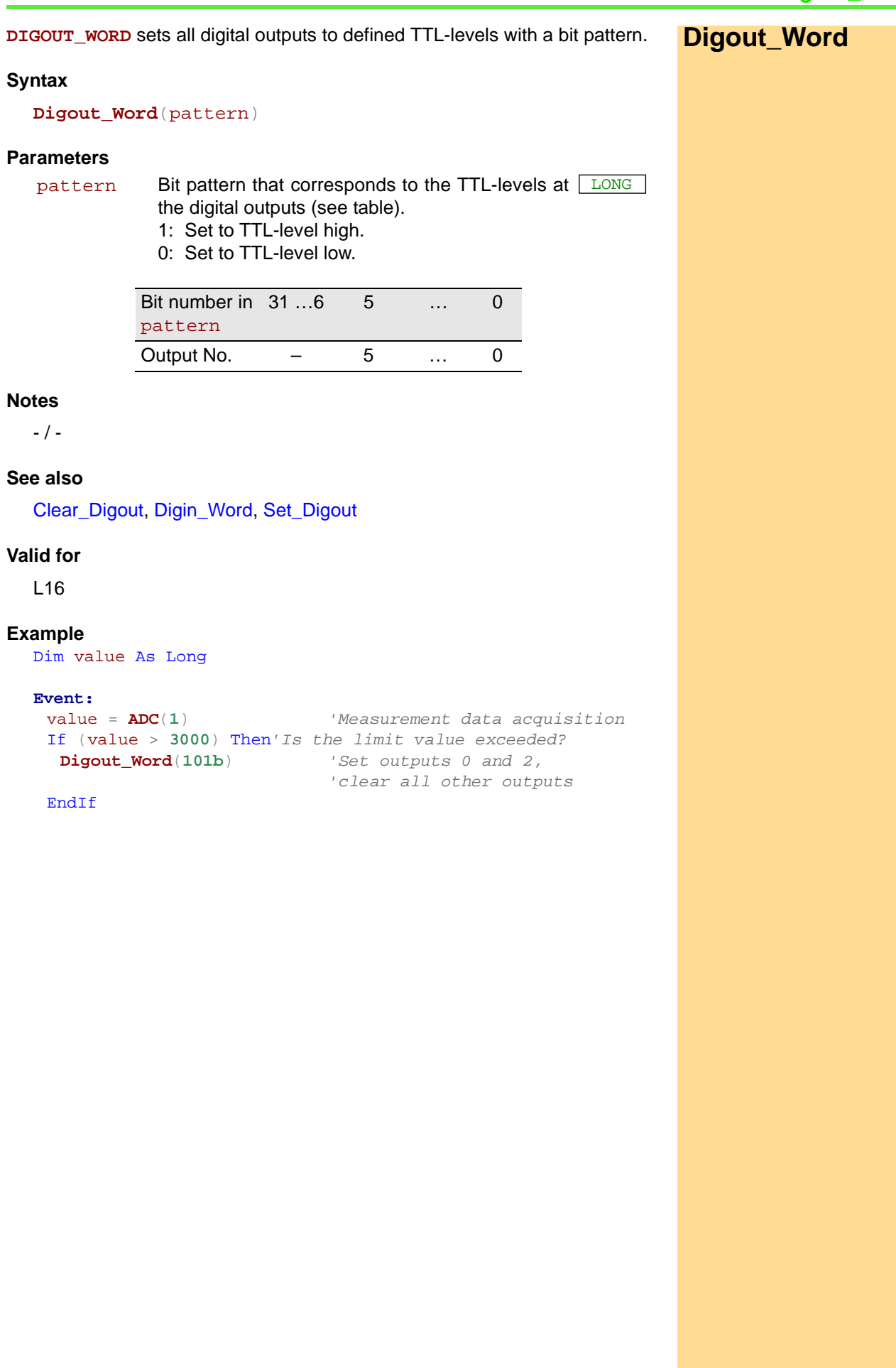

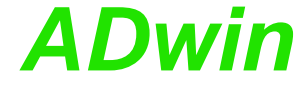

<span id="page-87-0"></span>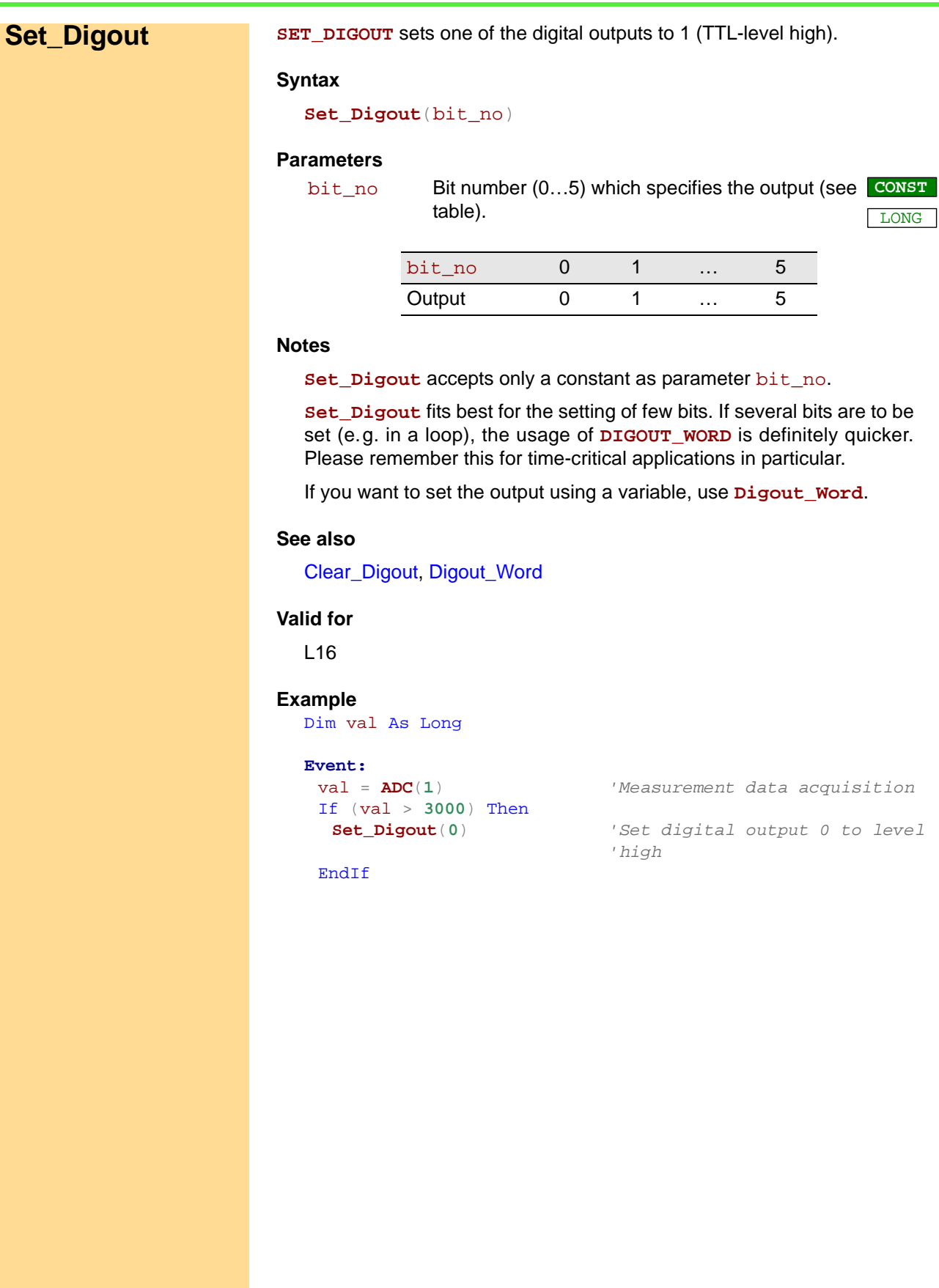

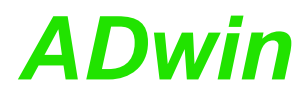

**CONF\_DIO\_E** configures the digital channels as inputs or outputs in groups of **Conf\_DIO\_E** 8.

#### **Syntax**

**#Include** ADWL16.Inc

**Conf\_DIO\_E**(pattern)

#### **Parameters**

pattern Bit pattern, that configures the digital channels as <u>[LONG</u> inputs or outputs: Bit=0: Channels as inputs.

<span id="page-88-1"></span><span id="page-88-0"></span>Bit=1: Channels as outputs.

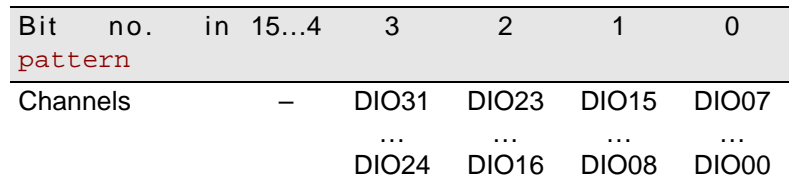

#### **Notes**

After power-up all digital I/O-lines are configured as inputs and cannot be accessed as outputs. Channels can be configured in groups of 8 as inputs or outputs.

It is preferable to use a binary code (suffix "b") for the bit pattern. This will make it easier to display the bit pattern than if you use a decimal or hexadecimal representation although it is still possible to use these.

## **See also**

[Digin\\_Word1\\_E,](#page-89-1) [Digin\\_Word2\\_E](#page-90-1), [Digout\\_Reset1\\_E](#page-92-1), [Digout\\_Reset2\\_E,](#page-93-1) [Digout\\_Set1\\_E](#page-94-1), [Digout\\_Set2\\_E](#page-95-1), [Digout\\_Word1\\_E,](#page-96-1) [Digout\\_Word2\\_E](#page-97-1)

#### **Valid for**

L16-DIO1, L16-DIO2, L16-DIO3

#### **Example**

**#Include** ADWL16.Inc

**Init:**

**Conf\_DIO\_E**(**1100b**) *'Configures DIOs 15:00 as inputs 'and 'DIOs 31:16 as outputs.*

<span id="page-89-0"></span>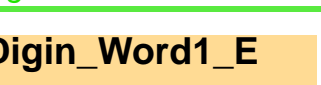

<span id="page-89-1"></span>**Digin\_Word1\_E** DIGIN\_WORD1\_E returns the values of the digital inputs 0...15 at the same time.

*Digin\_Word1\_E ADwin*

#### **Syntax**

**#Include** ADWL16.Inc

ret\_val = **Digin\_Word1\_E**()

#### **Parameters**

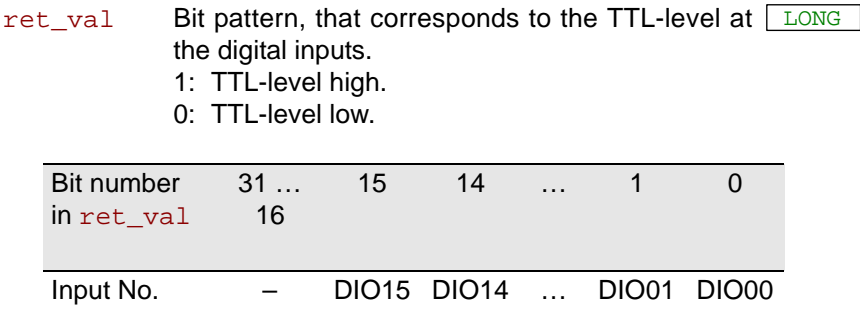

#### **Notes**

If you have configured the channels as outputs, the contents of the output register of these bits is returned.

### **See also**

[Conf\\_DIO\\_E](#page-88-1), [Digin\\_Word2\\_E](#page-90-1), [Digout\\_Reset1\\_E](#page-92-1), [Digout\\_Reset2\\_E,](#page-93-1) [Digout\\_Set1\\_E,](#page-94-1) [Digout\\_Set2\\_E,](#page-95-1) [Digout\\_Word1\\_E](#page-96-1), [Digout\\_Word2\\_E](#page-97-1)

### **Valid for**

L16-DIO1, L16-DIO2, L16-DIO3

### **Example**

**#Include** ADWL16.Inc

#### **Init:**

**Conf\_DIO\_E**(**1100b**) *'Configures DIOs 15:00 as inputs 'and 'DIOs 31:16 as outputs*

#### **Event:**

```
Par_1 = Digin_Word1_E()'Read low-word (bits 15:00)
```
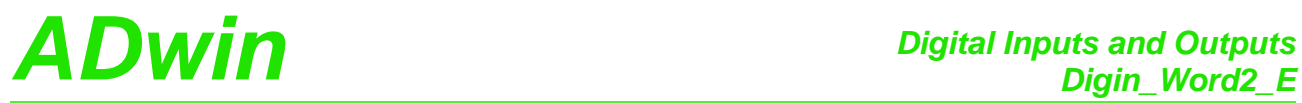

<span id="page-90-1"></span><span id="page-90-0"></span>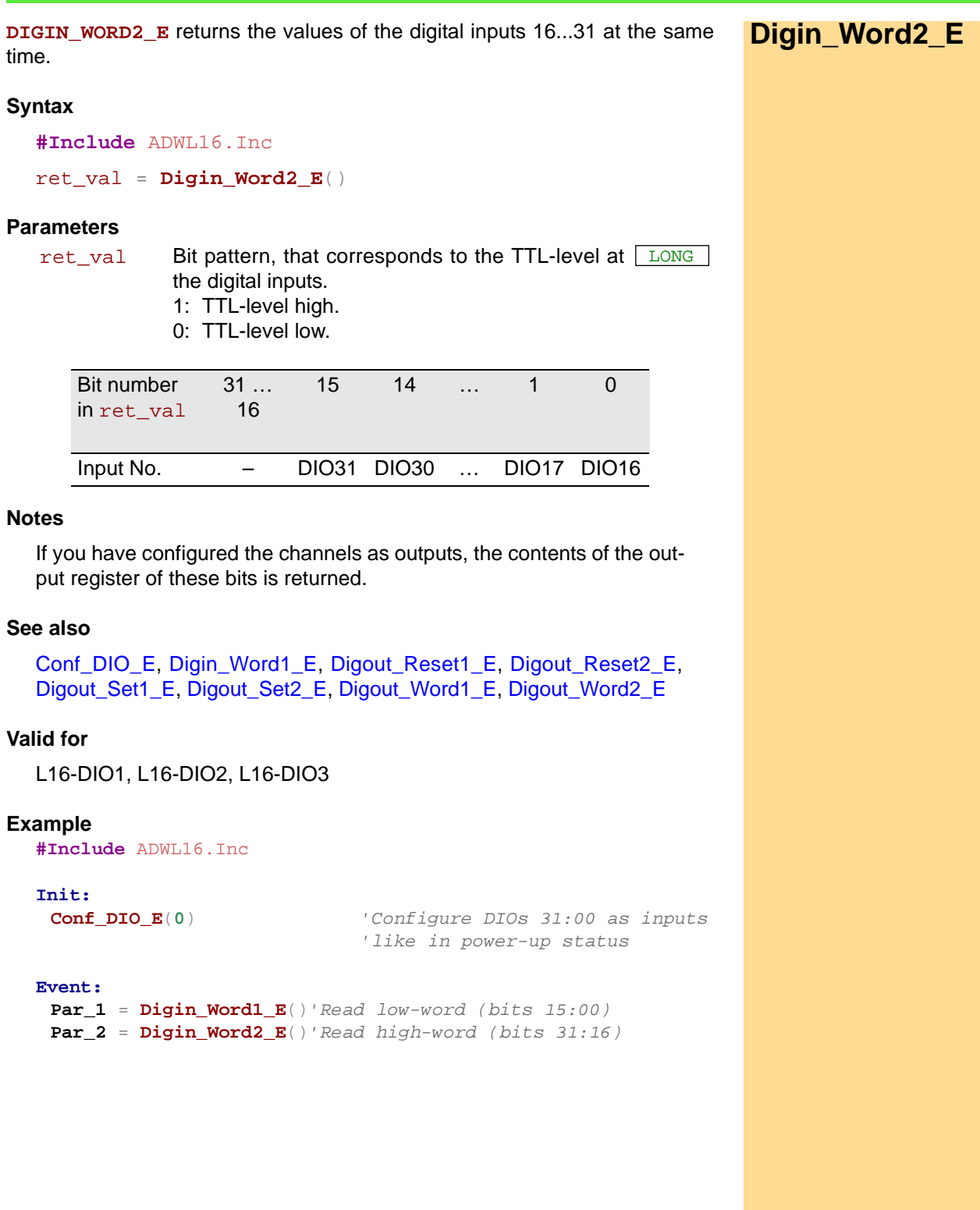

<span id="page-91-1"></span><span id="page-91-0"></span>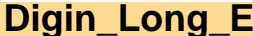

**Digin** Long E returns the values of the digital inputs 0...31 at the same time.

#### **Syntax**

```
#Include ADWL16.Inc
ret_val = Digin_Long_E()
```
#### **Parameters**

ret\_va1 Bit pattern, that corresponds to the TTL-level at <u>ELONG</u> the digital inputs.

- 1: TTL-level high.
- 0: TTL-level low.

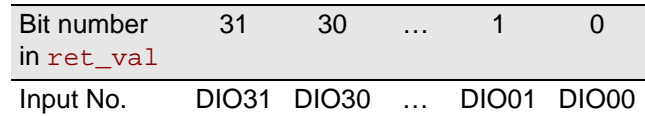

#### **Notes**

If you have configured the channels as outputs, the contents of the output register of these bits is returned.

#### **See also**

[Conf\\_DIO\\_E,](#page-88-1) [Digin\\_Word1\\_E](#page-89-1), [Digin\\_Word2\\_E,](#page-90-1) [Digout\\_Reset1\\_E,](#page-92-1) [Digout\\_Reset2\\_E](#page-93-1), [Digout\\_Set1\\_E](#page-94-1), [Digout\\_Set2\\_E,](#page-95-1) [Digout\\_Word1\\_E](#page-96-1), [Digout\\_Word2\\_E](#page-97-1)

## **Valid for**

L16-DIO1, L16-DIO2, L16-DIO3

#### **Example**

**#Include** ADWL16.Inc

**Init:**

**Conf\_DIO\_E**(**0**) *'Configure DIOs 31:00 as inputs 'like in power-up status*

#### **Event:**

```
Par_1 = Digin_Word1_E()'Read low-word (bits 15:00)
Par_2 = Digin_Long_E()'Read high-word (bits 31:16)
```
<span id="page-92-1"></span><span id="page-92-0"></span>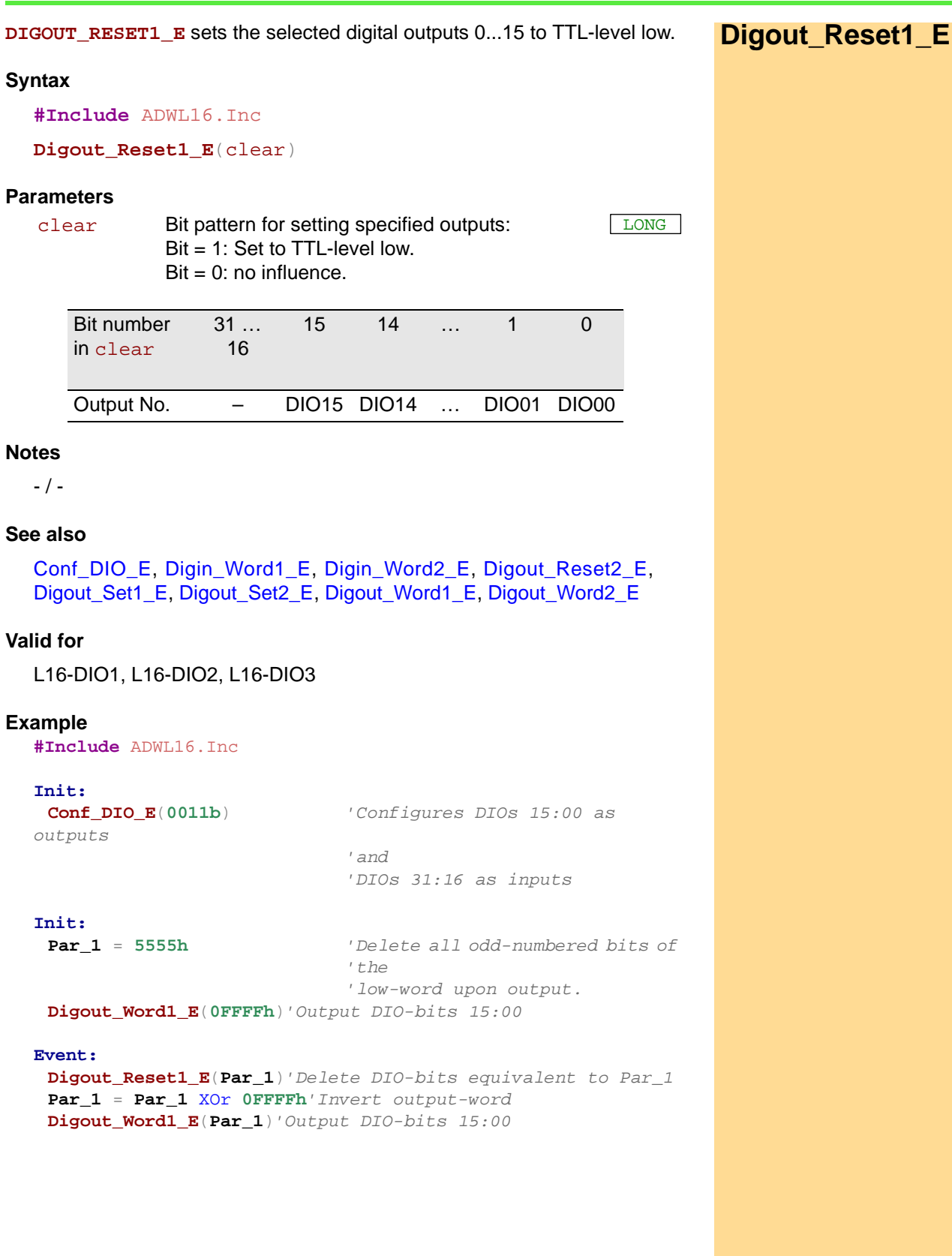

<span id="page-93-1"></span><span id="page-93-0"></span>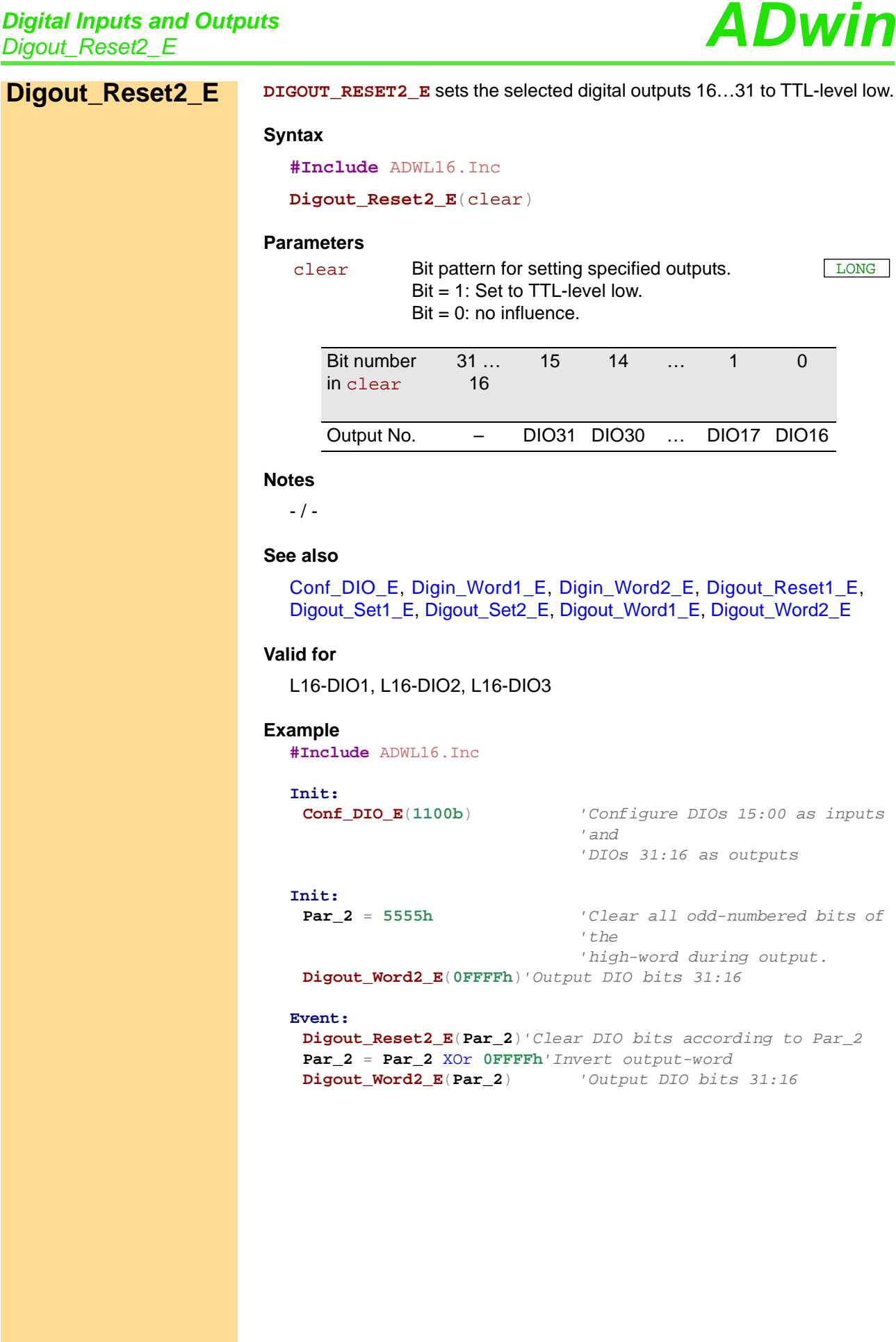

<span id="page-94-1"></span><span id="page-94-0"></span>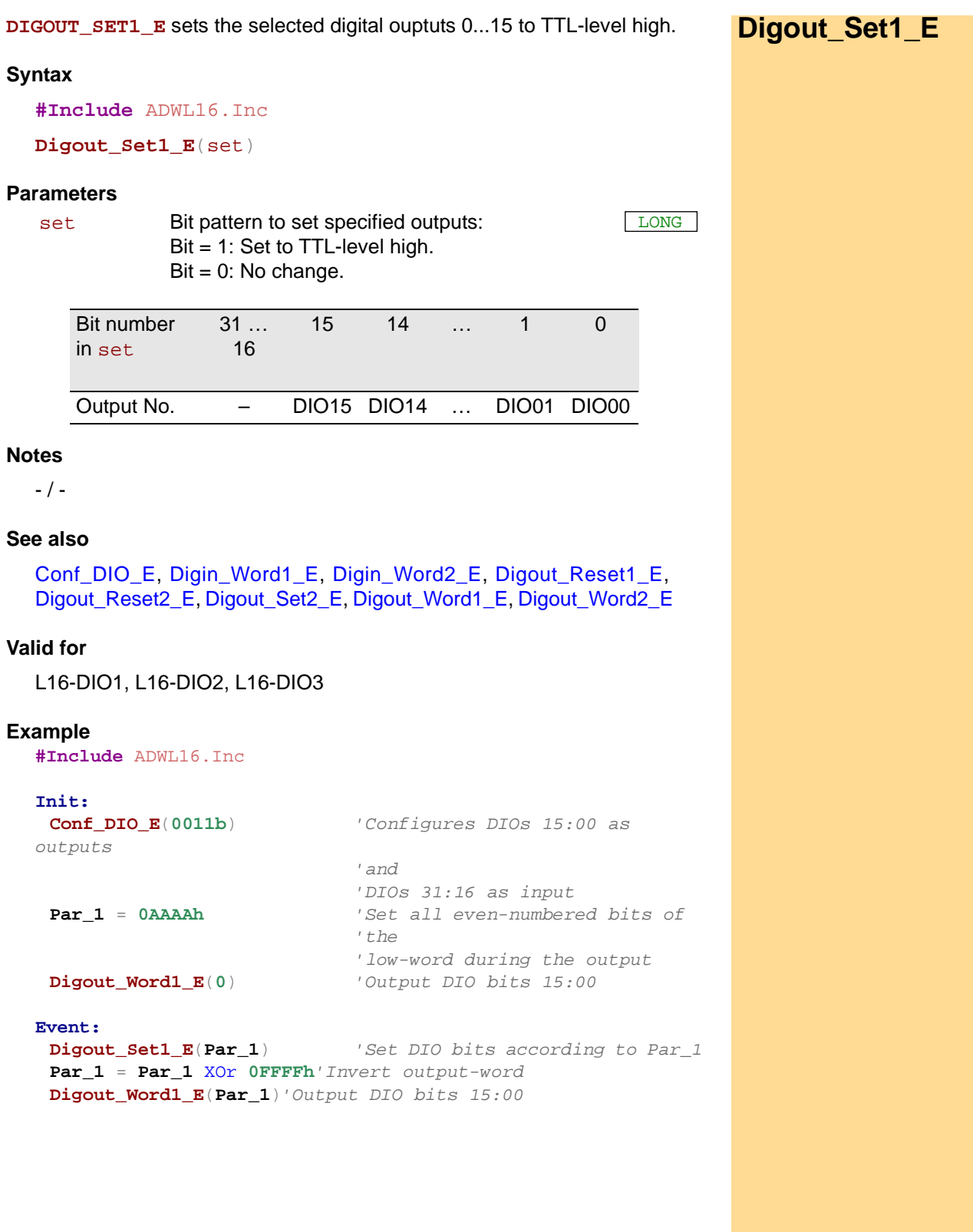

<span id="page-95-1"></span><span id="page-95-0"></span>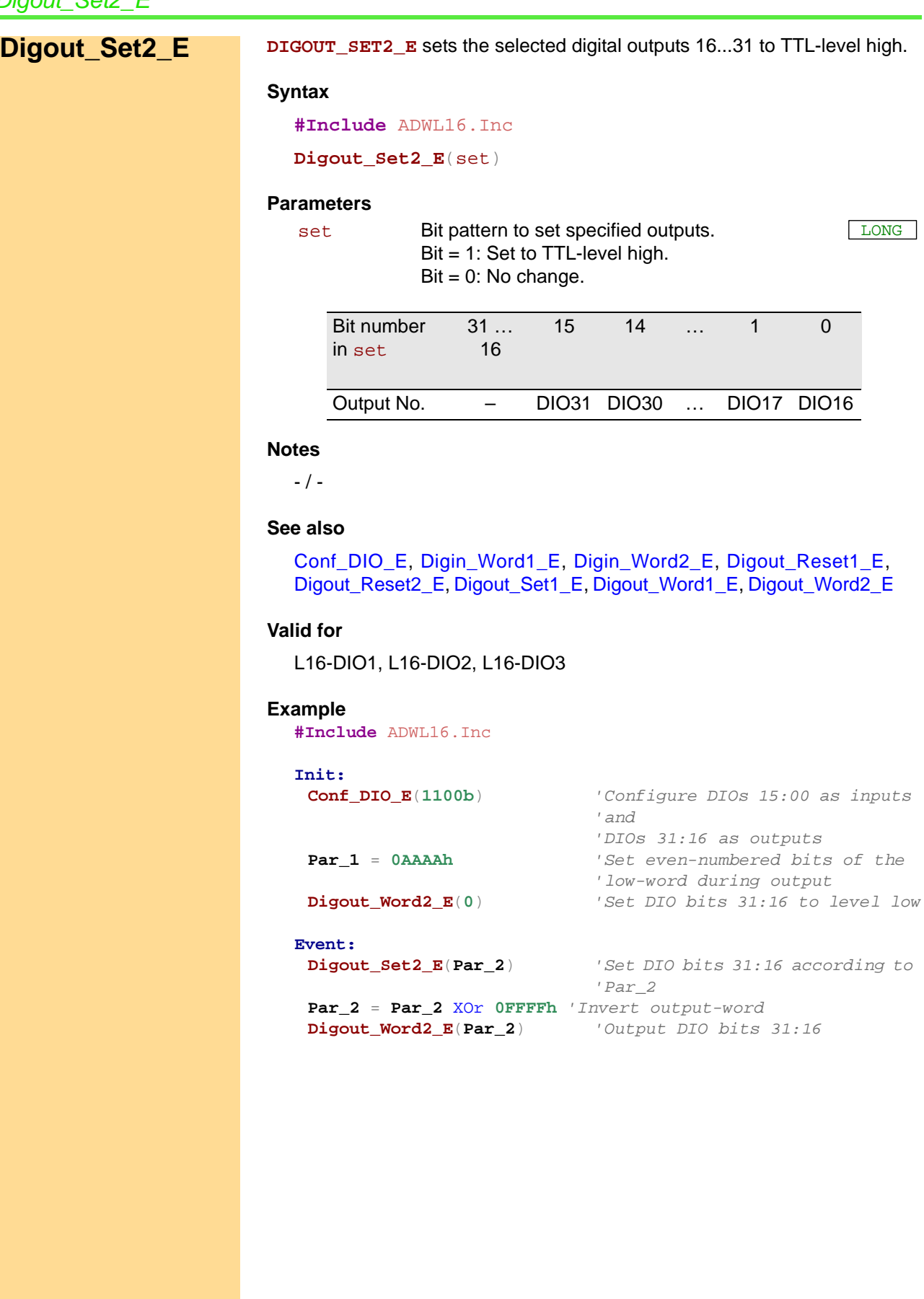

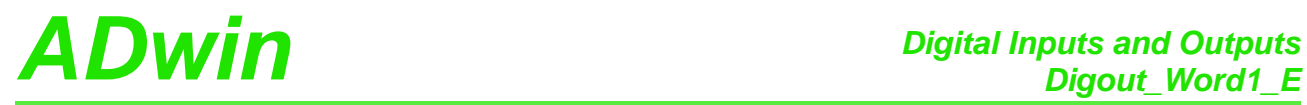

<span id="page-96-1"></span><span id="page-96-0"></span>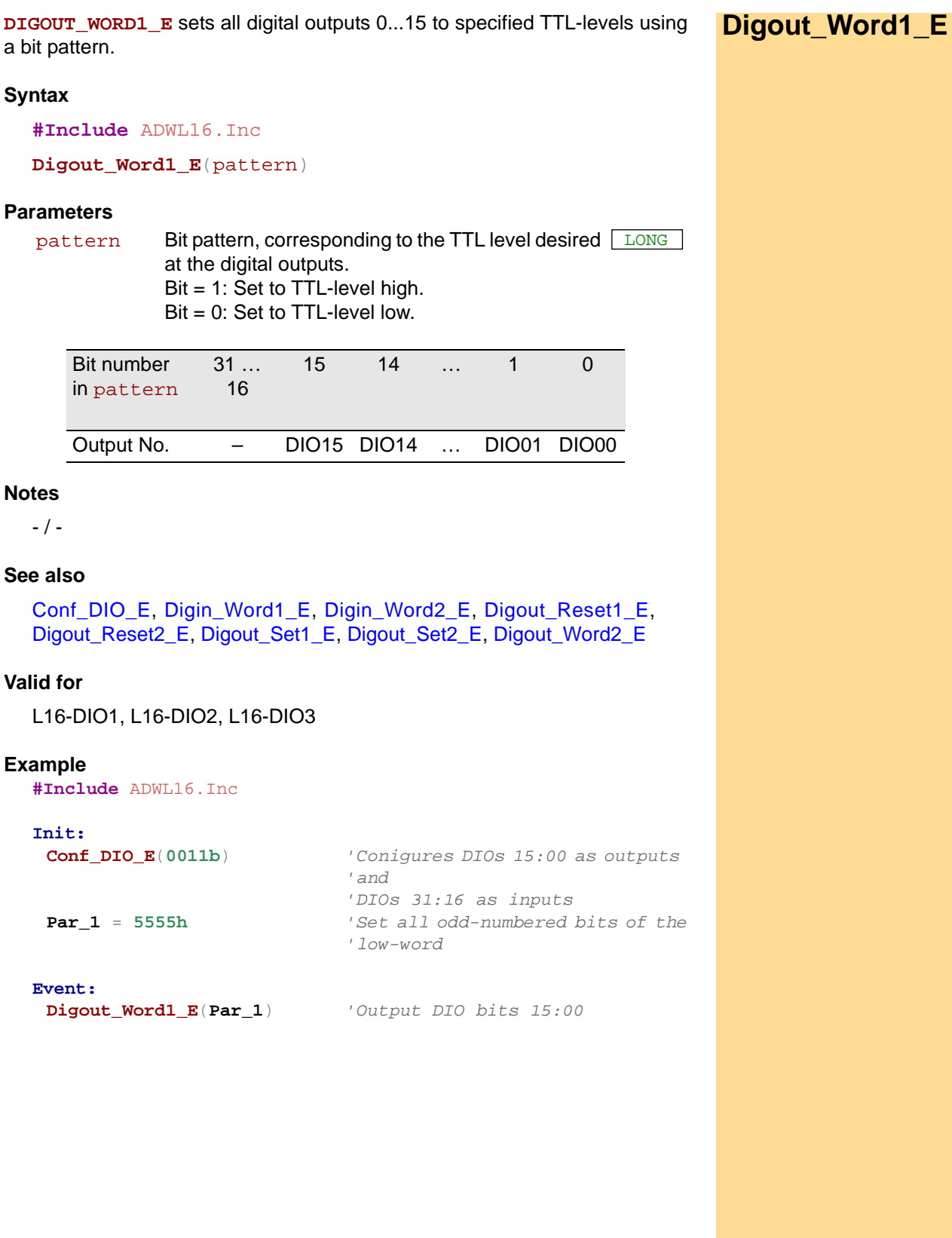

<span id="page-97-1"></span><span id="page-97-0"></span>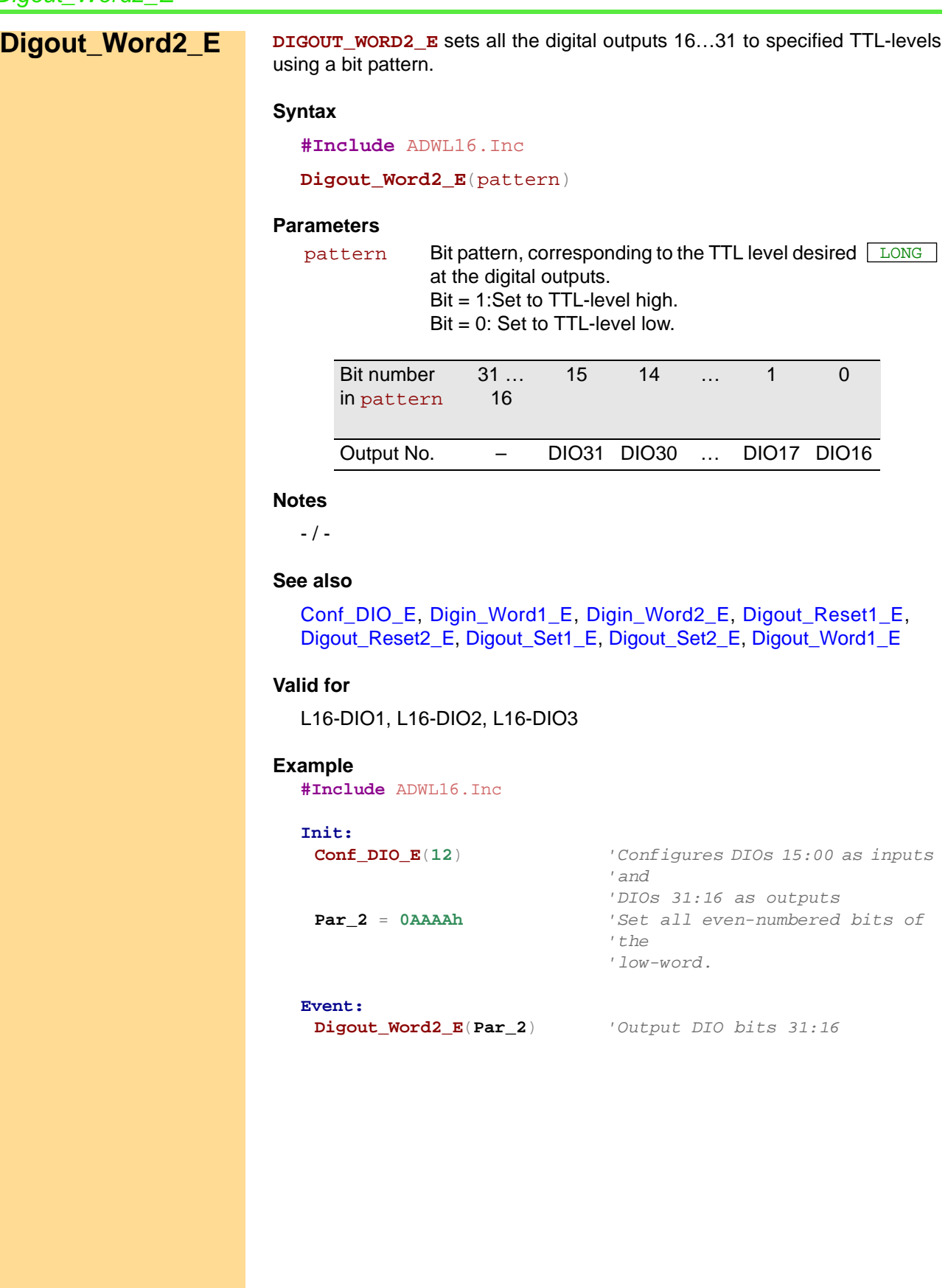

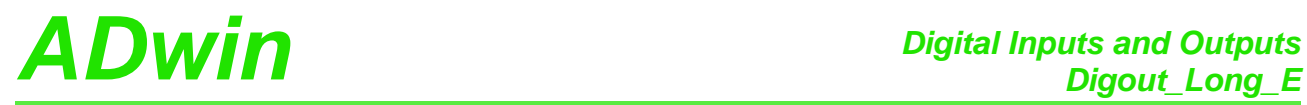

<span id="page-98-0"></span>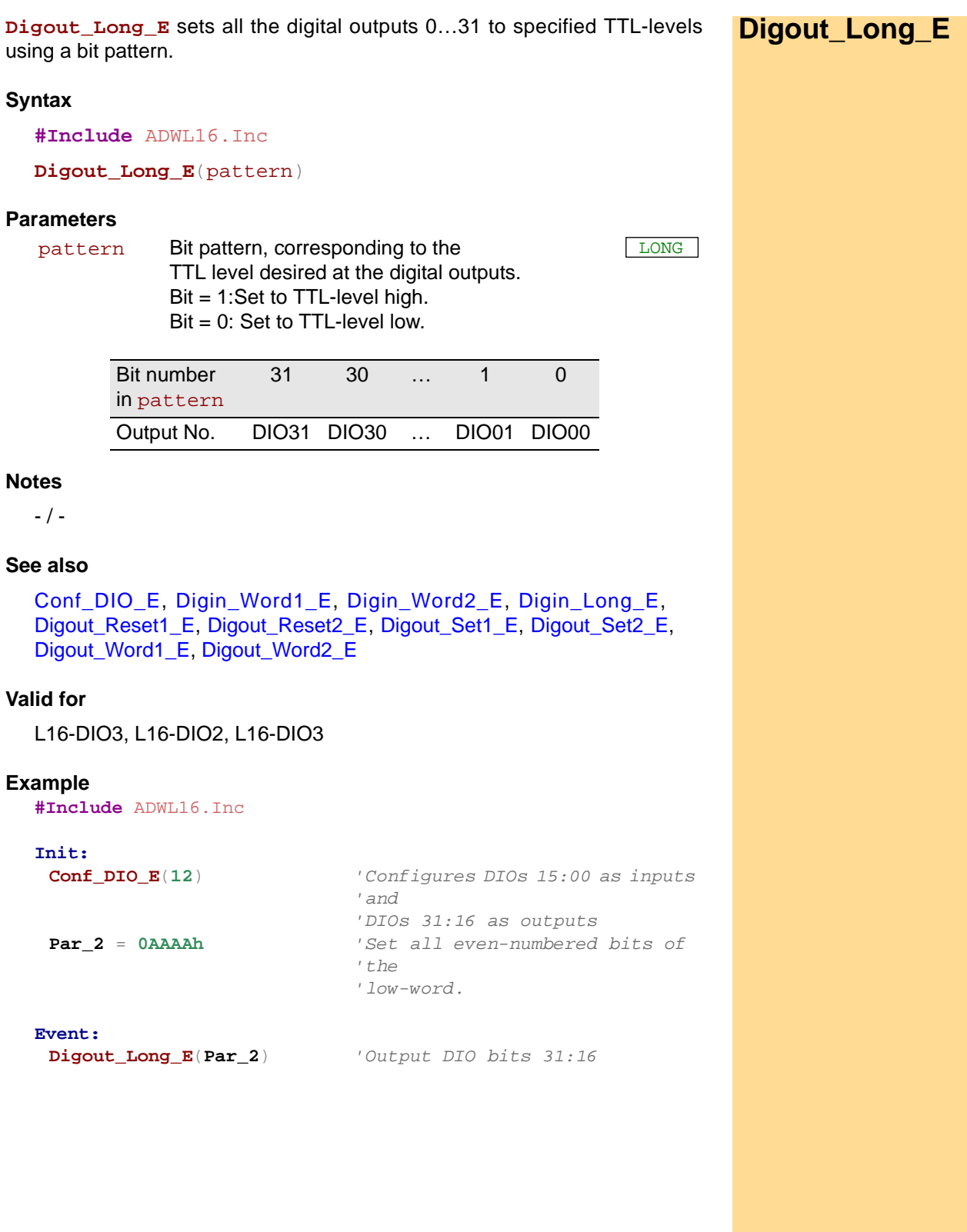

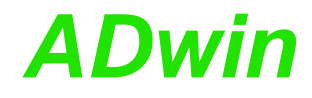

# *ADwin Counter*

## **13.4 Counter**

This section describes the following instructions:

- [Cnt\\_Clear](#page-101-0) ([page 96\)](#page-101-0)
- [Cnt\\_ClearEnable \(page 98](#page-103-0))
- [Cnt\\_Enable](#page-104-0) [\(page 99](#page-104-0))
- [Cnt\\_GetStatus](#page-105-0) ([page 100](#page-105-0))
- [Cnt\\_InputMode](#page-107-0) [\(page 102\)](#page-107-0)
- [Cnt\\_Latch](#page-108-0) [\(page 103](#page-108-0))
- [Cnt\\_Mode \(page 104\)](#page-109-0)
- [Cnt\\_Read](#page-110-0) ([page 105](#page-110-0))
- [Cnt\\_ReadLatch](#page-111-0) [\(page 106\)](#page-111-0)
- [Cnt\\_ReadFLatch](#page-113-0) [\(page 108](#page-113-0))
- [Cnt\\_Set \(page 109\)](#page-114-0)

<span id="page-101-0"></span>**Cnt\_Clear Cnt\_Clear** sets one or more counters to zero, according to the bit pattern in pattern.

#### **Syntax**

**#Include** ADWL16.Inc

**Cnt\_Clear**(pattern)

#### **Parameters**

pattern Bit pattern.

 $Bit = 0: no influence.$ Bit = 1: set counter to zero.

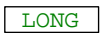

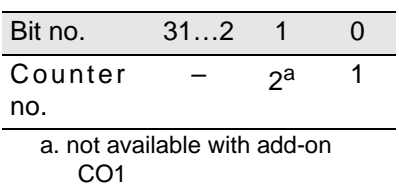

#### **Notes**

After **Cnt** Clear has been executed the bit pattern is automatically reset to 0 (zero), so the counters start counting from 0.

#### **See also**

[Cnt\\_ClearEnable,](#page-103-0) [Cnt\\_Enable](#page-104-0), [Cnt\\_GetStatus,](#page-105-0) [Cnt\\_InputMode,](#page-107-0) [Cnt\\_Latch,](#page-108-0) [Cnt\\_Mode](#page-109-0), [Cnt\\_Read,](#page-110-0) [Cnt\\_ReadLatch,](#page-111-0) [Cnt\\_ReadFLatch](#page-113-0), [Cnt\\_Set](#page-114-0)

#### **Valid for**

L16, L16-CO1, L16-DIO1, L16-DIO2

# *ADwin* Counter *Counter Counter*

#### **Example**

**#Include** ADWL16.Inc

```
Dim old_1, new_1 As Long'Dimension
Dim old_2, new_2 As Long' variables
```
#### **Init:**

```
old_1 = 0 'Initialize
old_2 = 0 ' variables
Cnt_Mode(0) 'All counters on external clock 
                     'input
Cnt_Set(11b) 'counters 1+2 with clock (CLK) 
                      'and
                     'direction (DIR) input
Cnt_InputMode(0) 'Determine functionality 
                     'CLR/LATCH: All as CLR
Cnt_ClearEnable(11b) 'Enables the CLR function of 
                     'counters 1+2
Cnt_Clear(11b) 'Reset counters 1+2 to 0
Cnt_Enable(11b) 'Start counters 1+2
```
#### **Event:**

```
Cnt_Latch(11b) 'Latch counters 1+2 
                        'simultaneously
new_1 = Cnt_ReadLatch(1)'read out Latch A counter 1 and...
new_2 = Cnt_ReadLatch(2)'Latch A counter 2.
Par_1 = new_1 - old_1 'Calculate the difference (f = 
                        'impulses / time)
Par_2 = new_2 - old_2 / -"-
old_1 = new_1 'Save new counter values as old
old_2 = new_2 ' -"-
```
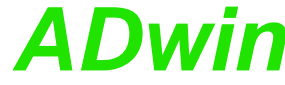

# <span id="page-103-0"></span>**Counter**<br>Cht ClearEnable<br>*Cht ClearEnable* **Cnt\_ClearEnable Cnt\_ClearENABLE** disables or enables the CLR input of one or more counters according to the bit pattern in pattern. **Syntax #Include** ADWL16.Inc *'* **Cnt\_ClearEnable**(pattern) **Parameters Notes** This instruction affects all counters at the same time. It only works if the CLR mode is set by **Cnt\_InputMode**. Use this instruction only if the counter is disabled. **See also** [Cnt\\_Clear,](#page-101-0) [Cnt\\_Enable](#page-104-0), [Cnt\\_GetStatus](#page-105-0), [Cnt\\_InputMode](#page-107-0), [Cnt\\_Latch](#page-108-0), [Cnt\\_Mode,](#page-109-0) [Cnt\\_Read](#page-110-0), [Cnt\\_ReadLatch](#page-111-0), [Cnt\\_ReadFLatch](#page-113-0), [Cnt\\_Set](#page-114-0) **Valid for** L16-DIO1, L16-DIO2 **Example** see [Cnt\\_Clear](#page-101-0) pattern Bit pattern. Bit = 0: disable CLR input at the counter. Bit = 1: enable CLR input at the counter. LONG Bit no. 31...2 1 0 Counter no.  $- 2 1$

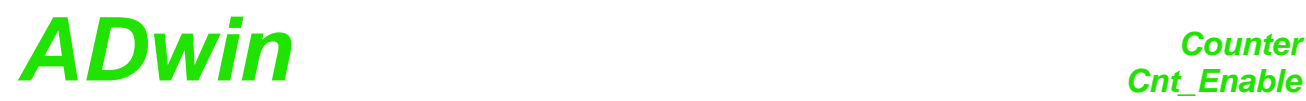

**Cnt\_Enable** disables or enables the counters set by pattern, to count inco- **Cnt\_Enable** ming impulses. **Syntax #Include** ADWL16.Inc **Cnt\_Enable**(pattern) **Parameters** pattern Bit pattern. LONG

<span id="page-104-0"></span> $Bit = 0$ : stop counter. Bit = 1: enable counter.

CO1

Bit no. 31...2 1 0 Counter no.  $2^a$ a. not available with add-on 1

### **See also**

[Cnt\\_Clear,](#page-101-0) [Cnt\\_ClearEnable,](#page-103-0) [Cnt\\_GetStatus](#page-105-0), [Cnt\\_InputMode](#page-107-0), [Cnt\\_Latch,](#page-108-0) [Cnt\\_Mode](#page-109-0), [Cnt\\_Read,](#page-110-0) [Cnt\\_ReadLatch](#page-111-0), [Cnt\\_ReadFLatch](#page-113-0), [Cnt\\_Set](#page-114-0)

#### **Valid for**

L16, L16-CO1, L16-DIO1, L16-DIO2

#### **Example**

see [Cnt\\_Clear](#page-101-0)

**Counter**<br>Cnt\_GetStatus *ADwin* 

<span id="page-105-0"></span>**Cnt\_GetStatus Cnt\_GetStatus** reads out and returns the counter status register.

#### **Syntax**

**#Include** ADWL16.Inc

ret\_val = **Cnt\_GetStatus**()

#### **Parameters**

## ret\_val Contents of the status register:

LONG

In case of error, refer to the table for the meaning of the individual bits.

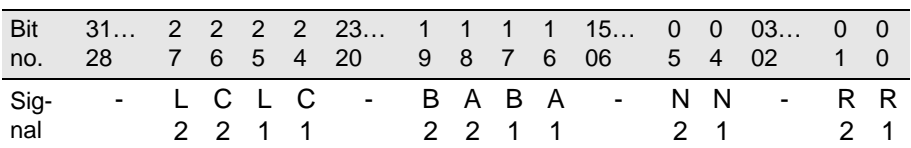

- :don't care (signal status is not defined, mask out with **0F 0F 00 33h**)

Ax:Signal A (signal is not changing states)

Bx: Signal B (signal is not changing states) Cx:Correlation error\* (signals A and B are identical, they are not phase-shifted by approx. 90°)

Lx: Line error<sup>\*</sup> (cable not connected or the line is broken)

Nx:CLR-/LATCH-input (signal is not changing states)

Rx:Reset-Enable (value which was set by **Cnt\_ClearEnable**)

x:Counter number (1 or 2)

\* Auto-Reset (is reset during reading out)

#### **Notes**

- / -

#### **See also**

[Cnt\\_Clear,](#page-101-0) [Cnt\\_ClearEnable](#page-103-0), [Cnt\\_Enable,](#page-104-0) [Cnt\\_InputMode,](#page-107-0) [Cnt\\_Latch,](#page-108-0) [Cnt\\_Mode,](#page-109-0) [Cnt\\_Read](#page-110-0), [Cnt\\_ReadLatch](#page-111-0), [Cnt\\_ReadFLatch](#page-113-0), [Cnt\\_Set](#page-114-0)

### **Valid for**

L16-DIO1, L16-DIO2

# *Counter ADwin Cnt\_GetStatus*

```
Example
  #Include ADWL16.Inc
  Dim error As Long
  Init:
   Cnt_Mode(0) 'All counters at external clock 
                            'input
   Cnt_Set(0) 'All counters with A/B-input 
                            '(for
                            'instance for incremental 
                            'encoder)
   Cnt_InputMode(0) 'Determine functionality 
                            'CLR/LATCH: At
                            'all counters as CLR-input
   Cnt_ClearEnable(11b) 'Enables the CLR-function of
                           'counters 1+2
   Cnt_Clear(11b) 'Reset counters 1+2 to 0
   Cnt_Enable(1) 'Start counter 1
   error = 0 'Reset error indicator
  Event:
   Par_1 = Cnt_Read(1) 'Read out counter 1
   REM Read out counter status register
   Par_2 = Cnt_GetStatus() And 0F0F0033h
   If (Par_2 And 2000000h = 2000000h) Then'Line or cable error
                           'counter 1?
    Inc Par_3 'Number of line or cable errors 
                            'until
                            'now...
    error = 1 'Set error indicator
   EndIf
   If (Par_2 And 1000000h = 1000000h) Then'Correlation error
                            'counter 1?
    Inc Par_4 'Number of correlation errors 
                            'until
                            'now...
    error = 1 'Set error indicator
   EndIf
   Par_5 = Shift_Right(Par_2 And 10h,4)
                           'current status of CLR-input
   Par_6 = Shift_Right(Par_2 And 10000h,16)
                            'current status of input A.
   Par_7 = Shift_Right(Par_2 And 20000h,17)
                            'current status of input B.
```
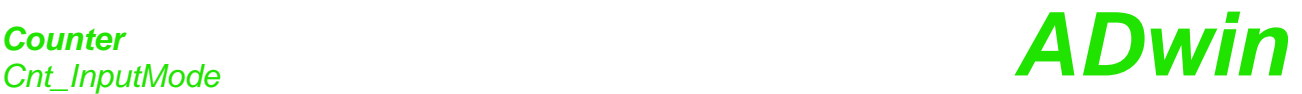

<span id="page-107-0"></span>**Cnt\_InputMode** CNT\_INPUTMODE sets the function of the CLR/LATCH input of one or more counters.

#### **Syntax**

**#Include** ADWL16.Inc

#### **Cnt\_InputMode**(pattern)

### **Parameters**

pattern Bit pattern.

Bit = 0: Set CLR-mode. Bit = 1: Set LATCH-mode.

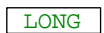

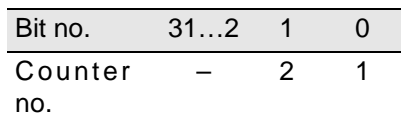

#### **Notes**

Use this instruction only when the counter is not enabled.

#### **See also**

[Cnt\\_Clear,](#page-101-0) [Cnt\\_ClearEnable](#page-103-0), [Cnt\\_Enable,](#page-104-0) [Cnt\\_GetStatus,](#page-105-0) [Cnt\\_Latch](#page-108-0), [Cnt\\_Mode,](#page-109-0) [Cnt\\_Read](#page-110-0), [Cnt\\_ReadLatch](#page-111-0), [Cnt\\_ReadFLatch](#page-113-0), [Cnt\\_Set](#page-114-0)

## **Valid for**

L16-DIO1, L16-DIO2

### **Example**

see [Cnt\\_Clear](#page-101-0)
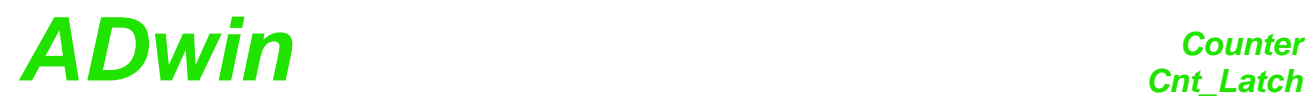

**Cnt\_Latch** transfers the current counter values of one or more counters into **Cnt\_Latch** the relevant Latch A, depending on the bit pattern in pattern.

#### **Syntax**

**#Include** ADWL16.Inc

**Cnt\_Latch**(pattern)

#### **Parameters**

pattern Bit pattern.

 $Bit = 0: no function.$ Bit = 1: transfer counter values into Latch A . <span id="page-108-0"></span>LONG

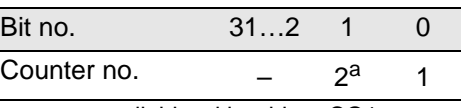

a. not available with add-on CO1

#### **Notes**

After the instruction has been executed the bit pattern is automatically reset to 0 (zero).

Latch A is read out into a variable with **Cnt\_ReadLatch** command.

#### **Valid for**

L16, L16-CO1, L16-DIO1, L16-DIO2

#### **See also**

[Cnt\\_Clear,](#page-101-0) [Cnt\\_ClearEnable](#page-103-0), [Cnt\\_Enable](#page-104-0), [Cnt\\_GetStatus,](#page-105-0) [Cnt\\_InputMode,](#page-107-0) [Cnt\\_Mode,](#page-109-0) [Cnt\\_Read,](#page-110-0) [Cnt\\_ReadLatch,](#page-111-0) [Cnt\\_ReadFLatch](#page-113-0), [Cnt\\_Set](#page-114-0)

#### **Example**

see [Cnt\\_Clear](#page-101-0)

<span id="page-109-0"></span>**Cnt\_Mode Cnt\_Mode** defines the operating mode of all counters by selecting which clock input they use according to the bit pattern in pattern.

#### **Syntax**

**#Include** ADWL16.Inc

**Cnt\_Mode**(pattern)

#### **Parameters**

pattern Bit pattern.

Bit = 0: external clock input (CLK/DIR or A/B).

LONG

Bit = 1: internal clock input (5 MHz or 20 MHz).

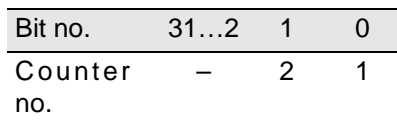

#### **Notes**

**Cnt\_Set** determines the mode of the selected clock input.

Please use **Cnt\_Mode** only when the counter is disabled.

#### **See also**

[Cnt\\_Clear](#page-101-0), [Cnt\\_ClearEnable](#page-103-0), [Cnt\\_Enable,](#page-104-0) [Cnt\\_GetStatus,](#page-105-0) [Cnt\\_InputMode](#page-107-0), [Cnt\\_Latch,](#page-108-0) [Cnt\\_Read,](#page-110-0) [Cnt\\_ReadLatch,](#page-111-0) [Cnt\\_ReadFLatch](#page-113-0), [Cnt\\_Set](#page-114-0)

#### **Valid for**

L16-DIO1, L16-DIO2

#### **Example**

see [Cnt\\_Clear](#page-101-0)

<span id="page-110-0"></span>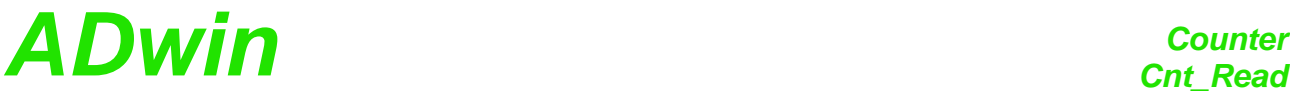

**Cnt\_Read** copies the current counter value into Latch A and returns it as **Cnt\_Read** return value. **Syntax #Include** ADWL16.Inc ret\_val = **Cnt\_Read**(CounterNo) **Parameters Notes** Use the return value in calculations only with variables of the type **Long** (e.g. differences or count direction). **See also** [Cnt\\_Clear,](#page-101-0) [Cnt\\_ClearEnable](#page-103-0), [Cnt\\_Enable](#page-104-0), [Cnt\\_GetStatus,](#page-105-0) [Cnt\\_InputMode](#page-107-0), [Cnt\\_Latch,](#page-108-0) [Cnt\\_Mode,](#page-109-0) [Cnt\\_ReadLatch](#page-111-0), [Cnt\\_ReadFLatch](#page-113-0), [Cnt\\_Set](#page-114-0) **Valid for** L16, L16-CO1, L16-DIO1, L16-DIO2 **Example #Include** ADWL16.Inc Dim old, new As Long *'Dimension* **Init:** old = **0** *'Initialize* **Cnt\_Mode**(**0**) *'All counters on external clock 'input* **Cnt\_Set**(**1b**) *'counter 1 with clock (CLK) and 'direction (DIR) input* **Cnt\_InputMode**(**0**) *'Determine functionality 'CLR/LATCH: All as CLR* **Cn**t**\_ClearEnable**(**1b**) *'Enables the CLR function of 'counter 1* **Cnt\_Clear**(**1b**) *'Reset counter 1 to 0* **Cnt\_Enable**(**1b**) *'Start counter 1* **Event:** new = **Cnt\_Read**(**1**) *'read out Latch A counter 1* **Par\_1** = new - old *'Calculate the difference* (*f = 'impulses / time*) old = new *'Save new counter values as old* CounterNo Counter number: 1...2; L16-CO1: 1. ret\_val Counter value. The context of the context of the context of the context of the context of the context of the context of the context of the context of the context of the context of the context of the context of the

**Counter ADwin** 

<span id="page-111-0"></span>**Cnt\_ReadLatch Cnt\_ReadLatch** returns the value of a counter previously stored in Latch A.

#### **Syntax**

**#Include** ADWL16.Inc ret\_val = **Cnt\_ReadLatch**(CounterNo)

#### **Parameters**

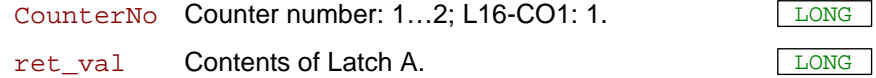

#### **Notes**

Use the return value in calculations only with variables of the type **Long** (e.g. differences or count direction).

#### **See also**

[Cnt\\_Clear](#page-101-0), [Cnt\\_ClearEnable](#page-103-0), [Cnt\\_Enable,](#page-104-0) [Cnt\\_GetStatus,](#page-105-0) [Cnt\\_InputMode,](#page-107-0) [Cnt\\_Latch](#page-108-0), [Cnt\\_Mode,](#page-109-0) [Cnt\\_Read](#page-110-0), [Cnt\\_ReadFLatch,](#page-113-0) [Cnt\\_Set](#page-114-0)

#### **Valid for**

L16, L16-CO1, L16-DIO1, L16-DIO2

#### **Notes**

The point of time when the current counter value is latched depends on the **Cnt\_Mode** settings:

- External clock input (**Cnt\_Mode** bit = 0): Only **Cnt\_Latch** latches the counter.
- Internal clock input (Cnt\_Mode bit = 1): Any edge of the external measurement signal latches the counter.

At a positive edge of the input signal the counter values are latched into Latch A, whereas at a negative edge of the input signal the counter values are latched into Latch B.

# *ADwin* Counter

**Example**

```
#Include ADWL16.Inc
Dim rise, rise_old, fall, fall_old As Long
#Define high Par_1
#Define low Par_2
#Define T Par_9
#Define f Par_10
Init:
 rise_old = 0 'Initialize variables
 fall\_old = 0Cnt_Mode(11b) 'Counters 1+2 on internal clock 
                         'input
 Cnt_Set(0) 'All counters with 20 MHz 
                         'internal
                         'reference clock (= 50 ns period 
                         'duration)
 Cnt_InputMode(11b) 'Determine functionality 
                         'CLR/LATCH: At
                         'counters 1+2 as LATCH input
 Cnt_ClearEnable(0) 'Disables the CLR-function of 
all 
                         'counters
 Cnt_Clear(11b) 'Reset counters 1+2 to 0
 Cnt_Enable(1) 'Start couner 1
```
#### **Event:**

```
rise = Cnt_ReadLatch(1) 'Read out Latch A counter 1
fall = Cnt_ReadFLatch(1) 'Read out Latch B counter 1
If (rise <> rise_old) Then 'Is a rising edge detected?
 T = (rise - rise_old) * 50 'Period duration in nanoseconds
 f = 1E9 / T 'Frequency in Hertz
 If (fall <> fall_old) Then 'Is a falling edge detected?
 high = (fall - rise) * 50 'Impulse duration in nanoseconds
  low = (rise - fall_old) * 50 'Pause duration in nanoseconds
 Else 'No falling edge is detected
  high = (fall - rise_old) * 50 'Impulse duration in 
                          'nanoseconds 
 low = (rise - fall) * 50 'Pause duration in nanoseconds
 EndIf
EndIf
rise_old = rise 'Save contents of the latch
fall_old = fall 'Save contents of the latch
```
**Counter ADwin** 

<span id="page-113-0"></span>**Cnt\_ReadFLatch Cnt\_ReadFLatch** returns the value of a counter previously stored in Latch B.

#### **Syntax**

```
#Include ADWL16.Inc
ret_val = Cnt_ReadFLatch(CounterNo)
```
#### **Parameters**

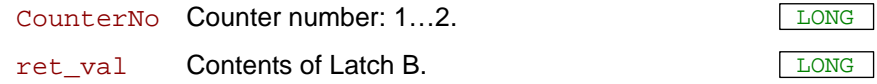

#### **Comment**

Use the return value in calculations only with variables of the type **Long** (e.g. differences or count direction).

The point of time when the current counter value is latched depends on the **Cnt\_Mode** settings:

- External clock input (**Cnt\_Mode** bit = 0): Only **Cnt\_Latch** latches the counter.
- Internal clock input (Cnt\_Mode bit = 1): Any edge of the external measurement signal latches the counter. At a positive edge of the input signal the counter values are latched into Latch A, whereas at a negative edge of the input signal the counter values are latched into Latch B (see **Cnt\_ReadFLatch**).

#### **See also**

[Cnt\\_Clear](#page-101-0), [Cnt\\_ClearEnable](#page-103-0), [Cnt\\_Enable,](#page-104-0) [Cnt\\_GetStatus,](#page-105-0) [Cnt\\_InputMode,](#page-107-0) [Cnt\\_Latch](#page-108-0), [Cnt\\_Mode,](#page-109-0) [Cnt\\_Read](#page-110-0), [Cnt\\_ReadLatch](#page-111-0), [Cnt\\_Set](#page-114-0)

#### **Valid for**

L16-DIO1, L16-DIO2

#### **Example**

see [Cnt\\_ReadLatch](#page-111-0)

<span id="page-114-0"></span>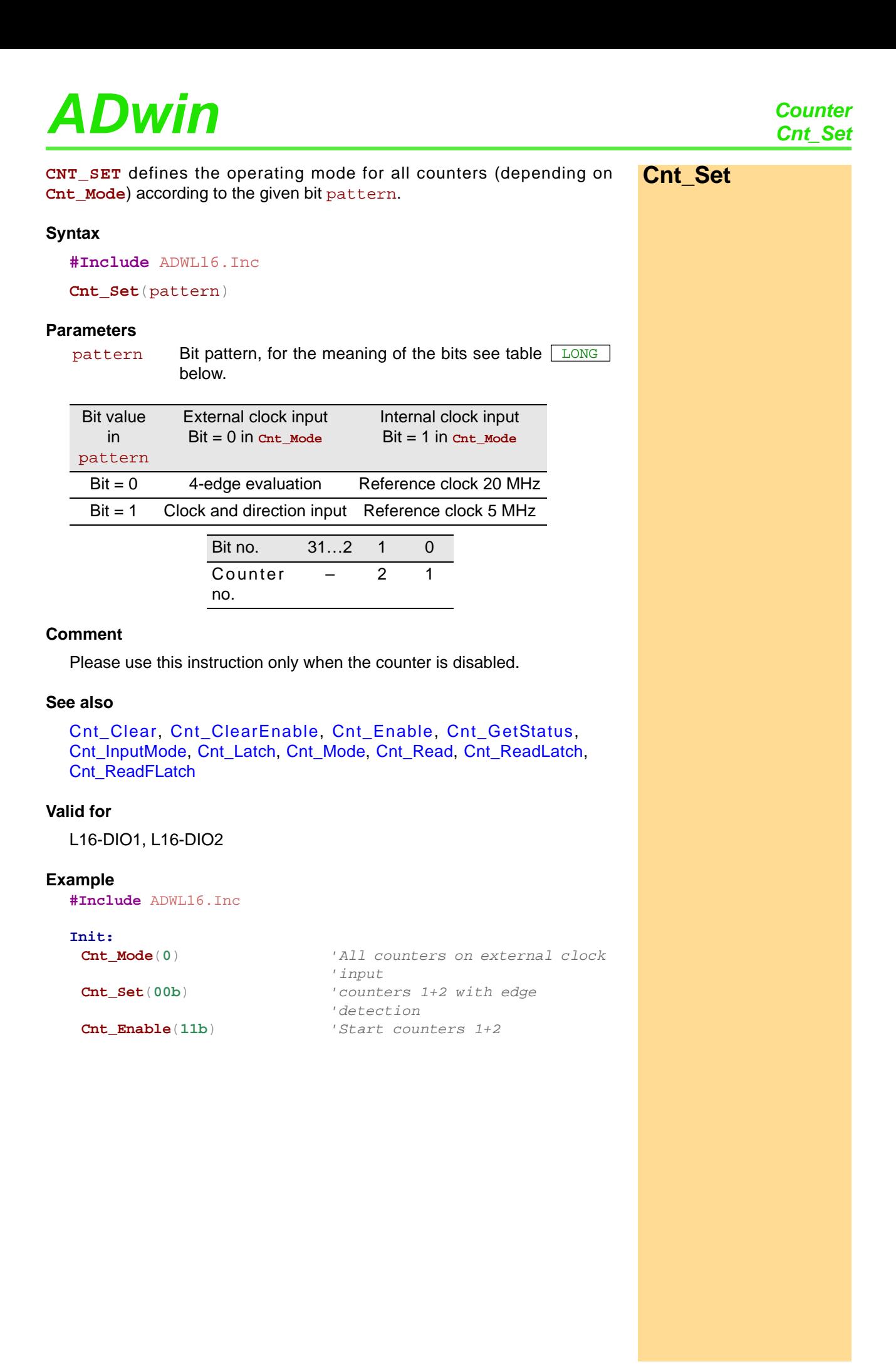

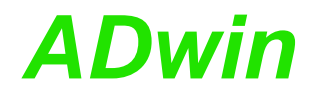

## *ADwin CAN interface*

### **13.5 CAN interface**

This section describes the following instructions:

- [CAN\\_Msg](#page-117-0) [\(page 112](#page-117-0))
- [En\\_Interrupt](#page-119-0) ([page 114\)](#page-119-0)
- [En\\_Receive](#page-120-0) ([page 115\)](#page-120-0)
- [En\\_Transmit](#page-121-0) [\(page 116](#page-121-0))
- [Get\\_CAN\\_Reg](#page-122-0) ([page 117](#page-122-0))
- [Init\\_CAN](#page-123-0) ([page 118\)](#page-123-0)
- [Read\\_Msg](#page-124-0) [\(page 119](#page-124-0))
- [Read\\_Msg\\_Con](#page-126-0) [\(page 121\)](#page-126-0)
- [Set\\_CAN\\_Baudrate](#page-128-0) ([page 123](#page-128-0))
- [Set\\_CAN\\_Reg](#page-129-0) [\(page 124](#page-129-0))
- [Transmit](#page-130-0) [\(page 125\)](#page-130-0)

*CAN interface*<br>*CAN\_Msq* **ADwin** 

<span id="page-117-0"></span>**CAN\_Msg CAN\_Msg**[] is a one-dimensional array, consisting of 9 elements, where the message objects are stored.

#### **Syntax**

**#Include** ADWL16.Inc **CAN\_Msg**[n] = value or value = **CAN\_Msg**[n]

#### **Parameters**

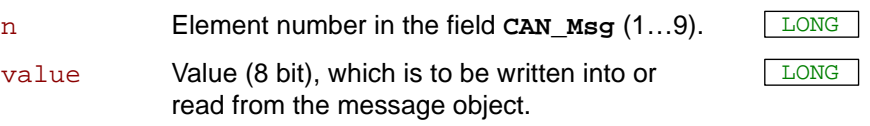

#### **Notes**

The elements of the array **CAN\_Msg**[] have the following functions:

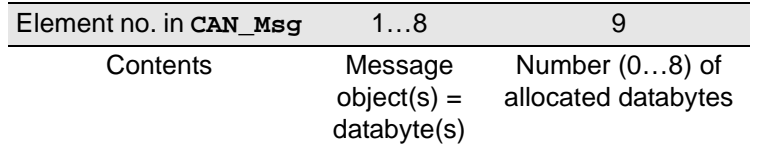

Enter the data bytes to be transferred and their number into the field **CAN\_Msg**[], *before* transferring them with **Transmit**.

#### **See also**

[Init\\_CAN,](#page-123-0) [Read\\_Msg](#page-124-0), [Read\\_Msg\\_Con](#page-126-0), [Transmit](#page-130-0)

#### **Valid for**

L16-DIO1

#### **Example**

**#Include** ADWL16.Inc *REM Sends a 32 Bit FLOAT-value (here: Pi) as sequence of REM 4 bytes in a message object*

**#Define** pi **3**.**14159265** Dim i As Long

### **Init:**

**Init\_CAN**() *'Initialize CAN controller*

*REM Enable message object 6 REM for sending with the identifier 40 (11 bit)* **En\_Transmit**(**6**,**40**,**0**)

*REM Create bit pattern of Pi with data type Long* **Par 1 = Cast FloatToLong**(pi)

*REM divide bit pattern (32 Bit) into 4 bytes* **CAN\_Msg**[**4**] = **Par\_1** And **0FFh** *'assign LSB* For i = **1** To **3 CAN\_Msg**[**4**-i] = **Shift\_Right**(**Par\_1**,**8**\*i) And **0FFh** Next i<br>CAN\_Msg[9] =  $4$ **CAN\_Msg**[**9**] = **4** *'message length in bytes*

### Event:<br>Transmit(6)

**Transmit**(**6**) *'Send the message object 6*

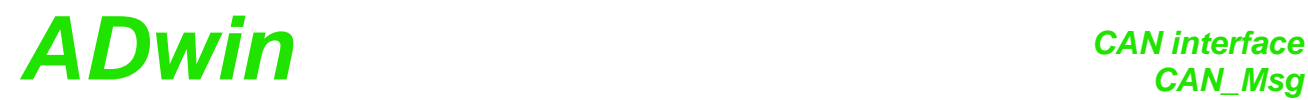

Receiving of a float value see example at [Read\\_Msg](#page-124-0).

*En\_Interrupt ADwin*

<span id="page-119-0"></span>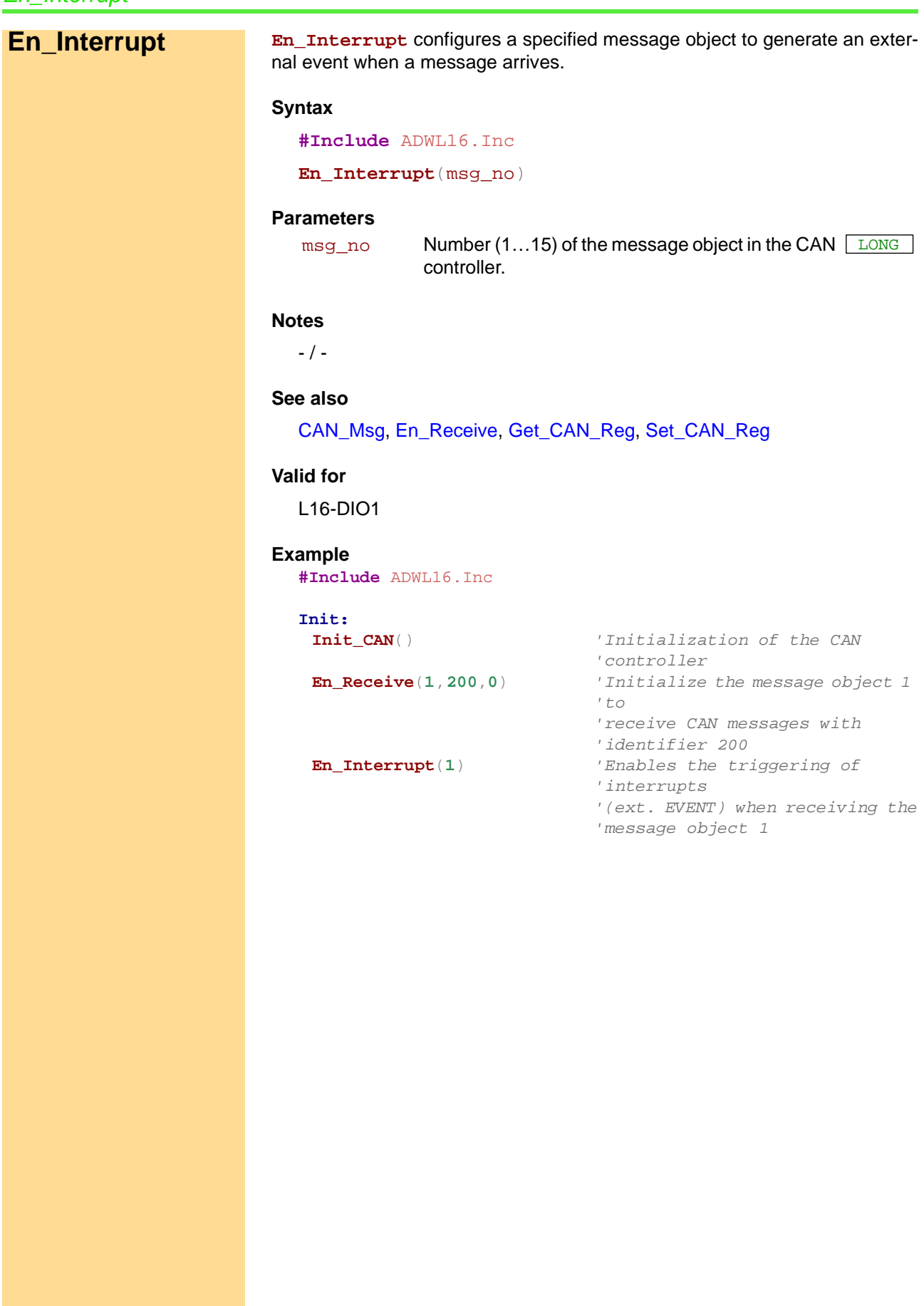

## <span id="page-120-0"></span>*CAN interface ADwin En\_Receive*

**EN\_RECEIVE** enables a specified message object to receive messages. **En\_Receive Syntax #Include** ADWL16.Inc **En\_Receive**(msg\_no, id, id\_extend) **Parameters Notes** A message object can only receive messages from the CAN bus when you have previously enabled it to receive with **En\_Receive.** The message object only receives messages with the identifier you have specified. **See also** [CAN\\_Msg](#page-117-0), [En\\_Transmit](#page-121-0), [Read\\_Msg](#page-124-0), [Read\\_Msg\\_Con](#page-126-0) **Valid for** L16-DIO1 **Example #Include** ADWL**1**6.Inc **Init: Init\_CAN**() *'Initialization of the CAN 'controller* **En\_Receive**(**1**,**200**,**0**) *'Initialize the message object 1 'to 'receive CAN messages with the 'identifier 200* msg<sub>no</sub> Number  $(1...15)$  of the message object. id Identifier (0…211 or 0…229) of the messages, LONG which can be received in this message object. id extend Length of the identifer: 0: 11 bits. 1: 29 bits. LONG

*EAN interface*<br> *En\_Transmit* 

<span id="page-121-0"></span>**En\_Transmit EN\_TRANSMIT** enables a specified message object to send messages.

#### **Syntax**

```
#Include ADWL16.Inc
En_Transmit(msg_no, id, id_extend)
```
#### **Parameters**

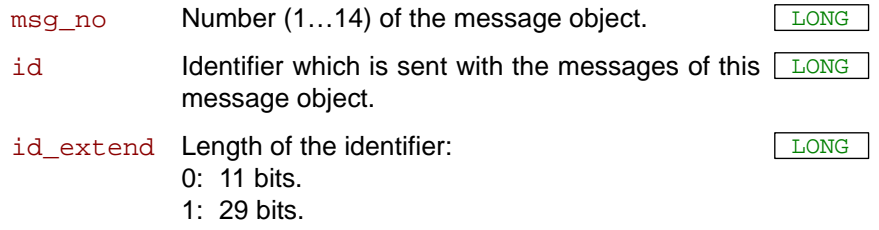

### **Notes**

A message object can only send messages to the CAN bus when you have it previously enabled to send with **En\_Transmit.**

#### **See also**

[CAN\\_Msg](#page-117-0), [En\\_Receive,](#page-120-0) [Transmit](#page-130-0)

#### **Valid for**

L16-DIO1

#### **Example**

**#Include** ADWL16.Inc

**Init: Init\_CAN**() *'Initialization of the CAN 'controller* **En\_Transmit**(**6**,**40**,**0**) *'Initialize the message object 6 'to 'send CAN messages with 'identifier 40*

## <span id="page-122-0"></span>*CAN interface CAN interface CAN interface*

**GET\_CAN\_REG** reads the value of a specified register in the CAN controller. **Get\_CAN\_Reg Syntax #Include** ADWL16.Inc ret\_val = **Get\_CAN\_Reg**(regno) **Parameters Notes** You will find the register list of the CAN controller in the Intel® AN82527 datasheet. **See also** [Init\\_CAN,](#page-123-0) [Set\\_CAN\\_Baudrate](#page-128-0), [Set\\_CAN\\_Reg](#page-129-0) **Valid for** L16-DIO1 **Example #Include** ADWL16.Inc **Init: Init\_CAN**() *'Initialization of the CAN 'controller* **Par\_1** = **Get\_CAN\_Reg**(**0**)*'Read out the control register* regno Register number in the CAN controller (0...255). LONG ret\_val Contents of the register (transfer to the lower 8 bits). LONG

## *CAN interface*

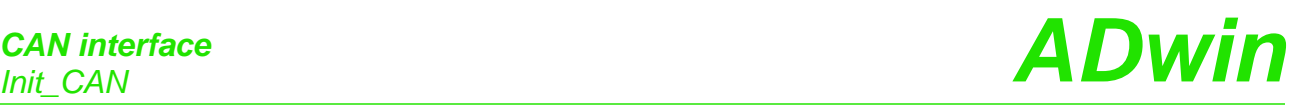

<span id="page-123-0"></span>**Init\_CAN INIT\_CAN INIT\_CAN** initializes the CAN controller.

#### **Syntax**

**#Include** ADWL16.Inc

**Init\_CAN**()

### **Parameters**

 $-$  /  $-$ 

### **Notes**

The instruction carries out the following steps:

- Reset (hardware reset of the CAN controller)
- All filters are set to "must match".
- Clockout register is set to  $0$  (= the external frequency is not divided).
- The register "Bus Configuration" is set to 0.
- The transfer rate for the CAN bus is set to 1 MBit/s.
- All message objects are disabled.

You have to execute this instruction before you access the CAN controller with other instructions. We recommend you place this instruction in the process section **LowInit:** or **Init:**.

#### **See also**

[CAN\\_Msg,](#page-117-0) [En\\_Interrupt](#page-119-0), [En\\_Receive,](#page-120-0) [En\\_Transmit](#page-121-0), [Get\\_CAN\\_Reg](#page-122-0), [Set\\_CAN\\_Baudrate](#page-128-0), [Set\\_CAN\\_Reg](#page-129-0)

#### **Valid for**

L16-DIO1

#### **Example**

**#Include** ADWL16.Inc

#### **Init:**

**Init\_CAN**() *'Initialize the CAN controller*

<span id="page-124-0"></span>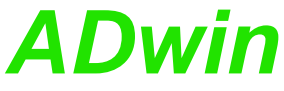

*CAN interface ADwin Read\_Msg* **READ\_MSG** checks if new message has been received in a specified message **Read\_Msg** object. If so, the message is saved in **CAN\_Msg** and the identifier of the message is returned. **Syntax #Include** ADWL16.Inc ret\_val = **Read\_Msg**(msg\_no) **Parameters Notes** To receive a message, follow these steps: • Enable the message object for receive with **En\_Receive**. • Check for a new message, and if, store the message in **CAN\_Msg** with **Read\_Msg**. You can read a received message only once. **See also** [CAN\\_Msg](#page-117-0), [En\\_Interrupt,](#page-119-0) [En\\_Receive](#page-120-0), [En\\_Transmit](#page-121-0), [Read\\_Msg\\_Con](#page-126-0) **Valid for** L16-DIO1  $msg\_no$  Number (1...15) of the message object.  $\sqrt{LONG}$ ret\_val -1: No new message. >0:New message; value = identifier of the message. LONG

**Example**

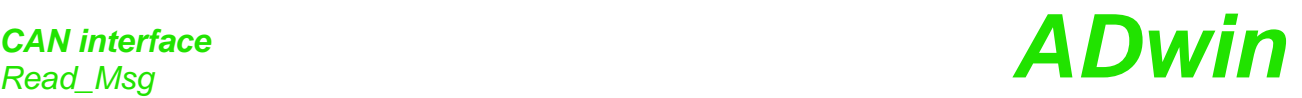

**#Include** ADWL**1**6.Inc *REM If a new message with the correct identifier is received REM the data is read out. The first 4 bytes of the message are REM combined to a float value of length 32 bit. (Sending a REM float value see example of [Transmit\)](#page-130-0).* Dim n As Long **Init: Par\_1** = **0 Init\_CAN**() *'Initialize the CAN controller* **En\_Receive**(**1**,**40**,**0**) *'Initialize the message object 1 'to receive CAN messages with 'identifier 40* **Event:** *REM If the message is changed*, *read out the received data REM from object 1 a*n*d transfer the identifier to parameter 9. REM The data bytes are in the array CAN\_Msg[].* **Par\_9** = **Read\_Msg**(**1**) If (**Par\_9** = **40**) Then *REM New message for message object with the identifier 40 REM has arrived* **Par\_1** = **CAN\_Msg**[**1**] *'Read out high-byte* For n = **2** To **4** *'Combine with remaining 3 bytes*   $\mu$  +  $\alpha$ **Par\_1** = **Shift\_Left**(**Par\_1**,**8**) + **CAN\_Msg**[n]*'a 32-bit value* Next n *REM Co*n*vert the bit pattern in Par\_1 to data type FLOAT and REM assign to the variable FPar\_1.* **FPar\_1** = **Cast\_LongToFloat**(**Par\_1**) EndIf

Sending a float value see example at [Transmit.](#page-130-0)

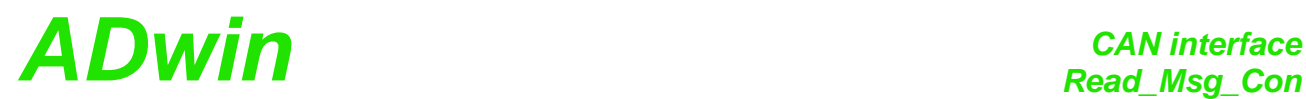

**Read\_Msg\_Con** checks if a complete new message has been received in a **Read\_Msg\_Con** specified message object.

If so, the message is saved in **CAN\_Msg** and the identifier of the message is returned.

#### **Syntax**

<span id="page-126-0"></span>**#Include** ADWL16.Inc

ret\_val = **Read\_Msg\_Con**(msg\_no)

#### **Parameters**

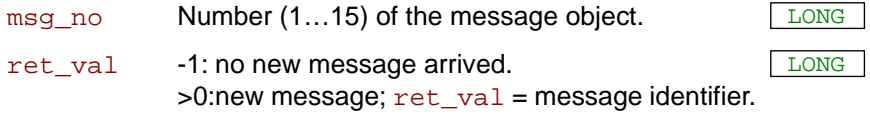

#### **Notes**

In contrary to **Read\_Msg**, **Read\_Msg\_Con** makes sure the message is consistent: If a new message arrives while reading an old message, there is no mixture of old and new message.

To receive a message, follow these steps:

- Enable the message object for receive with **En\_Receive.**<br>• Check for a new message and if store the message in CA
- Check for a new message, and if, store the message in **CAN\_Msg** with **Read\_Msg**.

You can read a received message only once.

#### **See also**

[CAN\\_Msg](#page-117-0), [En\\_Interrupt,](#page-119-0) [En\\_Receive](#page-120-0), [En\\_Transmit](#page-121-0), [Read\\_Msg](#page-124-0)

#### **Valid for**

L16-DIO1

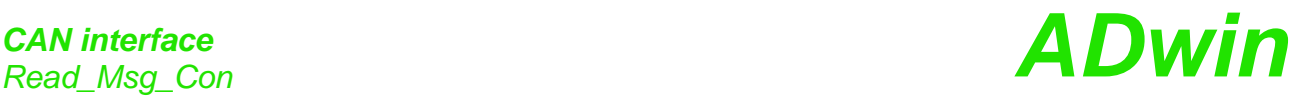

**Example #Include** ADWL16.Inc *REM If a new message with the correct identifier is received REM the data is read out. The first 4 bytes of the message are REM combined to a float value of length 32 bit. REM Sending a float value see example of [Transmit.](#page-130-0)* Dim n As Long **Init: Par\_1** = **0 Init\_CAN**() *'Initialize the CAN controller* **En\_Receive**(**1**,**40**,**0**) *'Initialize the message object 1 'to receive CAN messages with 'identifier 40* **Event:** *REM If the message is cha*n*ged, read out the received data REM from object 1 and transfer the identifier to parameter 9. REM The data bytes are in the array CAN\_Msg[].* **Par\_9** = **Read\_Msg\_Con**(**1**) If (**Par\_9** = **40**) Then *REM New message for message object with the identifier 40 REM has arrived* **Par\_1** = **CAN\_Msg**[**1**] *'Read out high-byte* For n = **2** To **4** *'Combine with remaining 3 bytes 'to* **Par\_1** = **Shift\_Left**(**Par\_1**,**8**) + **CAN\_Msg**[n]*'a 32-bit value* Next n *REM Convert the bit pattern in Par\_1 to data type FLOAT and REM assign to the variable FPar\_1.* **FPar\_1** = **Cast\_LongToFloat**(**Par\_1**) EndIf

# *CAN interface ADwin Set\_CAN\_Baudrate*

<span id="page-128-0"></span>**Set\_CAN\_ Baudrate**

**Set CAN Baudrate sets the Baud rate of the CAN controller. Syntax #Include** ADWL16.Inc

ret\_val = **Set\_CAN\_Baudrate**(rate)

#### **Parameters**

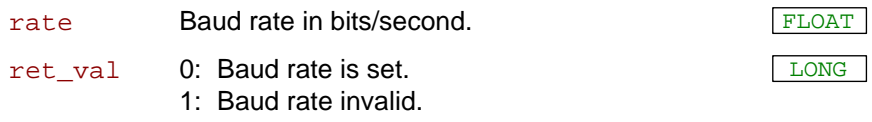

#### **Notes**

The available baud rates (bus frequencies) are given in the table ["Baud](#page-177-0) [rates for CAN bus"](#page-177-0) (Annex, page A-[16\)](#page-177-0). Please use the table's notation exactly, i.e. non-integer baud rates with 4 decimal places; values with different notation will be rejected as not allowed.

**Set\_CAN\_Baudrate** executes the following actions:

- Checks if the transferred Baud rate is allowed. If not then set the return value to 1 and stop processing.
- Set the registers of the CAN controller for the Baud rate.
- Set sampling mode to 0: One sample per bit.
- Select the settings in such a way that the sample point is always between 60% and 72% of the total bit length.
- Set the jump width for synchroniziation to 1.

In special cases it may be of interest to set a baud rate in a different way than the instruction works. The hardware manual gives an explanation how to do this.

The instruction should be called in the program sections **LowInit:** or **Init:**, after **Init\_CAN**, because otherwise the set Baud rate will be overwritten by the default setting (1MBit/s).

#### **See also**

[Get\\_CAN\\_Reg](#page-122-0), [Init\\_CAN,](#page-123-0) [Set\\_CAN\\_Reg](#page-129-0)

#### **Valid for**

L16-DIO1

#### **Example**

```
#Include ADWL16.Inc
Dim status As Long
```
**Init:**

```
Init_CAN() 'Initialize the CAN controller
status = Set_CAN_Baudrate(125000)'Set the Baud rate to 125 
                        'kBit/s
```
 $\wedge$ 

*Set\_CAN\_Reg ADwin*

<span id="page-129-0"></span>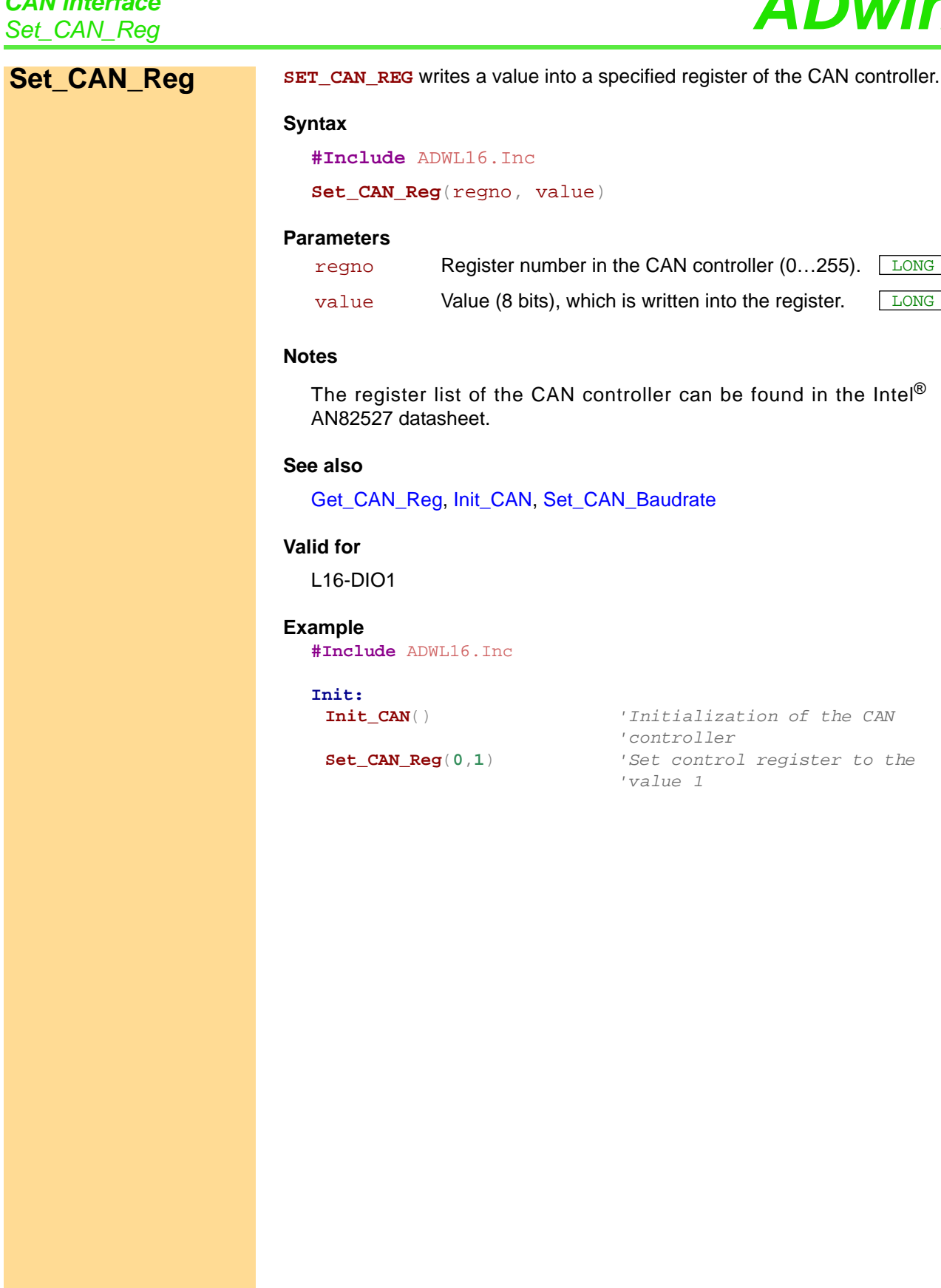

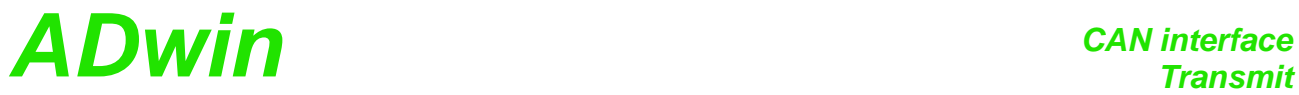

<span id="page-130-0"></span>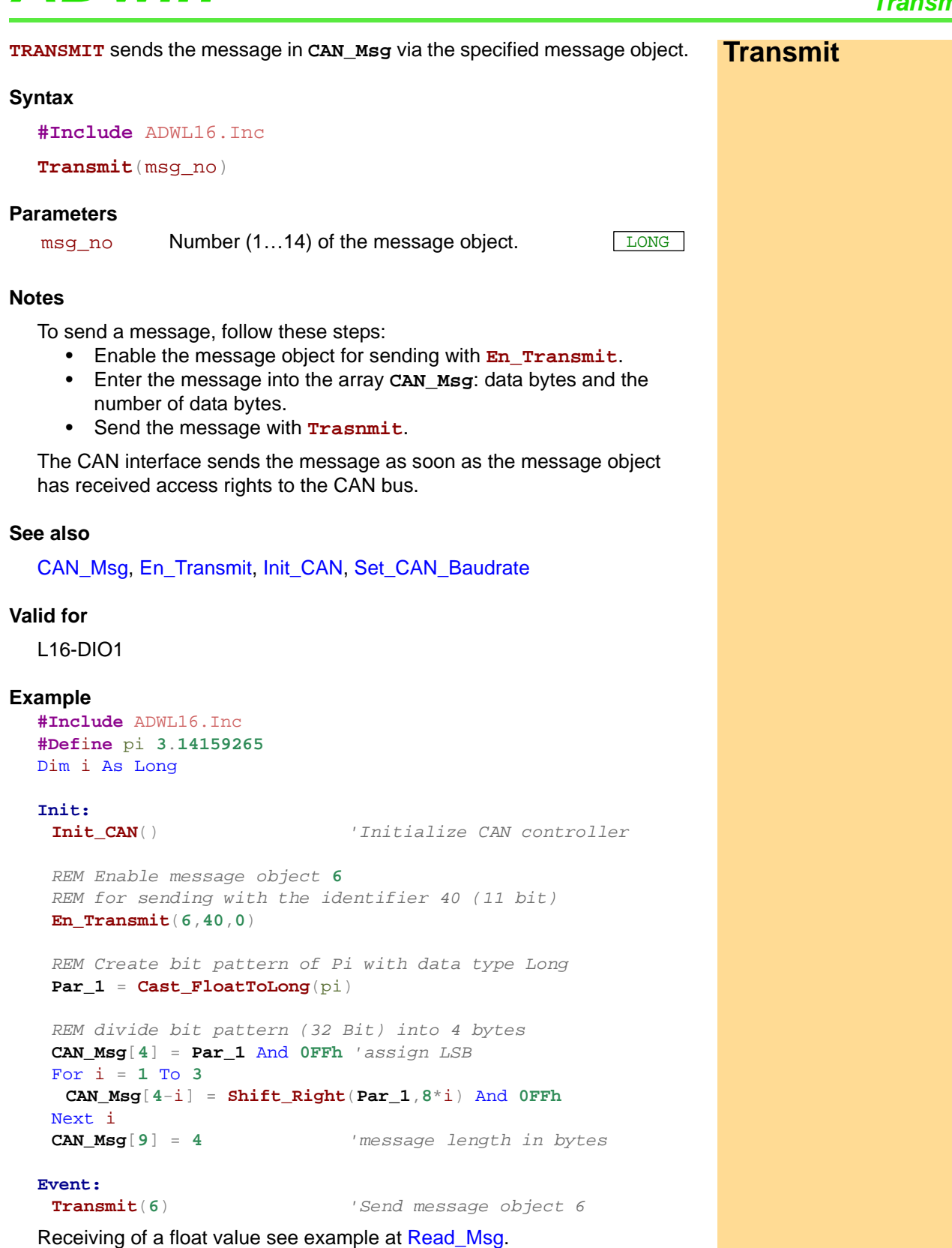

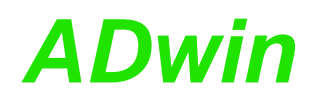

## *ADwin SSI interface*

### **13.6 SSI interface**

This section describes the following instructions:

- [SSI\\_Mode](#page-133-0) ([page 128](#page-133-0))
- [SSI\\_Read](#page-134-0) [\(page 129](#page-134-0))
- [SSI\\_Set\\_Bits](#page-135-0) ([page 130](#page-135-0))
- [SSI\\_Set\\_Clock](#page-136-0) [\(page 131\)](#page-136-0)
- [SSI\\_Start \(page 132\)](#page-137-0)
- [SSI\\_Status](#page-138-0) [\(page 133\)](#page-138-0)

*SSI\_interface ADwin* 

<span id="page-133-0"></span>**SSI\_Mode SSI\_Mode** sets the modes of all SSI decoders, either "single shot" (read once) or "continuous" (read continuously).

#### **Syntax**

**#Include** ADWL16.Inc

**SSI\_Mode**(pattern)

#### **Parameters**

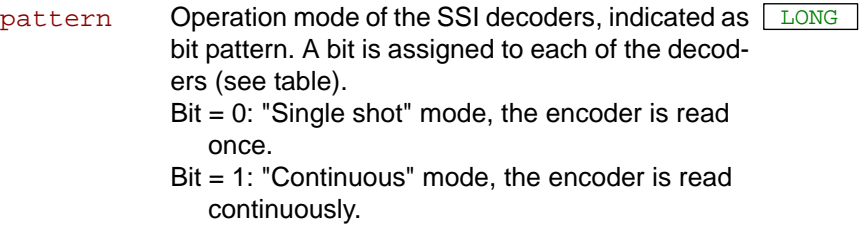

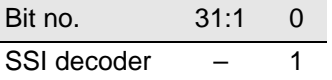

#### **Notes**

If you select "continuous" mode, reading the encoder is started immediately. **SSI\_Start** is not necessary then.

Using the "continuous" mode, some encoder types occasionally return the wrong counter value 0 (zero) instead of the corrct counter value. This error does not occur with the "single shot" mode.

#### **See also**

[SSI\\_Read](#page-134-0), [SSI\\_Set\\_Bits](#page-135-0), [SSI\\_Set\\_Clock](#page-136-0), [SSI\\_Start,](#page-137-0) [SSI\\_Status](#page-138-0)

#### **Valid for**

L16-DIO1, L16-DIO2

#### **Example**

**#Include** ADWL16.Inc

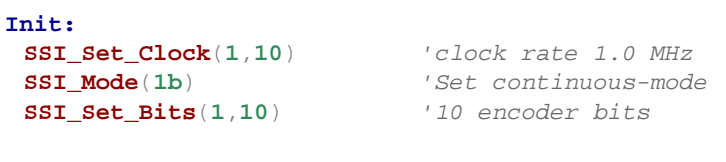

#### **Event:**

**Par\_1** = **SSI\_Read**(**1**) *'Read out position value*

## <span id="page-134-0"></span>*SSI interface ADwin SSI\_Read*

**SSI\_Read** returns the last saved counter value of a specified SSI counter. **SSI\_Read Syntax #Include** ADWL16.Inc ret\_val = **SSI\_Read**(dcdr\_no) **Parameters Notes** An encoder value is saved when the bits indicated by **SSI\_Set\_Bits** are read. **See also** [SSI\\_Mode](#page-133-0), [SSI\\_Set\\_Bits,](#page-135-0) [SSI\\_Set\\_Clock,](#page-136-0) [SSI\\_Start](#page-137-0), [SSI\\_Status](#page-138-0) **Valid for** L16-DIO1, L16-DIO2 **Example #Include** ADWL16.Inc Dim m, n, y As Long **Init: SSI\_Set\_Clock**(**1**,**50**) *'clock rate 200 kHz* **SSI\_Mode**(**1**) *'Set continuous-mode)*  $SSI\_Set\_Bits(1,23)$ **Event: Par\_1** = **SSI\_Read**(**1**) *'Read out position value REM Change value from Gray-code into a binary value:* m = **0** *'delete value of last conversion* y = **0** *' -"-* For n = **1** To **32** *'Check all 32 possible bits* m = (**Shift\_Right**(**Par\_1**,(**32** - n)) And **1**) XOr m y = (**Shift\_Left**(m,(**32** - n))) Or y Next n *Rem The result of the Gray/binary conversion in Par\_9* **Par\_9** = y dcdr\_no Number (1) of the SSI decoder whose counter <u>[LONG</u> value is to be read. ret\_val Last counter value of the SSI counter (= absolute LONGvalue position of the encoder).

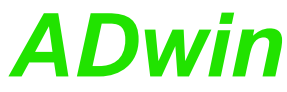

<span id="page-135-0"></span>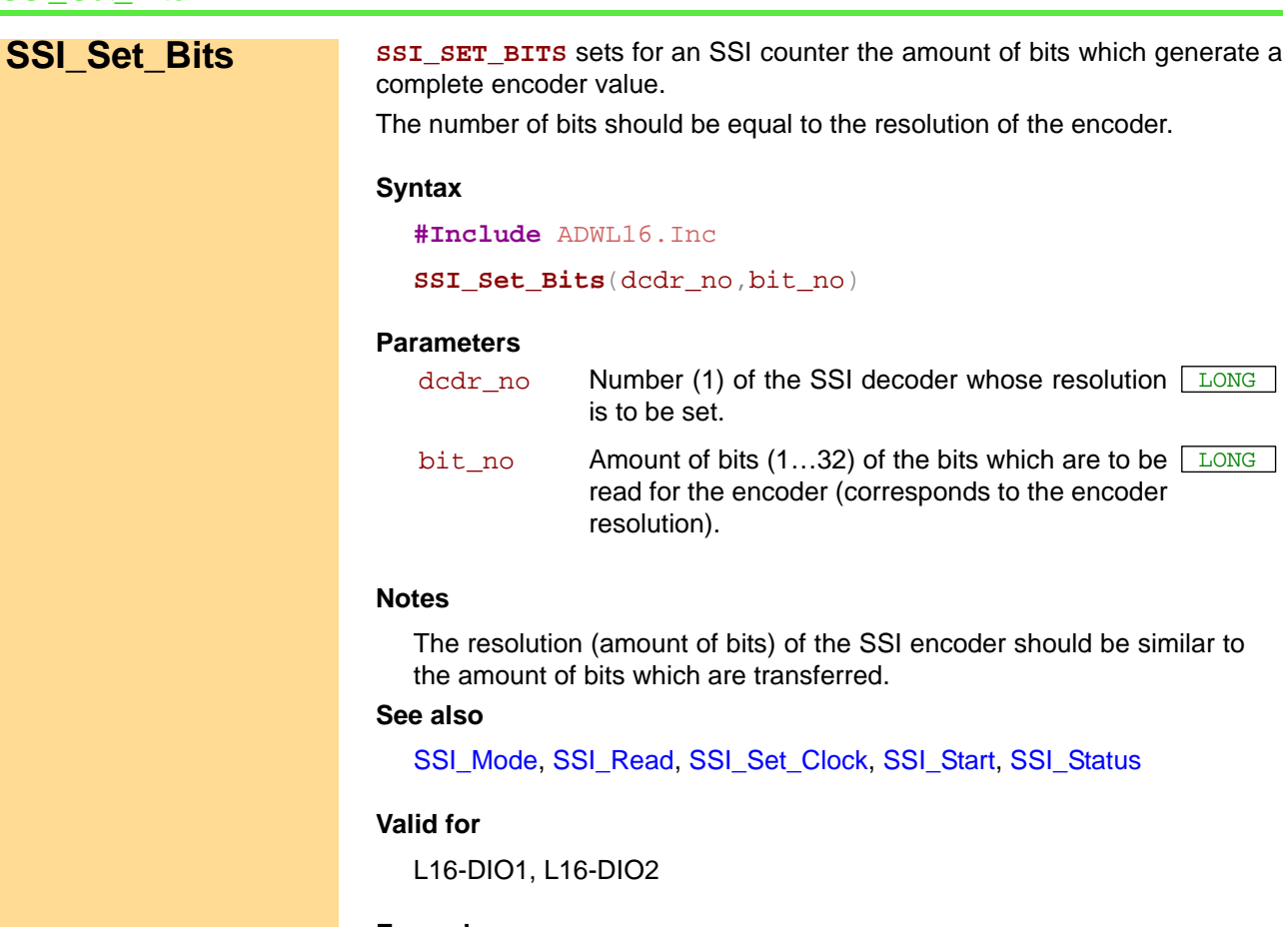

### **Example**

**#Include** ADWL16.Inc

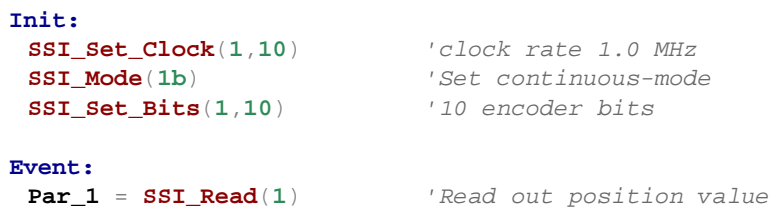

<span id="page-136-0"></span>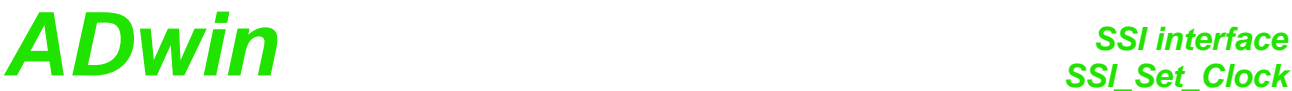

**SSI\_SET\_CLOCK** sets the clock rate (approx. 40kHz to 1MHz) , with which the **SSI\_Set\_Clock** encoder is clocked. **Syntax #Include** ADWL16.Inc **SSI\_Set\_Clock**(dcdr\_no,prescale) **Parameters Notes** Scale factors < 10 are automatically corrected to the value 10; from values > 255 only the least significant 8 bits are used as scale factor. The possible clock frequency depends on the length of the cable, cable type, and the send and receive components of the encoder or decoder. Basically the following rule applies: The higher the clock frequency the shorter the cable length. **See also** [SSI\\_Mode](#page-133-0), [SSI\\_Read,](#page-134-0) [SSI\\_Set\\_Bits,](#page-135-0) [SSI\\_Start,](#page-137-0) [SSI\\_Status](#page-138-0) **Valid for** L16-DIO1, L16-DIO2 **Example #Include** ADWL16.Inc **Init: SSI\_Set\_Clock**(**1**,**10**) *'clock rate 1.0 MHz* **SSI\_Mode**(**1b**) *'Set continuous-mode* **SSI\_Set\_Bits**(**1**,**10**) *'10 encoder bits* **Event: Par\_1** = **SSI\_Read**(**1**) *'Read out position value '(encoder 2)* dcdr\_no Number (1) of the SSI decoder whose clock rate is <u>[LONG</u> to be set. prescale scaling factor (10…255) for setting the clock rate <u>[LONG</u> according to the equation: Clock rate = 10MHz / prescale.

### *SSI interface*

# *SSI\_interface*<br>*SSI\_Start* **ADwin**

**P** 

<span id="page-137-0"></span>**SSI Start SILGTART** starts reading of one or both SSI encoders (only in "single shot" mode).

#### **Syntax**

**#Include** ADWL16.Inc

**SSI\_Start**(dcdr\_no)

#### **Parameters**

dcdr\_no Number (1) of SSI decoder which is to be started.  $\sqrt{LONG}$ 

#### **Notes**

In "continuous" mode **SSI\_Start** has no function, because the encoder values are nevertheless read out continuously.

An encoder value will be saved only when the amount of bits is read which is set by **SSI\_Set\_Bits**.

A complete encoder value is always transferred, even if the operation mode is changing meanwhile.

#### **See also**

[SSI\\_Mode](#page-133-0), [SSI\\_Read](#page-134-0), [SSI\\_Set\\_Bits,](#page-135-0) [SSI\\_Set\\_Clock](#page-136-0), [SSI\\_Status](#page-138-0)

#### **Valid for**

L16-DIO1, L16-DIO2

#### **Example**

**#Include** ADWL16.Inc

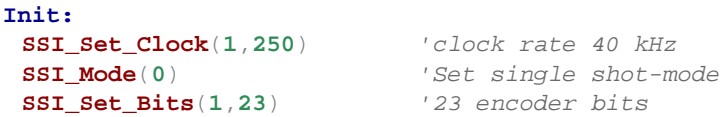

#### **Event:**

```
SSI_Start(1b) 'Read position value
Do
Until (SSI Status(1) = 0Rem If position value is read completely, then …
```
*Rem read out and display position value*  **Par\_1** = **SSI\_Read**(**1**)

## **ADwin** *SSI interface*<br>*SSI Status*

<span id="page-138-0"></span>**SSI\_Status** returns the current read-status for a specified decoder. **SSI\_Status Syntax #Include** ADWL16.Inc ret\_val = **SSI\_Status**(dcdr\_no) **Parameters Notes** Use the status query only in the SSI mode "single shot". In the mode "continuous" querying the status is not useful. **See also** [SSI\\_Mode](#page-133-0), [SSI\\_Read,](#page-134-0) [SSI\\_Set\\_Bits,](#page-135-0) [SSI\\_Set\\_Clock,](#page-136-0) [SSI\\_Start](#page-137-0) **Valid for** L16-DIO1, L16-DIO2 **Example #Include** ADWL16.Inc **Init: SSI\_Set\_Clock**(**1**,**250**) *'clock rate 40 kHz* **SSI\_Mode**(**0**) *'Set single shot-mode* **SSI\_Set\_Bits**(**1**,**23**) *'23 encoder bits* **Event: SSI\_Start**(**1b**) *'Read position value* Do Until (**SSI\_Status**(**1**) = **0**) *Rem If position value is read completely, then … Rem read out and display position value*  **Par**  $1 = SSI$   $Read(1)$ dcdr\_no Number (1) of the SSI decoder whose status is to <u>[LONG</u> be queried. ret\_val Read-status of the decoder: 0: Decoder is ready, that is a complete value has been read. 1: Decoder is reading an encoder value. LONG

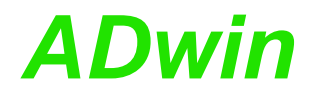

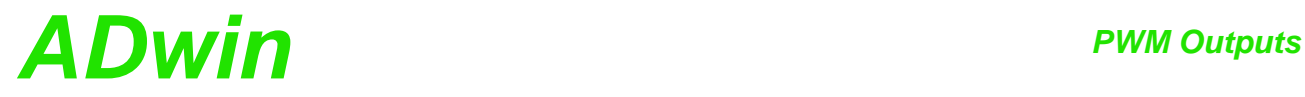

### **13.7 PWM Outputs**

This section describes instructions to access PWM outputs of *ADwin-light-16* with PWM1 add-on:

- [PWM\\_Activate](#page-141-0) [\(page 136](#page-141-0))
- [PWM\\_Enable \(page 137\)](#page-142-0)
- [PWM\\_Get\\_Status](#page-143-0) [\(page 138\)](#page-143-0)
- [PWM\\_Init](#page-144-0) [\(page 139\)](#page-144-0)
- [PWM\\_Latch](#page-146-0) [\(page 141\)](#page-146-0)
- [PWM\\_Reset](#page-147-0) ([page 142\)](#page-147-0)
- [PWM\\_Standby\\_Value](#page-148-0) [\(page 143\)](#page-148-0)
- [PWM\\_Write\\_Latch \(page 144\)](#page-149-0)

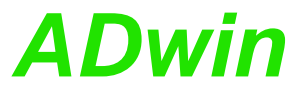

<span id="page-141-0"></span>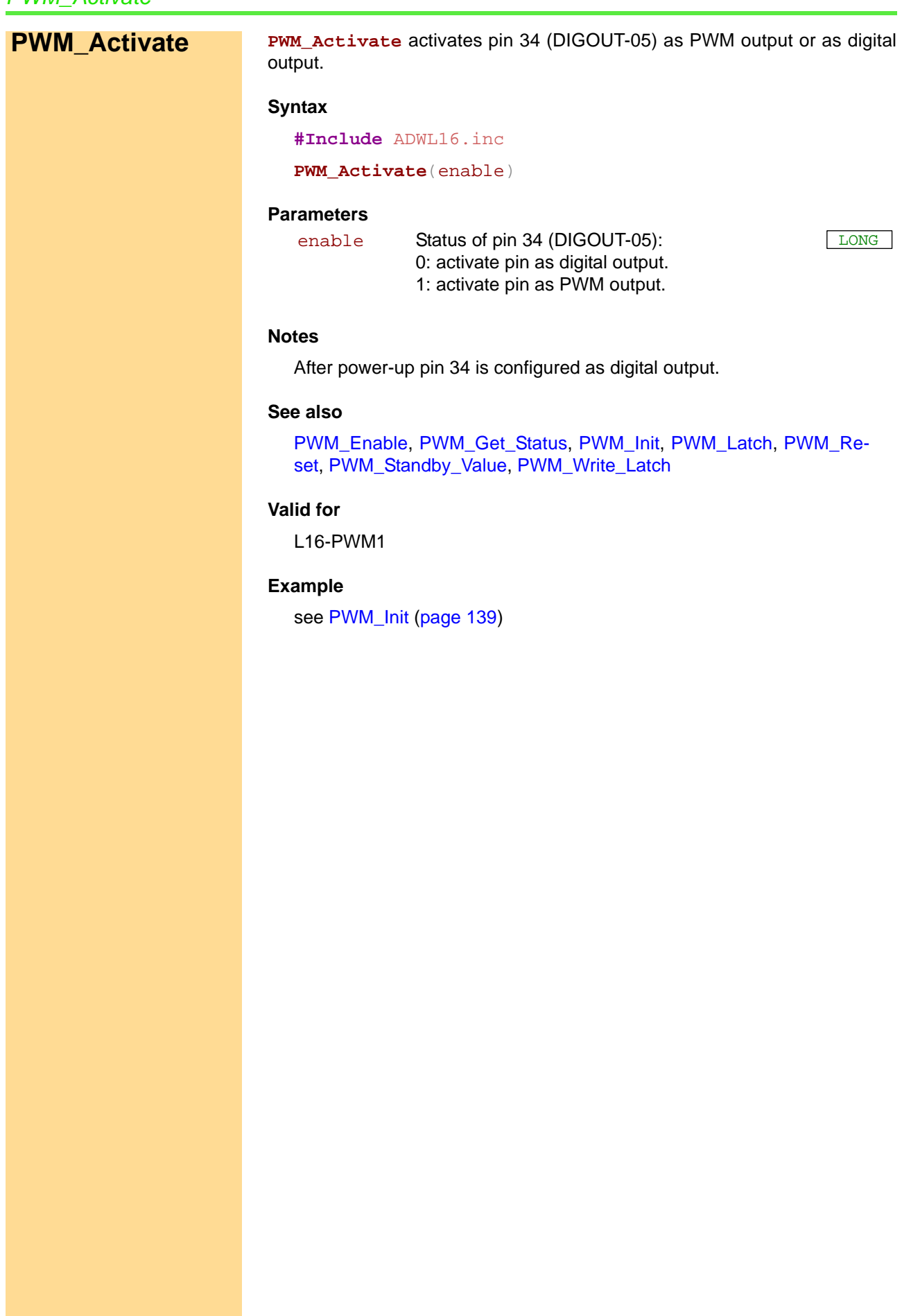

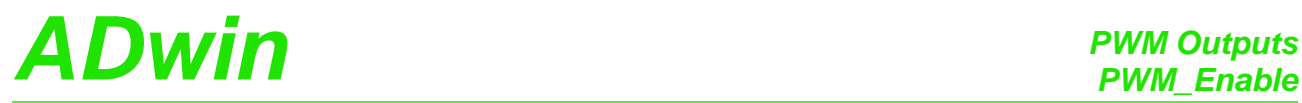

<span id="page-142-0"></span>**PWM\_Enable** enables or disables the PWM output. **PWM\_Enable Syntax #Include** ADWL16.inc **PWM\_Enable**(enable) **Parameters Notes** The time, when the PWM output is disabled–at once or after the next end of period–depends on the setting which was done with **PWM\_Init** (parameter [mode](#page-144-1)). If the PWM output is disabled but activated, the output is set to the standby level (see **PWM\_Standby\_Value**). **See also** [PWM\\_Activate](#page-141-0), [PWM\\_Get\\_Status,](#page-143-0) [PWM\\_Init,](#page-144-0) [PWM\\_Latch,](#page-146-0) [PWM\\_Re](#page-147-0)[set](#page-147-0), [PWM\\_Standby\\_Value](#page-148-0), [PWM\\_Write\\_Latch](#page-149-0) **Valid for** L16-PWM1 **Example** see [PWM\\_Init](#page-144-0) [\(page 139\)](#page-144-0) enable Status of PWM output: 0: Disable PWM output. 1: Enable PWM output. LONG

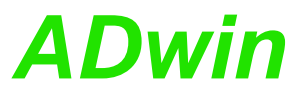

<span id="page-143-0"></span>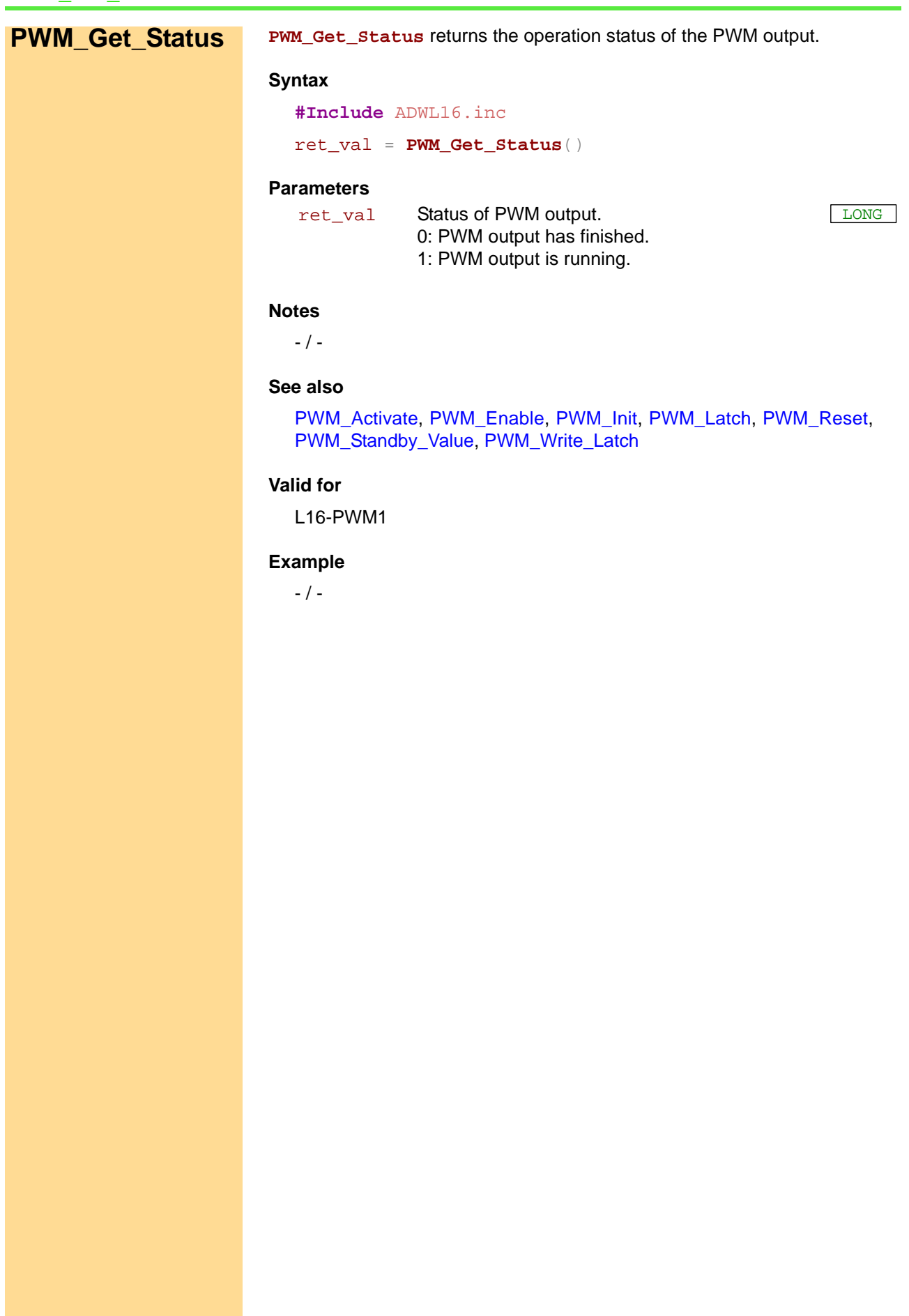
# *PWM Outputs ADwin PWM\_Init*

<span id="page-144-1"></span><span id="page-144-0"></span>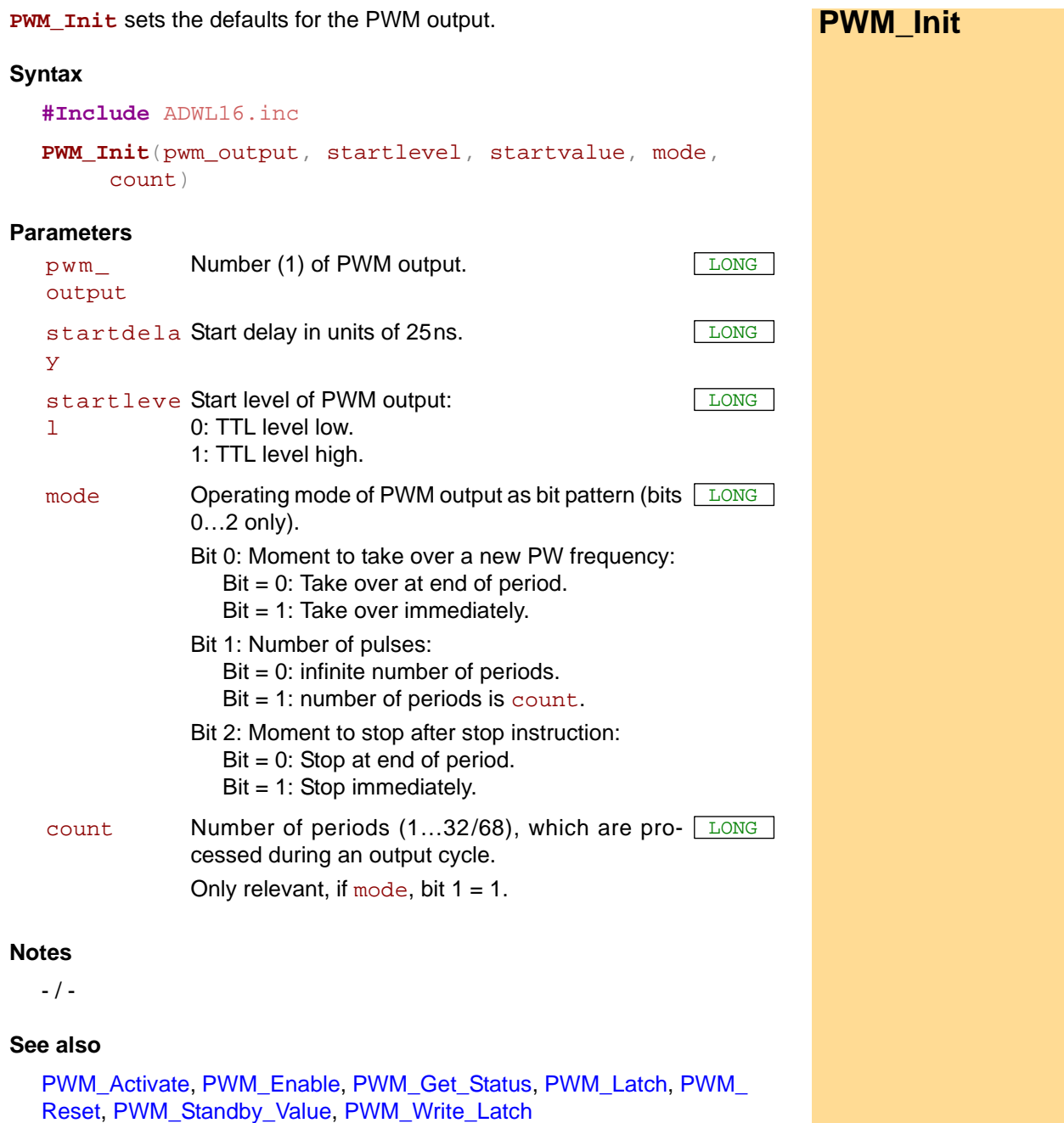

### **Valid for**

L16-PWM1

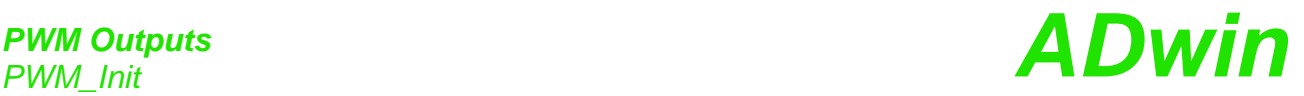

**Example #Include** ADWL16.inc *Rem You can set frequency and duty cycle online with the Rem global variables FPar\_1 and FPar\_2:* **#Define** freq1 **FPar\_1** *'frequency* **#Define** pw1 **FPar\_2** *'duty cycle* **Init: PWM\_Activate**(**1**) *'enable pin 34 as PWM output* freq1 = **1000** *'1000 Hz* pw1 = **50** *'50 %* **PWM\_Reset**(**01b**) *'stop PWM channel* **PWM\_Init**(**1**,**0**,**0**,**0**,**0**) *'initialize PWM settings* **PWM\_Write\_Latch**(**1**,pw1,freq1)*'set frequency and duty cycle* **PWM\_Latch**(**1**) *'enable output of PWM signal* **PWM\_Enable**(**1**) *'start output* **Event: PWM\_Write\_Latch**(**1**,pw2,freq2)*'set new frequency and duty cycle* **PWM\_Latch**(**1**) *'set frequency and duty cycle* **Finish: PWM\_Activate**(**0**) *'reset pin 34 as digital output*

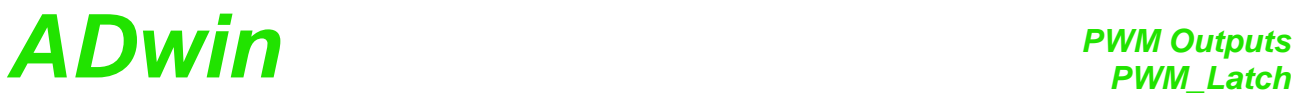

<span id="page-146-0"></span>**PWM\_Latch** enables frequency and duty cycle of the PWM output to be output. **PWM\_Latch Syntax #Include** ADWL16.inc **PWM\_Latch**(enable) **Parameters Notes PWM\_Write\_Latch** writres frequency and duty cycle into the latch register. Only when **PWM\_Latch** is processed the latch values are started to be output. The time, when the output of the new values starts–at once or after the next end of period–depends on the setting which was done with **PWM\_ Init** (parameter [mode](#page-144-1)). **See also** [PWM\\_Activate](#page-141-0), [PWM\\_Enable,](#page-142-0) [PWM\\_Get\\_Status](#page-143-0), [PWM\\_Init,](#page-144-0) PWM [Reset,](#page-147-0) [PWM\\_Standby\\_Value,](#page-148-0) [PWM\\_Write\\_Latch](#page-149-0) **Valid for** L16-PWM1 **Example** see [PWM\\_Init](#page-144-0) [\(page 139\)](#page-144-0) pattern Output status of the PWM output: 0: No influence. 1: latch = enable for output. LONG

**PWM\_Outputs**<br>PWM\_Reset

LONG

<span id="page-147-0"></span>**PWM\_Reset PWM\_Reset** stops the output of the PWM output immediately.

### **Syntax**

**#Include** ADWL16.inc

**PWM\_Reset**(pattern)

### **Parameters**

pattern Status of the PWM output: 0: No influence

1: Stop PWM output immediately.

### **Notes**

The output will be stopped immediately even if **PWM\_Init** was set a different stop mode.

### **See also**

[PWM\\_Activate,](#page-141-0) [PWM\\_Enable](#page-142-0), [PWM\\_Get\\_Status,](#page-143-0) [PWM\\_Init,](#page-144-0) [PWM\\_](#page-146-0) [Latch,](#page-146-0) [PWM\\_Standby\\_Value,](#page-148-0) [PWM\\_Write\\_Latch](#page-149-0)

### **Valid for**

L16-PWM1

### **Example**

see [PWM\\_Init](#page-144-0) ([page 139](#page-144-0))

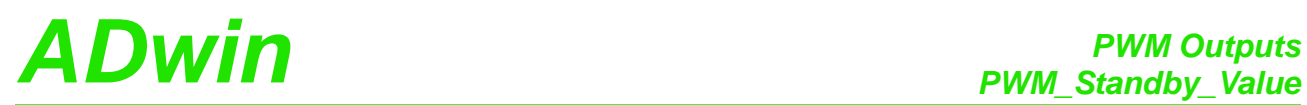

<span id="page-148-0"></span>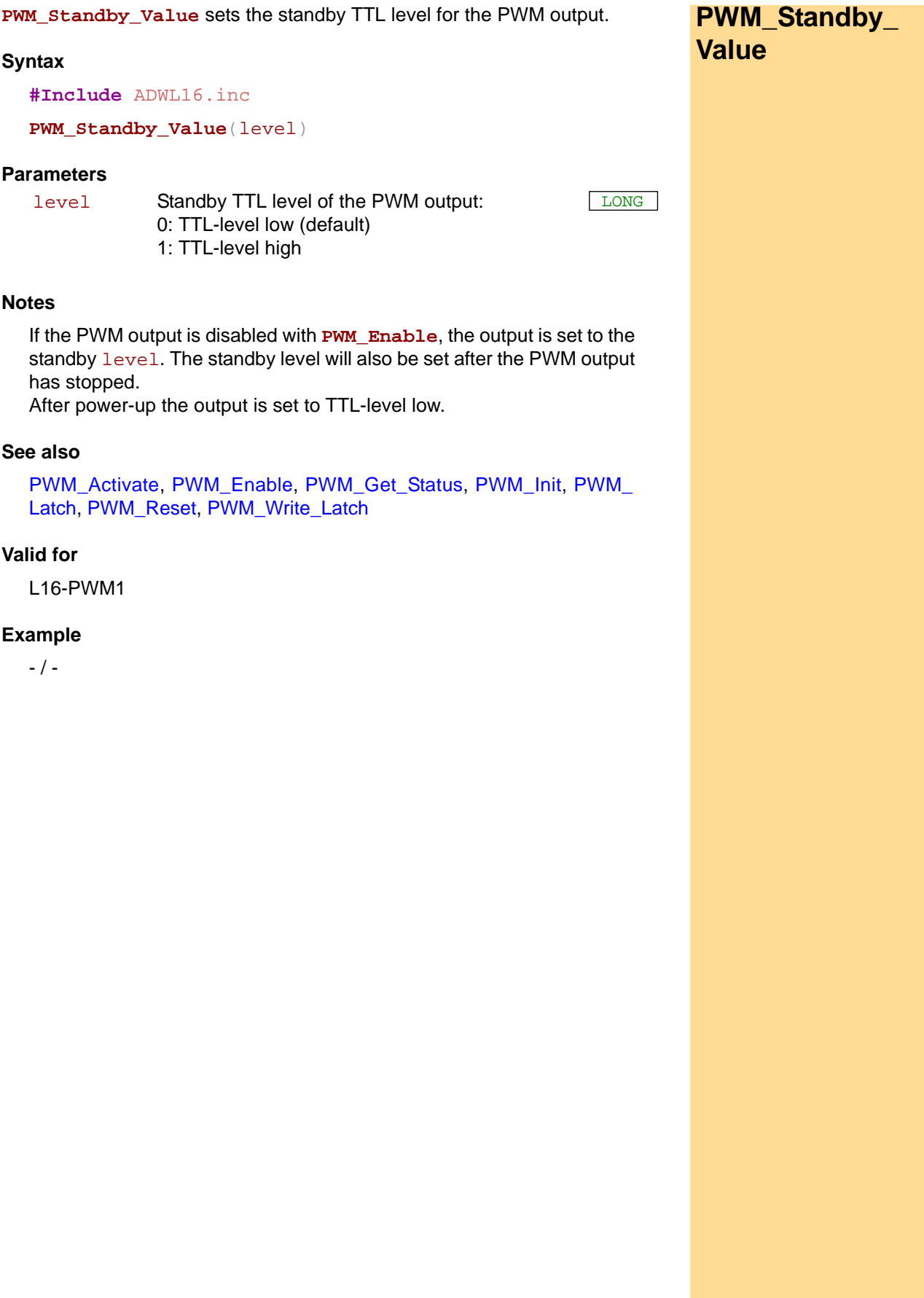

### <span id="page-149-0"></span>**PWM\_Write\_Latch** PWM\_Write\_Latch writes duty cycle and frequency into the latch register. **Syntax #Include** ADWL16.inc **PWM\_Write\_Latch**(pwm\_output, dutycycle, frequency) **Parameters Notes PWM\_Write\_Latch** writes frequency and duty cycle into the latch register only. The values are enabled for PWM output with **PWM\_Latch** only. The value of dutycycle depends on the setting of the parameter startvalue from the instruction **PWM\_Init:** • startvalue = 1: Set dutycycle to the value of the duty cycle. • startvalue = 0: Set dutycycle to the "inverse duty cycle": dutycycle = 100% - duty cycle The highest output frequency where the duty cycle can be still defined in 1%-steps, is about 400kHz. **See also** [PWM\\_Activate,](#page-141-0) [PWM\\_Enable](#page-142-0), [PWM\\_Get\\_Status,](#page-143-0) [PWM\\_Init,](#page-144-0) [PWM\\_](#page-146-0) [Latch](#page-146-0), [PWM\\_Reset,](#page-147-0) [PWM\\_Standby\\_Value](#page-148-0) pwm\_ output Number (1) of PWM output. dutycycle Duty cycle / inverse duty cycle in percent between  $\overline{\phantom{a}_{\tt FLOAT}}$ 0.0 and 100.0 (do not use 0.0 or 100.0). frequency Frequency in Hertz: 0.05Hz ...20MHz.

### **Valid for**

L16-PWM1

### **Example**

see [PWM\\_Init](#page-144-0) ([page 139](#page-144-0))

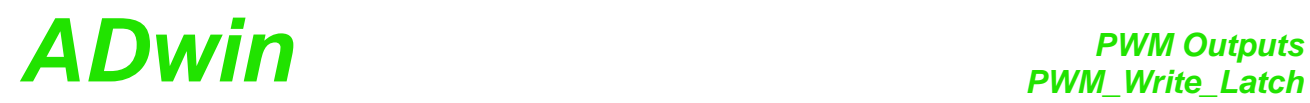

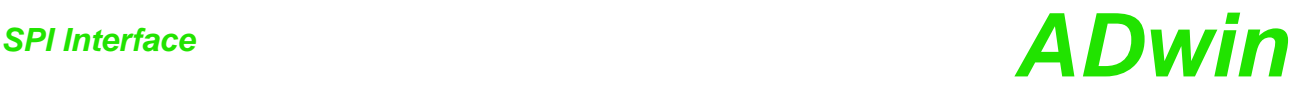

### **13.8 SPI Interface**

This section describes instructions to access the SPI interface of *ADwin-light-16* with PWM1 add-on:

- [SPI\\_Config](#page-152-0) [\(page 147\)](#page-152-0)
- [SPI\\_Enable](#page-154-0) [\(page 149\)](#page-154-0)
- [SPI\\_Get\\_MISO](#page-155-0) ([page 150](#page-155-0))
- [SPI\\_Set\\_MOSI](#page-156-0) [\(page 151\)](#page-156-0)
- [SPI\\_Start](#page-157-0) ([page 152](#page-157-0))
- [SPI\\_Static\\_MISO](#page-158-0) ([page 153](#page-158-0))
- [SPI\\_Status \(page 155\)](#page-160-0)
- [SPI\\_Wait \(page 156\)](#page-161-0)

# *SPI Interface ADwin SPI\_Config*

<span id="page-152-0"></span>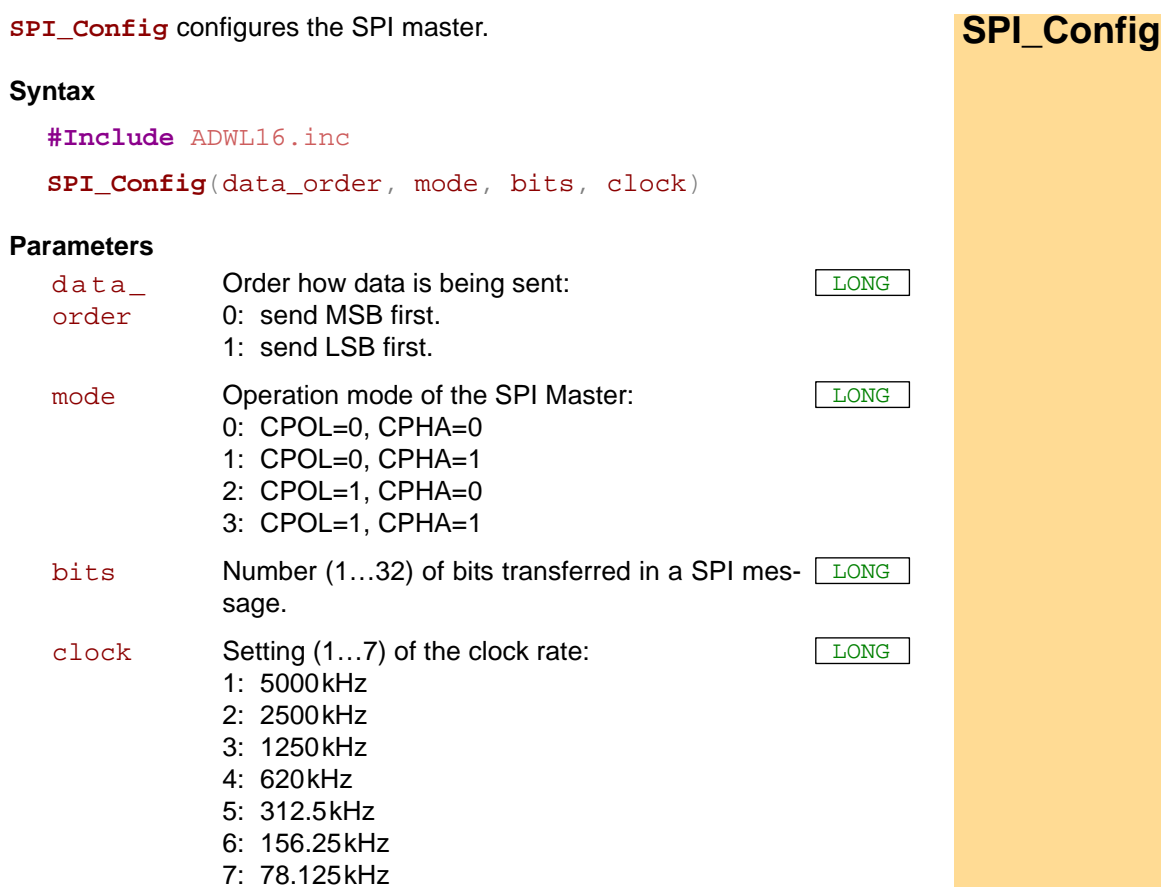

### **Notes**

We recommend to disable all slaves via Slave Select lines before configuring the SPI master. If you configure the SPI master spikes can occur which are misinterpreted by the connected slaves. This fault will confuse the data transfer.

You find more information about the SPI bus in chapter 10.2 "SPI Interface" on [page 55.](#page-60-0)

### **See also**

[SPI\\_Enable](#page-154-0), [SPI\\_Get\\_MISO](#page-155-0), [SPI\\_Set\\_MOSI,](#page-156-0) [SPI\\_Start,](#page-157-0) [SPI\\_Static\\_](#page-158-0) [MISO](#page-158-0), [SPI\\_Status](#page-160-0), [SPI\\_Wait](#page-161-0)

### **Valid for**

L16-PWM1

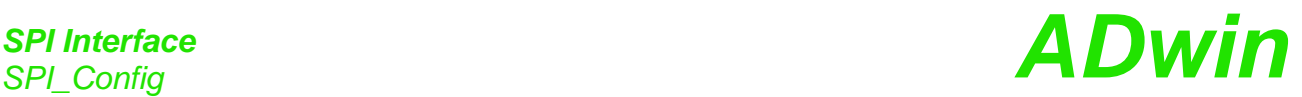

**Example #Include** ADwL16.inc *Rem SPI settings* **#Define** bits **8** *'number of data bits* **#Define** prescale **7** *'clock divider: 78.125 kHz* **#Define** data\_order **0** *'0 = MSB first* **#Define** mode **3** *'CPOL = 1, CPHA = 1* **Init: SPI\_Enable**(**1**) *'enable ADwin I/O Connector pins* **SPI\_Config**(data\_order, mode, bits, prescale) **Par\_1** = **10** *'first data value* **Event: SPI\_Set\_MOSI**(**Par\_1**) *'set data value to be sent Rem To select a slave you have to send the signal "Slave Rem select" to the SPI slave. Connect a free DIO output to Rem the slave SPI input and set the required TTL output level Rem with the appropriate standard DIO instruction. Rem Start slave select via TTL low on pin DIGOUT-1* **Clear\_Digout**(**0**) **SPI\_Start**() *'start data transfer* **SPI\_Wait**() *'wait until end of data transfer* **Set\_Digout**(**0**) *'end slave select* **Par\_2** = **SPI\_Get\_MISO**() *'read received data value*

<span id="page-154-0"></span>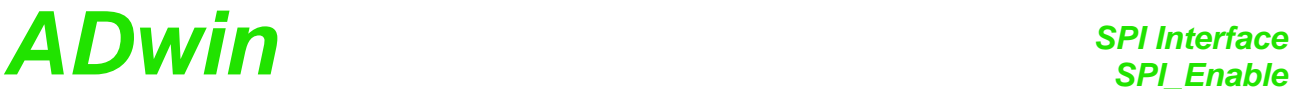

**SPI\_Enable** switches pins as SPI signals CLK, MISO and MOSI or as digital **SPI\_Enable** outputs. **Syntax #Include** ADWL16.inc **SPI\_Enable**(enable) **Parameters Notes** Pin assignments are found on [page 55c](#page-60-0)hapter 10.2 "SPI Interface". Please note: If you switch pins on the DSub socket Digital I/O as SPI signals, the pins DIO-24…DIO-31 are automatically configured as outputs and the pins DIO16…DIO-23 as inputs. If you switch the pins as digital outputs afterwards, the previous configuration done with **Conf\_ DIO\_E** is valid again. In addition to the pins described above, you require a separate Slave Select line for each addressed SPI slave to enable or disable data transfer. If you use the remaining digital outputs, set the required TTL level with the appropriate instructions for digital outputs like **Digout\_ Clear** or **Digout\_Set** (see [chapter 13.3 on page 77](#page-82-0)). **See also** [SPI\\_Config](#page-152-0), [SPI\\_Get\\_MISO,](#page-155-0) [SPI\\_Set\\_MOSI,](#page-156-0) [SPI\\_Start,](#page-157-0) [SPI\\_Static\\_](#page-158-0) [MISO](#page-158-0), [SPI\\_Status](#page-160-0), [SPI\\_Wait](#page-161-0), [Conf\\_DIO\\_E](#page-88-0), [Clear\\_Digout](#page-83-0), [Set\\_Digout](#page-87-0) **Valid for** L16-PWM1 **Example** see [SPI\\_Config](#page-152-0) [\(page 147\)](#page-152-0) enable Pin status on DSub sockets: 0: all pins as digital outputs (default). 1: pins 13, 32 and 33 at ADwin I/O-Connector socket as SPI signals. 3: pins 16, 34 and 35 at Digital I/O socket as SPI signals. LONG

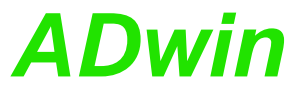

<span id="page-155-0"></span>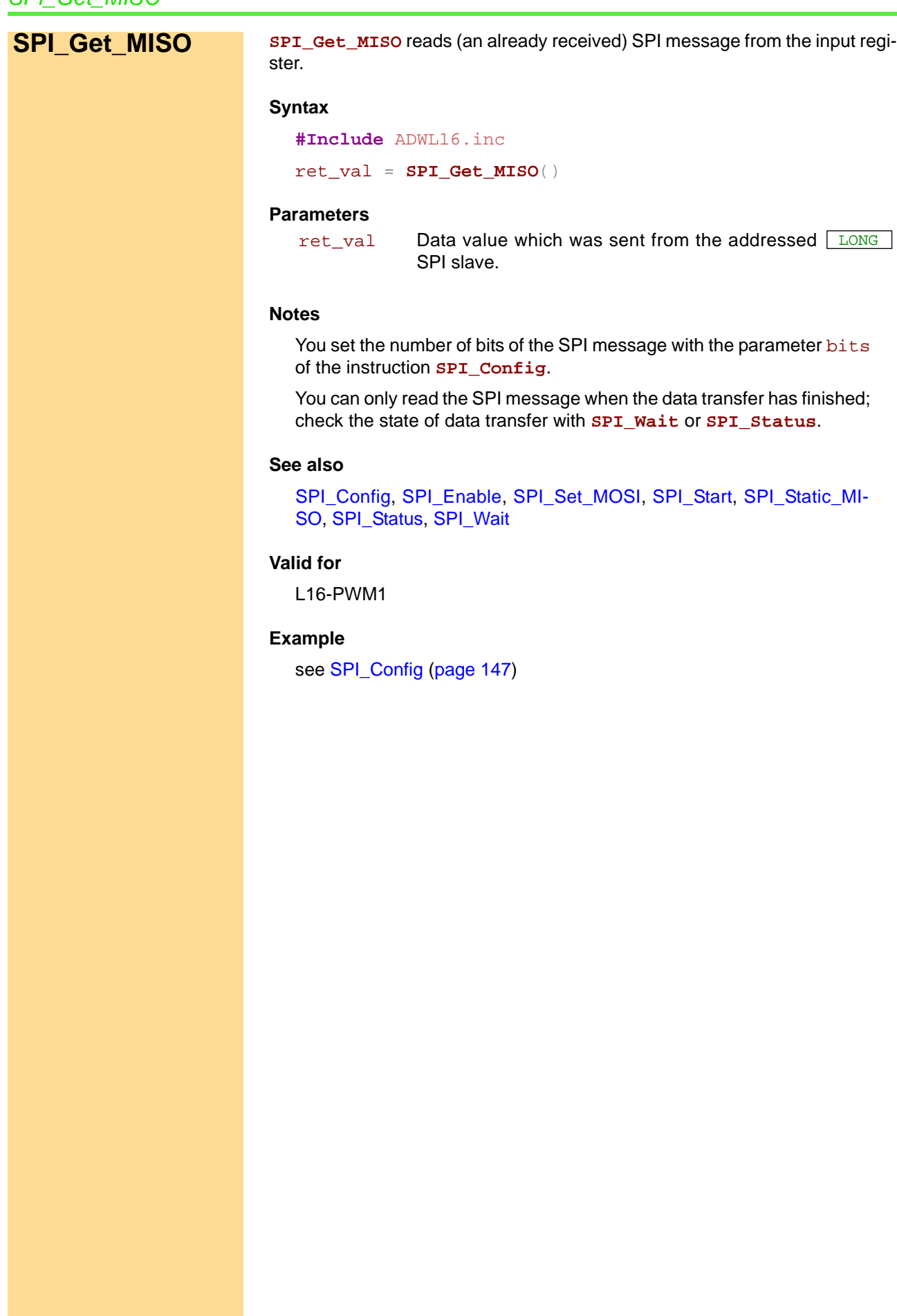

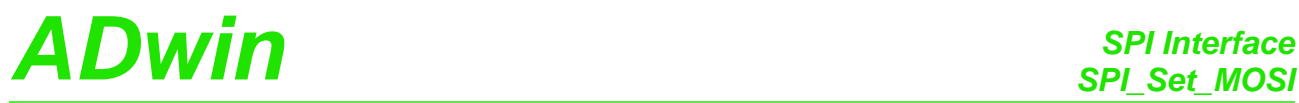

<span id="page-156-0"></span>**SPI\_Set\_MOSI** provides data to be sent to a selected SPI slave. **SPI\_Set\_MOSI Syntax #Include** ADWL16.inc **SPI\_Set\_MOSI**(value) **Parameters Notes** Using **SPI\_Set\_MOSI**, the SPI message is only prepared to be sent. You start the data transfer with the instruction **SPI\_Start**. You set the number of bits of the SPI message with the parameter bits of the instruction **SPI\_Config**. **See also** [SPI\\_Config](#page-152-0), [SPI\\_Enable,](#page-154-0) [SPI\\_Get\\_MISO,](#page-155-0) [SPI\\_Start](#page-157-0), [SPI\\_Static\\_MI-](#page-158-0)[SO](#page-158-0), [SPI\\_Status](#page-160-0), [SPI\\_Wait](#page-161-0) **Valid for** L16-PWM1 **Example** see [SPI\\_Config](#page-152-0) [\(page 147\)](#page-152-0) value Data value to be sent to a selected SPI slave.  $\sqrt{LONG}$ 

## *SPI Interface*

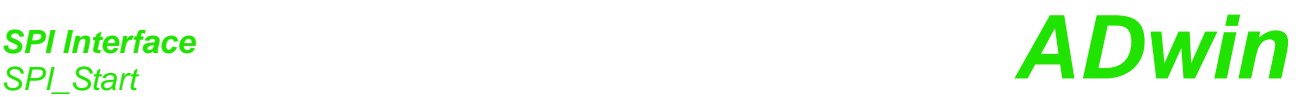

<span id="page-157-0"></span>**SPI\_Start SPI\_Start** starts the data transfer via the SPI bus.

### **Syntax**

```
#Include ADWL16.inc
SPI_Start()
```
### **Parameters**

- / -

### **Notes**

The data transfer runs in both directions: **SPI\_Start** sends the SPI message which has previously been provided with **SPI\_Set\_MOSI**. The SPI slave normally answers within the same data transfer; you read the answer with **SPI\_Get\_MOSI**.

You can query the end of data transfer with **SPI\_Wait** or **SPI\_Status**.

### **See also**

[SPI\\_Config](#page-152-0), [SPI\\_Enable,](#page-154-0) [SPI\\_Get\\_MISO,](#page-155-0) [SPI\\_Set\\_MOSI,](#page-156-0) [SPI\\_Static\\_](#page-158-0) [MISO](#page-158-0), [SPI\\_Status](#page-160-0), [SPI\\_Wait](#page-161-0)

### **Valid for**

L16-PWM1

### **Example**

see [SPI\\_Config \(page 147\)](#page-152-0)

<span id="page-158-0"></span>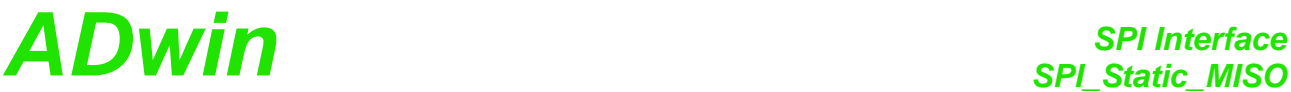

**SPI\_Static\_MISO** reads the current TTL level of the data line of the SPI bus. **SPI\_Static\_MISO Syntax #Include** ADWL16.inc ret\_val = **SPI\_Static\_MISO**() **Parameters Notes** Some SPI slaves use the data line not only for data transfer but also to send a signal to the SPI master. In this case, you can read the TTL level of the data line with **SPI\_Static\_MISO** and react according to the SPI slave. **See also** [SPI\\_Config,](#page-152-0) [SPI\\_Enable](#page-154-0), [SPI\\_Get\\_MISO](#page-155-0), [SPI\\_Set\\_MOSI,](#page-156-0) [SPI\\_Start](#page-157-0), [SPI\\_Status](#page-160-0), [SPI\\_Wait](#page-161-0) **Valid for** L16-PWM1 ret\_val TTL level of the data line: 0: TTL level low. 1: TTL level high. LONG

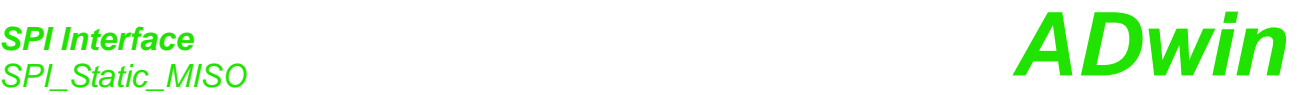

**Example #Include** ADwL16.inc *Rem The program communicates with an SPI slave to make it Rem convert an analog value and put the converted value on Rem the SPI bus. Rem SPI settings* **#Define** data\_order **0** *'MSB first* **#Define** mode **0** *'CPOL = 0, CPHA = 0* **#Define** bits **8** *'number of data bits* **#Define** clock **3** *'clock divider: 1250 kHz* Dim state As Long Dim value As Long **Init:** *Rem Disable slave select via TTL high on pin DIGOUT-1* **Set\_Digout**(**0**) **SPI\_Enable**(**1**) *'enable ADwin I/O Connector pins* **SPI\_Config**(data\_order, mode, bits, clock) state = **0** *'state: idle* **Event:** If (state = **0**) then *'send command "start conversion" Rem Set output value 11 to make the SPI slave start a Rem conversion with the slave's ADC.* **SPI\_Set\_MOSI**(**11**) **Clear\_Digout**(**0**) *'start Slave Select* **SPI\_Start**(**1**) *'send command* state = **1** *'state: start conversion* EndIf If (state = **1**) Then *'check if command is transferred* value = **SPI\_Status**() If (value = **0**) Then state = **2** *'state: slave runs conversion* EndIf If (state = **2**) Then *'check if slave is ready Rem The slave sets the data line TTL high if the conversion Rem is completed.* value = **SPI\_Static\_MISO**() If (value = **1**) Then state = **3** *'state: conversion completed* EndIf If (state = **3**) Then*'send command "transfer ADC value" Rem Set output value 12 to make the SPI slave put the Rem converted value on the bus.* **SPI\_Set\_MOSI**(**12**) **SPI\_Start**(**1**) *'send command and receive value* state = **4** *'state: transfer ADC value* EndIf If (state = **4**) Then *'check if command is transferred* value = **SPI\_Status**() If (value = **0**) Then state = **5** *'state: ADC value is ready* EndIf If (state = **5**) Then **Set\_Digout**(**0**) *'end Slave Select* **Par\_2** = **SPI\_Get\_MISO**() *'read ADC value* End EndIf

<span id="page-160-0"></span>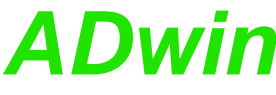

**ADwin** SPI Interface *SPI* Interface **SPI\_Status** returns the status of the current SPI data transfer. **SPI\_Status Syntax #Include** ADWL16.inc ret\_val = **SPI\_Status**() **Parameters Notes** You can use **SPI\_Status** as an alternative to **SPI\_Wait** to detect the end of data transfer. **See also** [SPI\\_Config,](#page-152-0) [SPI\\_Enable](#page-154-0), [SPI\\_Get\\_MISO](#page-155-0), [SPI\\_Set\\_MOSI,](#page-156-0) [SPI\\_Start](#page-157-0), [SPI\\_Static\\_MISO,](#page-158-0) [SPI\\_Wait](#page-161-0) **Valid for** L16-PWM1 **Example** - / ret\_val Status of SPI data transfer: 0: Data transfer is still running. 1: Data transfer is completed. LONG

## *SPI Interface*

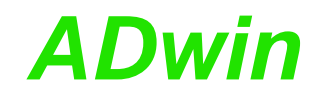

<span id="page-161-0"></span>**SPI\_Wait SPI\_Wait** SPI\_Wait waits until the end of an SPI data transfer.

### **Syntax**

**#Include** ADWL16.inc **SPI\_Wait**()

### **Parameters**

- / -

### **Notes**

- / -

### **See also**

[SPI\\_Config,](#page-152-0) [SPI\\_Enable,](#page-154-0) [SPI\\_Get\\_MISO](#page-155-0), [SPI\\_Set\\_MOSI,](#page-156-0) [SPI\\_Start](#page-157-0), [SPI\\_Static\\_MISO,](#page-158-0) [SPI\\_Status](#page-160-0)

### **Valid for**

L16-PWM1

### **Example**

see [SPI\\_Config](#page-152-0) [\(page 147\)](#page-152-0)

### **Annex**

### **A.1 Technical Data**

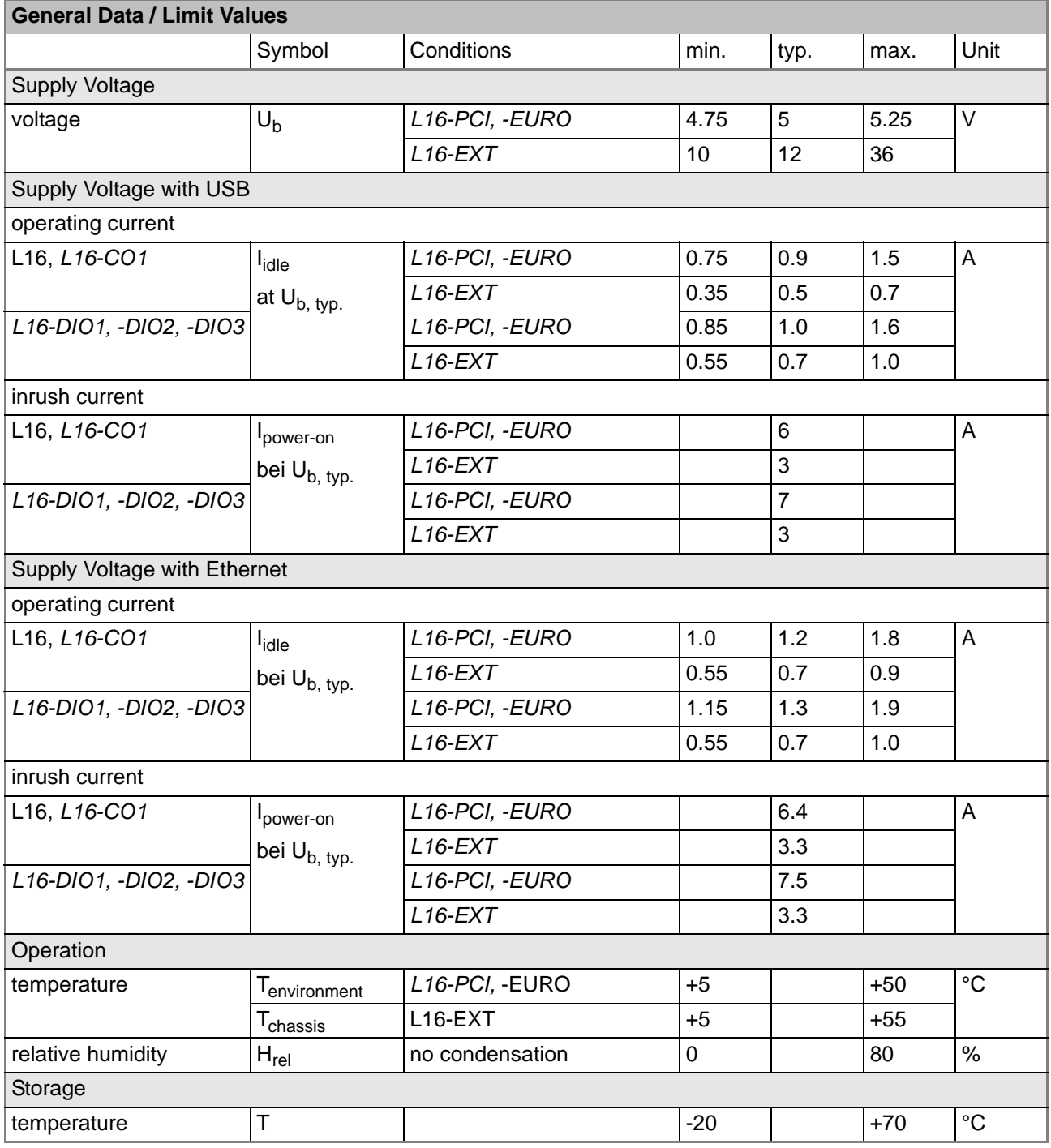

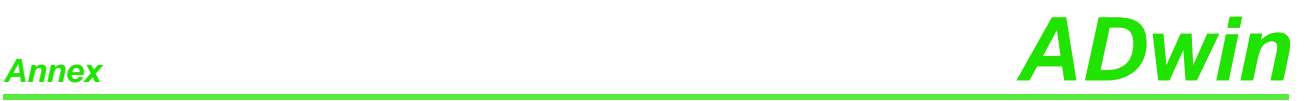

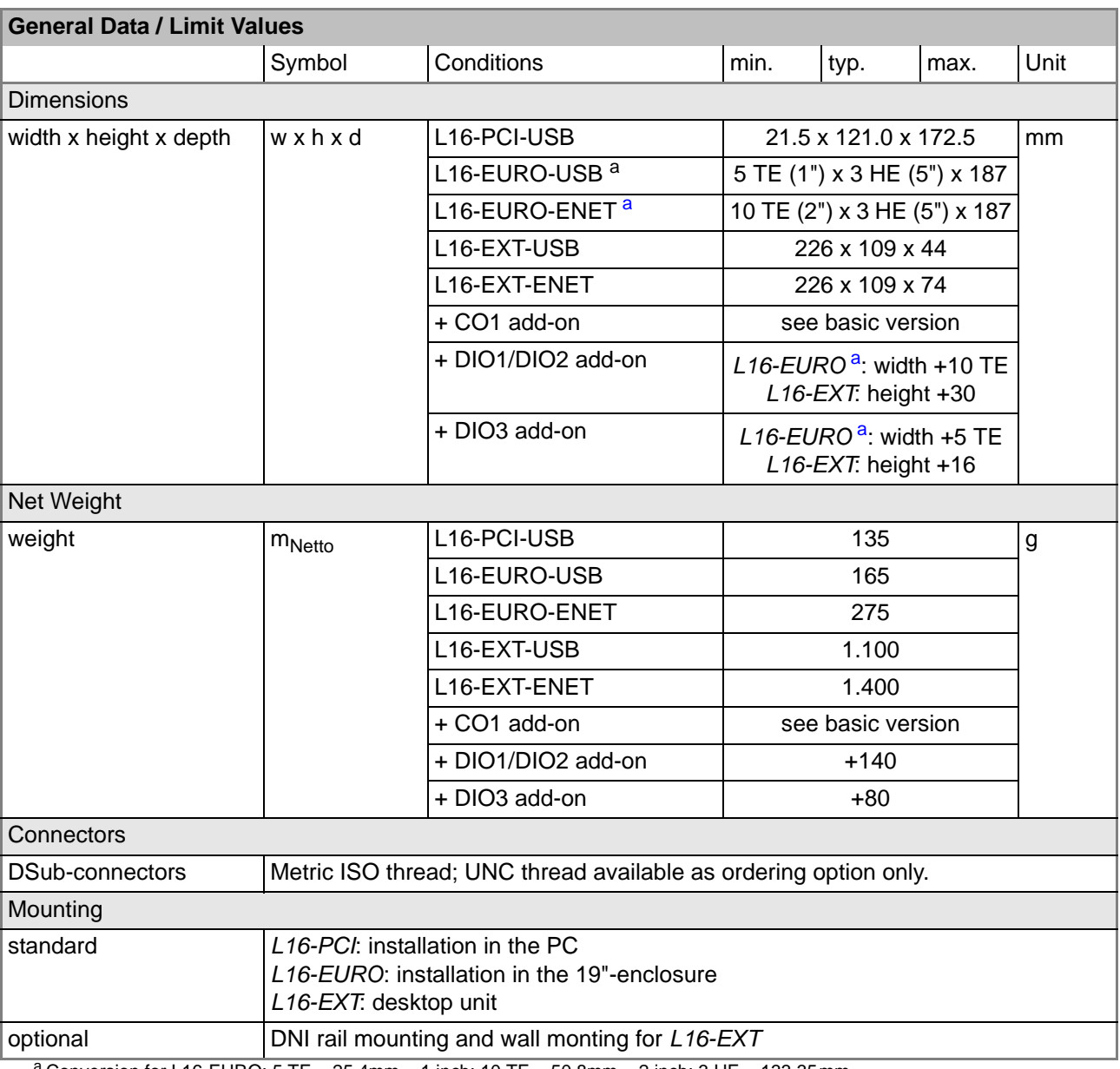

<span id="page-163-0"></span>a Conversion for L16-EURO: 5 TE = 25.4mm = 1 inch; 10 TE = 50.8mm = 2 inch; 3 HE = 133.35mm

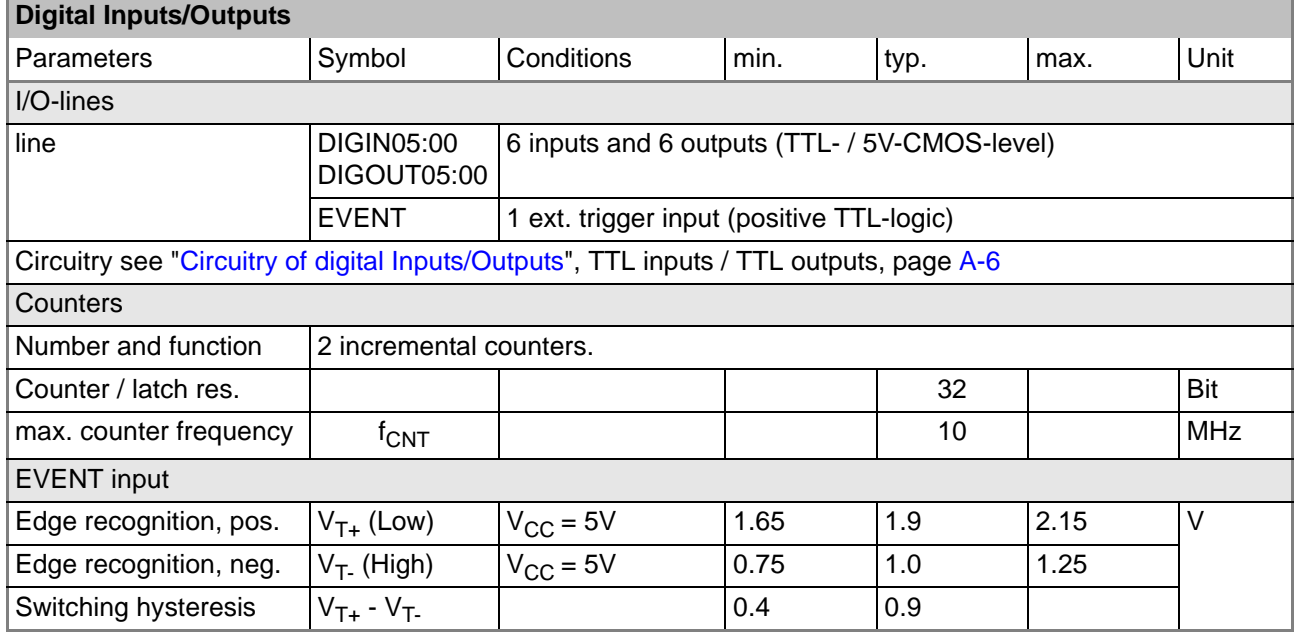

# *ADwin Annex*

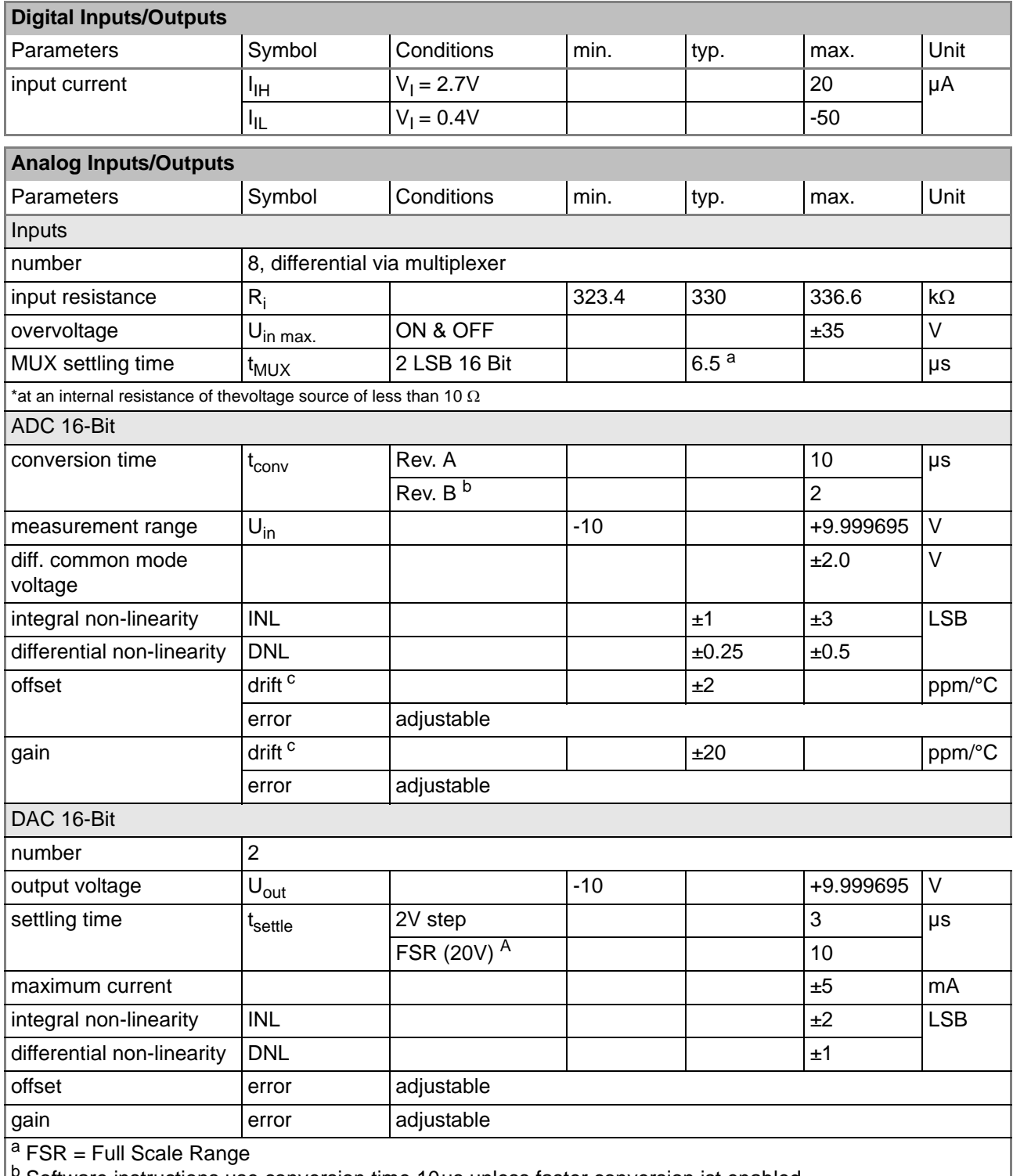

b Software instructions use conversion time 10us unless faster conversion ist enabled.

<sup>c</sup> Refers to total voltage range (FSR)

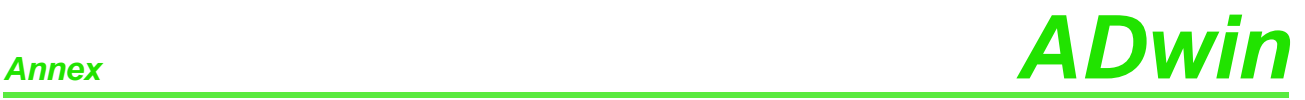

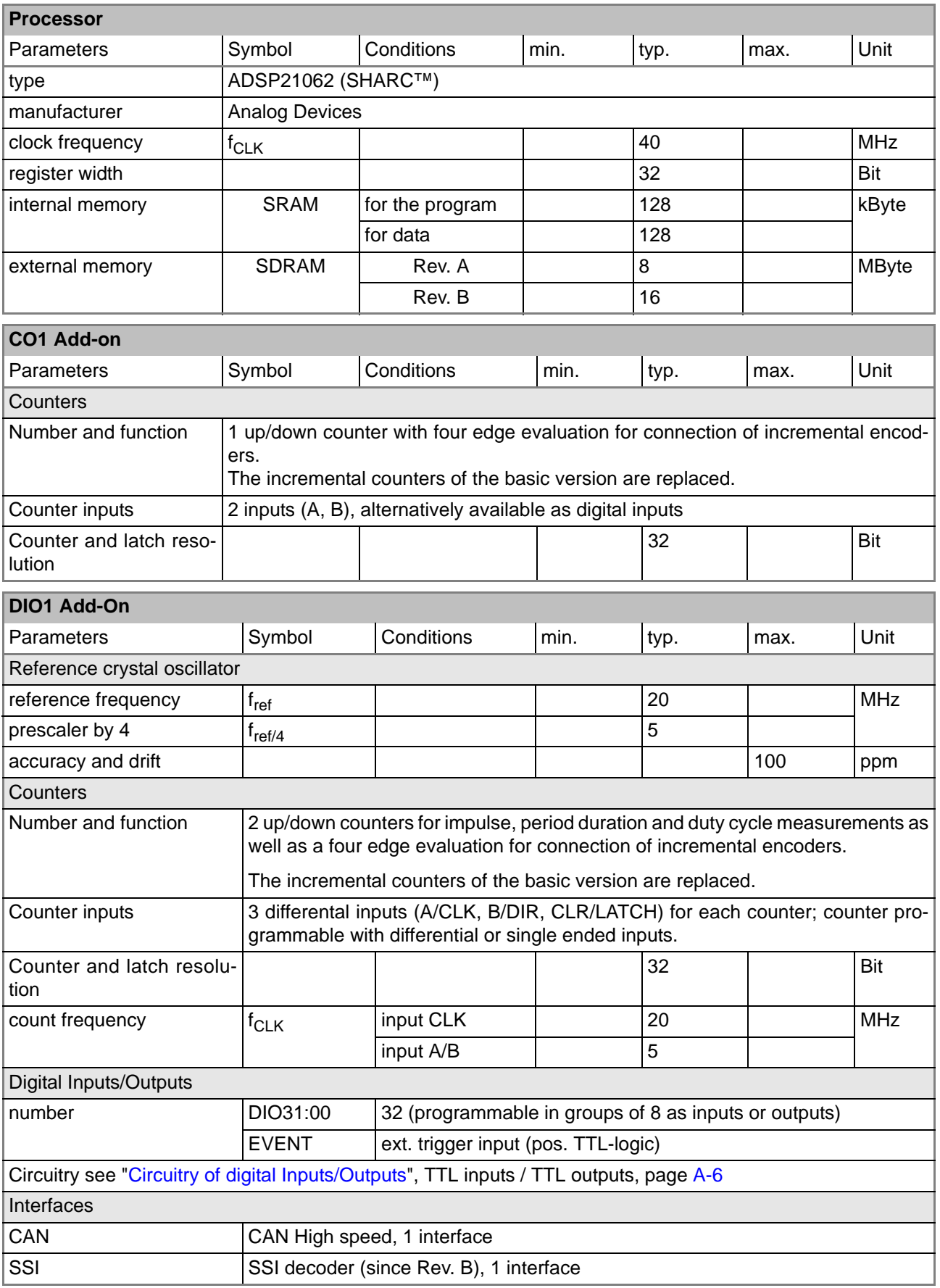

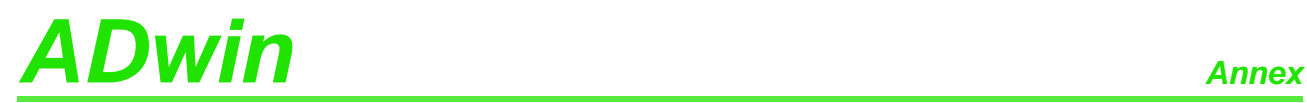

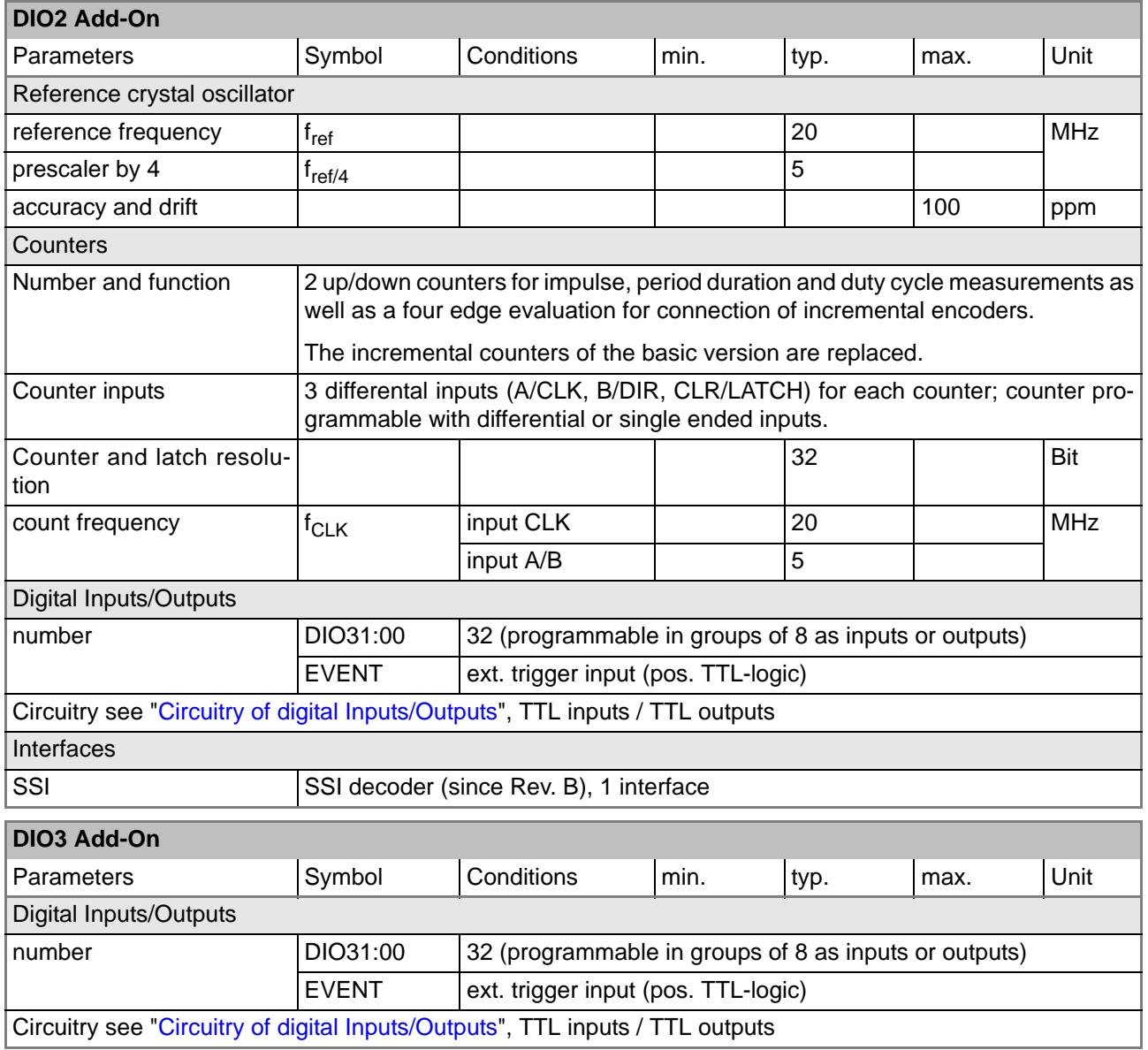

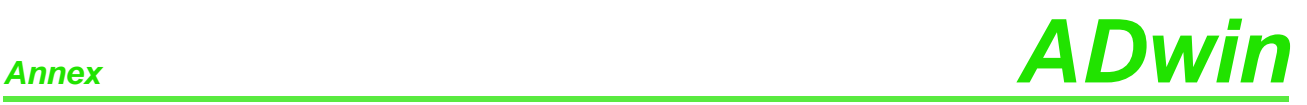

### <span id="page-167-0"></span>**Circuitry of digital Inputs/Outputs**

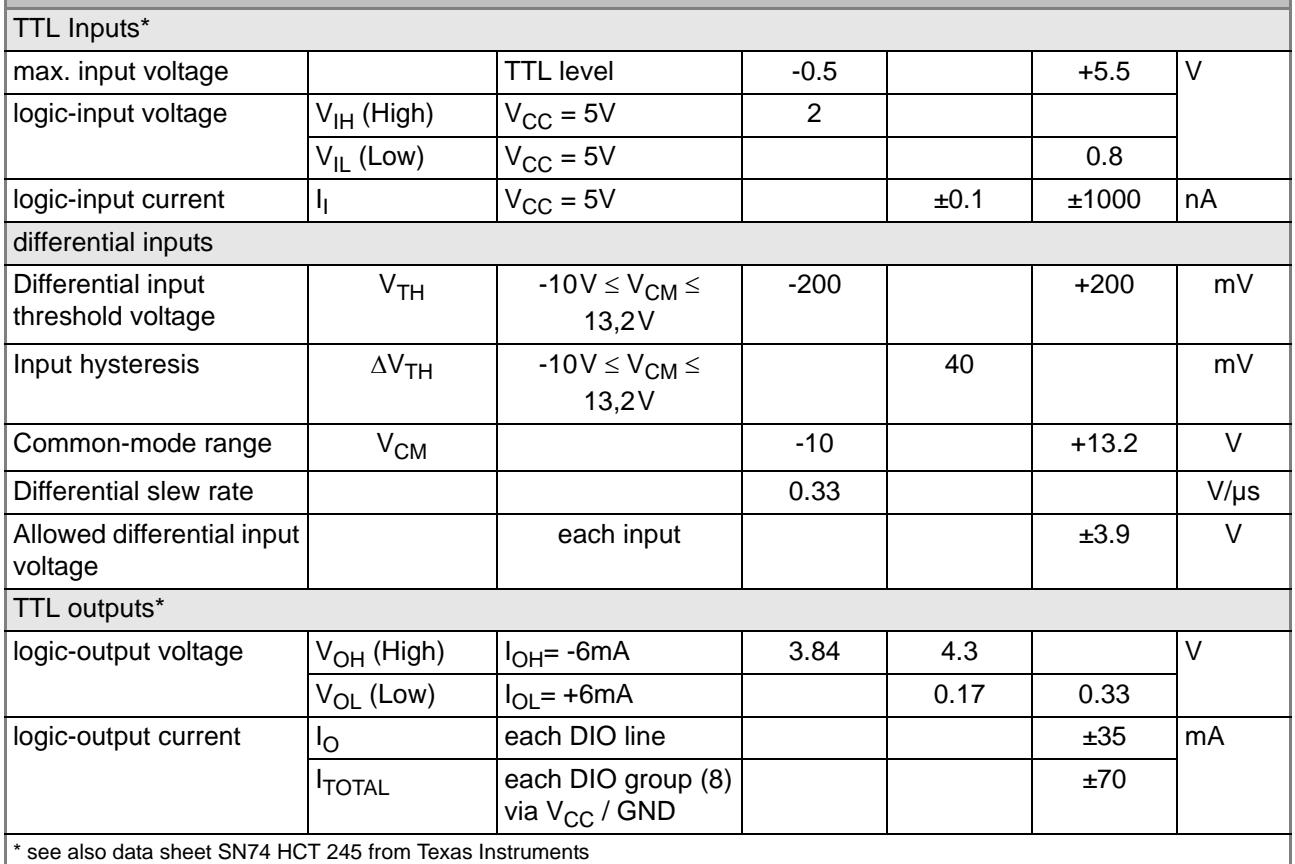

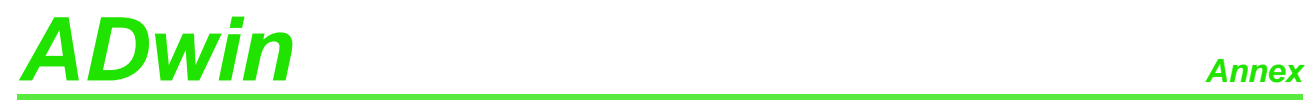

### **A.2 Hardware Addresses - General Overview**

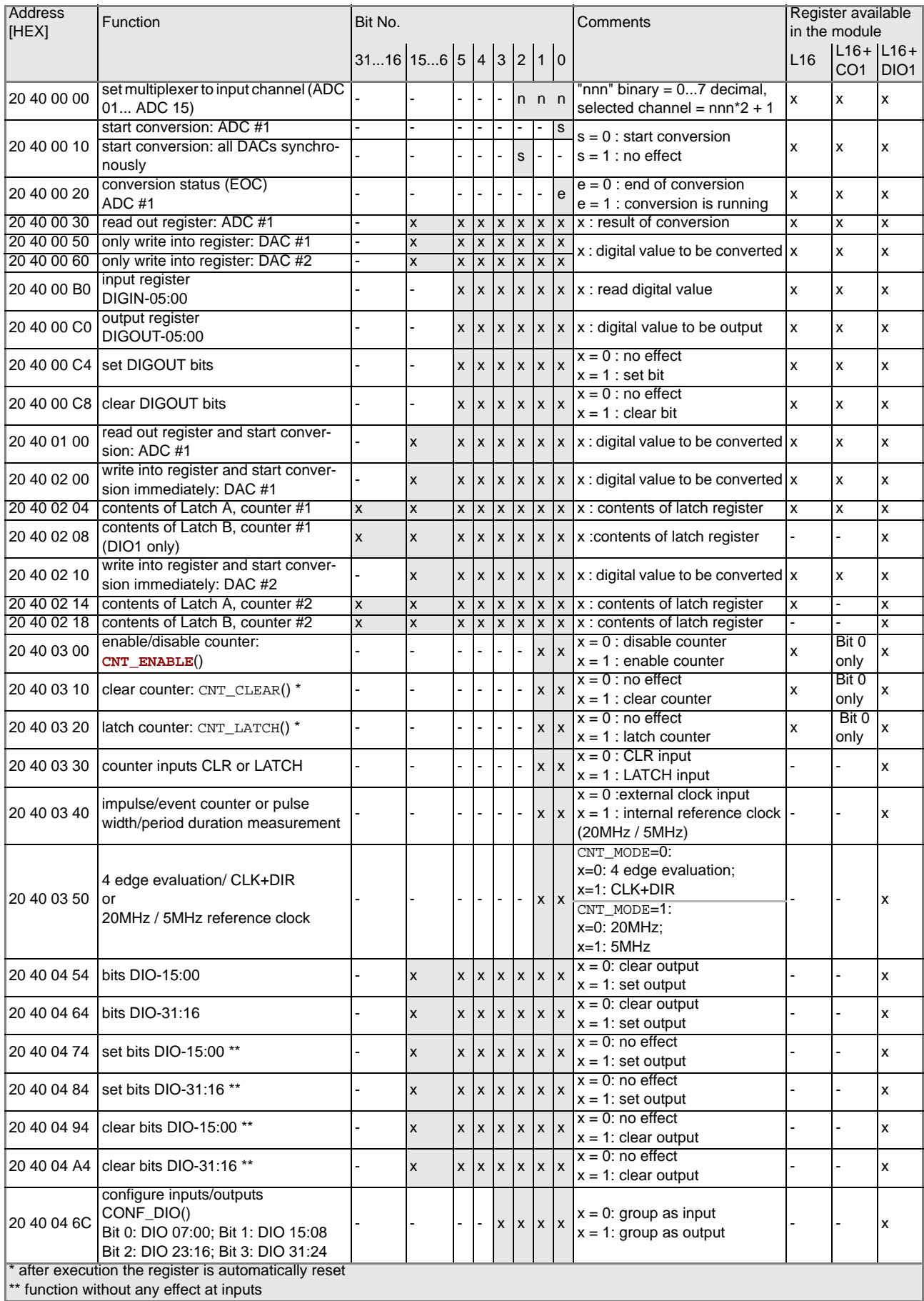

### **A.3 Hardware-Revisions**

The revision of a dvice is marked on the casing. The differences of the revision status' are shown below:

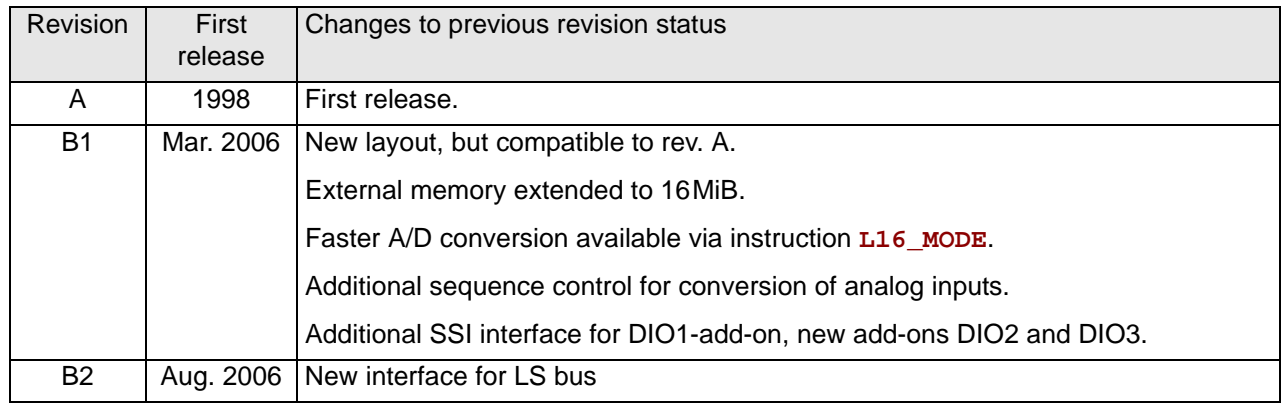

### **A.4 RoHS Declaration of Conformity**

The directive 2002/95/EG of the European Union on the restriction of the use of certain hazardous substances in electrical und electronic equipment (RoHS directive) has become operative as from 1<sup>st</sup> July, 2006.

The following substances are involved:

- Lead (Pb)
- Cadmium (Cd)
- Hexavalent chromium (Cr VI)
- Polybrominated biphenyls (PBB)
- Polybrominated diphenyl ethers (PBDE)
- Mercury (Hg)

The product line *ADwin-light-16* complies with the requirements of the RoHS directive in all delivered variants since revision B1.

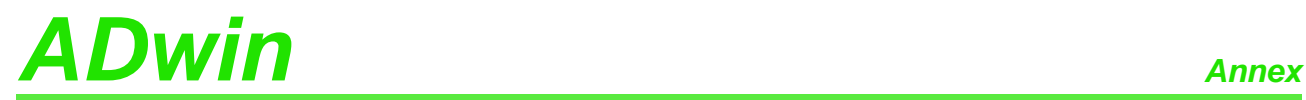

### **A.5 Overview Connectors / Enclosures**

**Basic version and add-on CO1 up to Rev. B1**

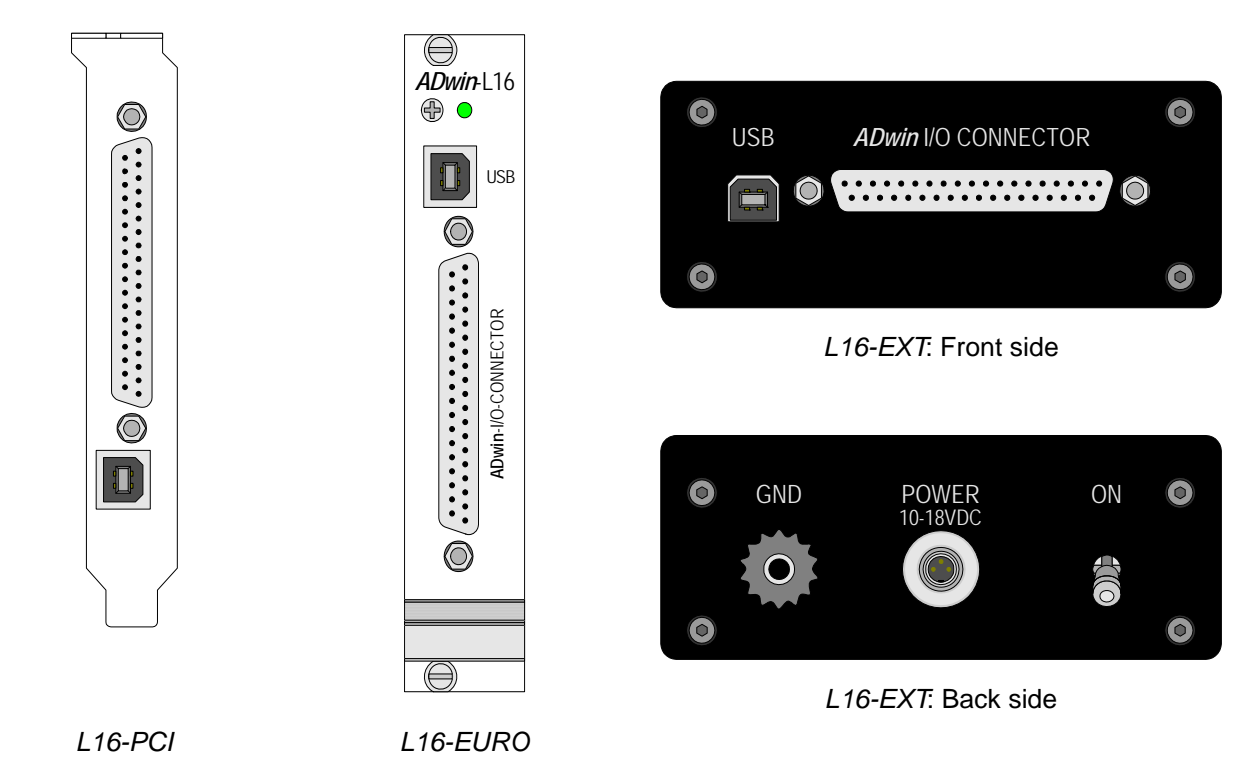

### **Basic version and add-on CO1 since Rev. B2**

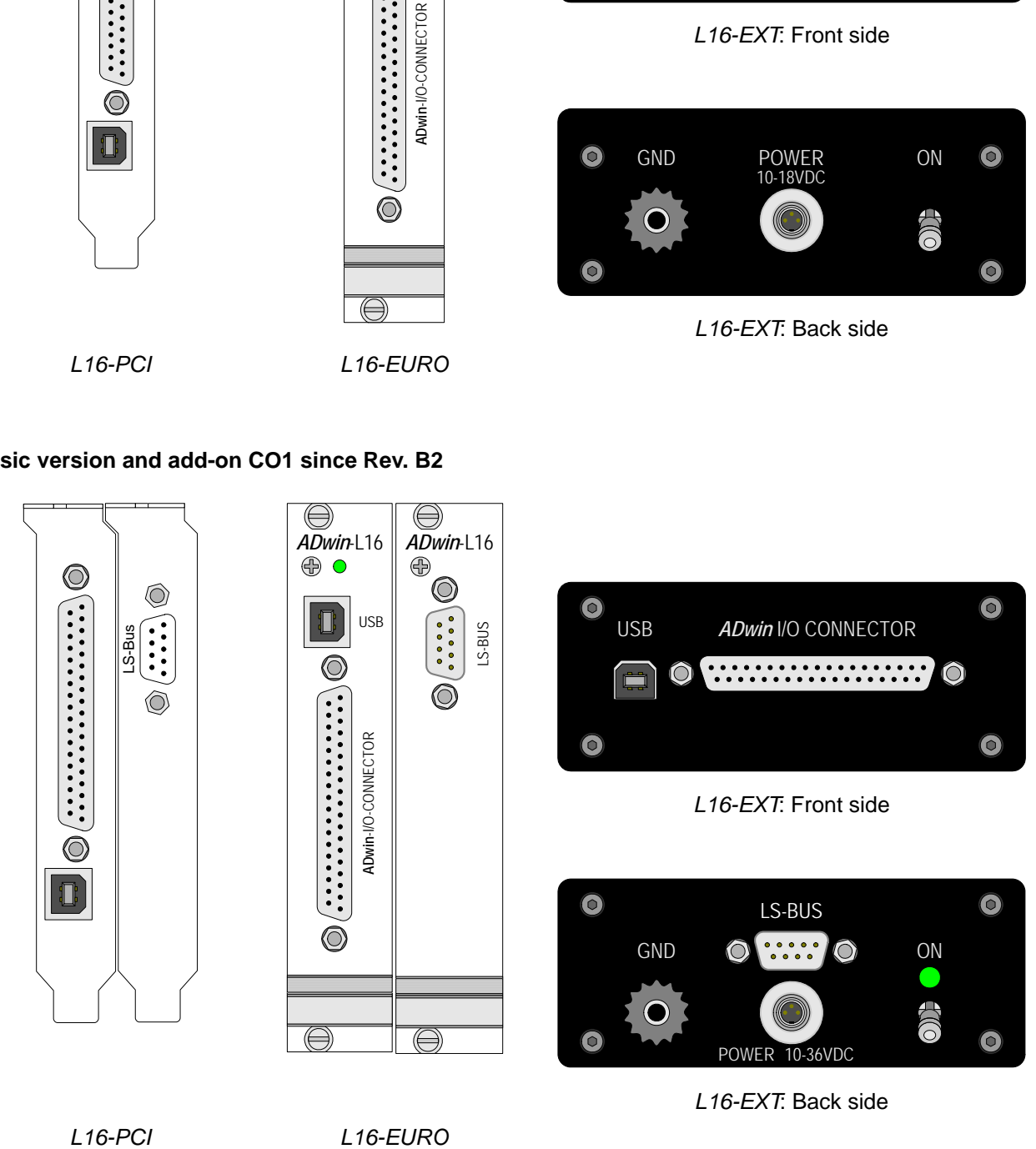

*L16-EXT*: Back side

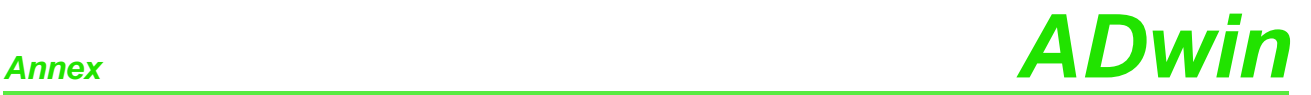

### *ADwin-light-16* **with DIO1 add-on up to Rev. B1**

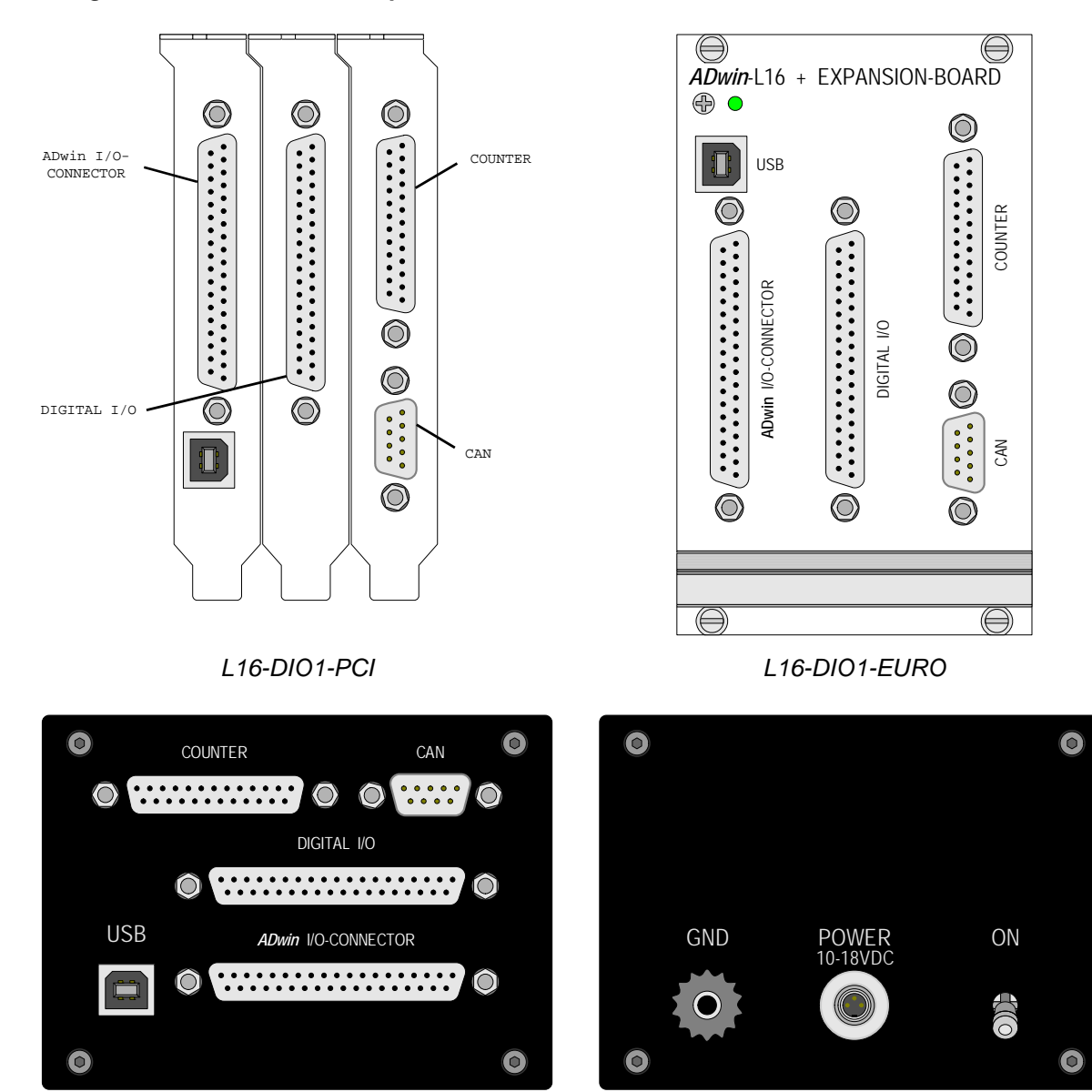

*L16-DIO1-EXT*: Front side *L16-DIO1-EXT*: Back side

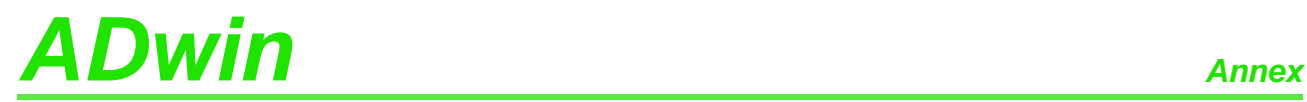

### *ADwin-light-16* **with DIO1 add-on since Rev. B2**

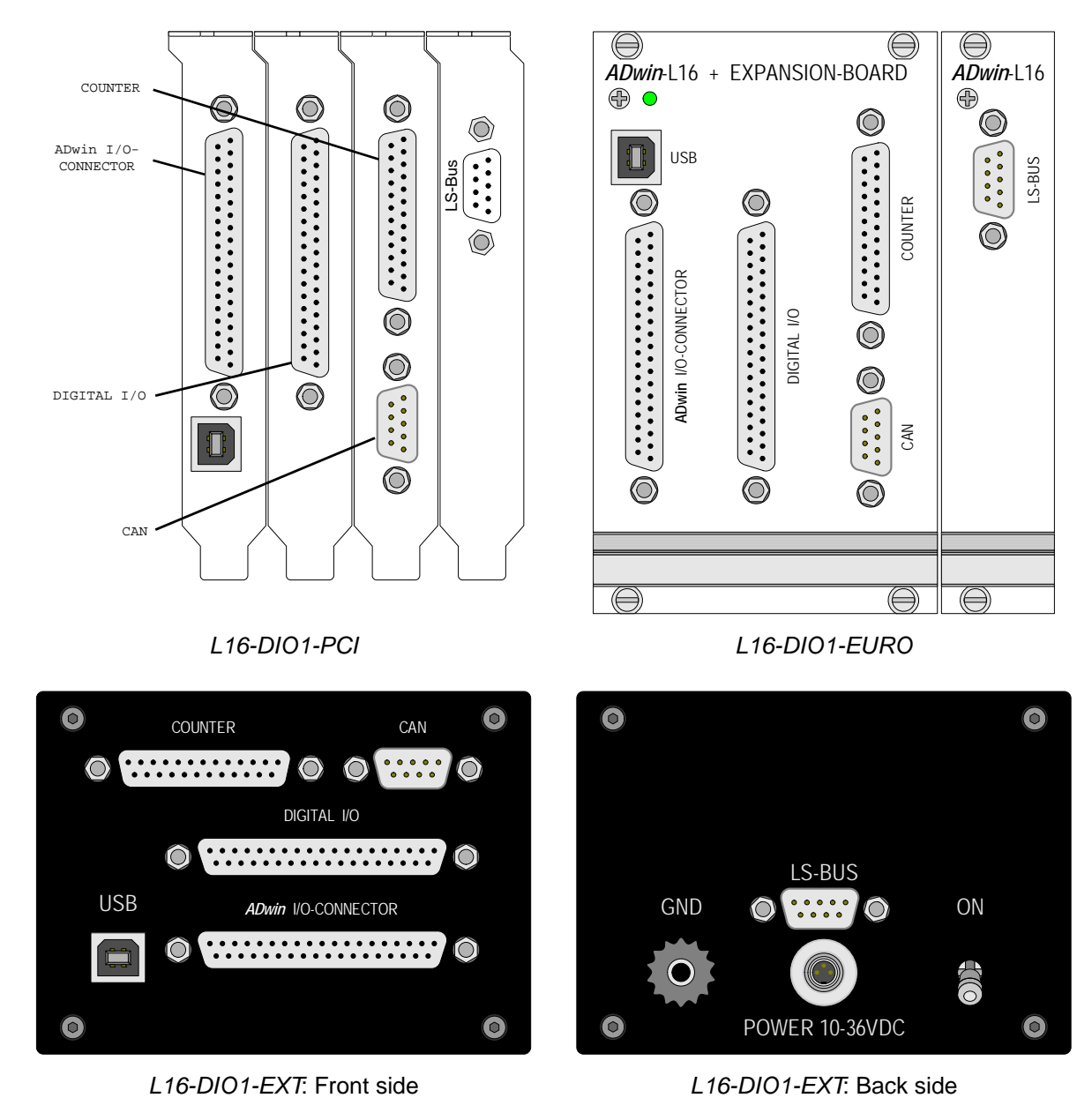

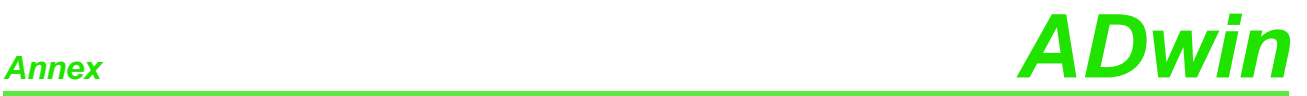

### *ADwin-light-16* **with DIO2 add-on, Rev. B1**

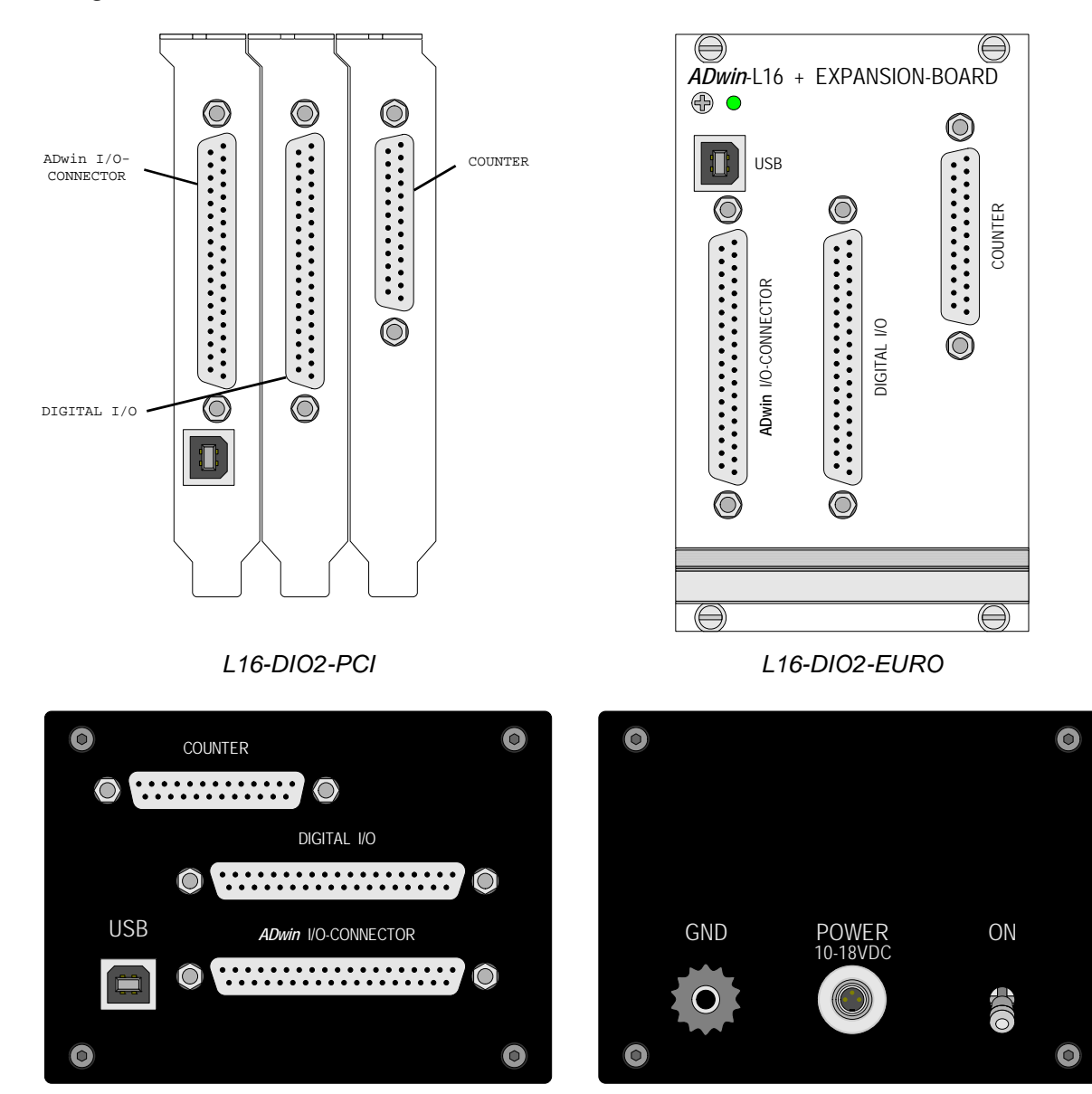

*L16-DIO2-EXT*: Front side *L16-DIO2-EXT*: Back side

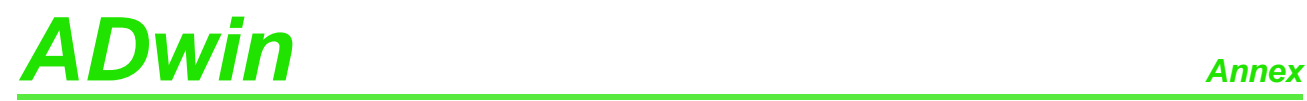

### *ADwin-light-16* **with DIO2 add-on since Rev. B2**

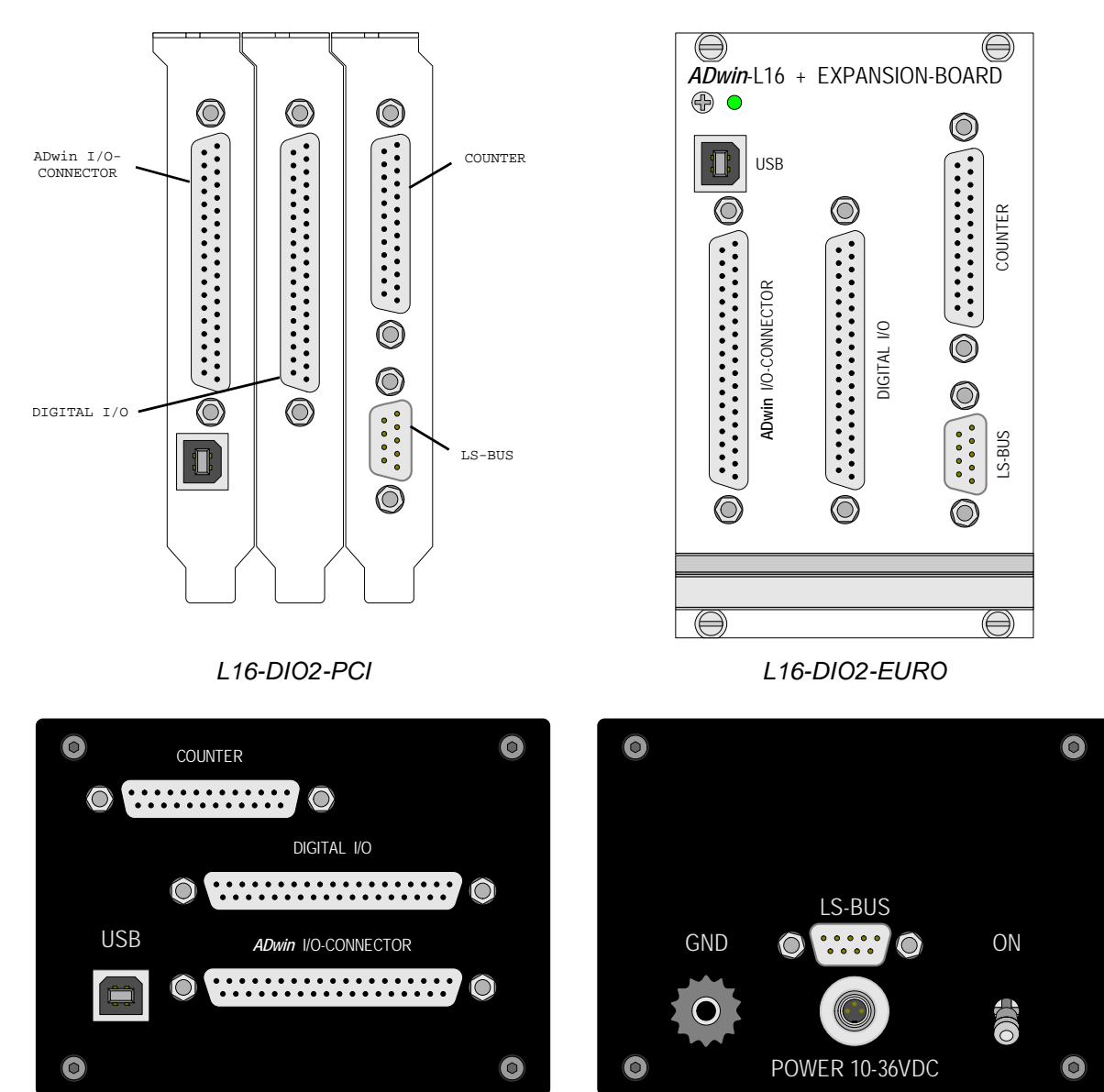

*L16-DIO2-EXT*: Front side *L16-DIO2-EXT*: Back side

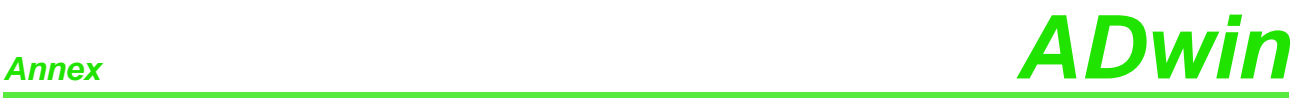

### *ADwin-light-16* **with DIO3 add-on, Rev. B1**

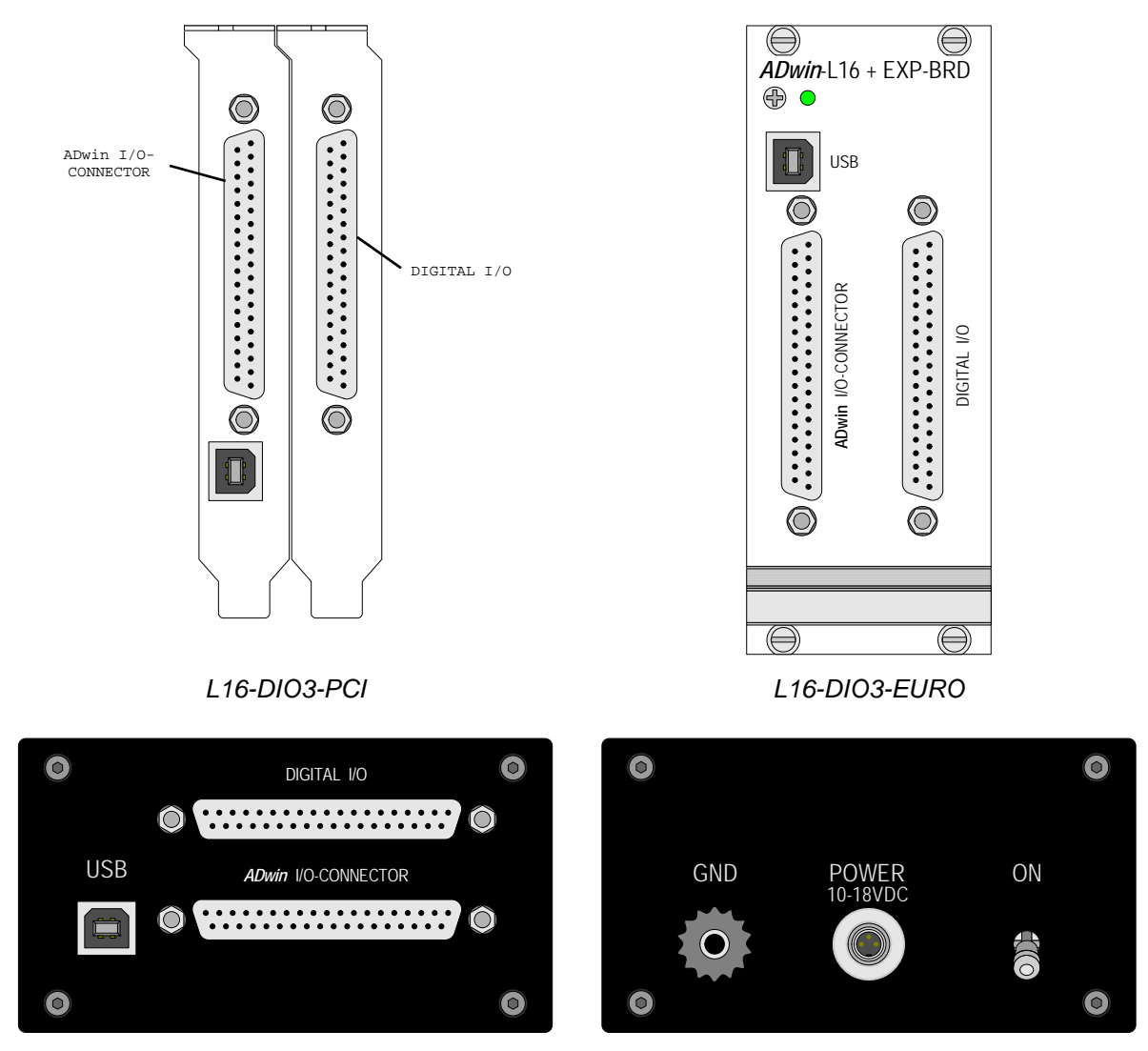

*L16-DIO3-EXT*: Front side *L16-DIO3-EXT*: Back side

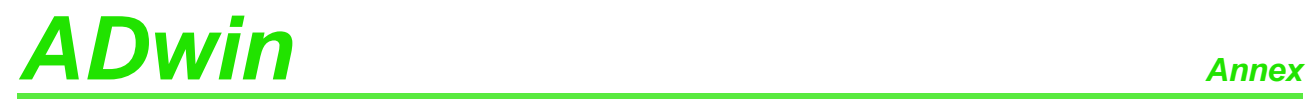

### *ADwin-light-16* **with DIO3 add-on since Rev. B2**

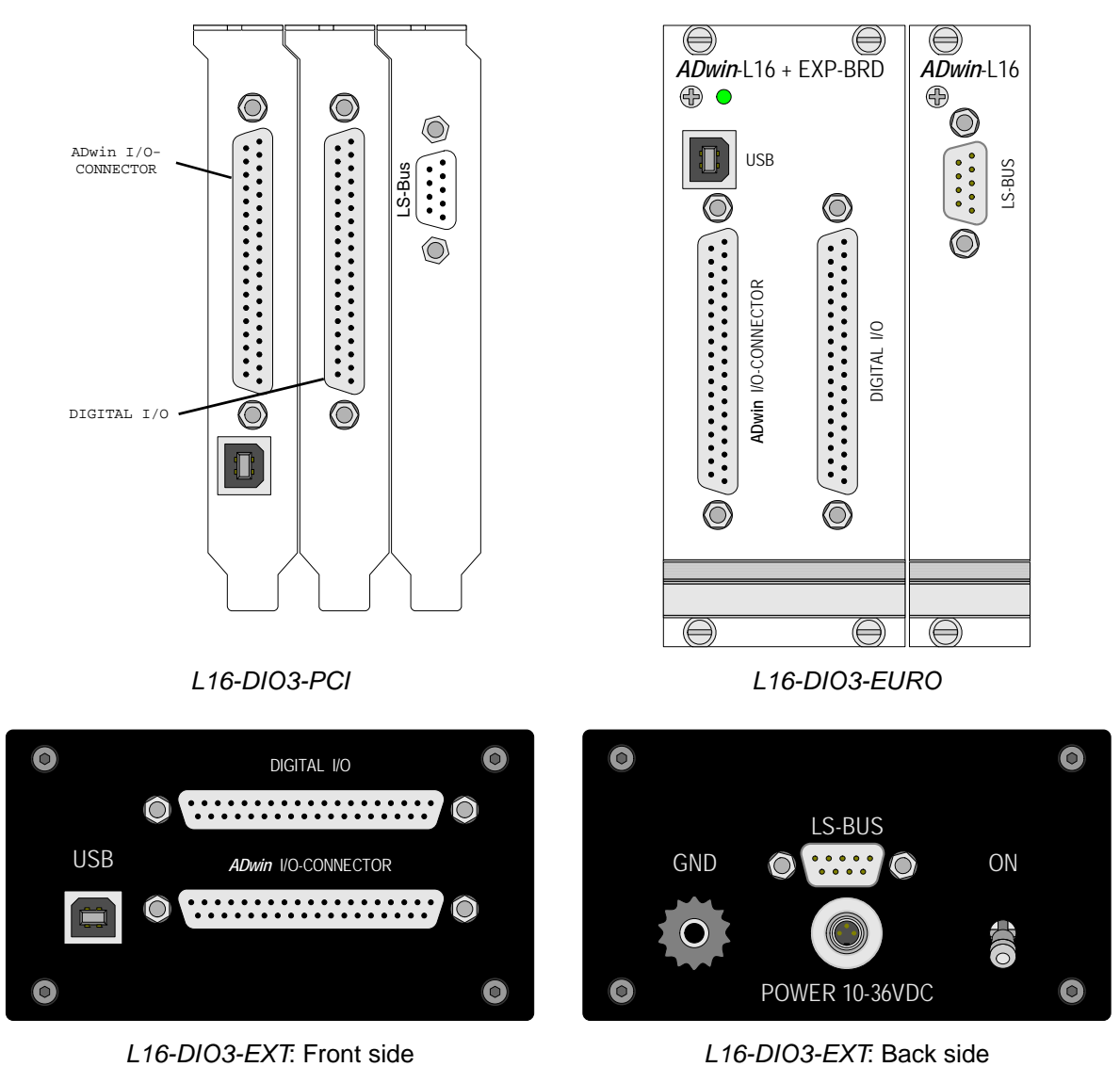

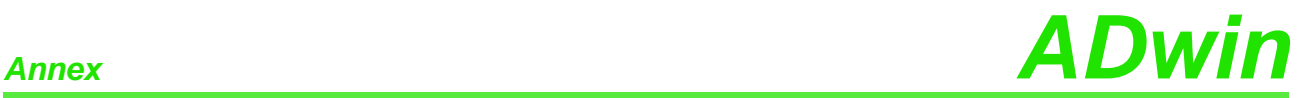

### **A.6 Baud rates for CAN bus**

*ADwin-light-16-DIO1* provides interfaces for the CAN bus. The following baud rates can be set:

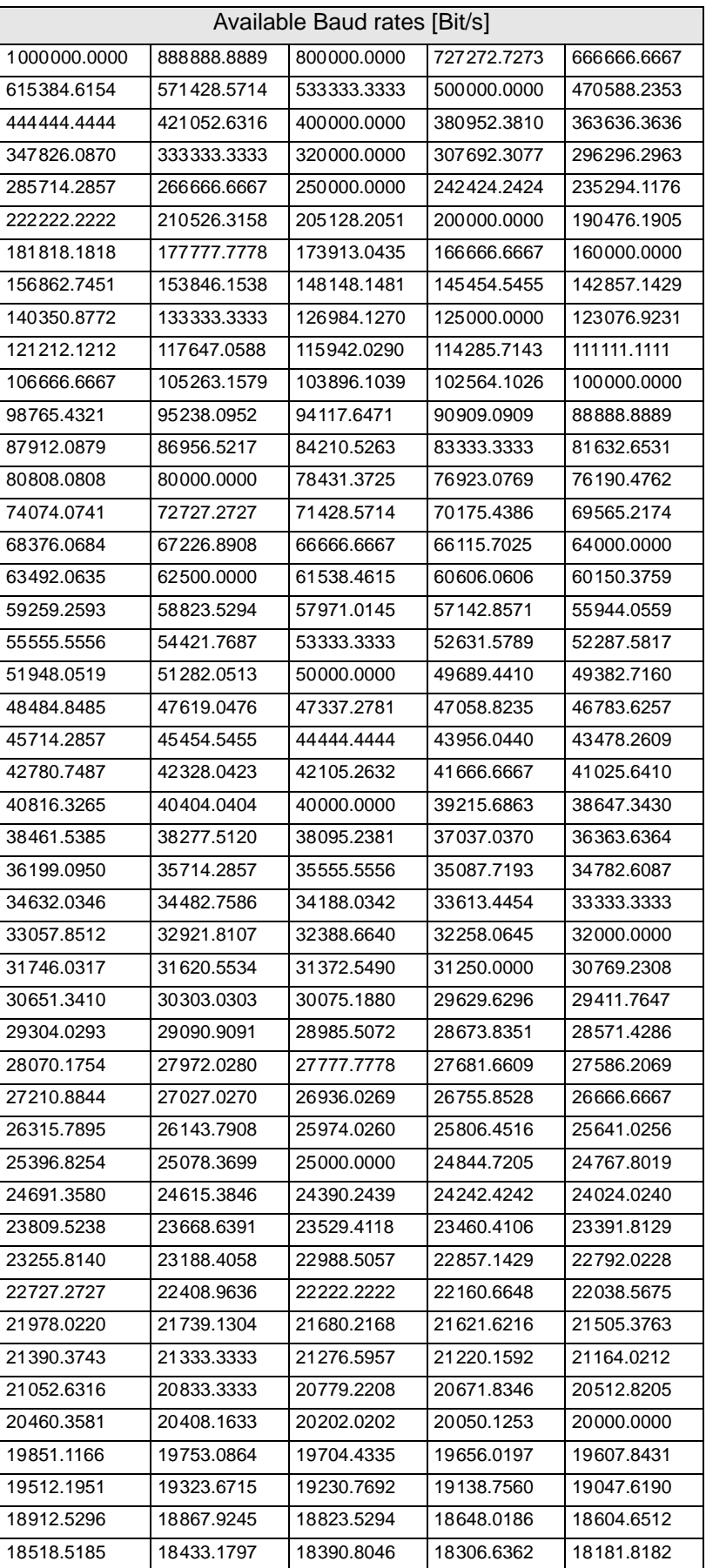

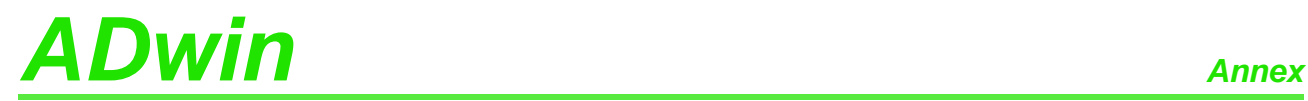

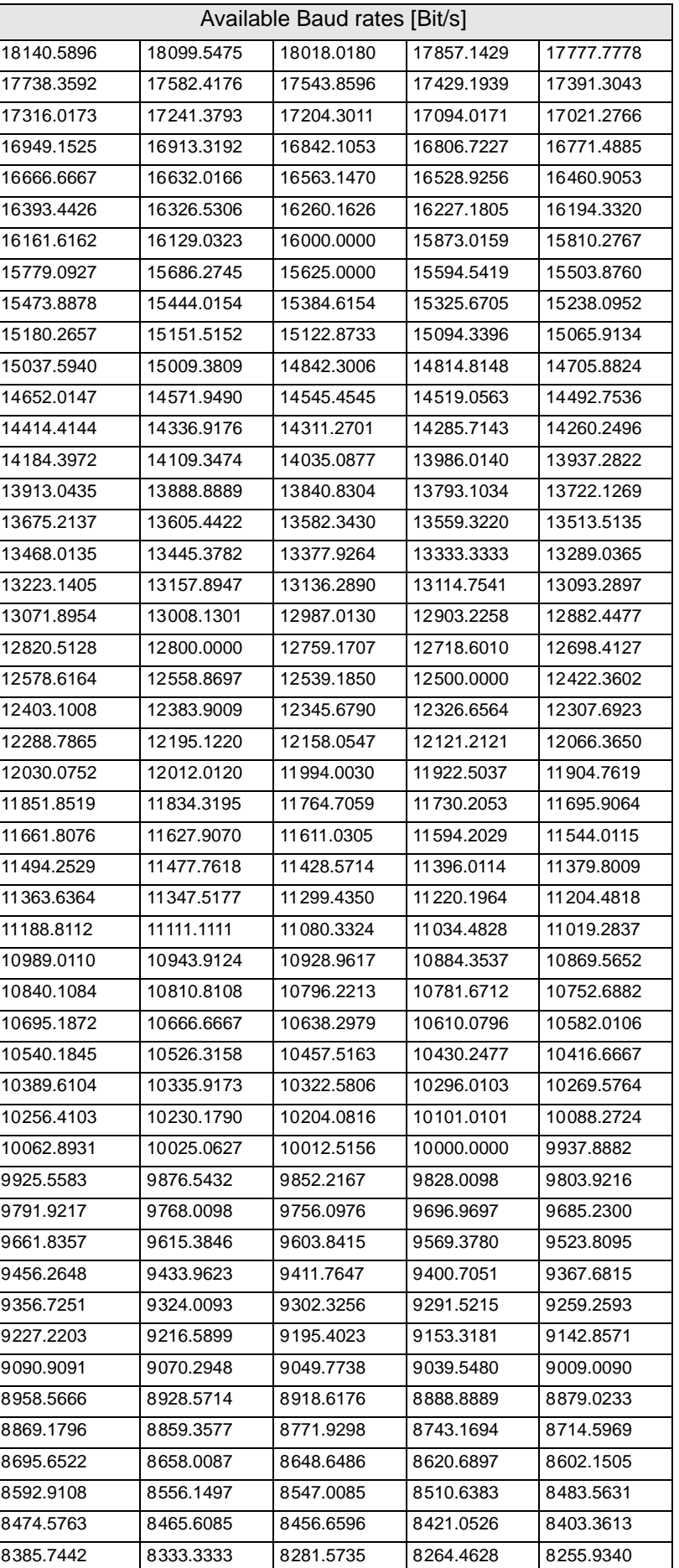

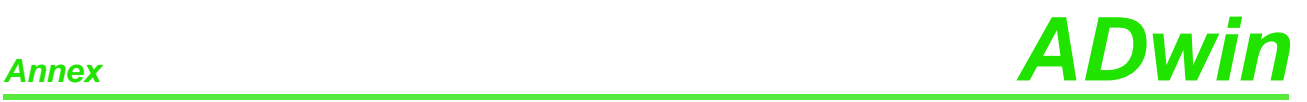

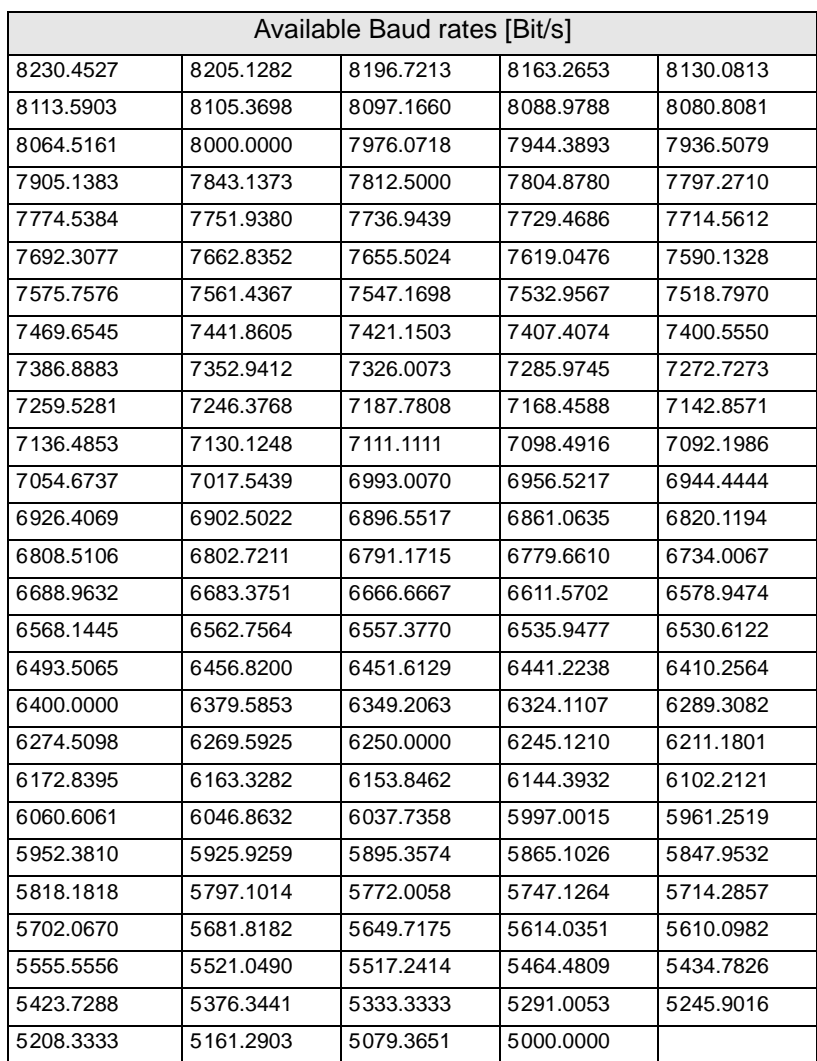
# *ADwin Annex*

# **A.7 Table of figures**

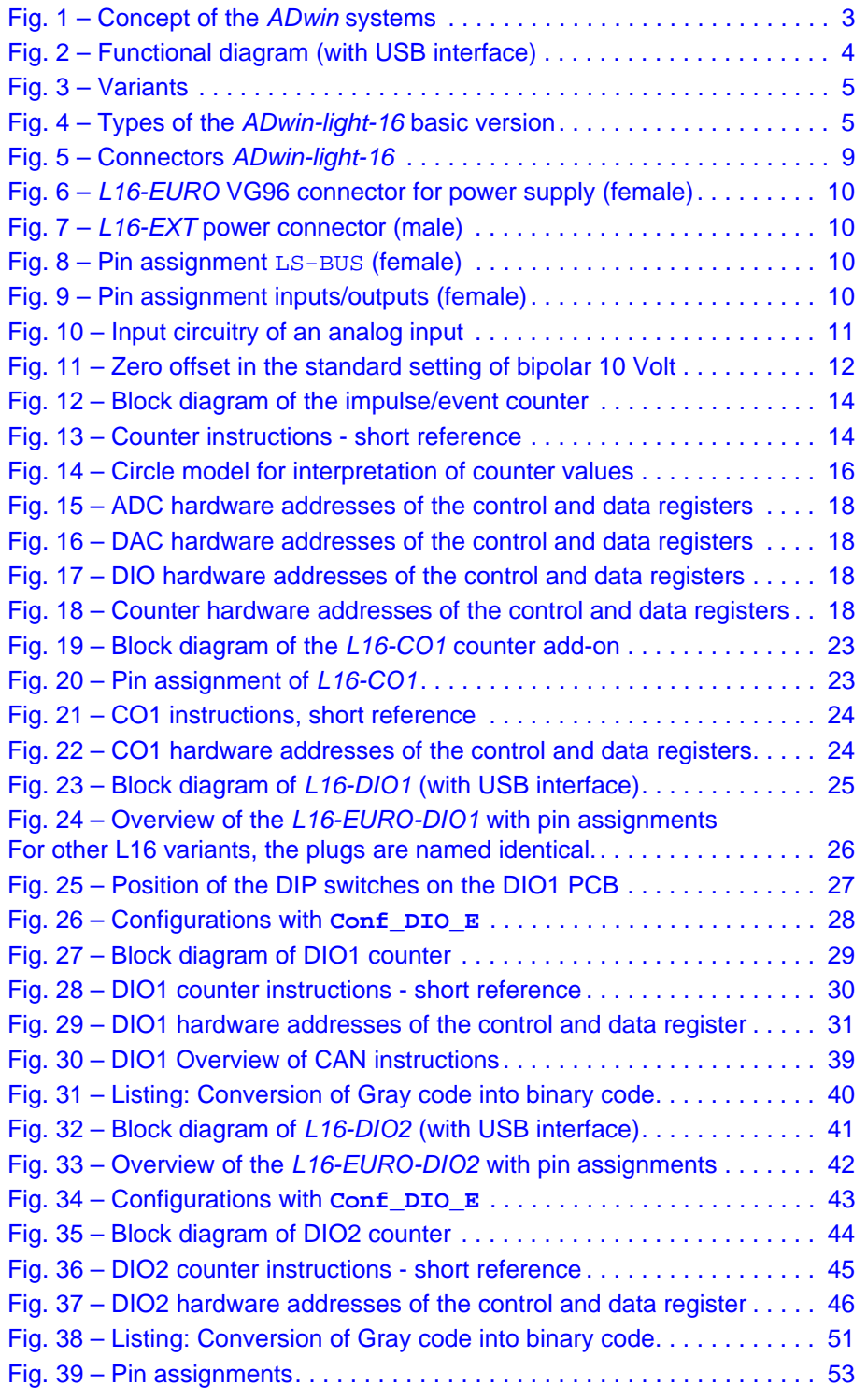

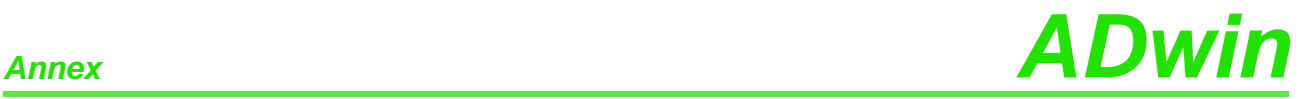

### **A.8 Index**

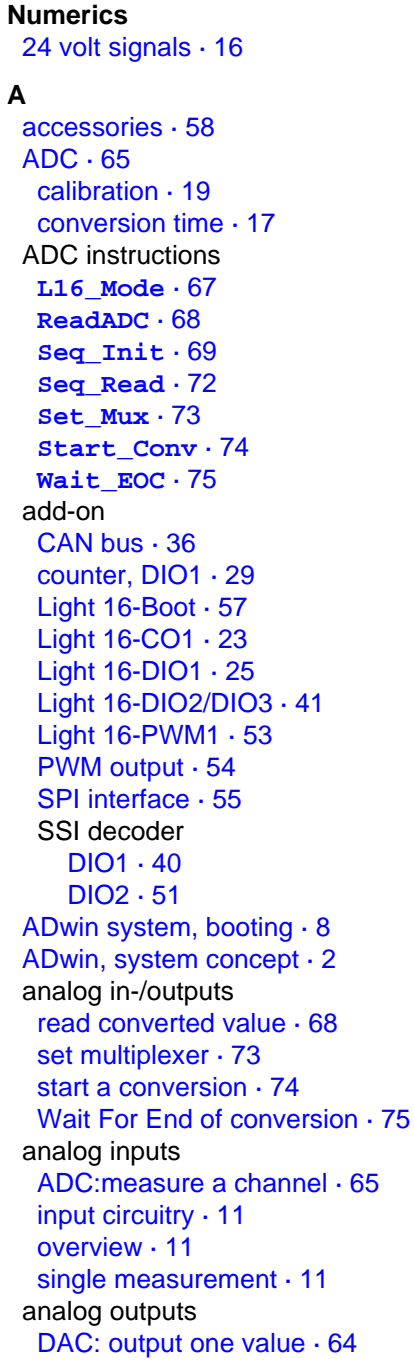

#### **B**

[Baud rates for CAN bus · 16](#page-177-0) [block diagram · 4](#page-9-1) [bootloader · 57](#page-62-0)

## **C**

[calibration · 19](#page-24-0) CAN bus [Baud rates · 16](#page-177-0) [event · 38](#page-43-0) example [cyclic read/send · 59](#page-64-0)

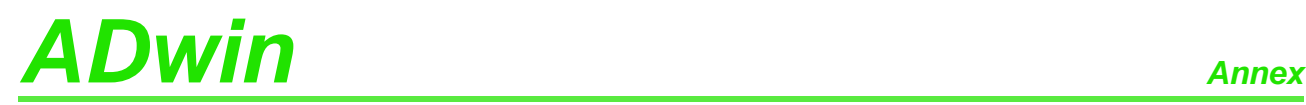

[interrupt controlled read · 61](#page-66-0) [global mask · 38](#page-43-1) [interface · 36](#page-41-0) CAN instructions **[CAN\\_Msg](#page-117-0)** [· 112](#page-117-0) **[En\\_Interrupt](#page-119-0)** [· 114](#page-119-0) **[En\\_Receive](#page-120-0)** [· 115](#page-120-0) **[En\\_Transmit](#page-121-0)** [· 116](#page-121-0) Get CAN Reg [· 117](#page-122-0) **[Init\\_CAN](#page-123-0)** [· 118](#page-123-0) **[Read\\_Msg](#page-124-0)** [· 119](#page-124-0) **[Read\\_Msg\\_Con](#page-126-0)** [· 121](#page-126-0) **[Set\\_CAN\\_Baudrate](#page-128-0)** [· 123](#page-128-0) **[Set\\_CAN\\_Reg](#page-129-0)** [· 124](#page-129-0) **[Transmit](#page-130-0)** [· 125](#page-130-0) [CAN\\_Msg · 112](#page-117-0) [chassis temperature · 7](#page-12-0) [Clear\\_Digout · 78](#page-83-0) [CLK / DIR, counter · 32](#page-37-0) [clock and direction, counter · 32](#page-37-0) **[Cnt\\_...](#page-101-0)** [· 96–109](#page-101-0) [Cnt\\_Clear · 96](#page-101-0) [Cnt\\_ClearEnable · 98](#page-103-0) Cnt Enable · 99 [Cnt\\_GetStatus · 100](#page-105-0) [Cnt\\_InputMode · 102](#page-107-0) [Cnt\\_Latch · 103](#page-108-0) [Cnt\\_Mode · 104](#page-109-0) [Cnt\\_Read · 105](#page-110-0) [Cnt\\_ReadFLatch · 108](#page-113-0) [Cnt\\_ReadLatch · 106](#page-111-0)  $Cnt$  Set  $\cdot$  109 [CO1 add-on · 23](#page-28-2) [Conf\\_DIO\\_E · 83](#page-88-0) conversion [conversion time, ADC · 17](#page-22-0) digit to voltage  $\cdot$  13 [start of · 74](#page-79-0) counter [base version · 14](#page-19-2) [clock and direction · 32](#page-37-0) [CO1 add-on · 23](#page-28-2) [DIO1 add-on · 25, 29](#page-30-1) [DIO2 add-on · 44](#page-49-1) [evaluate contents · 15](#page-20-0) [four edge evaluation · 33](#page-38-0) [impulse counter · 32](#page-37-1) [operating modes · 29](#page-34-2) [pulse width measurement · 35](#page-40-0) [PWM counter · 34](#page-39-0)

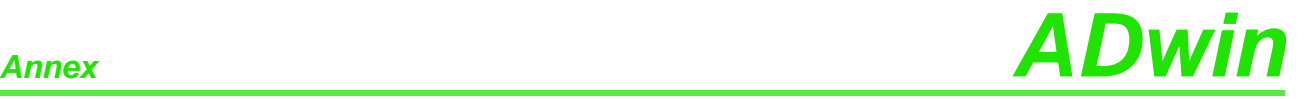

**D**

[DAC · 64](#page-69-0) **[DAC](#page-69-0)** [· 64](#page-69-0) DAC, calibration  $\cdot$  19 decoder, SSI [DIO1 · 40](#page-45-1) [DIO2 · 51](#page-56-1) [delivery options · 6](#page-11-0) **[Dig\\_...](#page-83-0)** [· 78–93](#page-83-0) [Digin · 79](#page-84-0) [Digin\\_Long\\_E · 86](#page-91-0) [Digin\\_Word · 80](#page-85-0) [Digin\\_Word1\\_E · 84](#page-89-0) [Digin\\_Word2\\_E · 85](#page-90-0) [digit to voltage, conversion · 13](#page-18-0) digital channels [clear one output · 78](#page-83-0) [DIO1 add-on · 28](#page-33-1) [DIO2 add-on · 44](#page-49-1) [DIO2-/DIO3 add-on · 43](#page-48-1) [event input · 13](#page-18-1) [overview · 13](#page-18-2) [read all inputs · 80](#page-85-0) [read one input · 79](#page-84-0) set all outputs  $.81$ set one output  $.82$ [Digout\\_Long\\_E · 93](#page-98-0) [Digout\\_Reset1\\_E · 87](#page-92-0) [Digout\\_Reset2\\_E · 88](#page-93-0) [Digout\\_Set1\\_E · 89](#page-94-0) Digout Set2  $E \cdot 90$ [Digout\\_Word · 81](#page-86-0) [Digout\\_Word1\\_E · 91](#page-96-0) [Digout\\_Word2\\_E · 92](#page-97-0) DIO1 add-on [CAN bus · 36](#page-41-0) [counter · 29](#page-34-1) [digital channels · 28](#page-33-1) [functions · 25](#page-30-1) [SSI decoder · 40](#page-45-1) DIO2 add-on [counter · 44](#page-49-1) [digital channels · 43](#page-48-1) [functions · 41](#page-46-1) [SSI decoder · 51](#page-56-1) DIO3 add-on [digital channels · 43](#page-48-1) [functions · 41](#page-46-1) [direct register access · 17](#page-22-1)

# *ADwin Annex*

#### **E**

[earth protectiom · 7](#page-12-0) [En\\_Interrupt · 114](#page-119-0) [En\\_Receive · 115](#page-120-0) En Transmit · 116 encoder [SSI, DIO1 · 40](#page-45-1) [SSI, DIO2 · 51](#page-56-1) [encoder, incremental · 33](#page-38-0) event [CAN bus · 38](#page-43-0) [trigger input · 13](#page-18-1)

# **F**

[four edge evaluation · 33](#page-38-0)

#### **G**

[Get\\_CAN\\_Reg · 117](#page-122-0)

#### **H**

[hardware addresses · 17](#page-22-1)

#### **I**

[impulse counter · 32](#page-37-1) [Init\\_CAN · 118](#page-123-0) [input circuitry · 11](#page-16-1) inputs [analog, overview · 11](#page-16-2) [analog, voltage range · 12](#page-17-1) [digital · 13](#page-18-2) [external event · 13](#page-18-1) [open · 9](#page-14-1) Installation [of hardware · 8](#page-13-1) [order of · 8](#page-13-1) [start · 1](#page-6-0) instructions [analog in-/outputs · 63](#page-68-0) [CAN interface · 111](#page-116-0) [counter · 95](#page-100-0) [digital channels · 77](#page-82-0) [PWM outputs · 135](#page-140-0) [SPI interface · 146](#page-151-0) [SSI interface · 127](#page-132-0)

# **L**

L16:set operating mode  $.67$ L16  $Mode · 67$ Light 16 [accessories · 58](#page-63-0) [bootloader · 57](#page-62-0) [CO1 add-on · 23](#page-28-2) delivery options  $\cdot$  6 [DIO1 add-on · 25](#page-30-1) [DIO2-/DIO3 add-on · 41](#page-46-1) [overview · 4](#page-9-2) [PWM1 add-on · 53](#page-58-1) [standard delivery · 4](#page-9-3)  $LS$  bus  $\cdot$  16

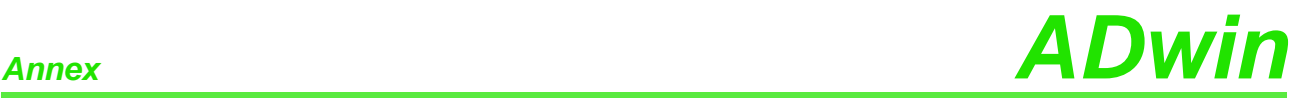

multiplexer [allocation to ADC · 11](#page-16-4) [set · 73](#page-78-0) settling time  $\cdot$  17 [non-linearity · 13](#page-18-3) **O** [operating environment · 7](#page-12-0) [operating mode L16 · 67](#page-72-0) outputs [analog, voltage range · 12](#page-17-1) [digital · 13](#page-18-2) [PWM output · 54](#page-59-0) [principle scheme · 4](#page-9-1) [pulse width measurement · 35](#page-40-0)

[PWM counter · 34](#page-39-0) [PWM output · 54](#page-59-0) **[PWM\\_...](#page-141-0)** [· 136–144](#page-141-0) [PWM\\_Activate · 136](#page-141-0) [PWM\\_Enable · 137](#page-142-0) [PWM\\_Get\\_Status · 138](#page-143-0) [PWM\\_Init · 139](#page-144-0) [PWM\\_Latch · 141](#page-146-0) [PWM\\_Reset · 142](#page-147-0) [PWM\\_Standby\\_Value · 143](#page-148-0) [PWM\\_Write\\_Latch · 144](#page-149-0) PWM1 add-on [functions · 53](#page-58-1) [PWM output · 54](#page-59-0) [SPI interface · 55](#page-60-0)

#### **R**

**M**

**N**

**P**

[Read\\_Msg · 119](#page-124-0) [Read\\_Msg\\_Con · 121](#page-126-0) [ReadADC · 68](#page-73-0) [register, direct access · 17](#page-22-1)

# *ADwin Annex*

# **S**

[Seq\\_Init · 69](#page-74-0) [Seq\\_Read · 72](#page-77-0) [set operating mode L16 · 67](#page-72-0) [Set\\_CAN\\_Baudrate · 123](#page-128-0) Set CAN Reg · 124 [Set\\_Digout · 82](#page-87-0) [Set\\_Mux · 73](#page-78-0) settling time, multiplexer  $\cdot$  17 shielding  $\cdot$  7 [software · 59](#page-64-1) [SPI interface · 55](#page-60-0) **[SPI\\_...](#page-152-0)** [· 147–156](#page-152-0) [SPI\\_Config · 147](#page-152-0) [SPI\\_Enable · 149](#page-154-0) [SPI\\_Get\\_MISO · 150](#page-155-0) [SPI\\_Set\\_MOSI · 151](#page-156-0) [SPI\\_Start · 152](#page-157-0) [SPI\\_Static\\_MISO · 153](#page-158-0) [SPI\\_Status · 155](#page-160-0) [SPI\\_Wait · 156](#page-161-0) SSI decoder [DIO1 · 40](#page-45-1) [DIO2 · 51](#page-56-1) **[SSI\\_...](#page-133-0)** [· 128–133](#page-133-0) [SSI\\_Mode · 128](#page-133-0) [SSI\\_Read · 129](#page-134-0) [SSI\\_Set\\_Bits · 130](#page-135-0) [SSI\\_Set\\_Clock · 131](#page-136-0) [SSI\\_Start · 132](#page-137-0) [SSI\\_Status · 133](#page-138-0) [standard delivery · 4](#page-9-3) [start of conversion · 74](#page-79-0) [Start\\_Conv · 74](#page-79-0)

# **T**

[technical data · 1](#page-162-0) [time-critical tasks · 17](#page-22-2) [Transmit · 125](#page-130-0) [trigger input · 13](#page-18-1)

#### **V**

[voltage range · 12](#page-17-1)

#### **W**

[Wait\\_EOC · 75](#page-80-0)